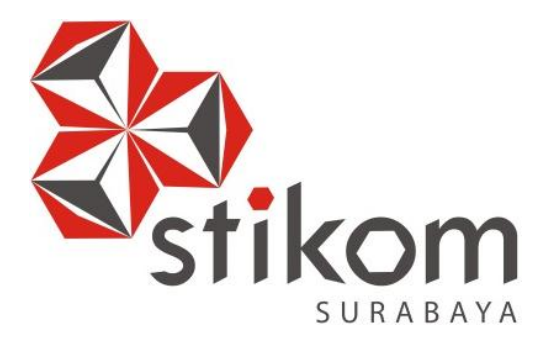

# **RANCANG BANGUN APLIKASI PEMINJAMAN ALAT DAN RUANG BERBASIS** *WEB BASED* **PADA AKADEMI KOMUNITAS NEGERI SUMENEP PDD POLITEKNIK ELEKTRONIKA NEGERI SURABAYA**

**UNIVERSITAS** 

inamika

# **KERJA PRAKTIK**

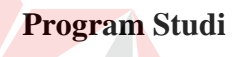

**S1 Sistem Informasi** 

**Oleh:** 

**ARFILIA SEPTIANASARI 11410100174**

**FAKULTAS TEKNOLOGI DAN INFORMATIKA INSTITUT BISNIS DAN INFORMATIKA STIKOM SURABAYA 2015**

# **LEMBAR PENGESAHAN**

# **RANCANG BANGUN APLIKASI PEMINJAMAN ALAT DAN RUANG BERBASIS** *WEB BASED* **PADA AKADEMI KOMUNITAS NEGERI SUMENEP PDD POLITEKNIK ELEKTRONIKA NEGERI SURABAYA**

Laporan Kerja Praktik oleh

## **Arfilia Septianasari**

NIM : 11.41010.0174

Telah diperiksa, diuji dan disetujui

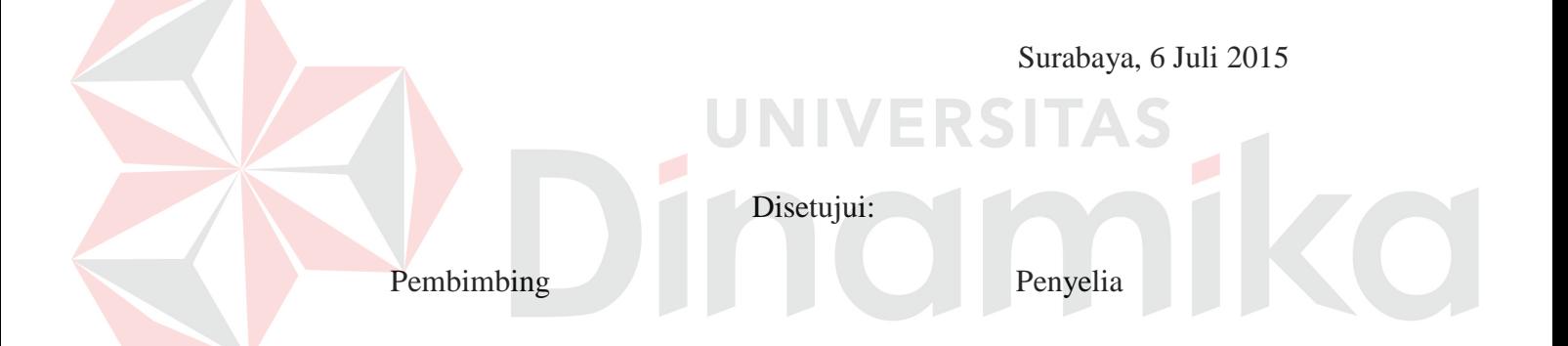

Julianto Lemantara, S.Kom., M.Eng. Taufikur Rahman, S.T. NIDN. 0719016801 Koordinator Prodi Multimedia

Mengetahui : Ketua Program Studi S1 Sistem Informasi

Vivine Nurcahyawati, M.Kom., OCP NIDN. 0723018101

## **PERNYATAAN**

Dengan ini saya menyatakan dengan benar, bahwa Laporan Kerja Praktik ini adalah asli karya saya, bukan plagiat baik sebagian maupun apalagi keseluruhan. Karya atau pendapat orang lain yang ada dalam Laporan Kerja Praktik ini adalah semata hanya rujukan yang dicantumkan dalam Daftar Pustaka saya. Apabila dikemudian hari ditemukan adanya tindakan plagiat pada Laporan Kerja Praktik ini, maka saya bersedia untuk dilakukan pencabutan terhadap gelar kesarjanaan yang telah diberikan kepada saya.

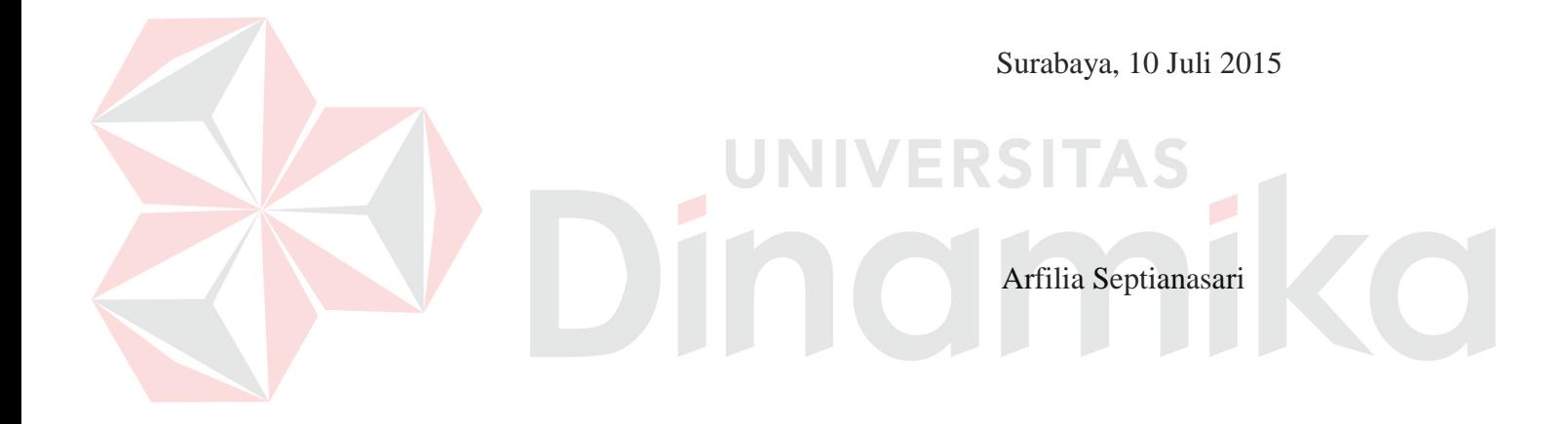

# **ABSTRAK**

Akademi Komunitas Negeri Sumenep adalah instansi rintisan dari pengembangan Politeknik Elektronika Negeri Surabaya (PENS) sebagai lembaga pendidikan Diploma 2 program studi Teknik Informatika dan Multimedia. Permasalahan yang terjadi adalah pengelolaan dan peminjaman inventaris menggunakan sistem manual, sehingga penanggung jawab lab mengalami kesulitan dalam mengelola data peminjaman inventaris serta menganalisis transaksi peminjaman, karena sering terjadi kesalahan pencatatan data inventaris maupun transaksi peminjaman. Selain itu, belum adanya proses pelaporan, karena untuk merekap data dari buku peminjaman membutuhkan waktu yang cukup lama.

Solusi untuk mengatasi permasalahan di atas adalah dengan merancang bangun aplikasi peminjaman alat dan ruang berbasis *web based* pada Akademi Komunitas Negeri Sumenep PDD PENS. Proses perancangan dan pembuatan aplikasi meliputi tahap pengumpulan data melalui wawancara dan observasi, analisis, perancangan sistem, koding, *testing* program, dan implementasi.

Aplikasi peminjaman alat dan ruang berbasis *web based* pada Akademi Komunitas Negeri Sumenep dapat membantu mengelola data alat dan ruang, peminjaman alat dan ruang, menghasilkan laporan peminjaman alat dan ruang, serta laporan alat dan ruangan yang sering dipinjam, sehingga dapat digunakan untuk proses analisis di masa yang akan datang.

**Kata kunci**: inventaris, aplikasi, peminjaman, *web based.*

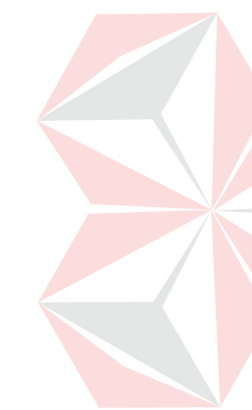

#### **KATA PENGANTAR**

Puji syukur atas kehadirat Allah SWT yang telah melimpahkan rahmat, taufik serta hidayah-Nya, Penulis dapat menyelesaikan Laporan Kerja Praktik yang berjudul "Aplikasi Peminjaman Alat dan Ruang berbasis *web based* pada Akademi Komunitas Negeri Sumenep PDD Politeknik Elektronika Negeri Surabaya".

Laporan ini disusun sebagai bukti bahwa penulis telah menyelesaikan kerja praktik yang dilakukan selama kurang lebih satu bulan pada Akademi Komunitas Negeri Sumenep. Dalam penyusunan laporan hasil kerja praktik lapangan ini penulis banyak mendapatkan bantuan dari berbagai pihak, oleh sebab itu penulis ingin mengungkapkan rasa terima kasih kepada :

- 1. Allah SWT yang telah memberikan kemudahan dan kesabaran, memberikan rahmat dan hidayah-Nya kepada penulis dalam menyelesaikan Laporan Kerja Praktik ini.
- 2. Kedua Orang Tua tercinta yang selalu memberikan dukungan lahir maupun batin atas kegiatan positif yang Penulis lakukan.
- 3. Bapak Julianto Lemantara, S.Kom., M.Eng. selaku Dosen Pembimbing yang telah memberikan dukungan penuh berupa motivasi maupun wawasan yang sangat berharga bagi Penulis selama pembuatan Laporan Kerja Praktik ini.
- 4. Bapak Taufikur Rahman, S.T. selaku Penyelia Kerja Praktik di Akademi Komunitas Negeri Sumenep yang telah membantu penulis selama berada di tempat kerja praktik dan banyak memberikan masukan dan saran terhadap pembuatan program.
- 5. Segenap *staff* dan karyawan Akademi Komunitas Negeri Sumenep khususnya di bagian Inventaris yang tidak bisa Penulis sebutkan satupersatu.
- 6. Segenap teman dan sahabat yang tidak bisa Penulis sebutkan satu-persatu yang telah memberikan dukungan dan saran yang positif agar Penulis dapat menyelesaikan Laporan Kerja Praktik ini.

Semoga Tuhan Yang Maha Esa memberikan limpahan rahmat-Nya kepada seluruh pihak yang telah banyak memberikan hal positif yang tidak dapat Penulis sebutkan satu-persatu.

Di dalam Laporan Kerja Praktik ini, Penulis menyadari masih banyak kekurangan yang telah dibuat, Penulis berharap dengan Laporan Kerja Praktik ini dapat memberikan manfaat bagi pihak perusahaan maupun pembaca lainnya. Saran dan kritik dari pembaca sangat penulis harapkan dalam rangka memperbaiki dan menyempurnakan Laporan Kerja Praktik ini.

Surabaya, Juli 2015

Penulis

# **DAFTAR ISI**

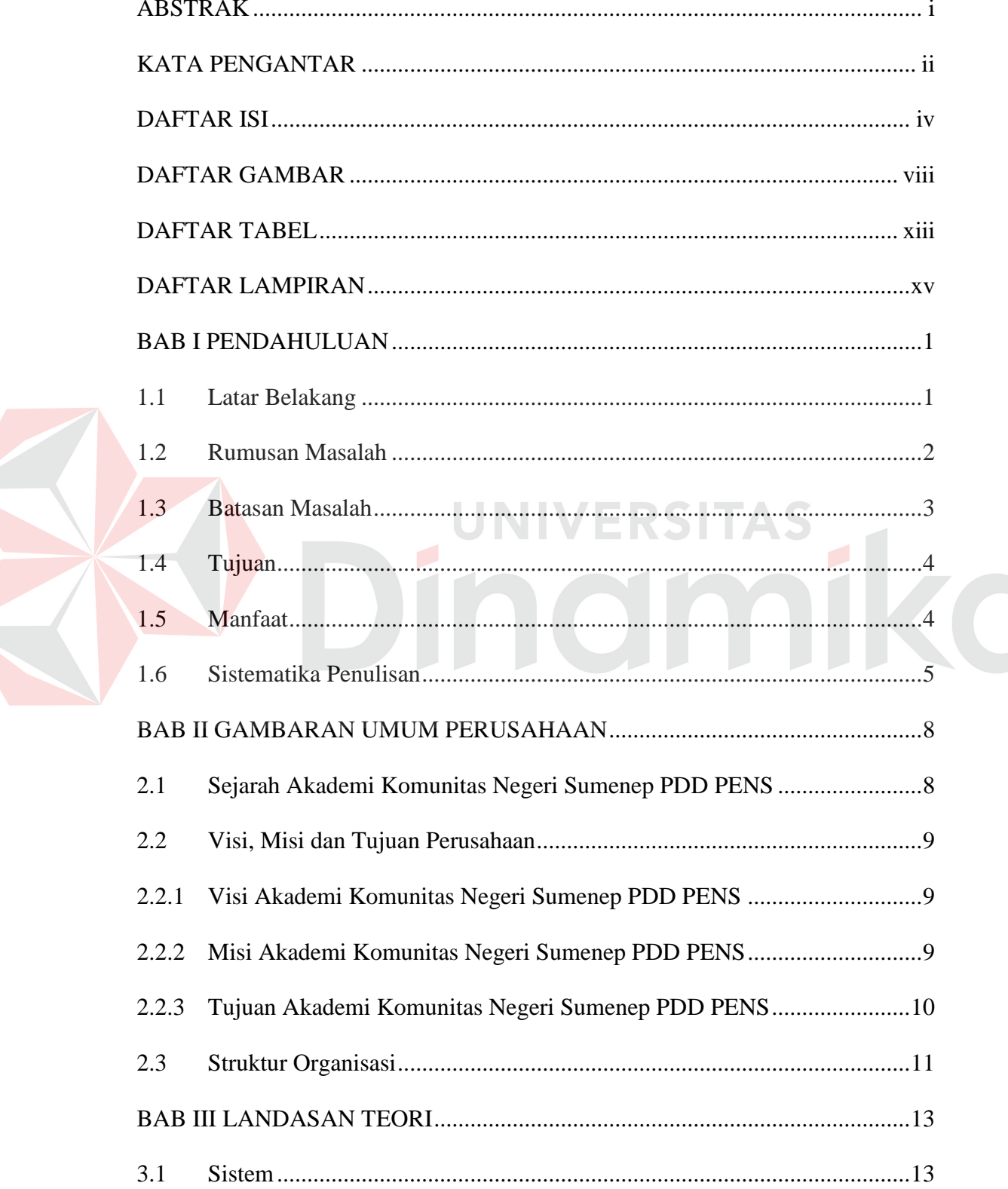

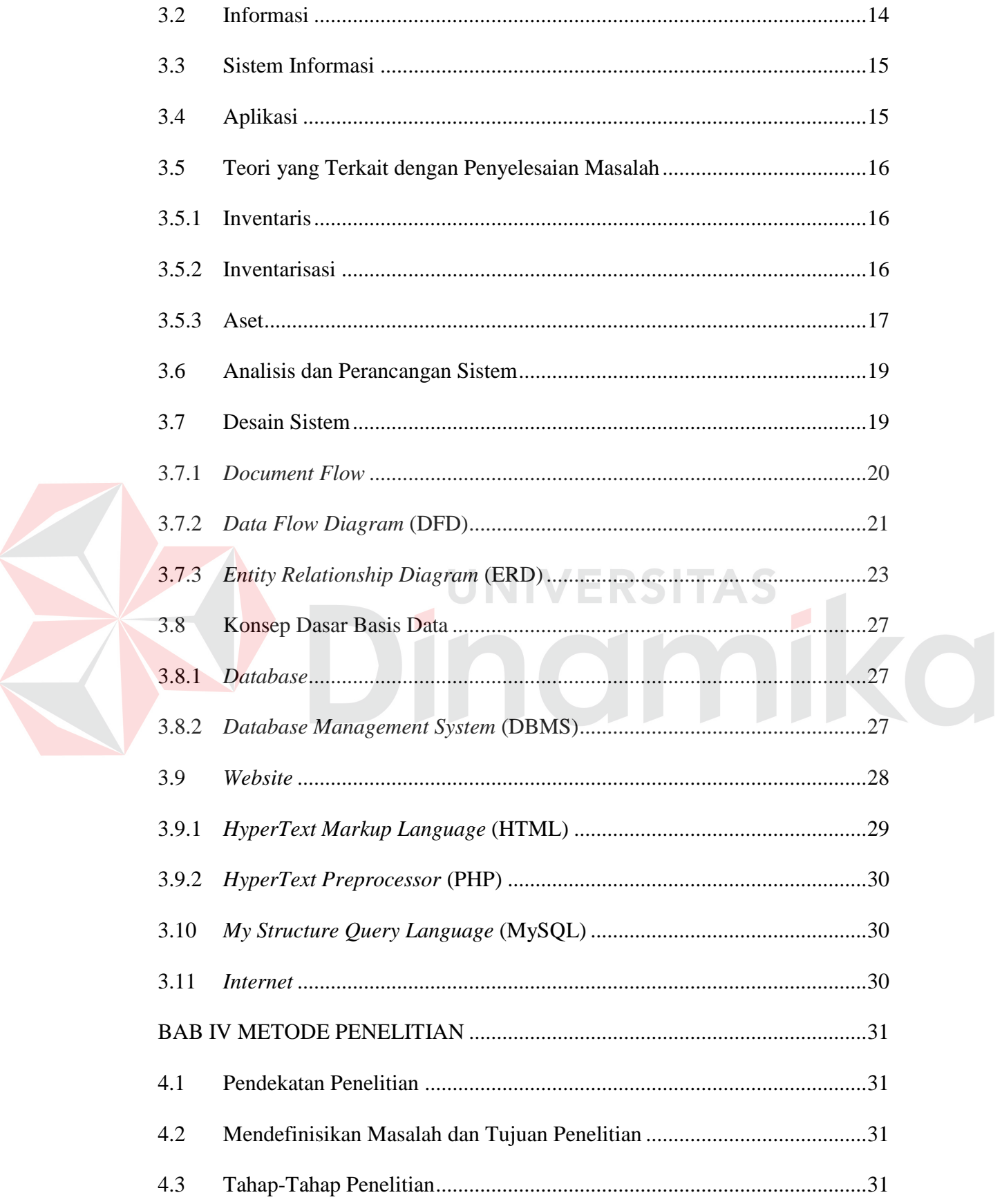

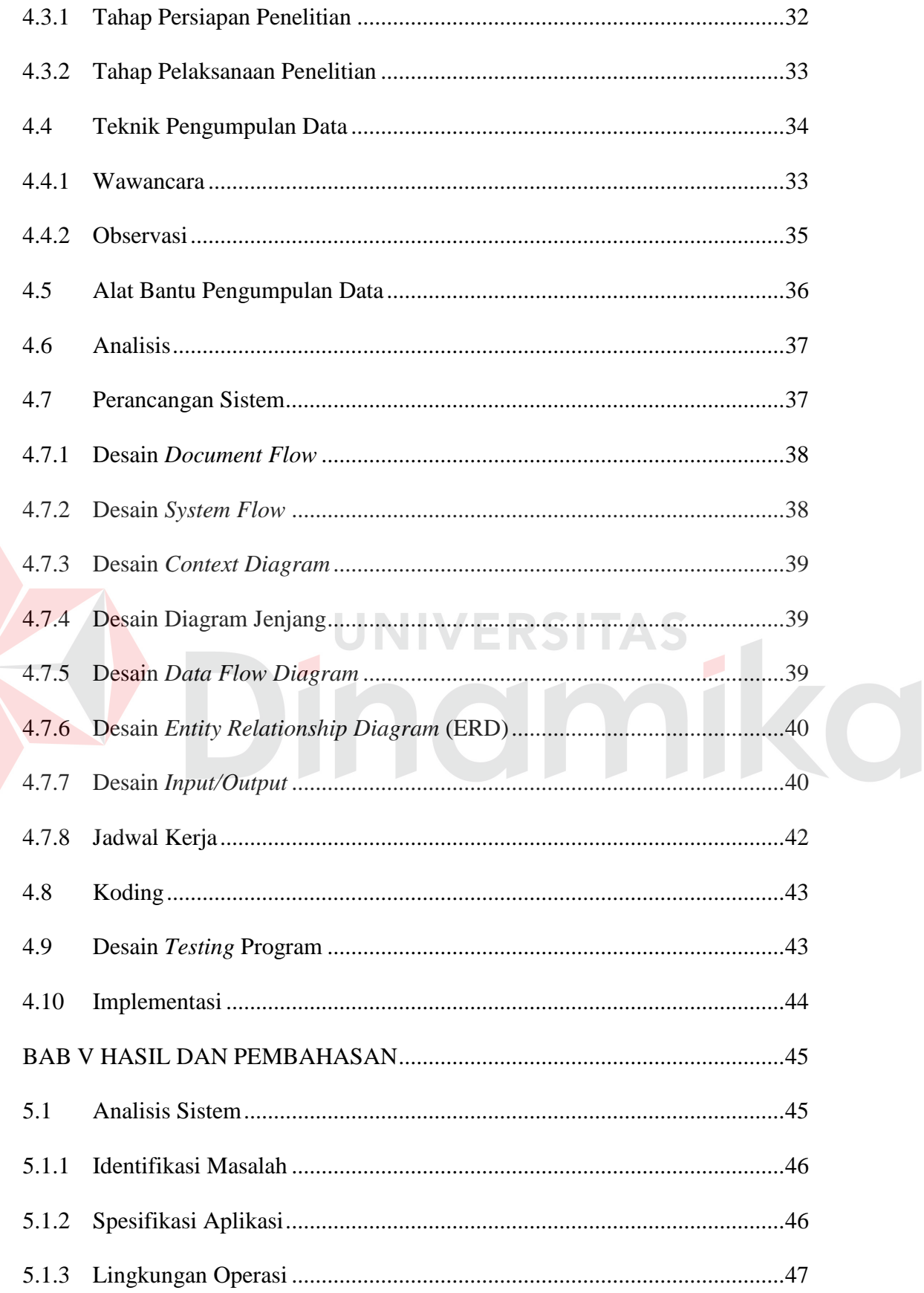

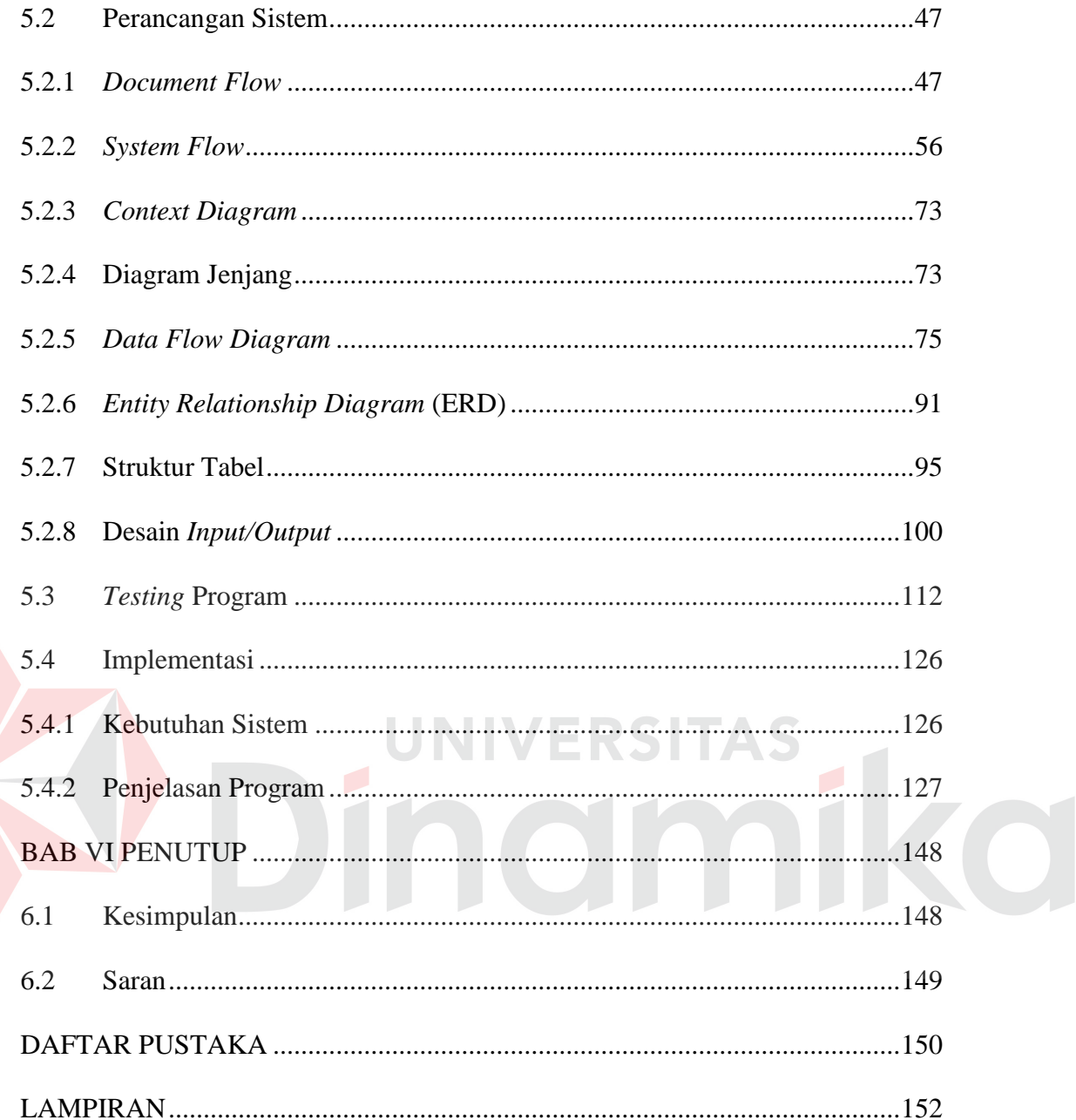

# **DAFTAR TABEL**

#### **Halaman**

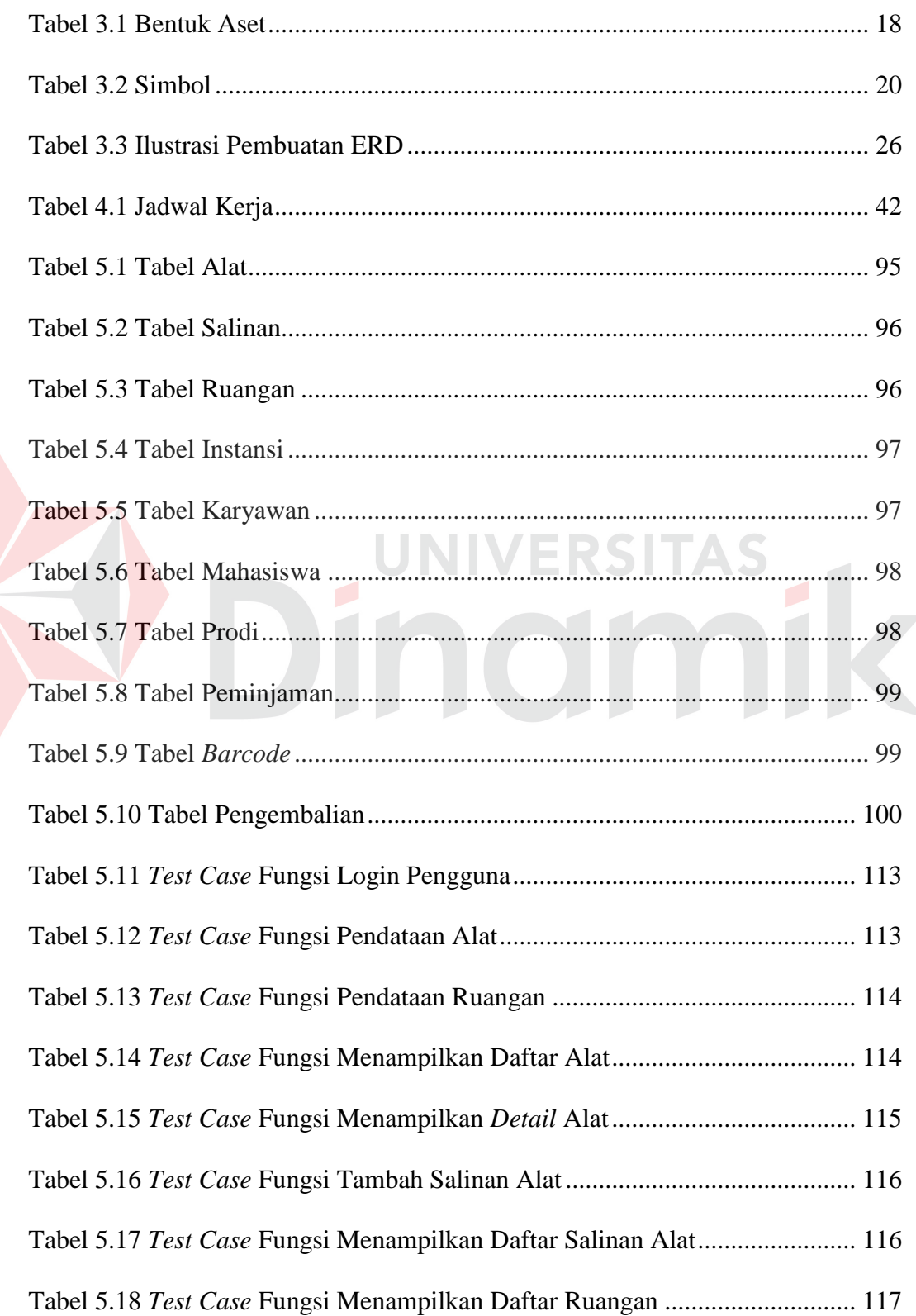

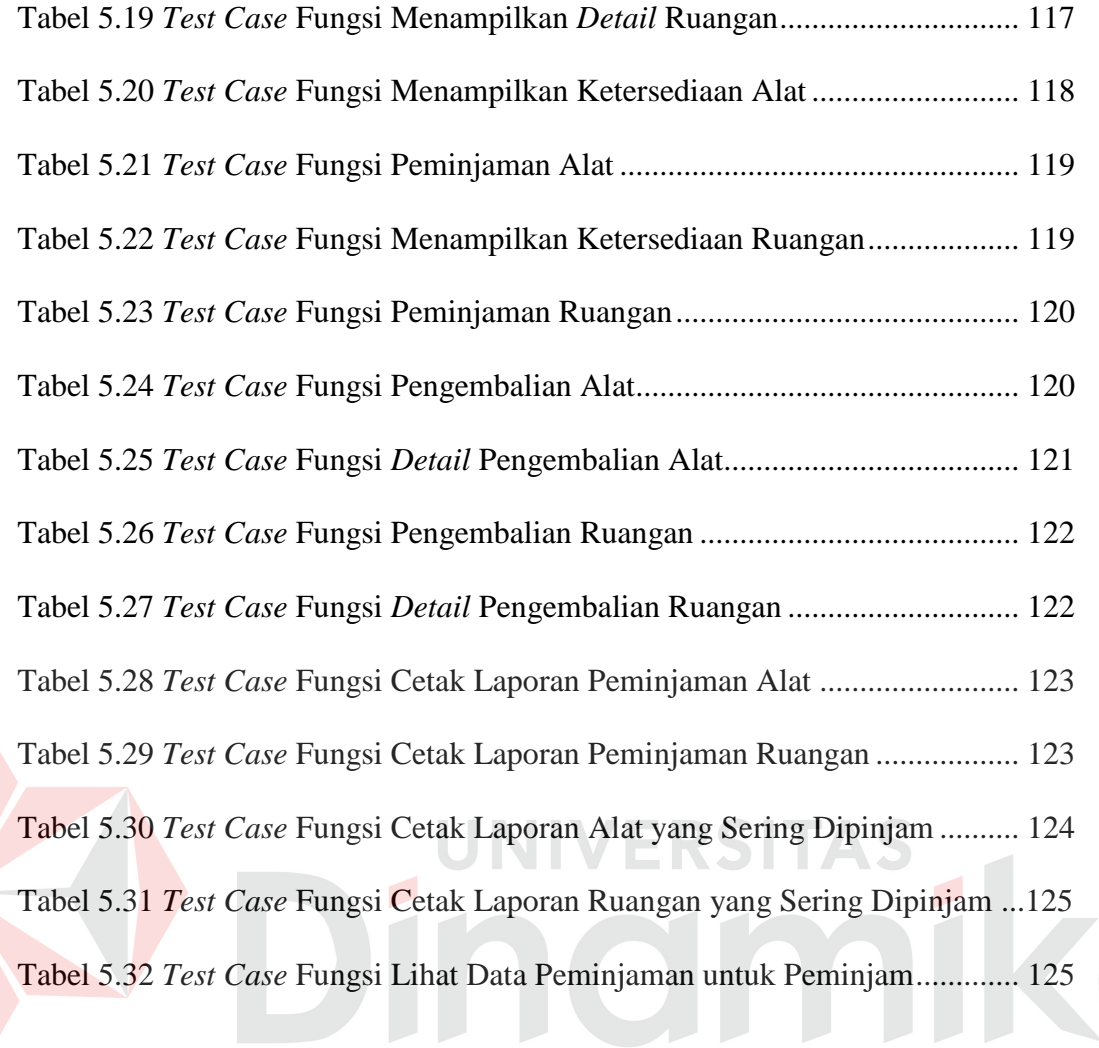

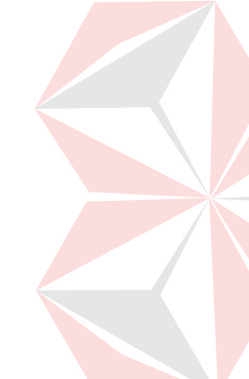

# **DAFTAR GAMBAR**

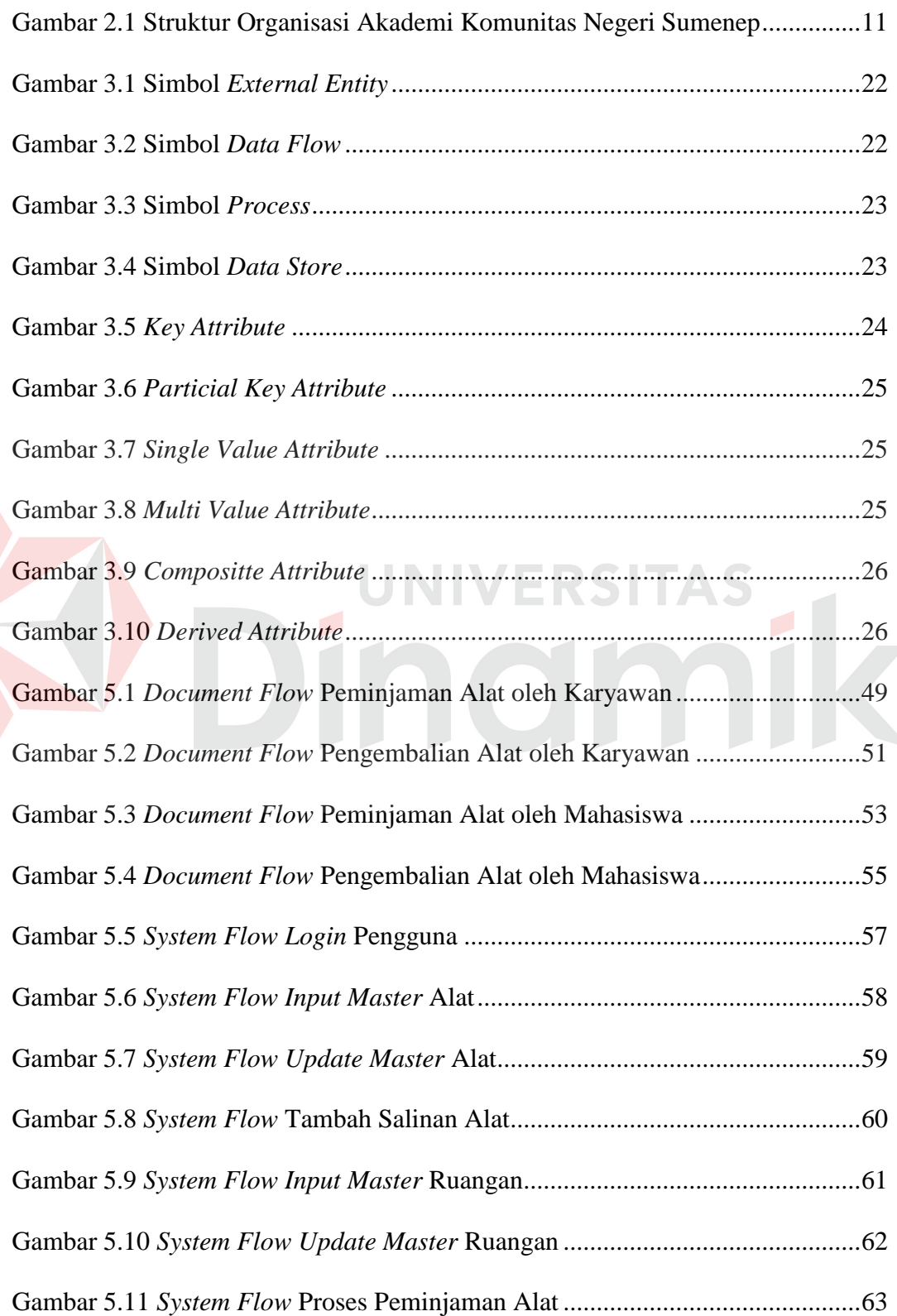

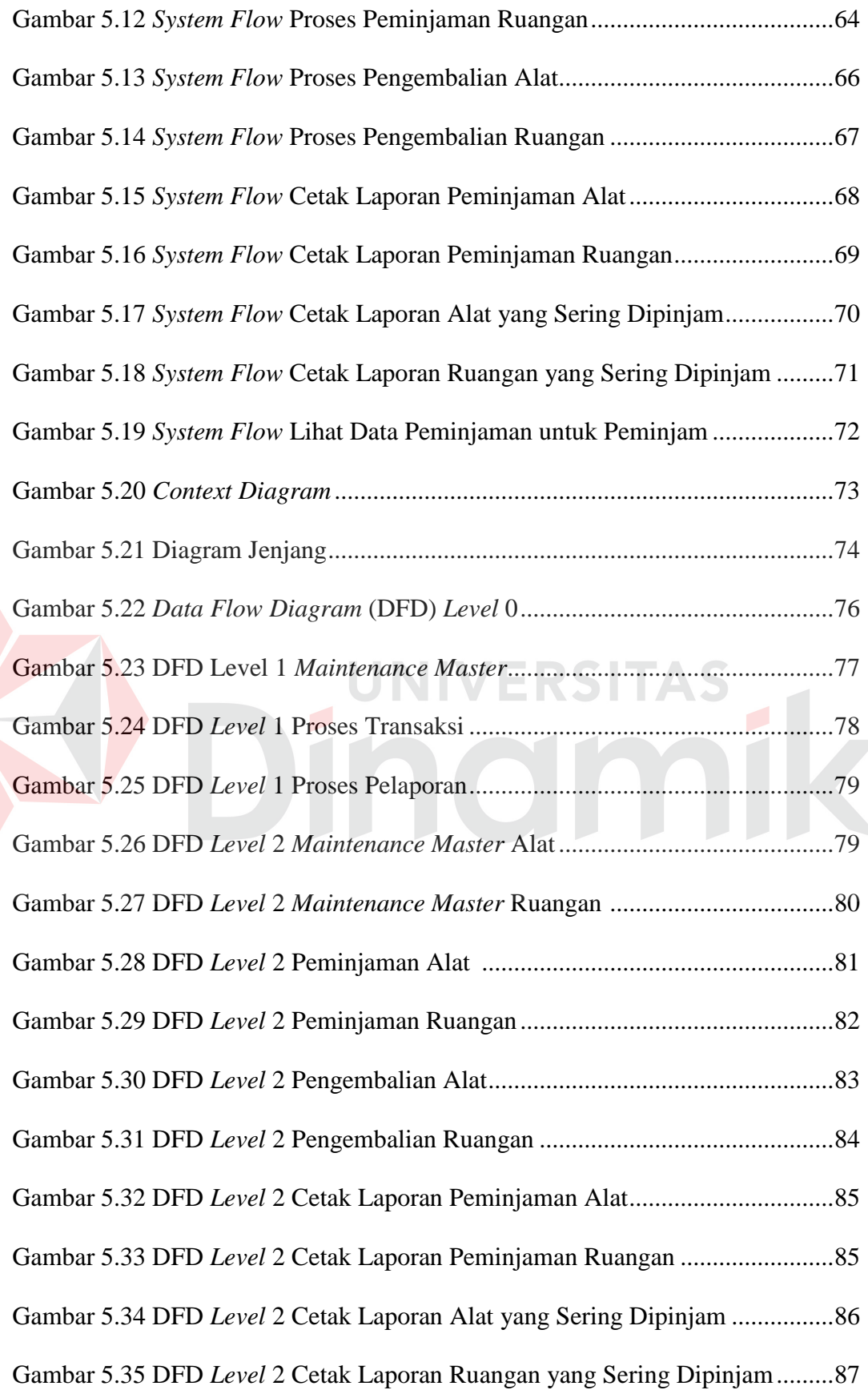

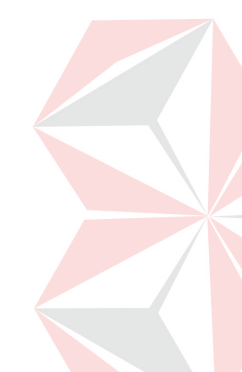

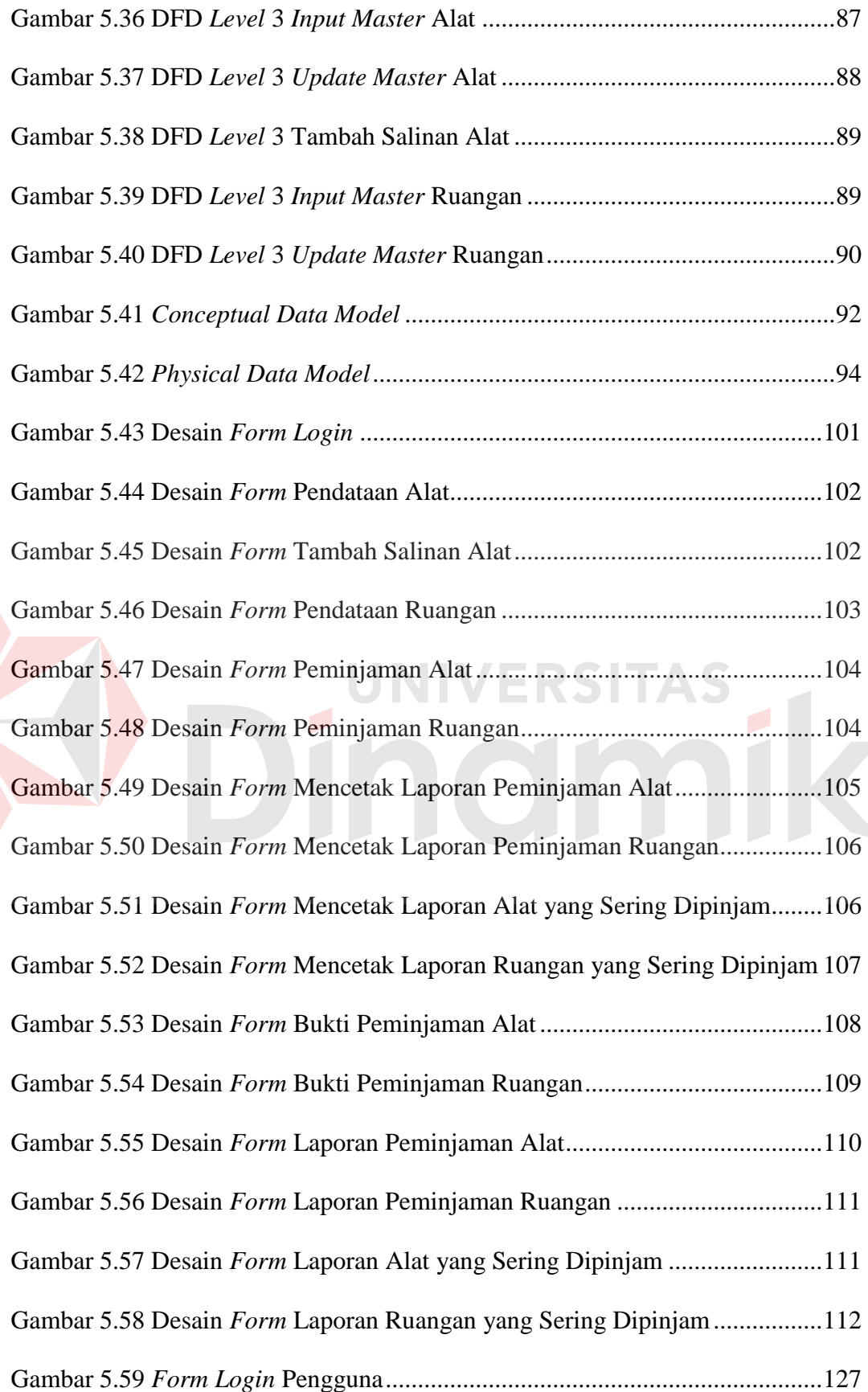

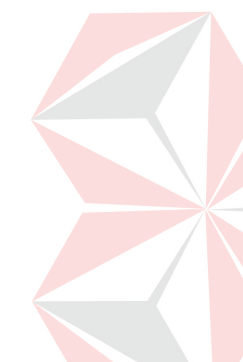

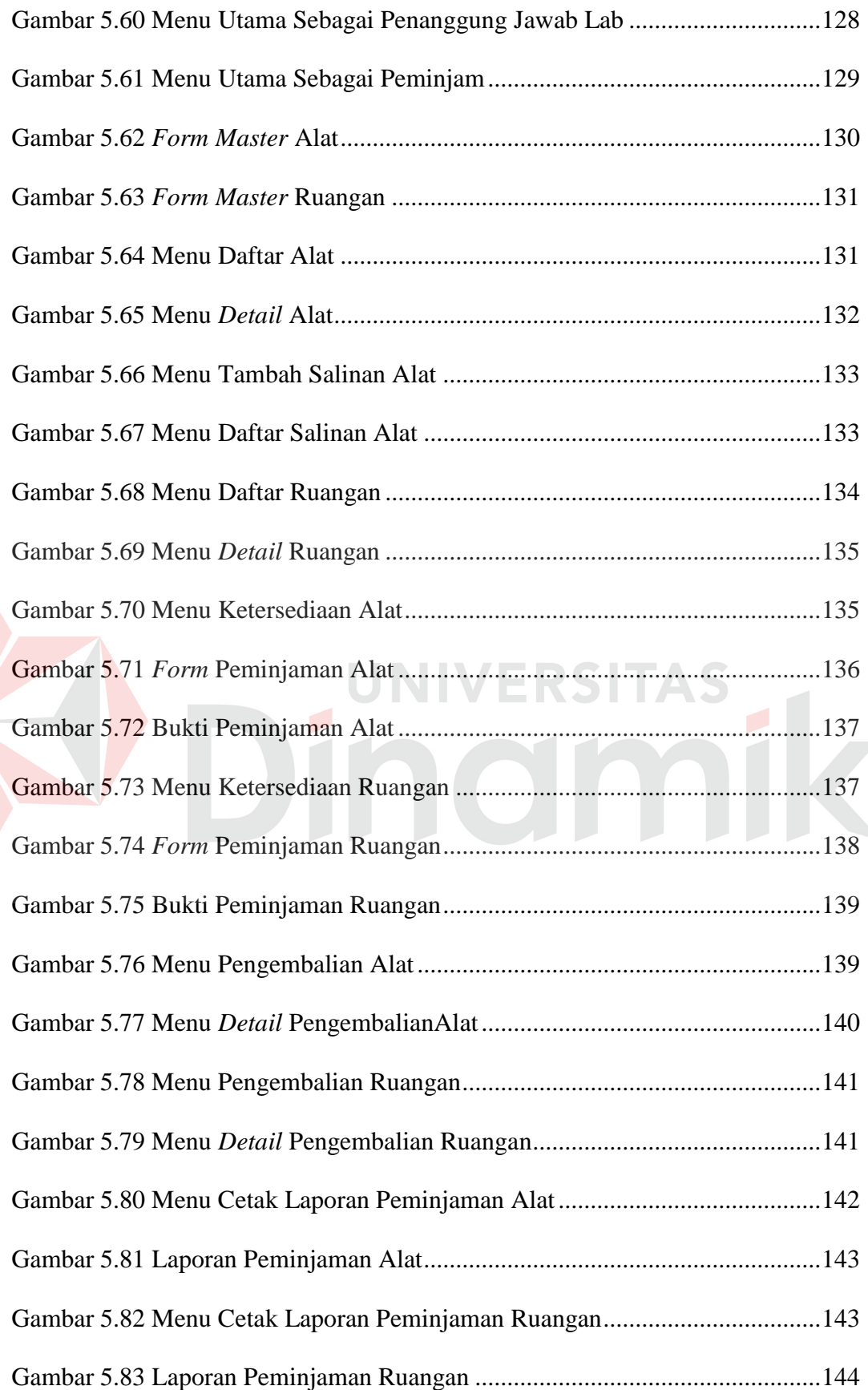

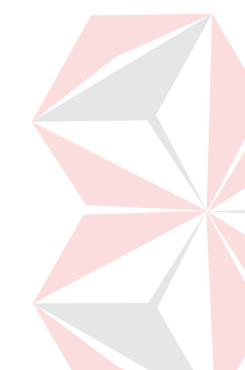

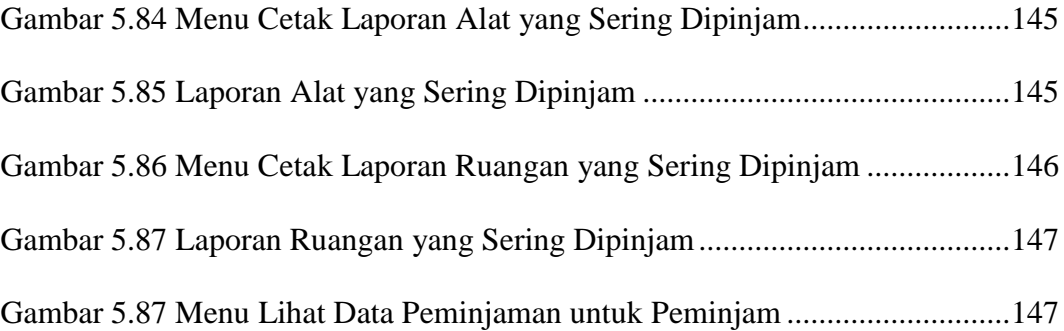

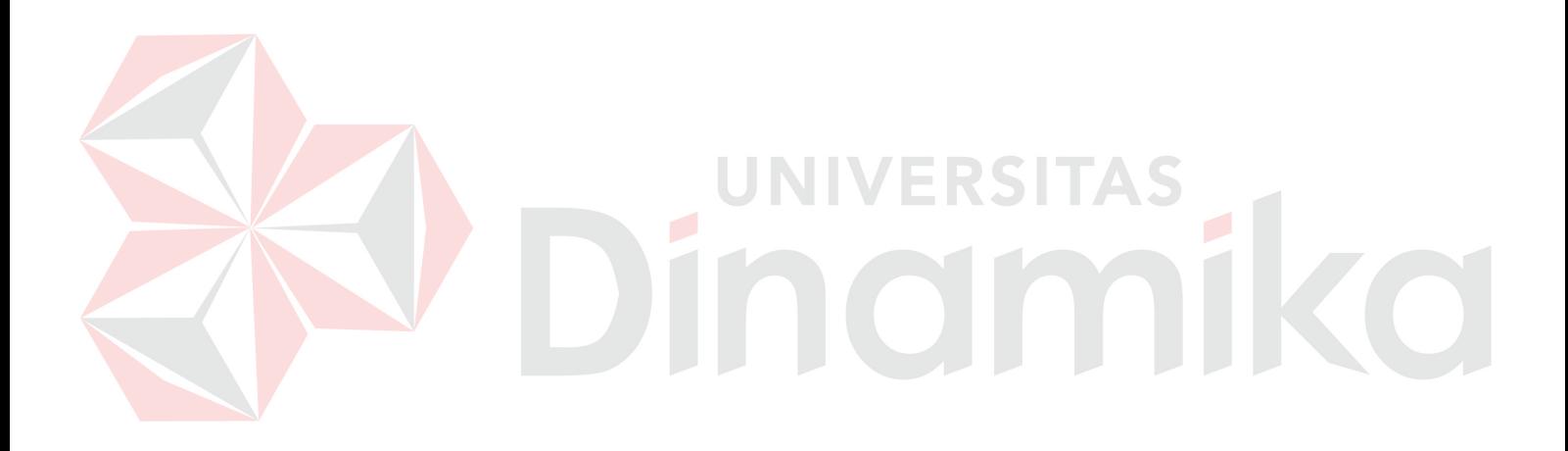

#### **BAB I**

#### **PENDAHULUAN**

#### **1.1 Latar Belakang Masalah**

Keberadaan sistem informasi menjadi kebutuhan mendasar bagi suatu organisasi untuk pengembangan proses bisnis dan kegiatan operasional di era teknologi informasi. Sistem informasi berguna sebagai media dalam membantu kegiatan transaksi organisasi serta dapat menghasilkan laporan, sehingga memudahkan pihak manajemen dalam menganalisis proses bisnis organisasi.

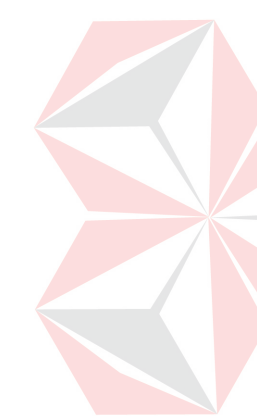

Akademi Komunitas Negeri Sumenep merupakan kampus berbasis informatika dan multimedia yang menjadi rintisan dari Politeknik Elektronika Negeri Surabaya (PENS). Dalam proses akademik, kegiatan operasional baik akademik maupun non-akademik membutuhkan suatu sistem agar memudahkan proses bisnis sesuai dengan tujuan yang akan dicapai. Kegiatan operasional dalam Akademi Komunitas Negeri Sumenep yaitu pendaftaran mahasiswa baru, pendataan administrasi mahasiswa, pendataan administrasi karyawan, kegiatan akademik, serta peminjaman inventaris dan koleksi perpustakaan.

Pada Akademi Komunitas Negeri Sumenep, pengembangan *skill* mahasiswa sangat ditekankan untuk mempersiapkan kemampuan dalam memasuki dunia kerja. Pengembangan kemampuan tersebut diterapkan dengan cara memberikan sarana mahasiswa untuk melakukan peminjaman inventaris berupa alat dan ruang untuk mengeksplorasi kemampuan di dalam maupun di luar area kampus. Dalam proses peminjaman inventaris yang dilakukan oleh mahasiswa maupun karyawan, Akademi Komunitas Negeri Sumenep masih

1

melakukan dengan cara manual, atau belum menerapkan aplikasi dalam pencatatan transaksi peminjaman inventaris. Dengan sistem manual, pihak pengelola mengalami kesulitan dalam mengelola data peminjaman inventaris dan menganalisis transaksi peminjaman karena sering terjadi kesalahan pencatatan data inventaris maupun transaksi peminjaman. Selain itu, proses pelaporan peminjaman inventaris belum dilakukan oleh Penanggung Jawab Lab karena rekap data hanya ada pada buku pencatatan, akan memakan waktu lama apabila melakukan rekap data peminjaman inventaris untuk proses pelaporan kepada pihak pengelola. Pihak pengelola menginginkan suatu sistem yang dapat melakukan pencatatan dan pengelolaan terhadap transaksi peminjaman inventaris dengan spesifikasi berbasis *web*, sehingga mahasiswa dan karyawan dapat mengakses dan melihat data peminjaman.

Dari pemaparan permasalahan di atas, maka dibutuhkan suatu aplikasi yang dapat membantu melakukan pengelolaan data inventaris, pencatatan transaksi peminjaman, serta menghasilkan laporan peminjaman inventaris alat dan ruang berbasis *web*. Diharapkan dengan adanya aplikasi peminjaman alat dan ruang berbasis *web* ini dapat memudahkan proses penyimpanan data inventaris, transaksi peminjaman inventaris alat dan ruang, serta memberikan laporan yang dapat digunakan pihak pengelola Akademi Komunitas Negeri Sumenep untuk analisis di masa yang akan datang.

#### **1.2 Rumusan Masalah**

Dari pemaparan latar belakang masalah di atas, maka rumusan permasalahan dalam kerja praktik ini adalah:

- a. Bagaimana merancang bangun aplikasi peminjaman alat dan ruang berbasis *web based* pada Akademi Komunitas Negeri Sumenep untuk menyimpan dan mengelola data inventaris alat dan ruang, mencatat transaksi peminjaman alat dan ruang.
- b. Bagaimana merancang bangun aplikasi peminjaman alat dan ruang yang dapat menghasilkan laporan yang dibutuhkan pihak pengelola untuk analisis di masa yang akan datang.

## **1.3 Batasan Masalah**

Berdasarkan rumusan masalah tersebut, maka batasan masalah yang berkaitan dengan aplikasi peminjaman alat dan ruang berbasis *web based* pada Akademi Komunitas Negeri Sumenep yaitu:

- a. Aplikasi ini hanya menangani penyimpanan data alat dan ruang, serta transaksi peminjaman dan pengembalian alat dan ruang.
- b. Aplikasi ini memberikan akses kepada admin Penanggung Jawab Lab, Mahasiswa dan Karyawan sebagai peminjam.
- c. Aplikasi ini hanya menampilkan daftar peminjaman alat dan ruangan yang sedang dilakukan untuk akses peminjam.
- d. Aplikasi ini hanya menghasilkan laporan peminjaman alat, laporan peminjaman ruangan, laporan alat yang sering dipinjam, dan laporan ruangan yang sering dipinjam.

#### **1.4 Tujuan**

Berdasarkan rumusan masalah yang dijelaskan sebelumnya maka tujuan dari pembuatan aplikasi peminjaman alat dan ruang berbasis *web based* pada Akademi Komunitas Negeri Sumenep adalah sebagai berikut:

- a. Untuk merancang bangun aplikasi peminjaman alat dan ruang berbasis *web based* pada Akademi Komunitas Negeri Sumenep, untuk menyimpan dan mengelola data inventaris alat dan ruang, mencatat dan mengelola transaksi peminjaman alat dan ruang.
- b. Untuk merancang bangun aplikasi peminjaman alat dan ruang yang dapat menghasilkan laporan yang dibutuhkan pihak pengelola untuk analisis di masa yang akan datang.

## **1.5 Manfaat**

Adapaun manfaat yang didapat dari aplikasi peminjaman alat dan ruang berbasis *web based* pada Akademi Komunitas Negeri Sumenep adalah sebagai berikut:

UNIVERSITAS

- a. Memudahkan dalam pencatatan dan pengelolaan data inventaris alat dan ruang.
- b. Memudahkan pencatatan transaksi peminjaman dan pengembalian alat dan ruang.
- c. Memberikan laporan peminjaman inventaris, sehingga memudahkan proses analisis peminjaman alat dan ruang oleh pihak pengelola kampus.
- d. Mengurangi risiko kehilangan data inventaris alat dan ruang.

#### **1.6 Sistematika Penulisan**

Untuk memberikan gambaran secara menyeluruh tentang masalah yang sedang dibahas, maka sistematika penulisan laporan kerja praktik untuk pembuatan aplikasi peminjaman alat dan ruang berbasis *web based* pada Akademi Komunitas Negeri Sumenep PDD Politeknik Elektronika Negeri Surabaya ini adalah sebagai berikut:

### BAB I PENDAHULUAN

Bab ini menjelaskan tentang latar belakang masalah, rumusan masalah, batasan masalah, tujuan pembuatan aplikasi, manfaat dari aplikasi, serta sistematika penulisan laporan.

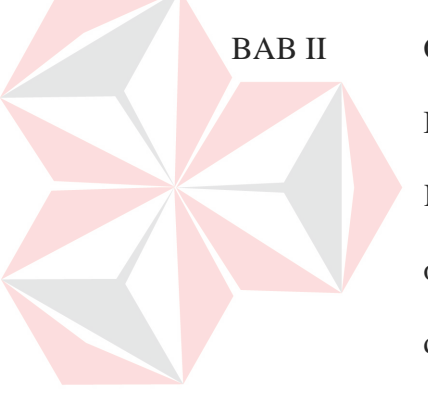

# BAB II GAMBARAN UMUM PERUSAHAAN

Bab ini menjelaskan tentang gambaran umum mengenai Akademi Komunitas Negeri Sumenep PDD PENS, visi dan misi, struktur organisasi yang bersangkutan dalam operasional secara rutin, serta deskripsi dari tugas pada struktur organisasi.

#### BAB III TINJAUAN PUSTAKA

Bab ini membahas teori-teori yang mendukung perancangan aplikasi peminjaman alat dan ruang berhubungan dengan teori dasar sistem, informasi, sistem informasi, aplikasi, inventaris, inventarisasi, aset, analisis dan perancangan sistem, desain sistem, *Document Flow*, *Data Flow Diagram* (DFD), *Entity Relational Diagram* (ERD), *database*, *Database Management System* (DBMS), *Website*, *HyperText Markup Language* (HTML),

*Hypertext Preprocessor* (PHP), *My Structure Query Language*  (MySQL), dan *internet*.

#### BAB IV METODE PENELITIAN

Bab ini menjelaskan uraian dan bahan atau materi penelitian, alat, tata cara penelitian, variabel dan data yang akan dikaji, serta cara analisis yang akan dipakai. Penjelasan bab ini juga mencakup tata cara yang cukup terinci dalam melaksanakan penelitian meliputi pendekatan penelitian, mendefinisikan masalah dan tujuan penelitian, tahap-tahap penelitian, teknik pengumpulan data, alat bantu pengumpulan data, analisis, perancangan sistem, koding, *testing* program, dan implementasi.

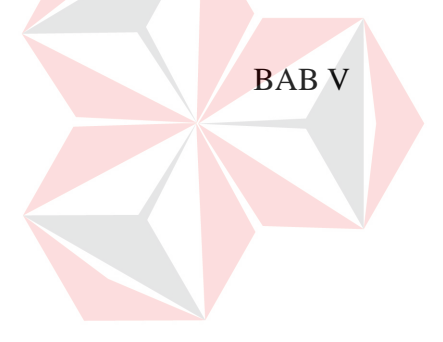

# $BABV$  HASIL DAN PEMBAHASAN

Bab ini menguraikan prosedur dan langkah-langkah sistematis dalam bentuk *Document Flow*, *System Flow, Data Flow Diagram* (DFD), *Entity Relationship Diagram* (ERD) mengenai perancangan sistem yang dibuat. Selain itu juga disertai desain struktur tabel, desain *input/outpu*t, *testing* program, dan implementasi dari aplikasi.

#### BAB VI PENUTUP

Bab ini merupakan kesimpulan atau ringkasan dari bab sebelumnya dari pembuatan aplikasi peminjaman alat dan ruang pada Akademi Komunitas Negeri Sumenep dan bab ini memuat saran yang dapat diterapkan untuk perbaikan dan pengembangan aplikasi selanjutnya.

# LAMPIRAN

Pada bab ini penulis akan menyertakan beberapa lampiran mengenai aplikasi sebagai penunjang dalam menyelesaikan laporan kerja praktik.

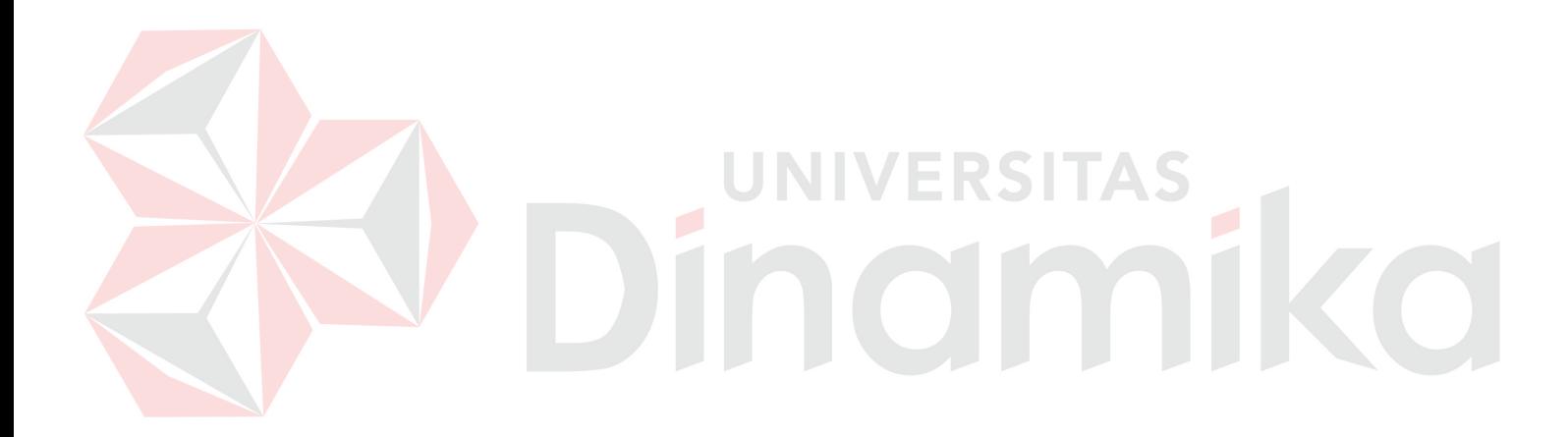

#### **BAB II**

### **GAMBARAN UMUM PERUSAHAAN**

#### **2.1. Sejarah Akademi Komunitas Negeri Sumenep PDD PENS**

Salah satu prioritas Pembangunan Kabupaten Sumenep adalah menyempurnakan sistem pendidikan, ilmu pengetahuan, dan teknologi serta pengembangan Sumber Daya Manusia (SDM) yang berorientasi pada keahlian dan keterampilan dengan dilandasi nilai-nilai agama dan budaya. Dengan Rencana Pendirian akademi komunitas ini pemerintah kabupaten Sumenep sangat responsif karena dengan berdirinya Perguruan Tinggi Negeri yang berbasis pada vokasi akan sangat membantu dalam mempercepat tujuan pembangunan di kabupaten Sumenep, di antaranya mengatasi masalah pendidikan dan pengangguran.

Akademi Komunitas adalah pendidikan tinggi kabupaten Sumenep dengan lama pendidikan 1 sampai dengan 2 tahun dengan fokus pada pendidikan terapan. Pengembangan Akademi Komunitas merupakan kebijakan Kementerian Pendidikan Nasional yang bertujuan antara lain:

- a. Untuk memberikan peluang kepada masyarakat luas untuk meningkatkan kemampuan teknis sesuai dengan potensi yang dimiliki daerah.
- b. Mendorong pembangunan dan perekonomian, dan meningkatkan kesejahteraan masyarakat daerah.
- c. Meningkatkan Angka Partisipasi Kasar (APK) pendidikan tinggi dalam rangka memperluas dan memeratakan pendidikan tinggi.

Program Studi Di luar Domisili (PDD) D II Politeknik Elektronika Negeri Surabaya (PENS) ini merupakan program studi jenjang Diploma 2 yang

diselenggarakan dalam rangka persiapan pendirian Akademi Komunitas Negeri Sumenep yang bertujuan mendidik mahasiswa untuk menjadi tenaga ahli di bidang teknologi rekayasa, membekali mahasiswa dengan ilmu sains, dan mengembangkan kemampuan mahasiswa berinovasi dalam teknologi khususnya Teknik Informatika dan Multimedia.

Program ini dirancang berbasis terapan untuk menciptakan lulusan yang terampil, baik sebagai tenaga pengajar yang ahli dan praktisi, atau manajer yang handal. Lulusan program ini akan memiliki motivasi dan keterampilan untuk menciptakan sesuatu yang baru, siap berkontribusi kepada industri kreatif dan berinovasi dalam manufaktur. Program ini menitikberatkan sistem pendekatan pembelajaran di bidang rekayasa teknologi yang berorientasi pada produk/*prototype* dan jasa, sehingga mahasiswa mampu mendayagunakan teknologi secara nyata dalam wujud kewirausahaan.

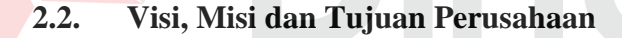

#### **2.2.1. Visi Akademi Komunitas Negeri Sumenep PDD PENS**

Berikut merupakan visi dari Akademi Komunitas Negeri Sumenep PDD PENS adalah: "Menjadi Penyelenggara Pendidikan vokasi yang unggul dan terkemuka dalam menghasilkan tenaga yang profesional serta mampu bersaing secara global yang dilandasi dengan nilai-nilai agama dan budaya".

#### **2.2.2. Misi Akademi Komunitas Negeri Sumenep PDD PENS**

Berikut ini merupakan misi dari Akademi Komunitas Negeri Sumenep PDD PENS antara lain:

- a. Menyelenggarakan pendidikan dan pelatihan dalam rangka meningkatkan pemerataan dan akses belajar bagi masyarakat.
- b. Menyelenggarakan pendidikan dan pelatihan yang mampu mencetak tenaga professional yang terampil, kreatif, inovatif, dan mandiri yang dapat bersaing baik regional, nasional maupun internasional.
- c. Menyelenggarakan pendidikan dan pelatihan yang berbasis pada potensi daerah dan relevan terhadap kebutuhan masyarakat.
- d. Menyelenggarakan pendidikan dan pelatihan yang dapat meningkatkan hubungan kemitraan dengan dunia industri serta pemerintah daerah dalam rangka pemberdayaan jasa pendidikan dan pelatihan.

## **2.2.3. Tujuan Akademi Komunitas Negeri Sumenep PDD PENS**

Tujuan dari Akademi Komunitas Negeri Sumenep PDD PENS adalah:

- 1. Dengan biaya yang cukup terjangkau akan memberikan peluang bagi para lulusan SLTA untuk terus melanjutkan pendidikannya ke jenjang yang lebih tinggi dengan kualifikasi jurusan yang sesuai dengan kebutuhan daerah.
- 2. Mendidik mahasiswa untuk menjadi tenaga ahli di bidang teknologi rekayasa, membekali mahasiswa dengan ilmu sains, dan mengembangkan kemampuan mahasiswa berinovasi dalam teknologi khususnya Teknik Informatika dan Multimedia.
- 3. Menciptakan lulusan yang terampil, baik sebagai tenaga pengajar yang ahli dan praktisi atau manajer yang handal.
- 4. Menciptakan lulusan yang memiliki motivasi dan keterampilan untuk menciptakan sesuatu yang baru, siap berkontribusi kepada industri kreatif dan

berinovasi dalam manufaktur. Lulusan mampu mendayagunakan teknologi secara nyata dalam wujud kewirausahaan.

# **2.3. Struktur Organisasi**

Adapun struktur organisasi Akademi Komunitas Negeri Sumenep adalah tergambar pada bagan berikut ini.

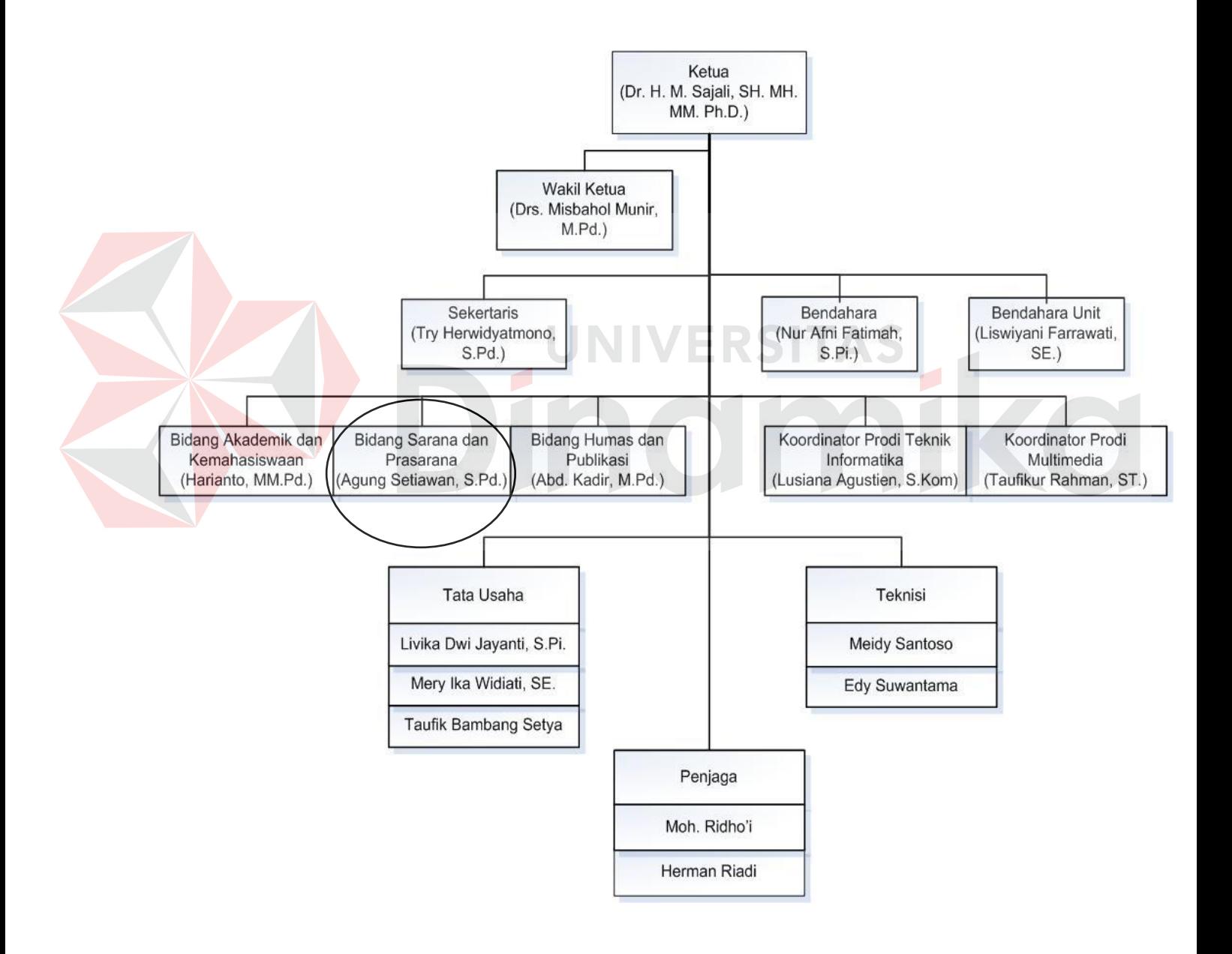

Gambar 2.1 Struktur Organisasi Akademi Komunitas Negeri Sumenep

Berdasarkan gambar 2.1, bagian yang terkait secara langsung dengan inventaris alat dan ruang adalah Bidang Sarana dan Prasarana. Bidang ini menyediakan fasilitas pengembangan kemampuan mahasiswa baik secara akademik maupun non-akademik. Dalam proses pengembangan *hard skill* mahasiswa baik di luar maupun di dalam lingkup kampus, Bidang Sarana dan Prasarana menyediakan peminjaman inventaris sesuai minat dan kemampuan mahasiswa.

Dari pemaparan tugas Bidang Sarana dan Prasarana di atas, rancang bangun aplikasi peminjaman alat dan ruang berbasis *web based* pada Akademi Komunitas Negeri Sumenep membantu bidang ini untuk mengelola data dan mencatat peminjaman inventaris sebagai sarana pengembangan kemampuan mahasiswa. Aplikasi ini dapat menghasilkan laporan peminjaman inventaris, sehingga dapat digunakan oleh bidang ini untuk proses analisis sistem peminjaman inventaris di masa yang akan datang.

#### **BAB III**

#### **LANDASAN TEORI**

Landasan teori digunakan untuk menyelesaikan masalah secara sistematis. Pada bab ini akan menjelaskan landasan teori yang digunakan untuk mendukung penyusunan laporan kerja praktik ini. Landasan teori yang akan dibahas meliputi permasalahan-permasalahan yang ada serta beberapa pengertian tentang ilmu yang terkait dalam permasalahan tersebut.

#### **3.1 Sistem**

Definisi sistem menurut dari Hartono (2005:2), dalam buku yang berjudul Analisis dan Desain Sistem Informasi menjelaskan bahwa: "sistem adalah kumpulan dari elemen-elemen yang berinteraksi untuk mencapai suatu tujuan-tujuan tertentu".

Menurut Herlambang dan Tanuwijaya (2005:116), definisi sistem dapat dibagi menjadi dua pendekatan, yaitu pendekatan secara prosedur dan pendekatan secara komponen. Berdasarkan pendekatan prosedur, sistem didefinisikan sebagai kumpulan dari beberapa prosedur yang mempunyai tujuan tertentu. Sedangkan berdasarkan pendekatan komponen, sistem merupakan kumpulan dari komponenkomponen yang saling berkaitan untuk mencapai tujuan tertentu.

Dalam perkembangan sistem yang ada, sistem dibedakan menjadi dua jenis, yaitu sistem terbuka dan sistem tertutup. Sistem terbuka merupakan sistem yang dihubungkan dengan arus sumber daya luar dan tidak mempunyai elemen pengendali, sedangkan sistem tertutup tidak mempunyai elemen pengontrol dan dihubungkan pada lingkungan sekitarnya.

13

#### **3.2 Informasi**

Menurut Herlambang dan Tanuwijaya (2005:121), data adalah faktafakta atau kejadian-kejadian yang dapat berupa angka-angka atau kode-kode tertentu. Data masih belum mempunyai arti bagi penggunanya. Untuk dapat memberikan arti, data diolah sedemikian rupa, sehingga dapat digunakan oleh penggunanya. Hasil pengolahan data inilah yang disebut sebagai informasi. Secara ringkas, informasi adalah data yang telah diolah dan mempunyai arti bagi penggunanya, sehingga sistem informasi dapat didefinisikan sebagai prosedurprosedur yang digunakan untuk mengolah data sehingga dapat digunakan oleh penggunanya. Menurut Hartono (2005:10), kualitas dari suatu informasi tergantung dari tiga hal, yaitu:

a. Akurat

Informasi harus bebas dari kesalahan-kesalahan dan tidak bias atau menyesatkan. Akurat juga berarti informasi harus jelas mencerminkan maksudnya. Informasi harus akurat karena dari sumber informasi sampai ke penerima informasi kemungkinan banyak sekali gangguan yang dapat merubah atau merusak informasi tersebut.

b. Tepat Pada Waktunya

Informasi yang datang pada penerima tidak boleh terlambat. Informasi yang sudah usang tidak akan mempunyai nilai lagi, karena informasi merupakan landasan di dalam pengambilan keputusan. Jika pengambilan keputusan terlambat, maka dapat berakibat fatal untuk organisasi.

c. Relevan

Informasi tersebut mempunyai manfaat untuk pemakainya. Relevansi informasi untuk tiap-tiap orang satu dengan yang lainnya berbeda.

#### **3.3 Sistem Informasi**

Sistem Informasi menurut Hartono (2005:11), adalah suatu sistem di dalam suatu organisasi yang mempertemukan kebutuhan pengolahan transaksi harian, mendukung operasi, bersifat manajerial dan kegiatan strategi dari suatu organisasi dan menyediakan pihak luar tertentu dengan laporan-laporan yang diperlukan. Dapat disimpulkan bahwa sistem informasi adalah suatu sistem yang terintegrasi yang mampu menyediakan informasi yang bermanfaat bagi penggunanya.

UIVERSITAS

#### **3.4 Aplikasi**

Aplikasi adalah penerapan, penggunaan atau penambahan. Dari pengertian tersebut, dapat disimpulkan bahwa aplikasi merupakan *software* yang berfungsi untuk melakukan berbagai bentuk pekerjaan atau tugas-tugas tertentu seperti penerapan, penggunaan dan penambahan data (Anisyah, 2000:30). Aplikasi (*application*) adalah *software* yang dibuat oleh suatu perusahaan komputer untuk mengerjakan tugas-tugas tertentu, misalnya *Microsoft Word*, *Microsoft Excel* (Dhanta, 2009:32). Dari pengertian di atas, dapat disimpulkan bahwa aplikasi merupakan *software* yang berfungsi untuk melakukan berbagai bentuk pekerjaan atau tugas-tugas tertentu seperti penerapan, penggunaan, dan penambahan data.

#### **3.5 Teori yang Terkait dengan Penyelesaian Masalah**

#### **3.5.1 Inventaris**

Menurut Ali (2000:78), inventaris adalah daftar yang memuat semua barang perusahan dan sebagainya yang dipakai dalam melaksanakan tugas. Daftar yang dimaksud ialah berupa cacatan tentang semua alat dan bahan yang disediakan untuk dipergunakan dalam pengolahan usaha yang dijalankan maupun sebagai peralatan operasional perusahan.

#### **3.5.2 Inventarisasi**

Inventarisasi mengacu pada pengertian menurut Sugiama (2013:173), yaitu serangkaian kegiatan untuk melakukan pendataan, pencatatan, pelaporan hasil pendataan aset, dan mendokumentasikannya, baik aset berwujud maupun aset tidak berwujud pada suatu waktu tertentu.

Inventarisasi aset dilakukan untuk mendapatkan data seluruh aset yang dimiliki, dikuasai sebuah organisasi perusahaan atau instansi pemerintah. Seluruh aset perlu diinventarisasi baik yang diperoleh berdasarkan beban dana sendiri (investasi), hibah ataupun dari cara lainnya.

Aset-aset yang dapat dan memang harus dilakukan adanya inventarisasi yaitu meliputi kendaraan, perlengkapan, peralatan, *furniture*, alat elektronik, bangunan, mesin, dan berbagai fasilitas lainnya.

Dari pengertian di atas dapat disimpulkan bahwa inventaris berupa barang/aset yang dimiliki sehingga dilakukan pendataan, pencatatan, pelaporan, dan pendokumentasian oleh suatu organisasi.

Menurut Sugiama (2013), tujuan utama dari inventarisasi ada tiga yaitu:

- a. Menciptakan ketertiban administrasi.
- b. Pengamanan aset.
- c. Pengendalian dan pengawasan aset.

Sedangkan tujuan khusus dari inventarisasi antara lain:

- 1. Untuk menjaga ketertiban administrasi barang yang dimiliki.
- 2. Untuk menghemat keuangan.
- 3. Sebagai bahan pedoman untuk menghitung kekayaan.
- 4. Untuk memudahkan pengawasan dan pengendalian barang.
- 5. Memberikan data dan informasi untuk dijadikan bahan/pedoman dalam penyaluran barang.
- 6. Memberikan data dan informasi dalam.
- 7. Menentukan keadaan barang (barang yang rusak/tua) sebagai dasar untuk menetapkan penghapusannya.
- 8. Memberikan data dan informasi dalam rangka memudahkan pengawasan dan pengendalian barang (Sugiama, 2013).

#### **3.5.3 Aset**

Menurut Siregar (2004), pengertian aset secara umum adalah barang (*thing*) atau sesuatu barang (*anything*) yang mempunyai nilai ekonomi (*economic value*), nilai komersil (*commercial value*), atau nilai tukar (*exchange value*) yang dimiliki oleh badan usaha, instansi atau individu.

Menurut Hermanto (2009), bentuk dari aset dapat digolongkan menjadi dua yaitu aset berwujud (*tangible*) dan aset tidak berwujud (*intangible*). Berikut gambaran dari bentuk aset:

a. Aset Berwujud (*Tangible*)

Bentuk aset *tangible* (berwujud) adalah aset yang keadaannya benarbenar ada dan dapat dilihat *volume*, bentuk, ukuran, berat, dimana mempunyai masa manfaat lebih baik dari 12 bulan untuk digunakan dalam kegiatan pemerintah atau dimanfaatkan oleh masyarakat umum. Bentuk aset berwujud yaitu bangunan, infrastruktur, mesin/peralatan dan fasilitas.

b. Aset Tidak Berwujud (*Intagible*)

Aset *intangible* (tidak berwujud), adalah aset non-keuangan yang dapat di identifikasikan dan tidak mempunyai wujud fisik serta dimiliki untuk digunakan dalam menghasilkan barang atau jasa, digunakan untuk tujuan lainnya termasuk hak atas kekayaan intelektual. Bentuk aset yang tidak berwujud adalah sistem organisasi (tujuan, visi, dan misi), *patent* (hak cipta), *quality* (kualitas), nama baik/citra, budaya, sikap, hukum, pengetahuan, keahlian, perjanjian, dan motivasi.

Tabel 3.1 Bentuk Aset

| No. | <b>Bentuk Aset</b>           | <b>Contoh Aset</b>                                                                                                 |
|-----|------------------------------|----------------------------------------------------------------------------------------------------|
|     | Berwujud ( <i>Tangible</i> ) | Bangunan, infrastruktur,                                                                                           |
|     |                              | mesin/peralatan, dan fasilitas.                                                                                    |
| 2   | Tidak Berwujud (Intangible)  | Sistem operasional (tujuan, visi, dan<br>misi), hak cipta (patent), kualitas<br>(quality), nama baik/citra, sikap, |
|     |                              | hukum, pengetahuan, keahlian,<br>perjanjian, dan motivasi.                                                         |

#### **3.6 Analisis dan Perancangan Sistem**

Analisis sistem dilakukan dengan tujuan dapat mengidentifikasi dan mengevaluasi permasalahan yang terjadi dan kebutuhan yang diharapkan, sehingga dapat diusulkan perbaikannya. Perancangan sistem merupakan penguraian suatu sistem informasi yang utuh ke dalam bagian komputerisasi yang dimaksud, mengidentifikasi dan mengevaluasi permasalahan, menentukan kriteria, menghitung konsistensi terhadap kriteria yang ada, serta mendapatkan hasil atau tujuan dari masalah tersebut serta mengimplementasikan seluruh kebutuhan operasional dalam membangun aplikasi.

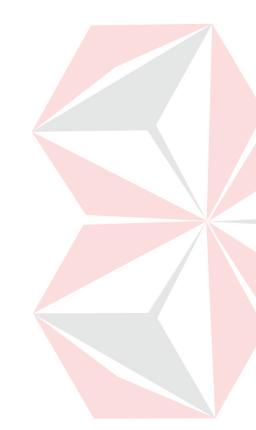

Menurut Hartono (2005), analisis sistem dapat didefinisikan sebagai penguraian dari suatu sistem informasi yang utuh ke dalam bagian-bagian komponennya dengan maksud untuk mengidentifikasikan dan mengevaluasi permasalahan-permasalahan, kesempatan-kesempatan, hambatan-hambatan yang terjadi dan kebutuhan-kebutuhan yang diharapkan sehingga dapat diusulkannya perbaikan.

Analisis sistem adalah pembelajaran sebuah sistem dan komponenkomponenya sebagai prasayarat desain sistem (*system design*), spesifikasi sebuah sistem yang baru dan diperbaiki. Tahap analisis merupakan tahap yang kritis dan sangat penting, karena kesalahan di dalam tahap ini akan menyebabkan juga kesalahan di tahap selanjutnya (Whitten, dkk, 2004).

#### **3.7 Desain Sistem**

Setelah tahap analisis sistem selesai dilakukan, maka analisis sistem telah mendapatkan gambaran yang jelas apa yang harus dikerjakan. Kemudian
memikirkan bagaimana membentuk sistem tersebut. Menurut Hartono (2005:196), desain sistem dapat diartikan sebagai berikut:

- a. Tahap setelah analisis dari siklus pengembangan sistem.
- b. Pendefinisian dari kebutuhan-kebutuhan fungsional.
- c. Persiapan untuk rancang bangun implementasi.
- d. Menggambarkan bagaimana suatu sistem dibentuk.
- e. Berupa gambaran, perencanaan, dan pembuatan sketsa atau pengaturan dari beberapa elemen yang terpisah ke dalam satu kesatuan yang utuh dan berfungsi.
- f. Menyangkut konfigurasi dari komponen-komponen perangkat lunak dan perangkat keras dari suatu sistem.

## **3.7.1** *Document Flow*

Menurut Sudarmo (2006), *document flow* adalah bagan yang menunjukkan alur dalam program ataupun prosedur sistem secara fisik. Bagan alur digunakan terutama untuk alat bantu komunikasi dan dokumentasi. Bagan alur sistem digambar dengan menggunakan simbol-simbol antara lain sebagai berikut:

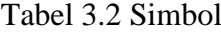

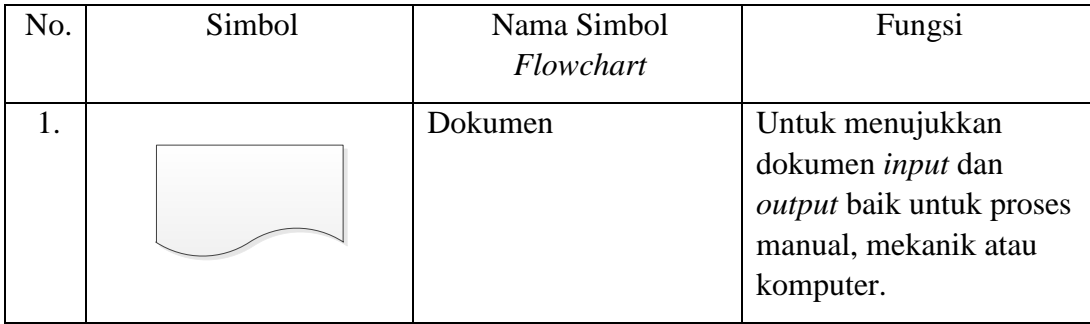

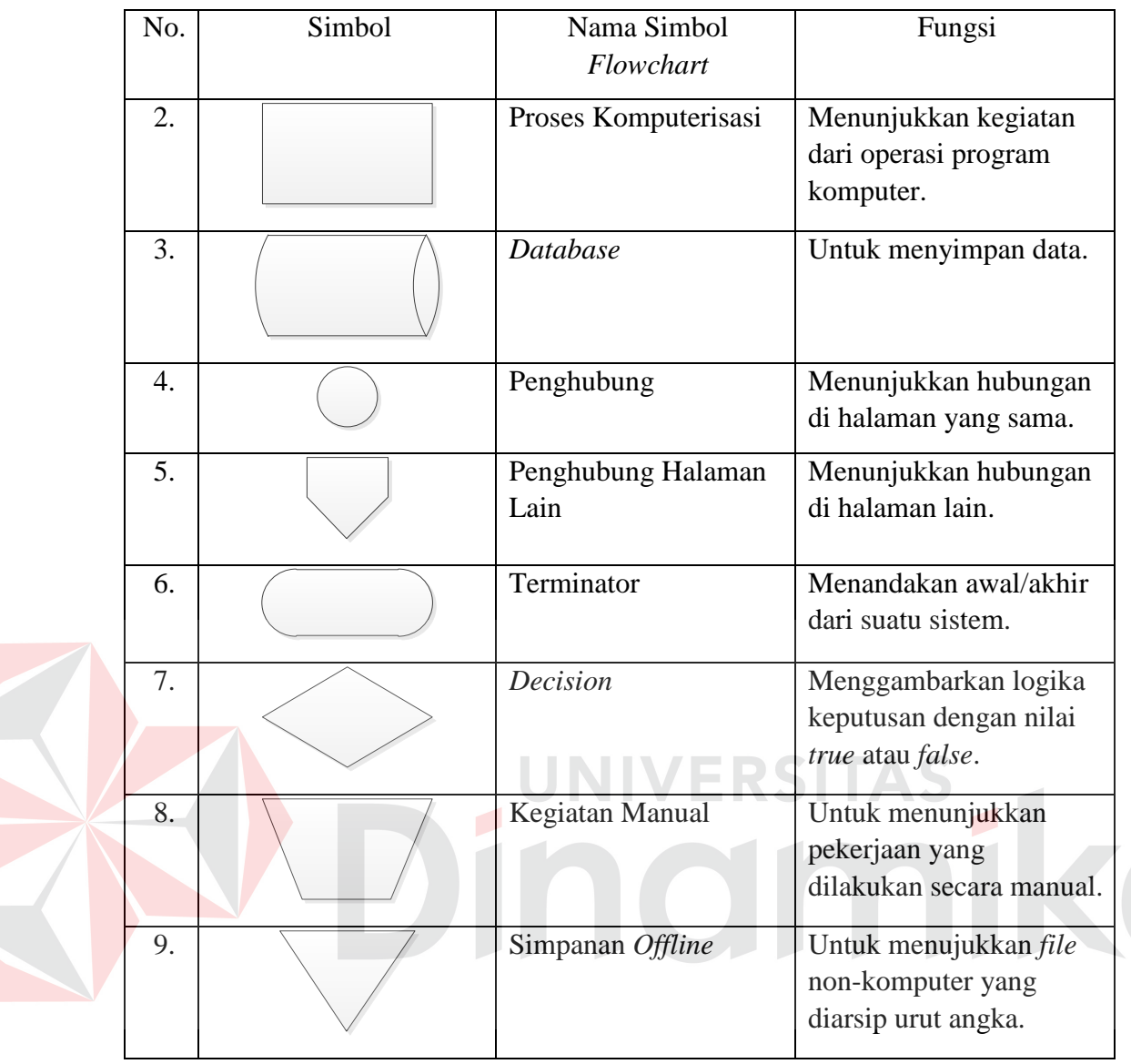

# **3.7.2** *Data Flow Diagram* **(DFD)**

Menurut Kendall dan Kendall (2003:241), *data flow diagram* menggambarkan pandangan sejauh mungkin mengenai masukan, proses dan keluaran sistem, yang berhubungan dengan masukan, proses, dan keluaran dari model sistem yang dibahas. Serangkaian diagram aliran data berlapis juga bisa digunakan untuk merepresentasikan dan menganalisis prosedur-prosedur mendetail dalam sistem. Prosedur-prosedur tersebut yaitu konseptualisasi

bagaimana data-data berpindah di dalam organisasi, proses-proses atau transformasi dimana data-data melalui, dan apa keluarannya.

Jadi, melalui suatu teknik analisis data terstruktur yang disebut *data flow diagram*, penganalisis sistem dapat merepresentasi proses-proses data di dalam organisasi. Menurut Kendall dan Kendall (2003: 265), dalam memetakan *data flow diagram*, terdapat beberapa simbol yang digunakan antara lain:

## 1. *External Entity*

Suatu *external entity* atau entitas merupakan orang, kelompok, departemen, atau sistem lain di luar sistem yang dibuat dapat menerima atau memberikan informasi atau data ke dalam sistem yang dibuat.

Gambar 3.1 Simbol *External Entity* 

Entt<sub>1</sub>

# 2. *Data Flow*

*Data flow* atau aliran data disimbolkan dengan data tanda panah. Aliran data menunjukkan arus data atau aliran data yang menghubungkan dua proses atau *entitas* dengan proses.

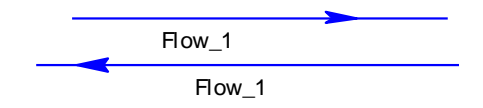

Gambar 3.2 Simbol *Data Flow* 

3. *Process* 

Suatu proses dimana beberapa tindakan atau sekelompok tindakan dijalankan.

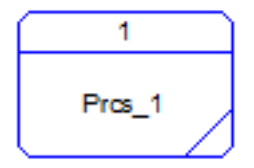

Gambar 3.3 Simbol *Process* 

## 4. *Data Store*

*Data store* adalah simbol yang digunakan untuk melambangkan proses penyimpanan data.

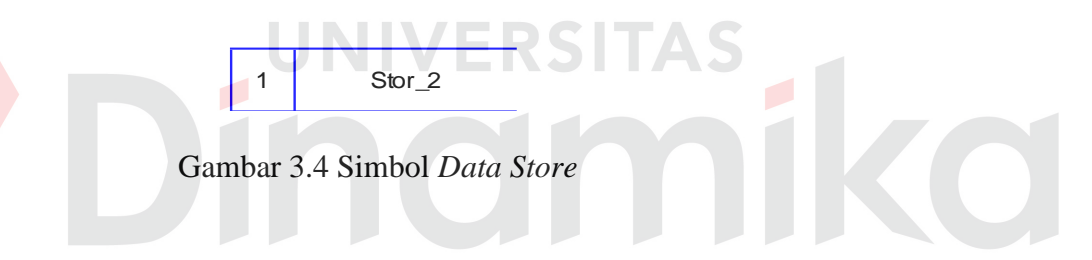

## **3.7.3** *Entity Relationship Diagram* **(ERD)**

Menurut Marlinda (2004:28), *Entity Relationship Diagram* (ERD) adalah gambaran pada sistem dimana di dalamnya terdapat hubungan antara *entity* beserta relasinya. *Entity* merupakan sesuatu yang ada dan terdefinisikan di dalam suatu organisasi, dapat abstrak dan nyata. Untuk setiap *entity* biasanya mempunyai *attribute* yang merupakan ciri *entity* tersebut. *Attribute* yaitu uraian dari entitas dimana mereka dihubungkan atau dapat dikatakan sebagai *identifier* atau *descriptors* dari entitas.

Entitas digolongkan menjadi *independent* atau *dependent entity. Independent entity* adalah apa yang tidak bersandar pada yang lain sebagai identifikasi. Suatu *dependent entity* adalah apa yang bersandar pada yang lain sebagai identifikasi. Selain digolongkan menjadi *independent* atau *dependent entity,* terdapat jenis-jenis entitas khusus, yaitu:

a. *Associative Entity* 

*Associative Entity* (juga dikenal sebagai *intersection entity*) adalah entitas yang digunakan oleh rekanan dua entitas atau lebih untuk menyatukan suatu hubungan banyak-ke-banyak (*Many to Many*).

b. *Subtypes Entity* 

*Subtypes Entity* digunakan di dalam hierarki generalisasi (*generalization hierarchies*) untuk menyajikan suatu subset kejadian dari entitas orang tua, yang disebut *supertype*, tetapi yang memiliki atribut atau hubungan yang berlaku hanya untuk *subset*.

Menurut Marlinda (2004), *atribute* sebagai kolom di sebuah relasi mempunyai macam-macam jenis *atribute* yaitu:

a. *Key Atribute*

*Atribute* ini merupakan *atribute* yang unik dan tidak dimiliki oleh *atribute* lainnya, misalnya *entity* mahasiswa yang *atribute-*nya NIM.

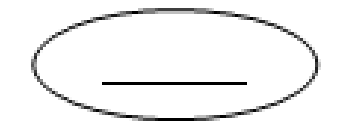

Gambar 3.5 *Key Attribute*

b. *Particial Key Attribute* 

*Attribute* ini adalah yang tidak menjadi atau merupakan anggota dari *key primer.* Misalnya antara cabang dan kode cabang.

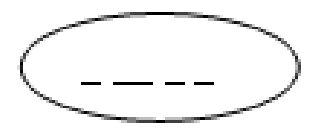

Gambar 3.6 *Particial Key Attribute*

c. *Single Vallue Atribute* 

*Atribute* yang hanya memiliki satu nilai harga, misalnya *entity* mahasiswa dengan *atribute*-nya umur (tanggal lahir).

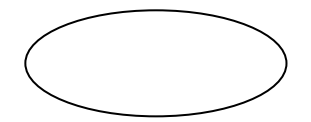

Gambar 3.7 *Single Value Attribute*

d. *Multi Vallue Atribute Atribute* yang banyak memiliki nilai harga, misalnya *entity* mahasiswa dengan *atribute-*nya pendidikan (SD, SMP, SMA).

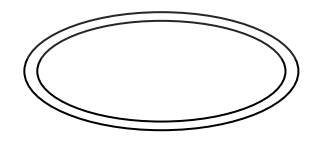

Gambar 3.8 *Multi Value Attribute*

e. *Composite Atribute* 

*Atribute* yang memiliki dua harga, misalnya nama besar (nama kerja) dan nama kecil (nama asli).

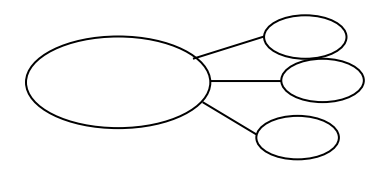

Gambar 3.9 *Composite Attribute*

## f. *Derived Attribute*

*Attribute* yang yang nilai-nilainya diperoleh dari pengolahan atau dapat diturunkan dari tabel *attribute* atau tabel lain yang berhubungan.

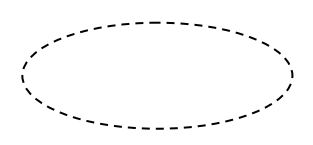

Gambar 3.10 *Derived Attribute*

Model *Entity-Relationship* (ER) mula-mula pada tahun 1976 adalah cara untuk mempersatukan pandangan basis data jaringan dan relasional. Langkah sederhana dari model ER adalah model data konseptual yang memandang dunia nyata sebagai kesatuan (*entities*) dan hubungan (*relationship*).

Komponen dasar model merupakan diagram *entity-relationship* yang digunakan untuk menyajikan objek data secara visual. *Entity relationship diagram* mengilustrasikan struktur logis dari basis data yang *mempunyai* metodologi sebagai berikut:

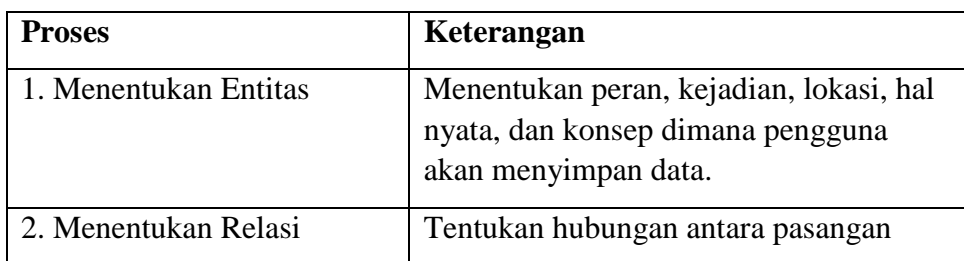

Tabel 3.3 Ilustrasi Pembuatan ERD

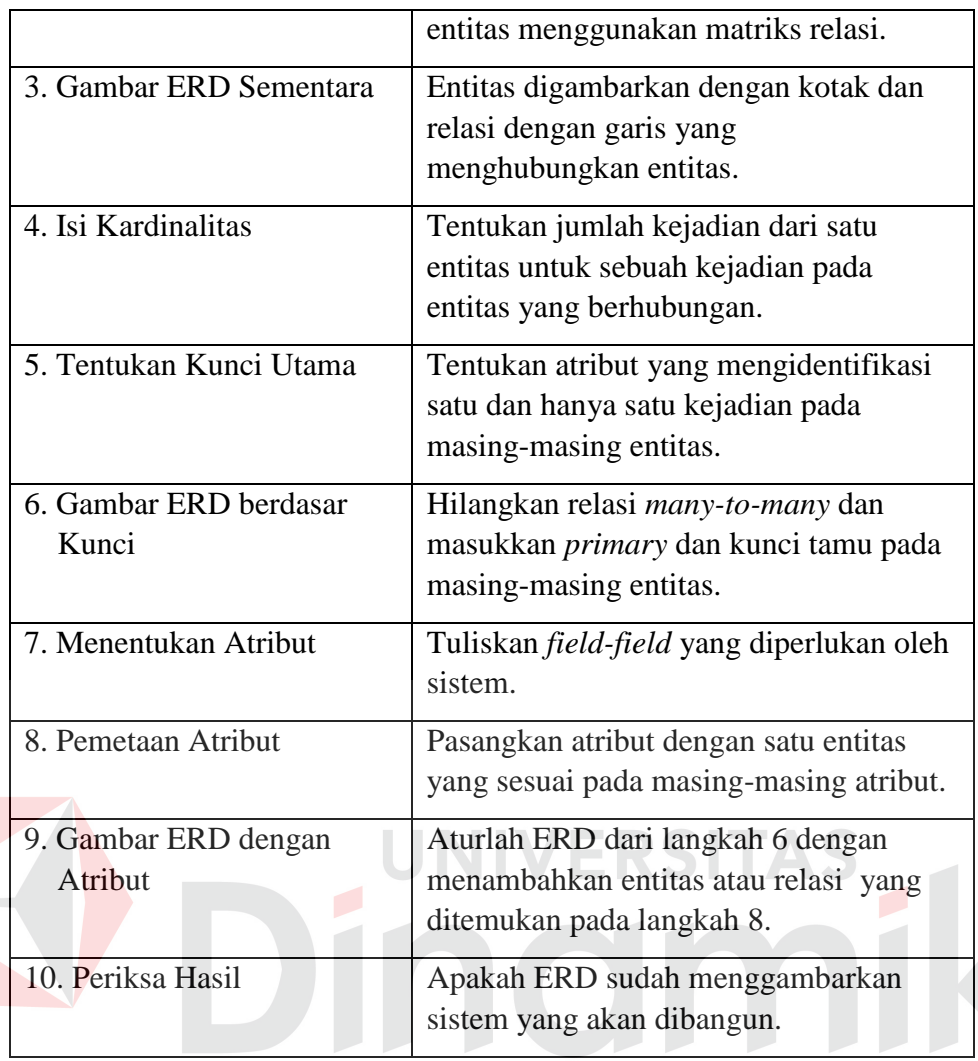

*Entity relationship diagram* ini diperlukan agar dapat menggambarkan hubungan antar *entity* dengan jelas, dapat menggambarkan batasan jumlah *entity*  dan partisipasi antar *entity*, mudah dimengerti pemakai dan mudah disajikan oleh *database*. Untuk itu, *entity relationship diagram* dibagi menjadi dua jenis model, yaitu:

a. *Conceptual Data Model* (CDM)

*Conceptual Data Model* (CDM) adalah jenis model data yang menggambarkan hubungan antar tabel secara konseptual.

b. *Physical Data Model* (PDM)

*Physical Data Model* (PDM) adalah jenis model data yang menggambarkan hubungan antar tabel secara fisikal.

#### **3.8 Konsep Dasar Basis Data**

#### **3.8.1** *Database*

Menurut Marlinda (2004), *database* adalah suatu susunan/kumpulan data operasional lengkap dari suatu organisasi/perusahaan yang dikelola dan disimpan secara terintegrasi dengan mengunakan metode tertentu mengunakan komputer sehingga mampu menyediakan informasi optimal yang diperlukan pemakainya.

Penyusunan data yaitu redudansi untuk mengatasi masalah-masalah pada penyusunan data yaitu redudansi dan inkonsistensi data, kesulitan pengaksesan data, isoalasi data untuk standarisasi, *multiple user* (banyak pemakai), dan masalah keamanan, masalah integrasi, dan masalah data *independence* (kebesaran data).

## **3.8.2** *Database Management System* **(DBMS)**

Menurut Marlinda (2004), *Database Management System* (DBMS) merupakan kumpulan *file* yang saling berkaitan untuk program dan pengelolaannya. Basis data adalah kumpulan data, sedangkan program pengelolaannya berdiri sendiri dalam satu paket program yang komersial untuk membaca data, menghapus data, dan melaporkan data dalam basis data.

## **3.9** *Website*

Menurut Hidayat (2010), *website* adalah suatu situs atau dapat diartikan sebagai kumpulan-kumpulan halaman yang digunakan untuk menampilkan informasi teks, gambar diam/gambar gerak, animasi, suara, dan atau gabungan dari semuanya, baik yang bersifat statis atau dinamis yang membentuk satu rangkaian bangunan yang saling terkait, yang masing-masing dihubungkan dengan jaringan-jaringan halaman. Hubungan antara satu halaman *web* dengan halaman *web* lainnya disebut *hyperlink*, sedangkan teks yang dijadikan media penghubung disebut *hypertext.* 

Kelebihan *website* dibandingkan media cetak elektronik adalah kelengkapan informasi yang disajikan dengan biaya relatif murah. Kekurangannya adalah produk yang ditampilkan serta pasar yang dituju lebih *segmented* (terpusat pada kalangan/kelompok konsumen tertentu). Oleh karena itu, maka kita harus memanfaatkan kekurangannya menjadi *strong point* dalam pemasaran, yaitu produk yang kita tawarkan harus *segmented*.

# **3.9.1** *HyperText Markup Language* **(HTML)**

Menurut Sutarman (2012:163), *HyperText Markup Language* (HTML) adalah bahasa standar yang digunakan untuk pembuatan halaman *web* atau *word wide web,* dengan *hypertext* dan informasi lain yang akan ditampilkan pada halaman *web*. Bahasa ini merupakan bahasa pemrograman yang digunakan oleh sebagian besar situs *web* yang dikunjungi oleh setiap orang. HTML saat ini dikenal oleh hampir semua komputer yang ada di dunia dan *universal* untuk membuat sebuah dokumen. HTML tidak memiliki variasi format terbaik dan bahkan tidak menjamin bahwa halaman *web* yang yang dibuat sama persis di setiap *browser*, tetapi perlu diingat bahwa tanpa HTML, tidak akan ada internet.

#### **3.9.2** *HyperText Preprocessor* **(PHP)**

Menurut Anhar (2010), *Hypertext Preprocessor* (PHP) yaitu bahasa pemrograman *web server-side* yang bersifat *open source.* PHP merupakan *script*  yang terintegrasi dengan HTML dan berada pada *server*. PHP adalah *script* yang digunakan untuk membuat halaman *website* yang dinamis. Dinamis berarti dapat disesuaikan sesuai keinginan *client.* Mekanisme ini menyebabkan informasi yang diterima *client* selalu terbaru. Semua *script* PHP dieksekusi pada *server* di mana *script* tersebut dijalankan.

## **3.10** *My Structure Query Language (***MySQL)**

Menurut Anhar (2010), MySQL (*My Structure Query Language*) adalah salah satu *Database Management System* (DBMS) dari sekian banyak DBMS seperti *Oracle*, MS SQL, *Postagre* SQL, dan lain-lain. Pemrograman PHP juga sangat mendukung dengan penggunaan *database* MySQL. Keunggulan dari MySQL adalah cepat dan mudah digunakan. MySQL semula berkembang karena memerlukan SQL *Server* yang dapat mengatasi sebuah perintah *database*.

## **3.11** *Internet*

Menurut Community (2012:1), *internet* merupakan singkatan dari *interconnection networking*, yaitu jaringan komputer dalam skala dunia. *Internet* terdiri dari banyak jaringan komputer lokal yang saling terhubung sehingga membentuk jaringan global dengan segala macam aturan (protokol). Protokol utama yang digunakan saat ini adalah TCP/IP (*Transmission Control Protocol/Internet Protocol*), yaitu sekumpulan aturan untuk komunikasi data antar komputer dalam suatu jaringan.

#### **BAB IV**

## **METODE PENELITIAN**

#### **4.1 Pendekatan Penelitian**

Penelitian studi kasus ini menggunakan penelitian pendekatan kualitatif. Menurut Poerwandari (1998), penelitian kualitatif adalah penelitian yang menghasilkan dan mengolah data yang sifatnya deskriptif, seperti transkripsi wawancara, catatan lapangan, gambar, foto rekaman video, dan lain-lain. Menurut Patton dalam Poerwandari (1998), dalam penelitian kualitatif perlu menekankan pada pentingnya kedekatan dengan orang-orang dan situasi penelitian, agar peneliti memperoleh pemahaman jelas tentang realitas dan kondisi kehidupan nyata.

UNIVERSITA

# **4.2 Mendefinisikan Masalah dan Tujuan Penelitian**

Peneliti menanyakan kepada pihak perusahaan pada bidang yang terkait dengan objek kerja praktik. Objek penelitian yang terkait dengan kerja praktik ini adalah bagian inventaris pada Akademi Komunitas Negeri Sumenep bidang Sarana dan Prasarana. Berdasarkan hasil observasi peneliti nantinya akan menyimpulkan permasalahan yang ada serta solusi yang seharusnya dilakukan sebagai tujuan dari penelitian kerja praktik.

#### **4.3 Tahap-Tahap Penelitian**

Dalam proses penelitian, terdapat tahapan yang dilakukan yang berguna untuk menyusun sebuah penelitian. Tahap-tahap tersebut antara lain yaitu:

#### **4.3.1 Tahap Persiapan Penelitian**

Pertama peneliti membuat pedoman wawancara yang disusun berdasarkan batasan-batasan yang telah ditentukan sebelumnya sesuai dengan permasalahan yang diambil.

Adapun isi dari pedoman wawancara ini adalah pertanyaan-pertanyaan dasar yang akan dikembangkan kembali dalam wawancara. Sebelum melakukan wawancara terlebih dahulu pedoman wawancara ditunjukkan kepada orang yang dianggap lebih ahli dalam hal ini adalah pembimbing penelitian yang ditujukan untuk memperoleh masukan serta koreksi dari pembimbing. Kemudian, peneliti melakukan revisi atas pedoman wawancara yang telah ditunjukkan kepada pembimbing penelitian. Tahap persiapan selanjutnya adalah mempersiapkan kebutuhan wawancara serta mempersiapkan *backup* data wawancara seperti pencatatan hasil wawancara atau dengan cara merekam proses wawancara, tentunya setelah mendapatkan persetujuan dari subyek wawancara.

Peneliti selanjutnya mencari subyek yang sesuai dengan karakteristik subyek penelitian. Untuk itu sebelum wawancara dilaksanakan peneliti bertanya kepada subyek tentang siapa yang akan diwawancarai. Setelah subyek bersedia untuk diwawancarai, peneliti membuat kesepakatan dengan subyek tersebut mengenai waktu dan tempat untuk melakukan wawancara.

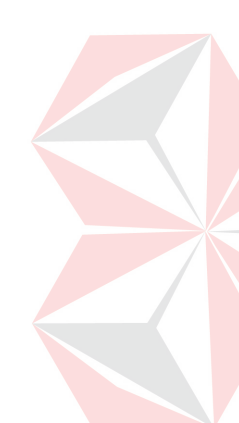

#### **4.3.2 Tahap Pelaksanaan Penelitian**

Setelah persiapan penelitian selesai selanjutnya melaksanakan penelitian. Peneliti membuat kesepakatan dengan subyek yang telah dipilih mengenai waktu dan tempat yang disepakati oleh subyek. Kemudian peneliti melakukan wawancara berdasarkan dengan pedoman wawancara yang telah dibuat. Hasil wawancara disimpan dan di *backup* dengan baik kemudian dianalisis sesuai dengan aspek-aspek yang diperlukan dalam proses selanjutnya.

## **4.4 Teknik Pengumpulan Data**

Dalam penelitiaan ini, peneliti menggunakan 2 teknik pengumpulan data, yaitu:

UNIVERSITAS

## **4.4.1 Wawancara**

# Menurut Prabowo (1996), wawancara adalah metode pengambilan data dengan cara menanyakan sesuatu kepada seseorang responden, caranya adalah dengan bercakap-cakap secara tatap muka.

Pada penelitian ini wawancara akan dilakukan dengan menggunakan pedoman wawancara. Menurut Patton (1998), dalam proses wawancara dengan menggunakan pedoman umum wawancara ini, *interview* dilengkapi pedoman wawancara yang sangat umum, serta mencantumkan isu-isu yang harus diliput tanpa menentukan urutan pertanyaan, bahkan mungkin tidak terbentuk pertanyaan yang eksplisit.

Pedoman wawancara digunakan untuk mengingatkan *interviewer* mengenai aspek-aspek apa yang harus dibahas, juga menjadi daftar pengecek (*check list*) apakah aspek-aspek relevan tersebut telah dibahas atau ditanyakan.

Dengan pedoman demikian *interviwer* harus memikirkan bagaimana pertanyaan tersebut akan dijabarkan secara kongkrit dalam kalimat tanya, sekaligus menyesuaikan pertanyaan dengan konteks aktual saat wawancara berlangsung (Patton, 1998).

Kerlinger (2000) menyebutkan tiga hal yang menjadi kekuatan metode wawancara :

- 1. Mampu mendeteksi kadar pengertian subyek terhadap pertanyaan yang diajukan. Jika mereka tidak mengerti bisa diantisipasi oleh *interviewer* dengan memberikan penjelasan.
- 2. Fleksibel, pelaksanaanya dapat disesuaikan dengan masing-masing individu.
- 3. Menjadi satu-satunya hal yang dapat dilakukan disaat teknik lain sudah tidak dapat dilakukan.

Menurut Yin (2003), disamping kekuatan, metode wawancara juga memiliki kelemahan, yaitu :

- 1. Rentan terhadap bias yang ditimbulkan oleh konstruksi pertanyaan yang penyusunanya kurang baik.
- 2. Rentan terhadap bias yang ditimbulkan oleh respon yang kurang sesuai.
- 3. *Probling* yang kurang baik menyebabkan hasil penelitian menjadi kurang akurat.
- 4. Ada kemungkinan subyek hanya memberikan jawaban yang ingin didengar oleh *interviwer.*

#### **4.4.2 Observasi**

Disamping wawancara, penelitian ini juga melakukan metode observasi. Menurut Nawawi dan Martini (1991), observasi adalah pengamatan dan pencatatan secara sistematik terhadap unsur-unsur yang tampak dalam suatu gejala atau gejala-gejala dalam objek penelitian.

Dalam penelitian ini observasi dibutuhkan untuk dapat memahami proses terjadinya wawancara dan hasil wawancara dapat dipahami dalam konteksnya. Observasi yang akan dilakukan adalah observasi terhadap subyek, perilaku subyek selama wawancara, interaksi subyek dengan peneliti dan hal-hal yang dianggap relevan sehingga dapat memberikan data tambahan terhadap hasil wawancara.

Menurut Patton dalam Poerwandari (1998), tujuan observasi adalah mendeskripsikan *setting* yang dipelajari, aktivitas-aktivitas yang berlangsung, orang-orang yang terlibat dalam aktivitas, dan makna kejadian dilihat dari perspektif mereka yang terlihat dalam kejadian yang diamati tersebut.

Menurut Patton dalam Poerwandari (1998), salah satu hal yang penting, namun sering dilupakan dalam observasi adalah mengamati hal yang tidak terjadi. Dengan demikian, Patton (1998) menyatakan bahwa hasil observasi menjadi data penting karena:

- 1. Peneliti akan mendapatkan pemahaman lebih baik tentang konteks dalam hal yang diteliti.
- 2. Observasi memungkinkan peneliti untuk bersikap terbuka, berorientasi pada penemuan dari pada pembuktiaan dan mempertahankan pilihan untuk mendekati masalah secara induktif.
- 3. Observasi memungkinkan peneliti melihat hal-hal yang oleh subyek penelitian sendiri kurang disadari.
- 4. Observasi memungkinkan peneliti memperoleh data tentang hal-hal tertentu yang tidak diungkapkan oleh subyek penelitian secara terbuka dalam wawancara.
- 5. Observasi memungkinkan peneliti merefleksikan dan bersikap introspektif terhadap penelitian yang dilakukan. Impresi dan pengamatan akan menjadi bagian dari data yang dapat dimanfaatkan untuk memahami fenomena yang diteliti.

## **4.5 Alat Bantu Pengumpulan Data**

Menurut Poerwandari (1998), penulis sangat berperan dalam seluruh proses penelitian, mulai dari memilih topik, mendeteksi topik tersebut, mengumpulkan data, hingga analisis, menginterprestasikan dan menyimpulkan hasil penelitian.

Dalam mengumpulkan data-data penulis membutuhkan alat bantu (instrumen penelitian). Dalam penelitian ini peneliti menggunakan pedoman, yaitu:

a. Pedoman Wawancara

Pedoman wawancara dibutuhkan agar wawancara yang akan dilakukan tidak keluar dari batasan-batasan penelitian yang telah dibuat. Pedoman ini dibuat berdasarkan dengan tujuan dari penelitian serta berdasarkan teori yang berkaitan dengan masalah dari penelitian itu sendiri. Maka dibutuhkan seorang yang ahli dalam bidang ini untuk memastikan bahwa pedoman yang telah peneliti buat sesuai dengan apa yang dibutuhkan untuk penelitian.

b. Pedoman Observasi

Pedoman observasi digunakan agar peneliti dapat melakukan pengamatan sesuai dengan tujuan penelitian. Pedoman observasi disusun berdasarkan hasil observasi terhadap perilaku subjek selama wawancara dan observasi terhadap lingkungan, serta pengaruhnya terhadap perilaku subyek dan informasi yang muncul pada saat berlangsungnya wawancara.

## **4.6 Analisis**

Proses analisis dilakukan untuk proses identifikasi permasalahan yang ada pada bagian inventaris Akademi Komunitas Negeri Sumenep mengenai proses peminjaman inventaris alat dan ruangan. Dari permasalahan tersebut dibuatlah aplikasi peminjaman alat dan ruang berbasis *web based*. Setelah mengetahui permasalahan yang ada dan menentukan solusinya, proses selanjutnya adalah menentukan kebutuhan spesifikasi aplikasi, lingkungan operasi yang dibutuhkan pada aplikasi ini adalah sistem operasi *Windows* yaitu *Windows* XP, *Windows* 7, dan *Windows* 8, serta untuk membuat sistem berbasis *web* menggunakan *software database My Structure Query Language* (MySQL).

#### **4.7 Perancangan Sistem**

Pada proses perancangan sistem dilakukan representasi dari hasil analisis kebutuhan ke dalam perancangan sistem. Terdapat beberapa perancangan sistem yang terkait dengan penelitian kerja praktik, yaitu:

37

#### **4.7.1 Desain** *Document Flow*

Dalam perancangan sistem untuk aplikasi peminjaman alat dan ruang berbasis *web based* pada Akademi Komunitas Negeri Sumenep terdapat empat *document flow*, yaitu:

- 1. Peminjaman alat oleh karyawan.
- 2. Pengembalian alat oleh karyawan.
- 3. Peminjaman alat oleh mahasiswa.
- 4. Pengembalian alat oleh mahasiswa.

## **4.7.2 Desain** *System Flow*

Dalam perancangan sistem untuk aplikasi peminjaman alat dan ruang berbasis *web based* pada Akademi Komunitas Negeri Sumenep terdapat 15 *system* 

*flow* yaitu:

- 1. *System flow login* pengguna*.*
- 2. *System flow input master* alat.
- 3. *System flow update master* alat.
- 4. *System flow* tambah salinan alat.
- 5. *System flow input* master ruangan.
- 6. *System flow update master* ruangan.
- 7. *System flow* proses peminjaman alat.
- 8. *System flow* proses peminjaman ruangan.
- 9. *System flow* proses pengembalian alat.
- 10. *System flow* proses pengembalian ruangan.
- 11. *System flow* cetak laporan peminjaman alat.
- 12. *System flow* cetak laporan peminjaman ruangan.
- 13. *System flow* cetak laporan alat yang sering dipinjam.
- 14. *System flow* cetak laporan ruangan yang sering dipinjam.
- 15. *System flow* lihat data peminjaman untuk peminjam.

#### **4.7.3 Desain** *Context Diagram*

*Context diagram* adalah gambaran menyeluruh dari *Data Flow Diagram* (DFD). Dalam *context diagram* pada aplikasi peminjaman alat dan ruang pada Akademi Komunitas Negeri Sumenep, terdapat tiga *entity* yaitu penanggung jawab lab, mahasiswa, dan karyawan. *Context diagram* menjelaskan secara umum tentang *input* dan *output* dari proses peminjaman alat dan ruang yang meliputi *login* pengguna, *maintenance master*, proses transaksi, lihat data peminjaman, dan proses pelaporan.

**UNIVERSITAS** 

## **4.7.4 Desain Diagram Jenjang**

Diagram jenjang menggambarkan proses-proses yang ada dalam *Data Flow Diagram* (DFD). Dengan adanya diagram jenjang, alur proses dari sistem akan terlihat lebih jelas. Pada diagram jenjang ini terdiri dari *login* pengguna, *maintenance master*, proses transaksi, lihat data peminjaman, dan proses pelaporan. Proses-proses tersebut kemudian dilakukan *breakdown,* sehingga menghasilkan beberapa sub proses.

## **4.7.5 Desain** *Data Flow Diagram* **(DFD)**

*Data Flow Diagram* (DFD) merupakan perangkat yang digunakan pada metodologi pengembangan sistem yang terstruktur. DFD menggambarkan seluruh kegiatan yang terdapat pada sistem secara jelas. Dalam aplikasi ini, terdapat DFD *level* 0 yang merupakan hasil *decompose* atau penjabaran dari *context diagram*.

Pada DFD *level* 0 setiap proses akan di-*breakdown* menjadi DFD *level* 1, setiap proses pada DFD *level* 1 akan di-*breakdown* menjadi DFD *level* 2, dan setiap proses pada DFD *level* 2 akan di-*breakdown* menjadi DFD *level* 3.

#### **4.7.6 Desain** *Entity Relationship Diagram* **(ERD)**

*Entity Relationship Diagram* (ERD) merupakan proses yang menunjukkan hubungan antar entitas dan relasinya. ERD terbagi menjadi *Conceptual Data Model* (CDM) dan *Physical Data Model* (PDM). Dalam CDM dan PDM terdapat 10 tabel, yaitu:

- 1. Tabel alat untuk menyimpan data alat.
- 2. Tabel *barcode* untuk menyimpan data status pinjam ruangan.
- 3. Tabel instansi untuk menyimpan data instansi.
- 4. Tabel karyawan untuk menyimpan data karyawan.
- 5. Tabel mahasiswa untuk menyimpan data mahasiswa.
- 6. Tabel peminjaman untuk menyimpan data peminjaman alat dan ruangan.
- 7. Tabel pengembalian untuk menyimpan data pengembalian alat dan ruangan.
- 8. Tabel prodi untuk menyimpan data program studi.
- 9. Tabel ruangan untuk menyimpan data ruangan.
- 10. Tabel salinan untuk menyimpan data salinan alat.

#### **4.7.7 Desain** *Input***/***Output*

Desain *input/output* merupakan rancangan awal sebelum pembuatan program. Dengan adanya desain tersebut dapat memberi gambaran kepada *user* tentang program yang akan dibuat sehingga bisa dipastikan kesesuiannya dengan kebutuhan. Dalam aplikasi peminjaman alat dan ruang berbasis *web based* ini terdapat beberapa desain *input* dan *output*, antara lain:

- 1. Desain *form login*.
- 2. Desain *form* pendataan alat.
- 3. Desain *form* tambah salinan alat.
- 4. Desain *form* pendataan ruangan.
- 5. Desain *form* peminjaman alat.
- 6. Desain *form* peminjaman ruangan.
- 7. Desain *form* mencetak laporan peminjaman alat.
- 8. Desain *form* mencetak laporan peminjaman ruangan.
- 9. Desain *form* mencetak laporan alat yang sering dipinjam.
- 10. Desain *form* mencetak laporan ruangan yang sering dipinjam.
- 11. Desain *form* bukti peminjaman alat.
- 12. Desain *form* bukti peminjaman ruangan.
- 13. Desain *form* laporan peminjaman alat.
- 14. Desain *form* laporan peminjaman ruangan.
- 15. Desain *form* laporan alat yang sering dipinjam.
- 16. Desain *form* laporan ruangan yang sering dipinjam.

CO

## **4.7.8 Jadwal Kerja**

Jadwal pelaksanaan kerja praktik pada Akademi Komunitas Negeri Sumenep dapat dilihat pada tabel 4.1.

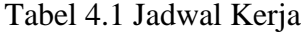

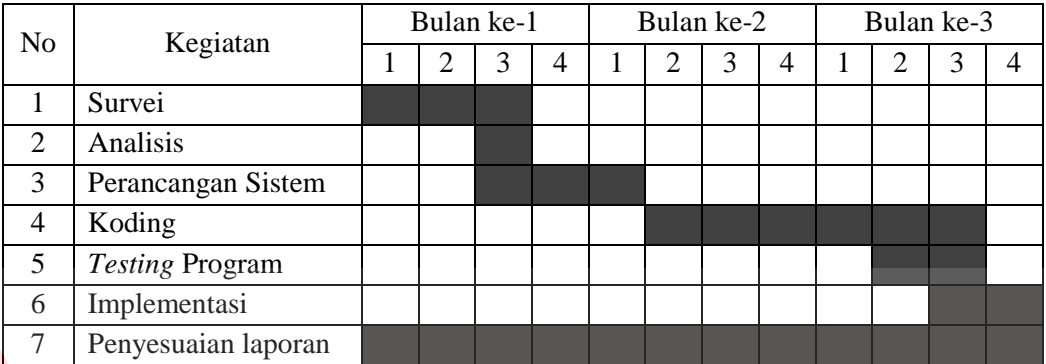

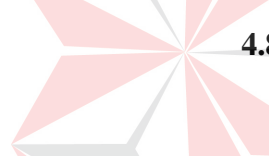

## **4.8 Koding**

Setelah proses penggambaran ke dalam bentuk desain selesai, proses selanjutnya melakukan implementasi desain ke dalam bentuk koding hingga menghasilkan sebuah aplikasi dengan menggunakan bahasa pemrograman *Hypertext Preprocessor* (PHP) dan menggunakan *database My Structure Query Language* (MySQL).

UNIVERSITAS

# **4.9 Desain** *Testing* **Program**

*Testing* program bertujuan untuk menarik kesimpulan terhadap hasil uji coba yang dilakukan terhadap sistem. *Testing* pada aplikasi peminjaman alat dan ruang berbasis *web based* ini menggunakan metode *blackbox testing*. Uji coba dilakukan dalam tahapan *test case* yang telah disiapkan.

Untuk mendapatkan sistem yang sesuai dengan apa yang diharapkan maka dilakukan uji coba meliputi pengujian terhadap fungsi utama dan pengujian terhadap kesesuaian tujuan penggunaan. Adapun fungsi dari aplikasi peminjaman alat dan ruang berbasis *web based* pada Akademi Komunitas Negeri Sumenep yang dilakukan pengujiannya, antara lain:

- 1. *Test case* fungsi login pengguna.
- 2. *Test case* pendataan alat.
- 3. *Test case* fungsi menampilkan daftar alat.
- 4. *Test case* fungsi menampilkan *detail* alat.
- 5. *Test case* fungsi tambah salinan alat.
- 6. *Test case* fungsi menampilkan daftar salinan alat.
- 7. *Test case* fungsi menampilkan daftar ruangan.
- 8. *Test case* fungsi menampilkan *detail* ruangan.
- 9. *Test case* fungsi menampilkan ketersediaan alat.
- 10. *Test case* fungsi peminjaman alat.
- 11. *Test case* fungsi menampilkan ketersediaan ruangan.
- 12. *Test case* fungsi peminjaman ruangan.
- 13. *Test case* fungsi pengembalian alat.
- 14. *Test case* fungsi *detail* pengembalian alat.
- 15. *Test case* fungsi pengembalian ruangan.
- 16. *Test case* fungsi *detail* pengembalian ruangan.
- 17. *Test case* fungsi cetak laporan peminjaman alat.
- 18. *Test case* fungsi cetak laporan peminjaman ruangan.
- 19. *Test case* fungsi cetak laporan alat yang sering dipinjam.

20. *Test case* fungsi cetak laporan ruangan yang sering dipinjam.

21. *Test case* fungsi lihat data peminjaman untuk peminjam.

## **4.10 Implementasi**

Implementasi sistem ini akan menjelaskan *detail* aplikasi peminjaman alat dan ruang berbasis *web based* pada Akademi Komunitas Negeri Sumenep, serta menjelaskan cara mengisi *form* yang ada. Implementasi mencakup kebutuhan sistem berupa spesifikasi *hardware* dan *software* yang digunakan, dan penjelasan program peminjaman alat dan ruang. Pada tahap implementasi, aplikasi mulai diperkenalkan kepada pengguna.

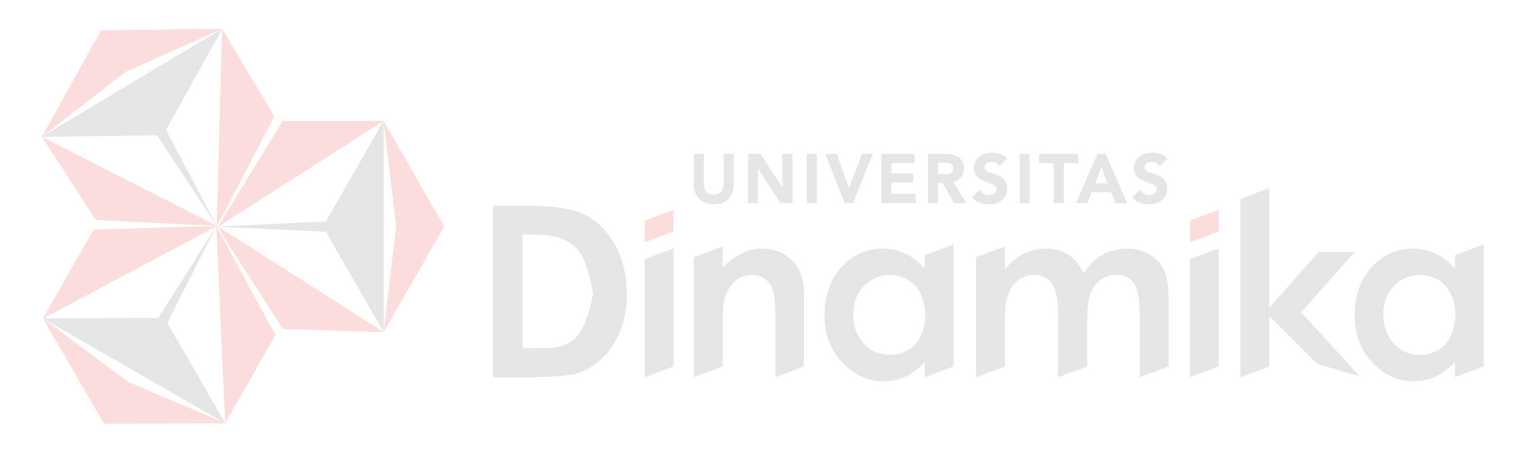

#### **BAB V**

## **HASIL DAN PEMBAHASAN**

#### **5.1 Analisis Sistem**

Analisis sistem adalah langkah pertama yang harus dilakukan dalam membuat suatu sistem yang baru. Langkah awal yang dilakukan adalah proses wawancara dan observasi, dengan tujuan untuk mendapatkan informasi tentang proses peminjaman alat dan ruangan pada Akademi Komunitas Negeri Sumenep. Selanjutnya dilakukan analisis terhadap permasalahan yang ada pada Akademi Komuniteas Negeri Sumenep mengenai proses peminjaman alat dan ruangan sebagai penunjang *hard skill* lapangan mahasiswa.

Berdasarkan hasil wawancara dan analisis proses pada Akademi Komunitas Negeri Sumenep ditemukan permasalahan dalam pengelolaan data peminjaman inventaris dan menganalisis transaksi peminjaman yang dilakukan. Pihak pengelola menginginkan suatu sistem yang dapat melakukan pengelolaan terhadap transaksi peminjaman inventaris dengan spesifikasi berbasis *web* sehingga mahasiswa dan karyawan dapat mengakses dengan mudah sesuai dengan yang diharapkan pihak pengelola Akademi Komunitas Negeri Sumenep.

Mengacu pada permasalahan yang ada saat ini, Akademi Komunitas Negeri Sumenep membutuhkan aplikasi yang dapat membantu mengelola transaksi peminjaman dan menghasilkan laporan peminjaman inventaris alat dan ruang berbasis *web* agar dapat memudahkan penanggung jawab lab untuk mengelola data inventaris, mencatat transaksi peminjaman inventaris dan menghasilkan laporan peminjaman untuk dianalisis.

45

Oleh karena itu, dibuatlah sebuah aplikasi peminjaman alat dan ruang berbasis *web based* pada Akademi Komunitas Negeri Sumenep. Dengan adanya aplikasi peminjaman alat dan ruang berbasis *web* ini dapat memudahkan proses pencatatan dan pengolahan data peminjaman alat dan ruang.

## **5.1.1 Idetifikasi Masalah**

Permasalahan-permasalahan yang dapat diidentifikasi pada proses peminjaman alat dan ruang pada Akademi Komunitas Negeri Sumenep adalah sebagai berikut:

- a. Ditemukan kesulitan untuk mengelola data peminjaman inventaris dan menganalisis transaksi peminjaman karena dilakukan secara manual sehingga pengolahan data tidak dapat dikelola dengan baik.
- b. Pihak pengelola menginginkan suatu aplikasi yang dapat melakukan pengelolaan terhadap transaksi peminjaman inventaris dengan spesifikasi berbasis *web* sehingga mahasiswa dan karyawan dapat mengakses dengan mudah sesuai dengan yang diharapkan pihak pengelola Akademi Komunitas Negeri Sumenep.

#### **5.1.2 Spesifikasi Aplikasi**

Pembuatan aplikasi peminjaman alat dan ruang berbasis *web* ini dapat menghasilkan beberapa proses antara lain:

- a. Mencatat dan mengelola data inventaris, transaksi peminjaman alat dan ruang dengan benar.
- b. Memberikan laporan terkait proses transaksi peminjaman dan pengembalian alat dan ruang untuk kebutuhan analisis di antara laporan peminjaman alat,

laporan peminjaman ruangan, laporan alat yang sering dipinjam, dan laporan ruangan yang sering dipinjam.

## **5.1.3 Lingkungan Operasi**

Untuk mengembangkan aplikasi sesuai dengan spesifikasi kebutuhan, dibutuhkan lingkungan operasi sebagai berikut:

a. Sistem Operasi *Windows*

Sistem operasi yang disarankan antara lain *Windows* XP, *Windows* 7, dan *Windows* 8*.*

*b. My Structure Query Language* (MySQL)

*My Structure Query Language* (MySQL) digunakan karena *software database* ini digunakan untuk membuat sistem berbasis *web.* 

# **5.2 Perancangan Sistem**

Perancangan sistem dimaksudkan untuk menggambarkan sistem yang dibuat, dalam hal ini perancangan sistem mencakup *Document Flow, System Flow*, Diagram Jenjang, *Data Flow Diagram* (DFD), *Entity Relationship Diagram* (ERD), Struktur Tabel, dan Desain *input/output* (I/O).

#### **5.2.1** *Document Flow*

*Document flow* yaitu bagan yang memiliki arus pekerjaan secara menyeluruh dari suatu kegiatan atau proses bisnis sesuai prosedur yang ditetapkan Akademi Komunitas Negeri Sumenep. Pada *document flow* terdapat empat proses yang digambarkan antara lain Peminjaman Alat oleh Karyawan, Pengembalian Alat oleh Karyawan, Peminjaman Alat oleh Mahasiswa, dan Pengembalian Alat oleh Mahasiswa. Sedangkan untuk peminjaman ruangan belum berjalan pada Akademi Komunitas Negeri Sumenep, sehingga tidak digambarkan dalam *document flow*. Penggambaran *document flow* dari masing-masing proses akan dijelaskan pada sub bab di bawah ini.

#### **a.** *Document Flow* **Peminjaman Alat oleh Karyawan**

Gambar 5.1 menjelaskan gambaran proses peminjaman alat oleh karyawan melalui penanggung jawab lab selaku petugas inventaris alat. Karyawan meminta alat kepada penanggung jawab lab, kemudian dilakukan pengecekan tanggungan dari karyawan dalam peminjaman alat. Jika karyawan memiliki tanggungan peminjaman, maka harus mengembalikan atau menyelesaikan tanggungan tersebut. Jika karyawan tidak memiliki tanggungan peminjaman alat, maka karyawan dapat melakukan peminjaman alat. Penanggung jawab lab mencatat peminjaman yang dilakukan karyawan secara manual pada buku peminjaman alat, kemudian menyediakan alat yang akan dipinjam oleh karyawan.

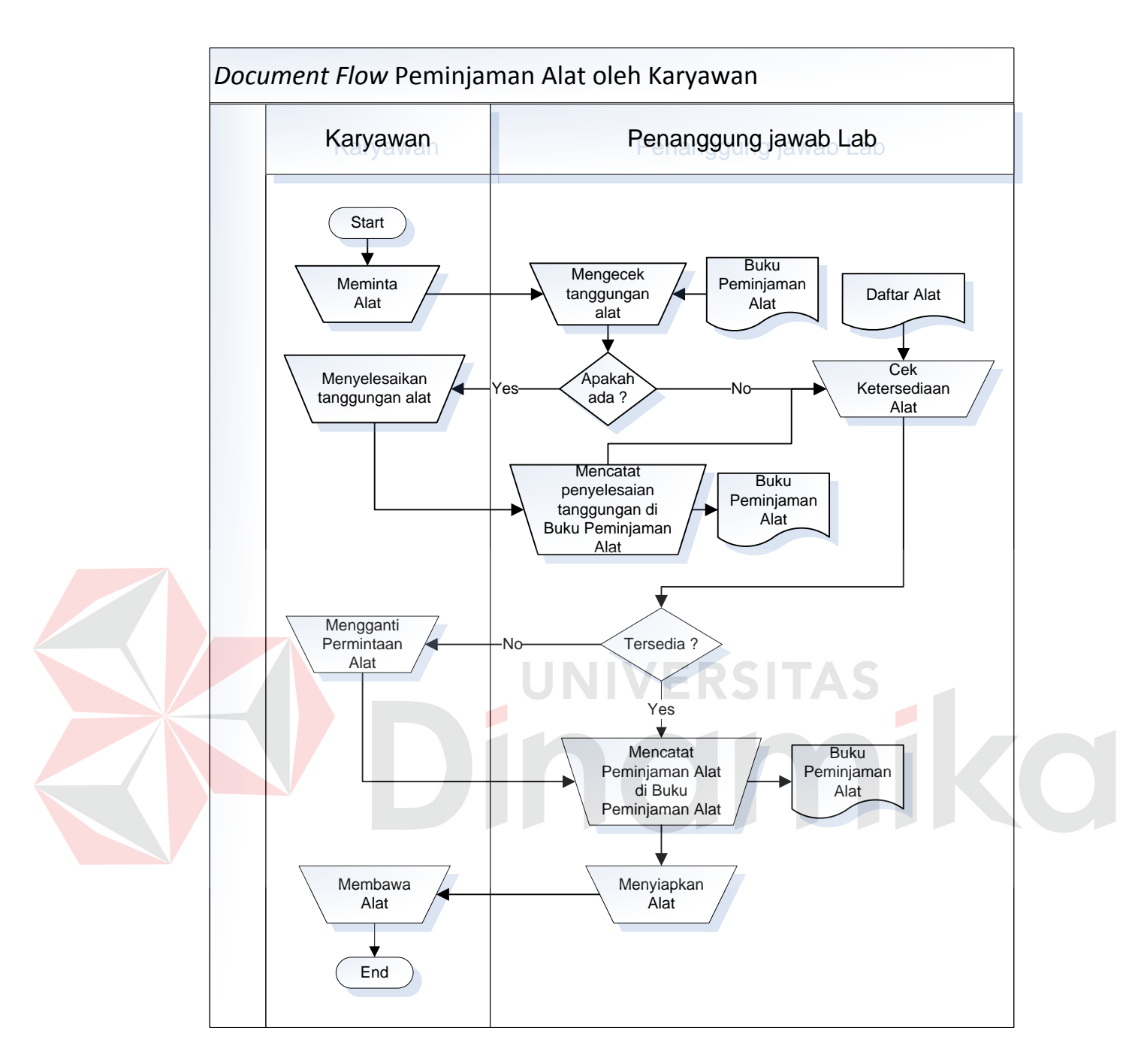

Gambar 5.1 *Document Flow* Peminjaman Alat oleh Karyawan

# **b.** *Document Flow* **Pengembalian Alat oleh Karyawan**

Gambar 5.2 menjelaskan proses pengembalian alat yaitu karyawan melakukan konfirmasi pengembalian alat kepada penanggung jawab lab. Konfirmasi pengembalian alat dilakukan dengan mengembalikan tanggungan alat atau melakukan konfirmasi alat rusak maupun hilang. Penanggung jawab lab melakukan pengecekan terhadap kondisi alat.

Jika alat dikembalikan secara tepat waktu sebelum jatuh tempo pengembalian dan tidak mengalami kerusakan, penanggung jawab mencatat pengembalian alat di buku pengembalian. Jika alat dikembalikan setelah jatuh tempo waktu pengembalian, maka karyawan akan dikenakan denda keterlambatan. Jika alat dikembalikan tempat sebelum jatuh tempo tetapi mengalami kerusakan, maka karyawan akan dikenakan denda kerusakan sesuai dengan kondisi alat. Jika alat dikembalikan setelah jatuh tempo waktu dan mengalami kerusakan, maka karyawan akan dikenakan denda keterlambatan dan denda kerusakan sesuai dengan kondisi alat. Jika karyawan menghilangkan alat yang dipinjam, karyawan harus menulis surat pernyataan kehilangan alat, dan menanggung denda sebagai sanksi menghilangkan alat. Proses tersebut di atas dicatat pada buku pengembalian alat.

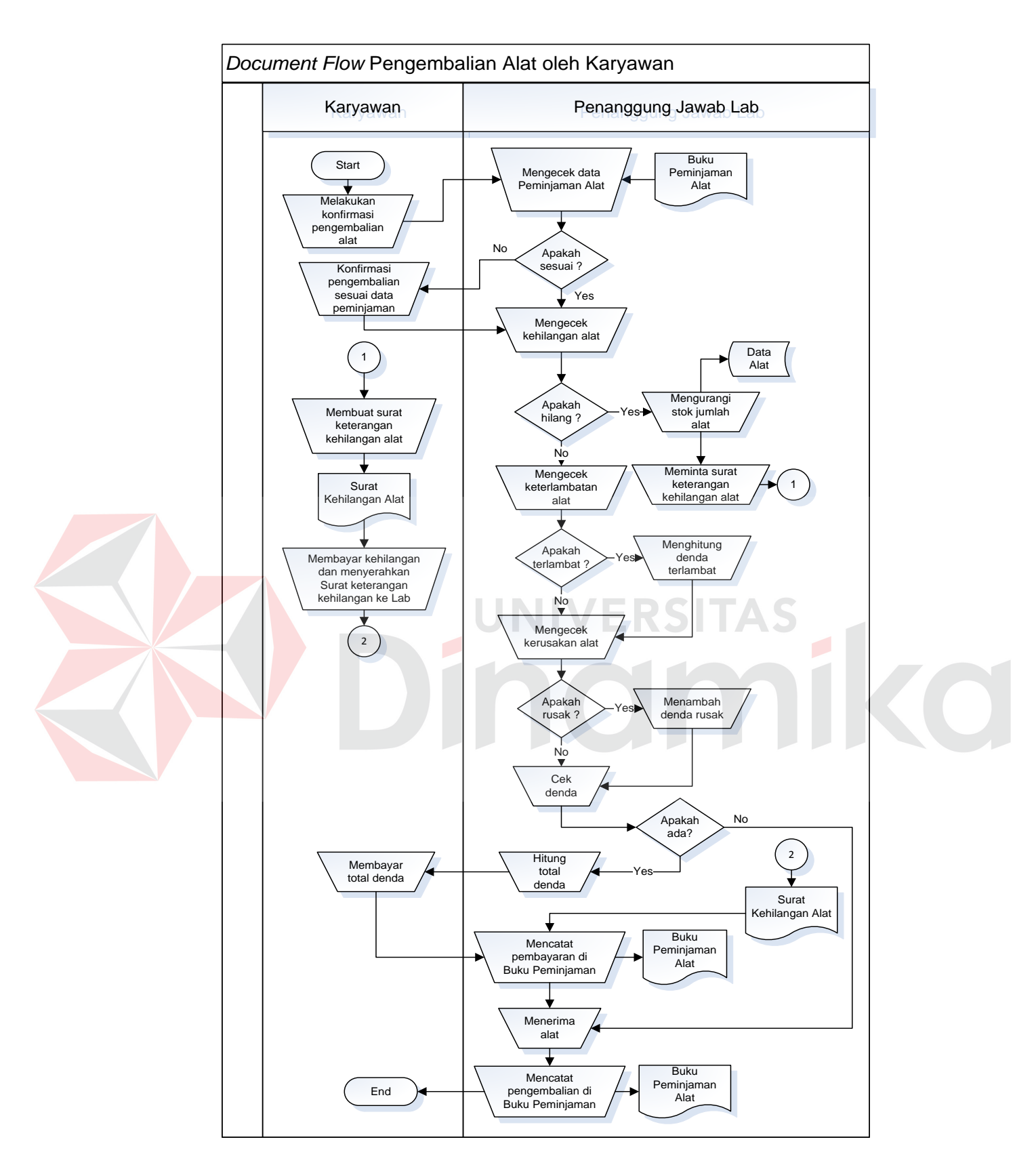

Gambar 5.2 *Document Flow* Pengembalian Alat oleh Karyawan

#### **c.** *Document Flow* **Peminjaman Alat oleh Mahasiswa**

Gambar 5.3 menjelaskan proses mahasiswa melakukan peminjaman alat melalui penanggung jawab lab selaku petugas inventaris alat. Mahasiswa meminta alat kepada penanggung jawab lab, kemudian dilakukan pengecekan tanggungan dari mahasiswa dalam peminjaman alat. Jika mahasiswa memiliki tanggungan peminjaman, maka harus mengembalikan atau menyelesaikan tanggungan tersebut. Jika mahasiswa tidak memiliki tanggungan peminjaman alat, maka mahasiswa dapat melakukan peminjaman alat.

Penanggung jawab lab memberikan *form* pengajuan peminjaman alat untuk mahasiswa. Pengajuan peminjaman alat harus melalui proses *accepted* oleh dosen pengampu yang memberikan perijinan mahasiswa meminjam alat. Jika *form* pengajuan peminjaman alat telah ditandatangani oleh dosen pengampu, maka penanggung jawab lab mencatat peminjaman yang dilakukan mahasiswa secara manual pada buku peminjaman alat, kemudian menyediakan alat yang akan dipinjam oleh mahasiswa.

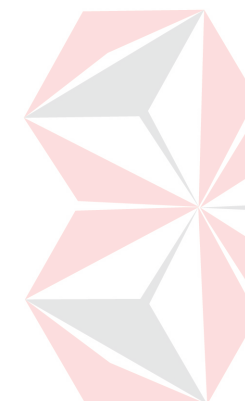

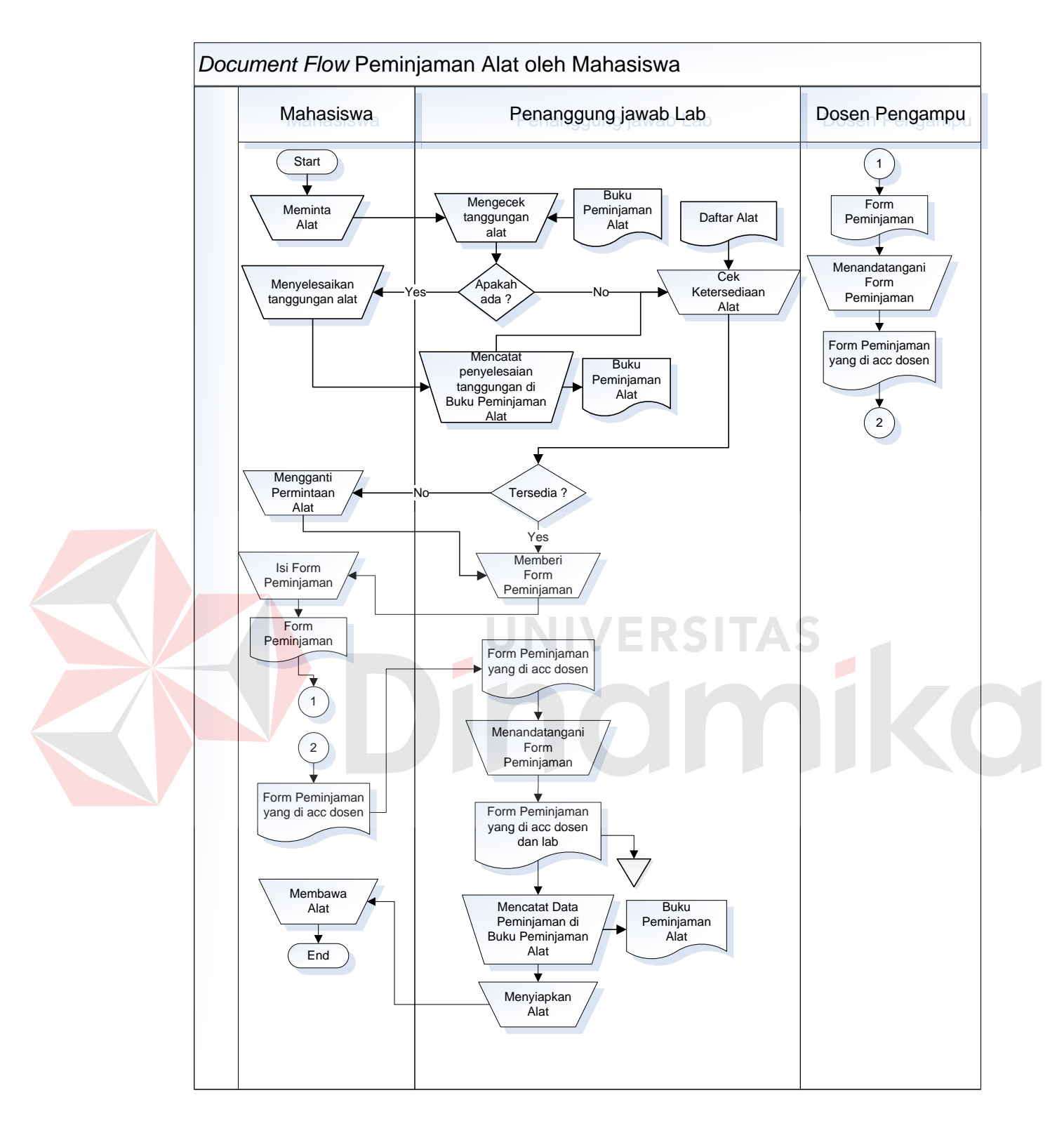

Gambar 5.3 *Document Flow* Peminjaman Alat oleh Mahasiswa

#### **d.** *Document Flow* **Pengembalian Alat oleh Mahasiswa**

Gambar 5.4 menjelaskan proses pengembalian alat oleh mahasiswa yang melakukan konfirmasi pengembalian alat kepada penanggung jawab lab. Konfirmasi pengembalian alat dilakukan dengan mengembalikan tanggungan alat atau melakukan konfirmasi alat rusak maupun hilang. Penanggung jawab lab melakukan pengecekan terhadap kondisi alat.

Jika alat dikembalikan secara tepat waktu sebelum jatuh tempo pengembalian dan tidak mengalami kerusakan, penanggung jawab mencatat pengembalian alat di buku pengembalian. Jika alat dikembalikan setelah jatuh tempo waktu pengembalian, maka mahasiswa akan dikenakan denda keterlambatan. Jika alat dikembalikan tempat sebelum jatuh tempo tetapi mengalami kerusakan, maka mahasiswa akan dikenakan denda kerusakan sesuai dengan kondisi alat. Jika alat dikembalikan setelah jatuh tempo waktu dan mengalami kerusakan, maka mahasiswa akan dikenakan denda keterlambatan dan denda kerusakan sesuai dengan kondisi alat. Jika mahasiswa menghilangkan alat yang dipinjam, mahasiswa harus menulis surat pernyataan kehilangan alat yang ditandatangani oleh dosen pengampu yang memberikan perijinan peminjaman alat, dan menanggung denda sebagai sanksi menghilangkan alat. Proses tersebut di atas dicatat pada buku pengembalian alat.

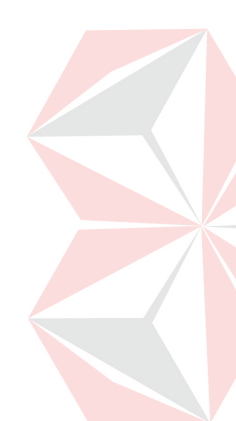

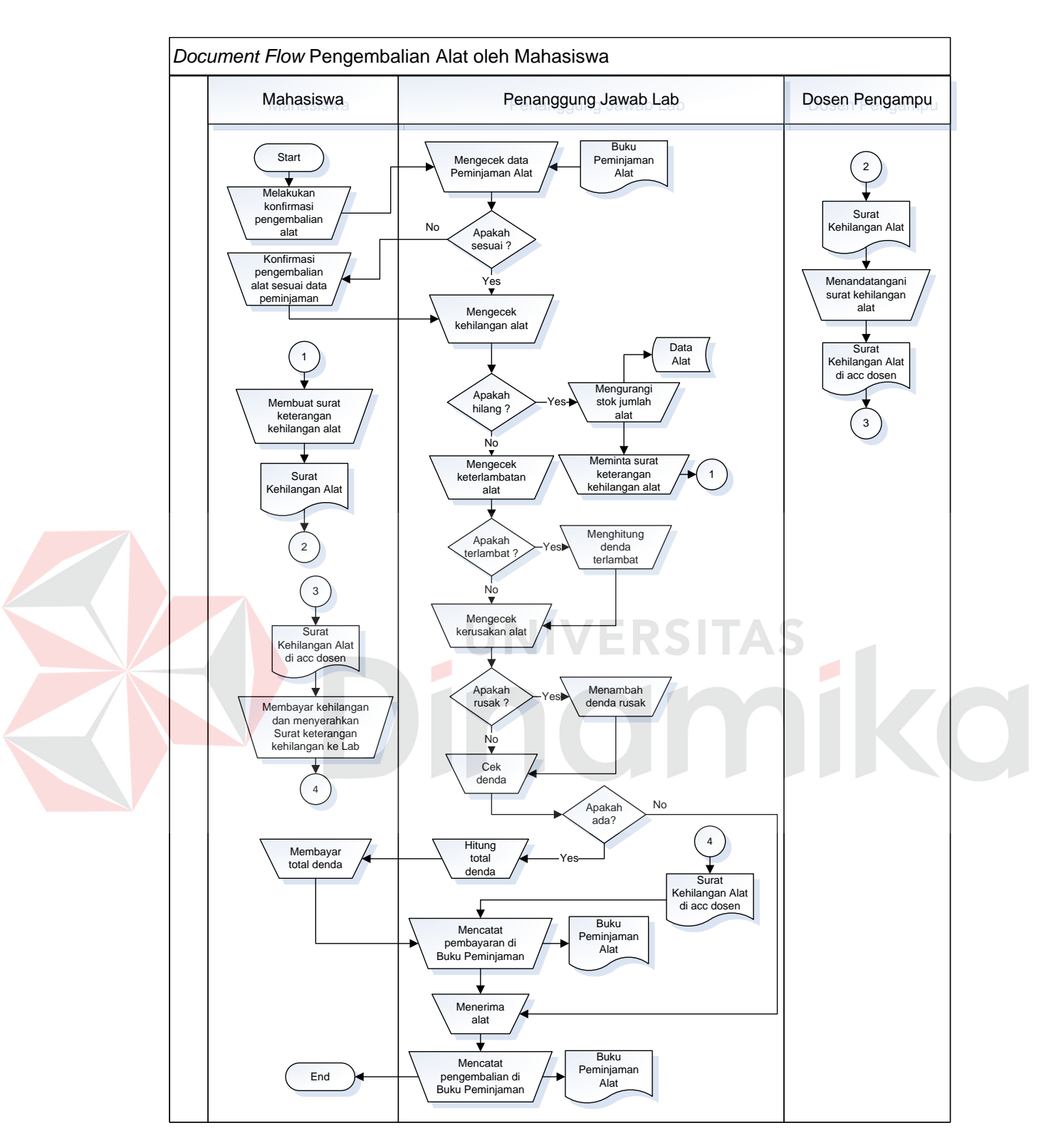

Gambar 5.4 *Document Flow* Pengembalian Alat oleh Mahasiswa
#### **5.2.2** *System Flow*

*System flow* merupakan sebuah diagram sistem dengan simbol-simbol grafis yang menyatakan aliran algoritma atau proses yang menampilkan langkahlangkah yang disimbolkan dalam bentuk kotak, beserta urutannya dengan menghubungkan masing masing langkah tersebut menggunakan tanda panah.

Pada *system flow* ini terdapat 3 entitas diantaranya adalah Karyawan, Mahasiswa, dan Penanggung Jawab Lab sebagai pengguna sistem. Karyawan dan Mahasiswa digambarkan sebagai Peminjam, sedangkan Penanggung Jawab Lab digambarkan sebagai pengelola aplikasi peminjaman alat dan ruangan.

#### **a.** *System Flow Login* **Pengguna**

Gambar 5.5 menjelaskan *login* yang dilakukan oleh pengguna yang akan masuk ke dalam aplikasi. Untuk menjalankan aksi *system flow login* ini pengguna diminta memasukkan *username*, *password,* dan pengguna berperan sebagai entitas mahasiswa atau karyawan yang sudah terdaftar dalam *master* pengguna. Setelah melakukan *input* tersebut, maka aplikasi akan melakukan pengecekan kesesuaian data dengan mengambil tabel Karyawan dan Mahasiswa. Jika *username*, *password*, dan entitas sesuai, maka pengguna masuk ke dalam menu utama aplikasi.

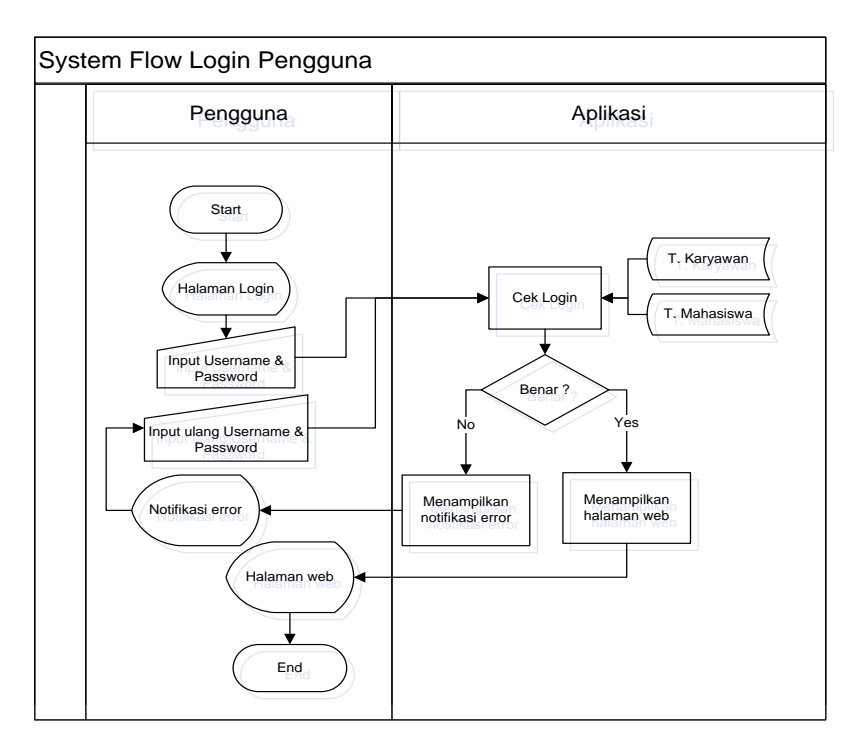

Gambar 5.5 *System Flow Login* Pengguna

### **b.** *System Flow Input Master* **Alat**

Gambar 5.6 menjelaskan penanggung jawab lab adalah orang yang mempunyai hak akses dalam *input master* alat. Penanggung jawab lab hanya perlu memilih menu *input* data alat dan mengisi data alat yang akan disimpan ke dalam *database* tabel alat.

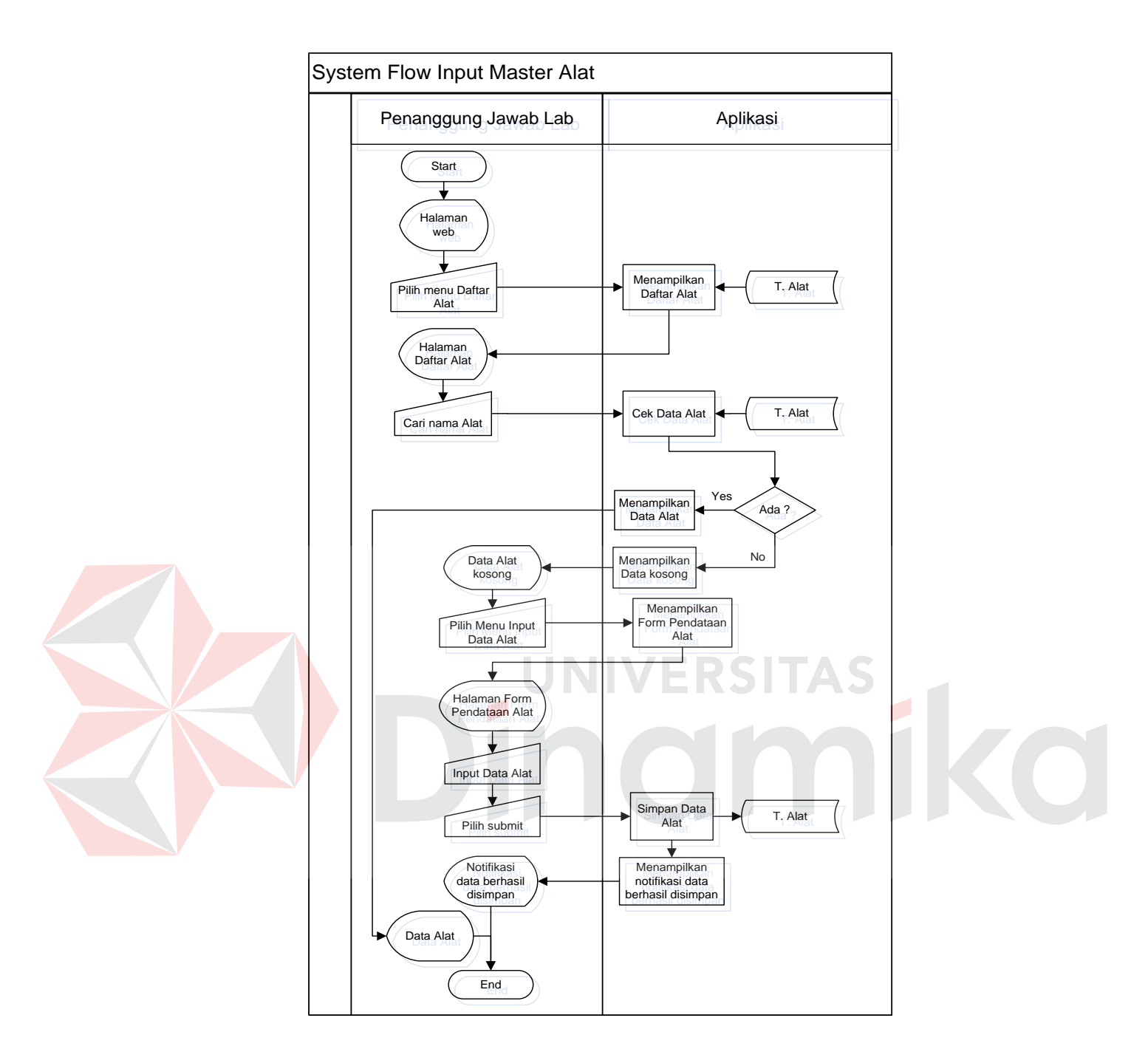

Gambar 5.6 *System Flow Input Master* Alat

#### **c.** *System Flow Update Master* **Alat**

Gambar 5.7 menjelaskan penanggung jawab lab adalah entitas yang memiliki hak akses *update master* alat. Penanggung jawab lab memilih menu daftar alat, kemudian mencari alat yang akan diubah datanya. Data *update* alat akan tersimpan ke dalam *database* tabel alat.

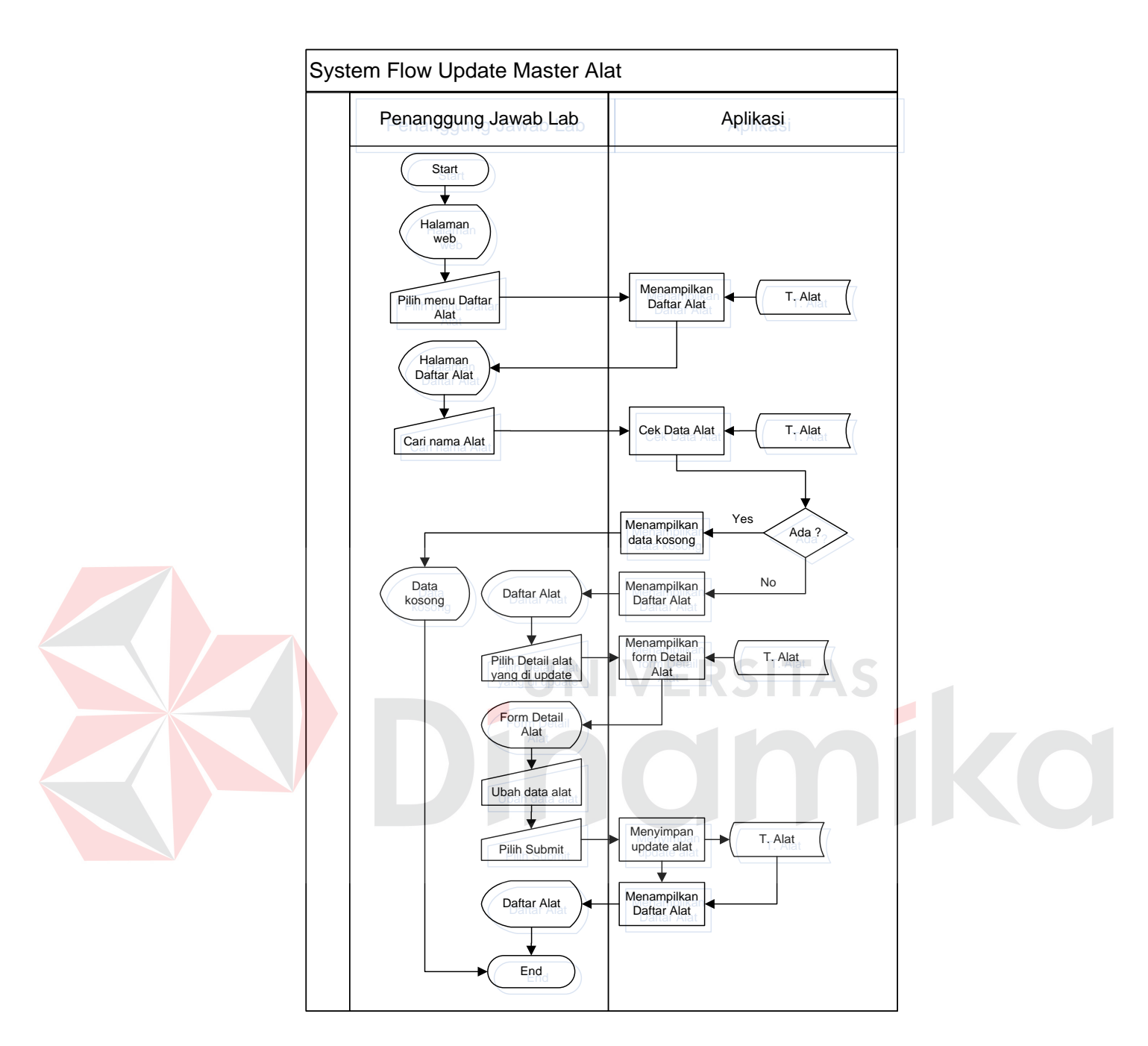

Gambar 5.7 *System Flow Update Master* Alat

#### **d.** *System Flow* **Tambah Salinan Alat**

Gambar 5.8 menjelaskan penanggung jawab lab adalah orang yang mempunyai hak akses dalam menambah jumlah salinan alat. Penanggung jawab lab memilih menu daftar alat dan mencari alat yang akan ditambahkan salinannya. Data salinan alat akan disimpan ke dalam *database* tabel salinan.

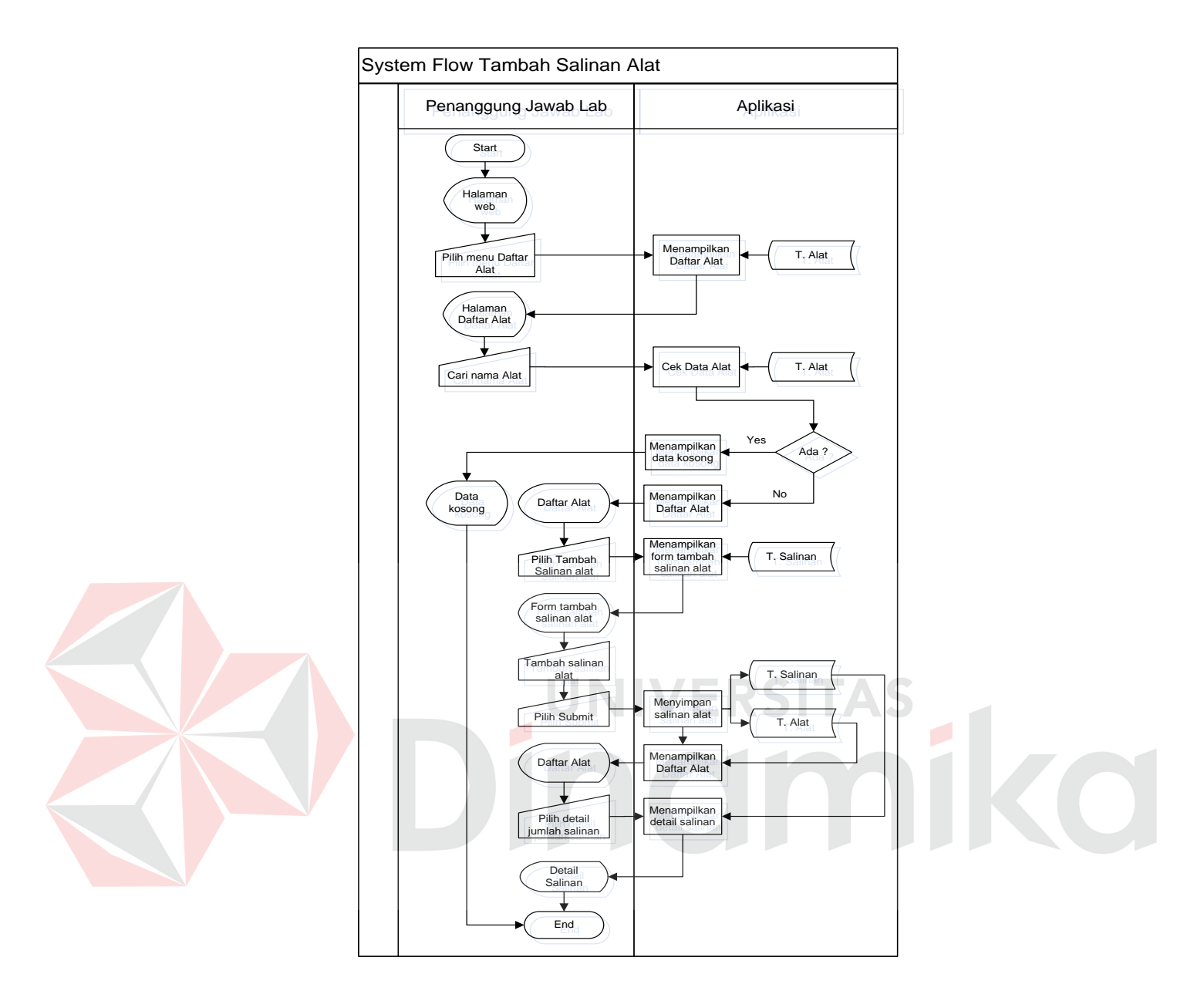

Gambar 5.8 *System Flow* Tambah Salinan Alat

#### **e.** *System Flow Input Master* **Ruangan**

Gambar 5.9 menjelaskan penanggung jawab lab adalah orang yang mempunyai hak akses dalam *input master* ruangan. Penanggung jawab lab hanya perlu memilih menu *input* data ruangan dan mengisi data ruangan yang akan disimpan ke dalam *database* tabel ruangan.

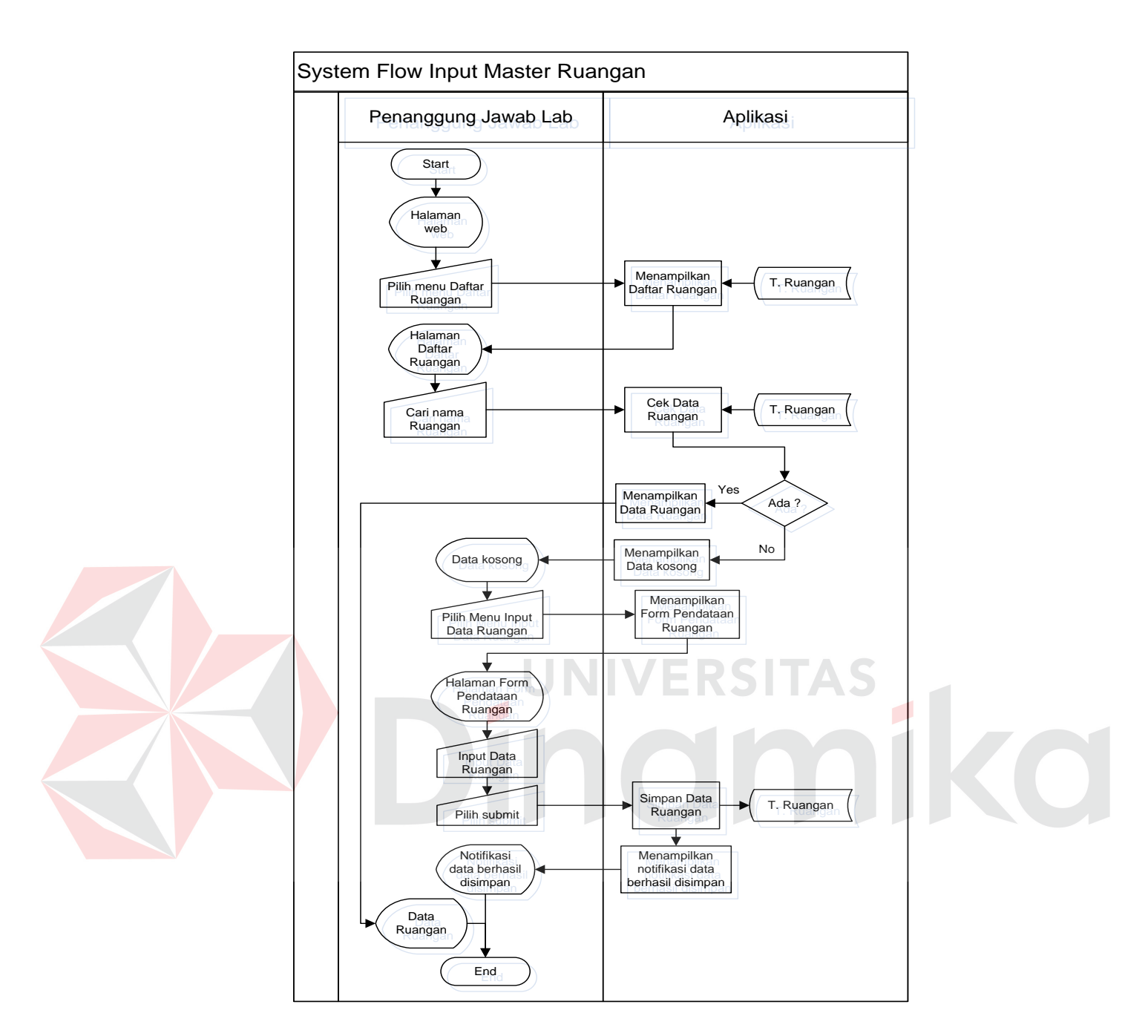

Gambar 5.9 *System Flow Input Master* Ruangan

#### **f.** *System Flow Update Master* **Ruangan**

Gambar 5.10 menjelaskan penanggung jawab lab adalah entitas yang memiliki hak akses *update master* ruangan. Penanggung jawab lab memilih menu daftar ruangan, kemudian mencari ruangan yang akan diubah datanya. Data *update* ruangan akan tersimpan ke dalam *database* tabel ruangan.

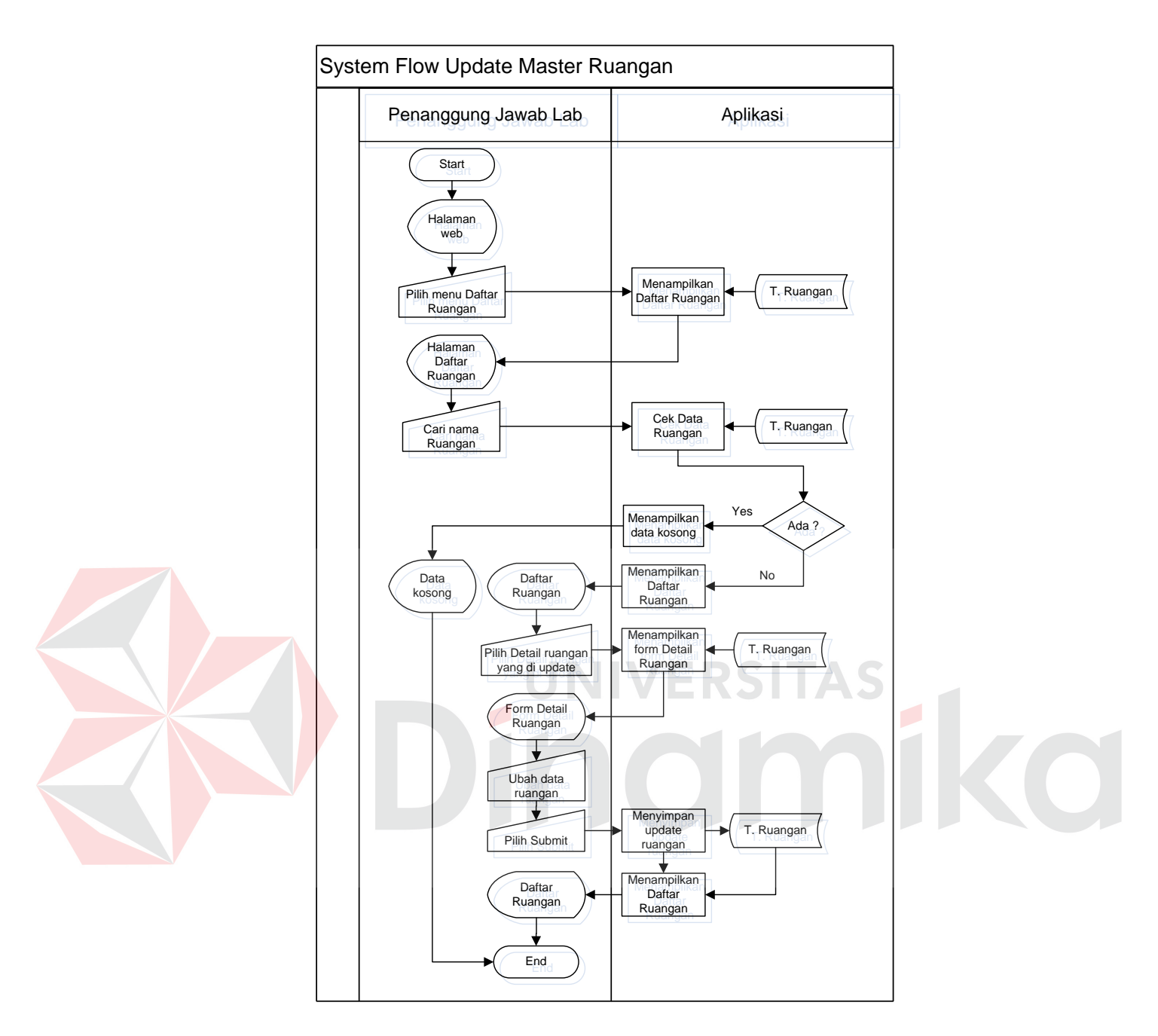

Gambar 5.10 *System Flow Update Master* Ruangan

#### **g.** *System Flow* **Proses Peminjaman Alat**

Gambar 5.11 menjelaskan penanggung jawab lab adalah orang yang memiliki hak akses dalam memasukkan data peminjaman alat. Penanggung jawab memilih menu peminjaman alat dan melakukan pengecekan terhadap ketersediaan alat yang akan dipinjam. Jika alat tersedia, penanggung jawab lab memasukkan ID

Peminjam dan mencetak bukti peminjaman alat. Data peminjaman akan disimpan ke dalam *database* tabel peminjaman.

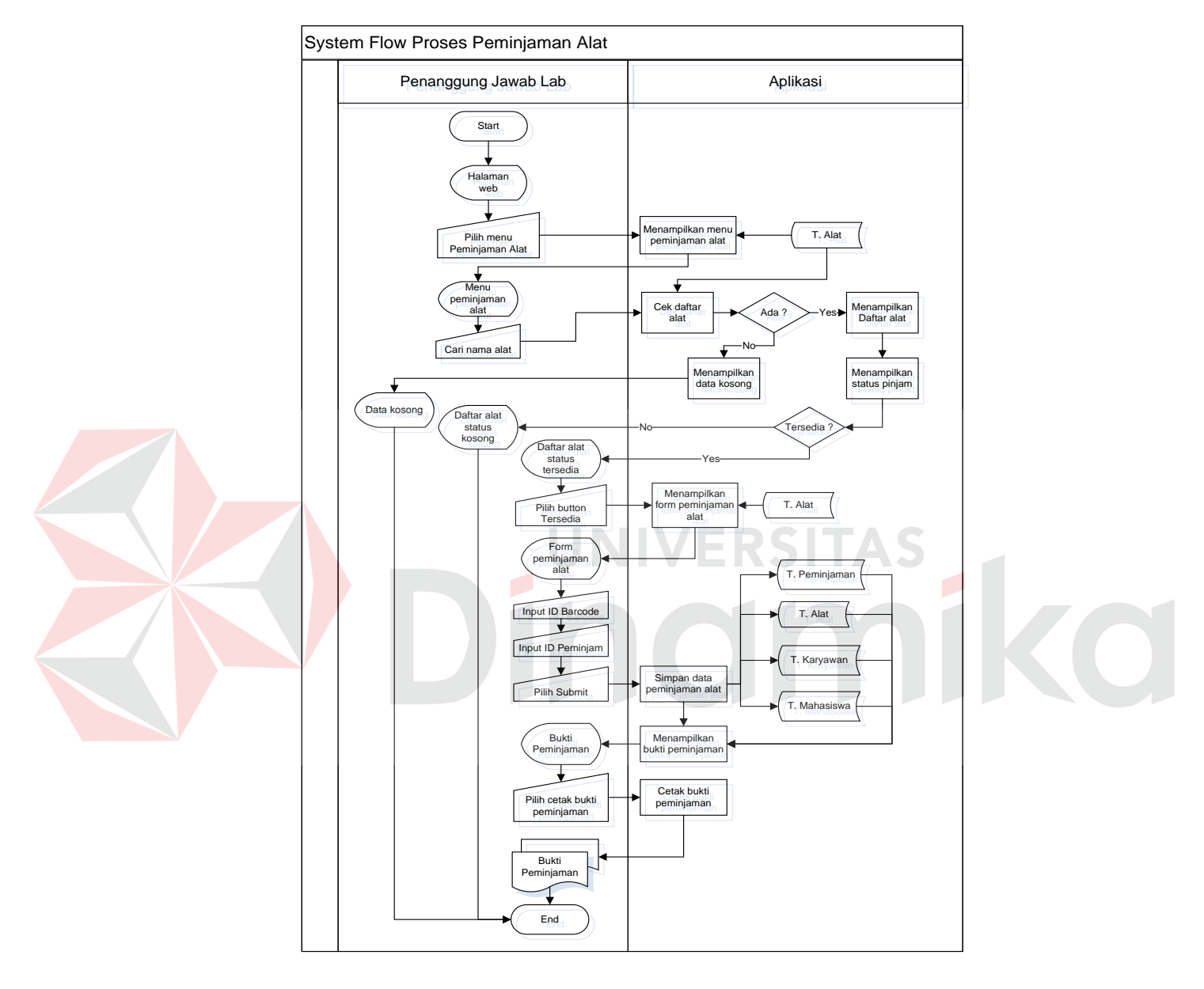

Gambar 5.11 *System Flow* Proses Peminjaman Alat

#### **h.** *System Flow* **Proses Peminjaman Ruangan**

Gambar 5.12 menjelaskan penanggung jawab lab adalah orang yang memiliki hak akses dalam memasukkan data peminjaman ruangan. Penanggung jawab memilih menu peminjaman ruangan dan melakukan pengecekan terhadap

ketersediaan ruangan yang akan dipinjam. Jika ruangan tersedia, penanggung jawab lab memasukkan ID Peminjam dan mencetak bukti peminjaman ruangan. Data peminjaman akan disimpan ke dalam *database* tabel peminjaman.

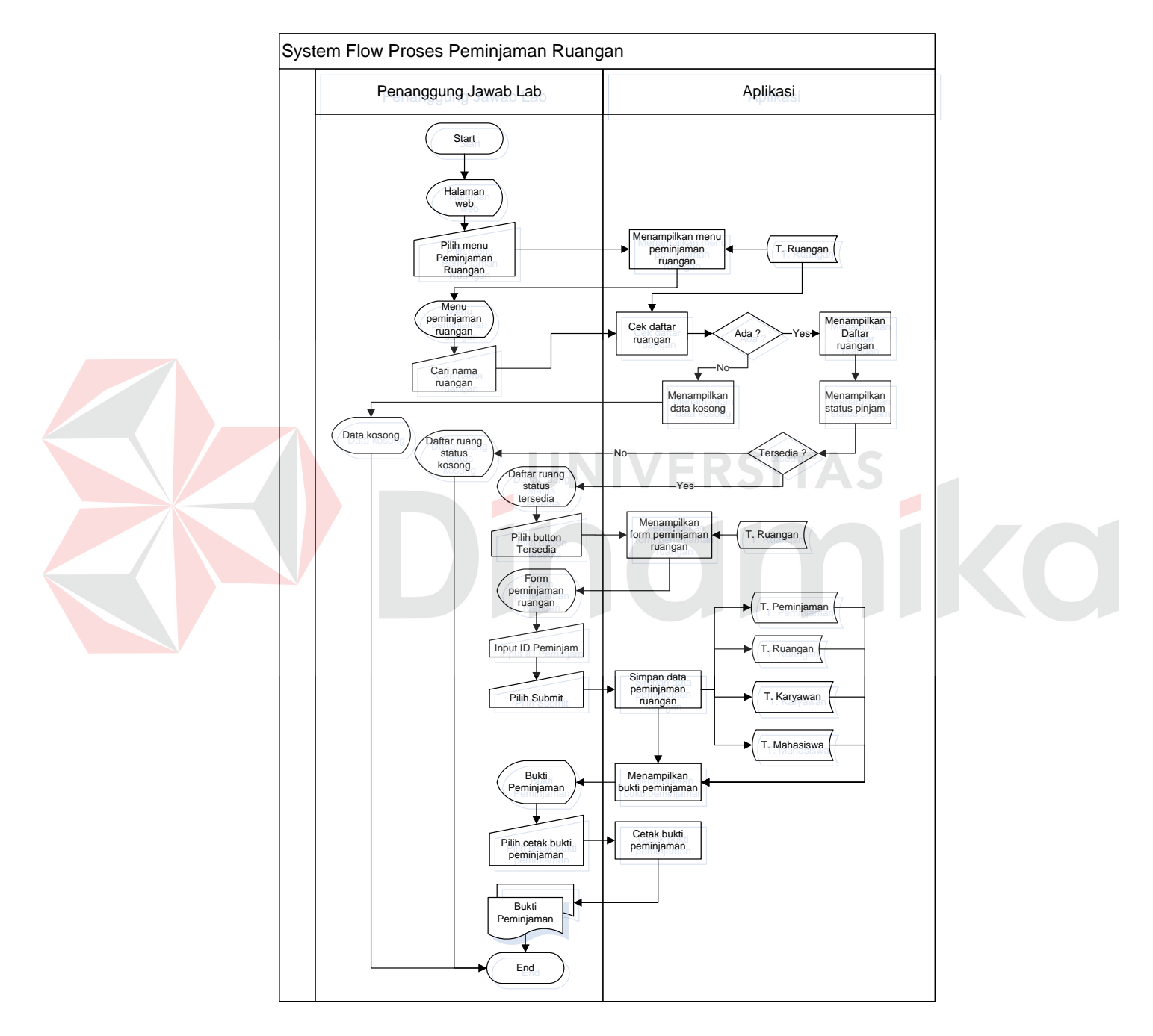

Gambar 5.12 *System Flow* Proses Peminjaman Ruangan

#### **i.** *System Flow* **Proses Pengembalian Alat**

Gambar 5.13 menjelaskan penanggung jawab lab adalah orang yang memiliki hak akses pengembalian alat. Pada proses pengembalian alat, penanggung jawab lab memilih menu pengembalian alat dan mencari pengembalian alat yang akan diproses.

Ketika penanggung jawab lab akan melakukan validasi, akan dilakukan pengecekan terhadap kondisi alat yang dikembalikan. Penanggung jawab lab akan memasukkan denda apabila alat terlambat dikembalikan, rusak, maupun hilang. Denda dikondisikan sesuai kebijakan penanggung jawab lab. Validasi pengembalian alat akan disimpan dalam *database* tabel pengembalian.

**IIVERSITAS** 

CO

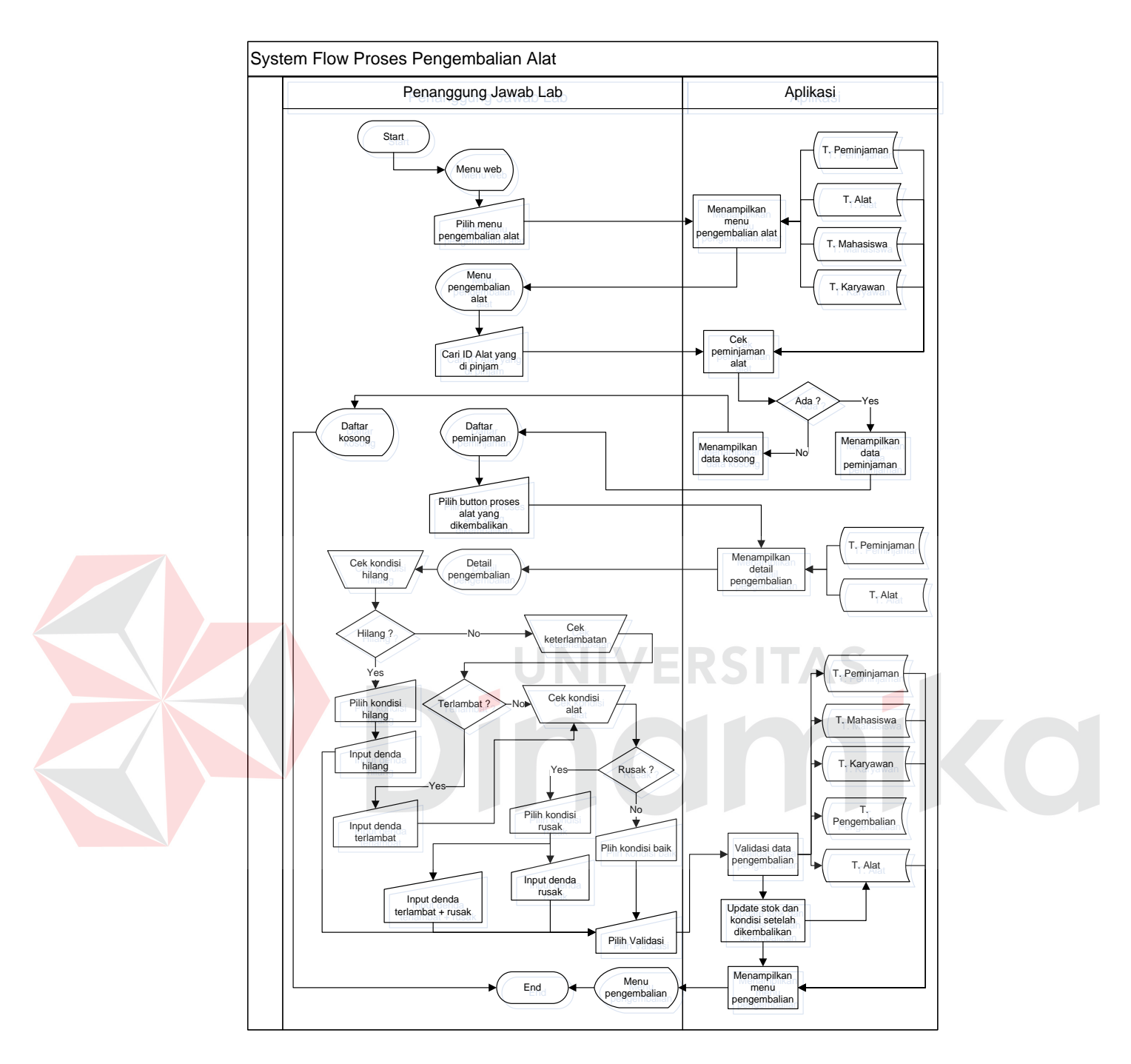

Gambar 5.13 *System Flow* Proses Pengembalian Alat

#### **j.** *System Flow* **Proses Pengembalian Ruangan**

Gambar 5.14 menjelaskan penanggung jawab lab adalah orang yang memiliki hak akses pengembalian ruangan. Pada proses pengembalian ruangan, penanggung jawab lab memilih menu pengembalian ruangan dan mencari pengembalian ruangan yang akan diproses.

Pengembalian ruangan akan dilakukan validasi untuk menandai bahwa ruangan telah dikembalikan. Validasi pengembalian ruangan akan disimpan ke dalam *database* tabel pengembalian.

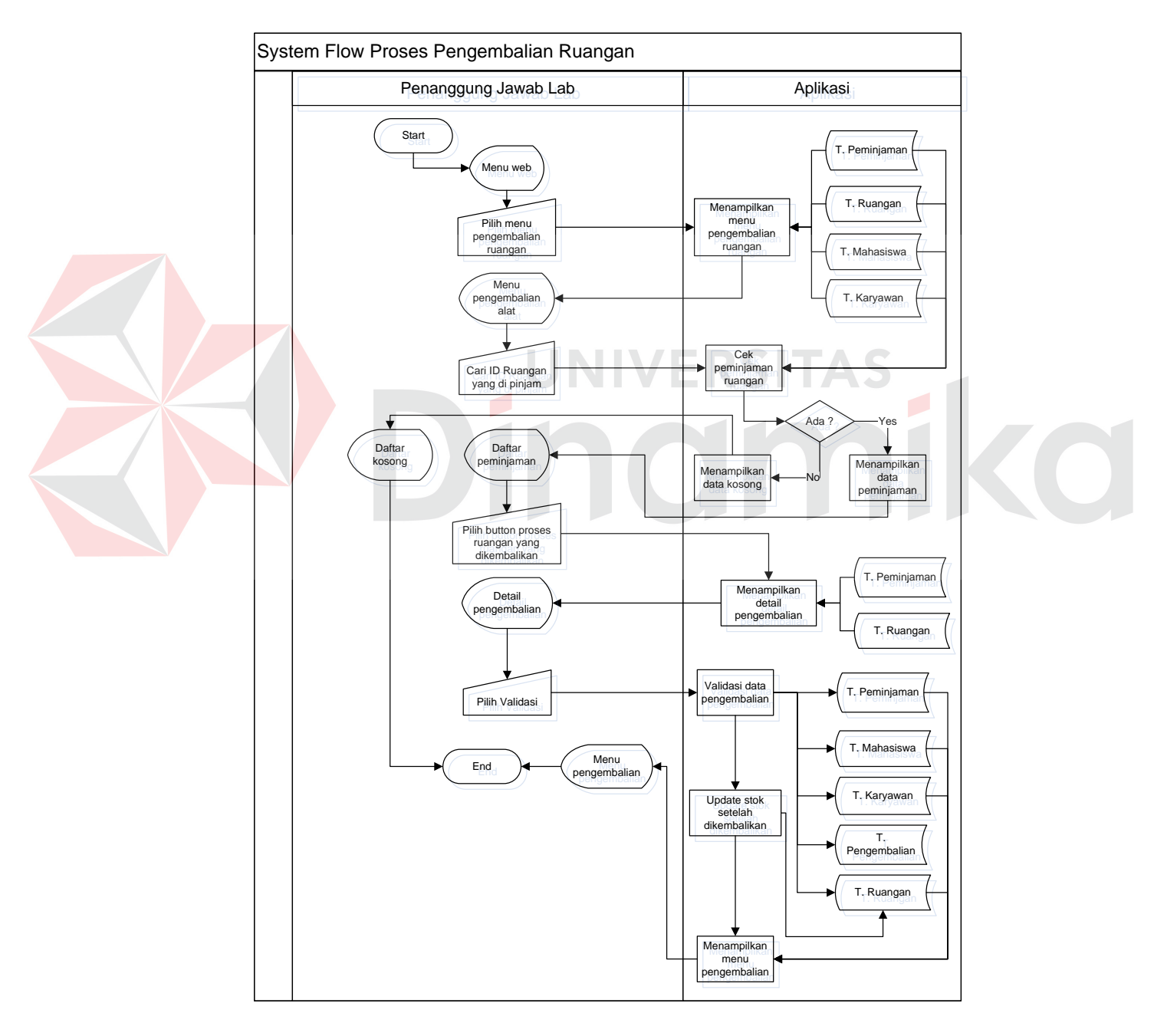

Gambar 5.14 *System Flow* Proses Pengembalian Ruangan

#### **k.** *System Flow* **Cetak Laporan Peminjaman Alat**

Gambar 5.15 menjelaskan penanggung jawab lab adalah orang yang memiliki hak akses mencetak laporan peminjaman alat. Penanggung jawab lab hanya perlu memilih menu laporan alat dan mencari berdasarkan periode yang akan dicetak. Data peminjaman alat akan ditampilkan dan dapat dicetak.

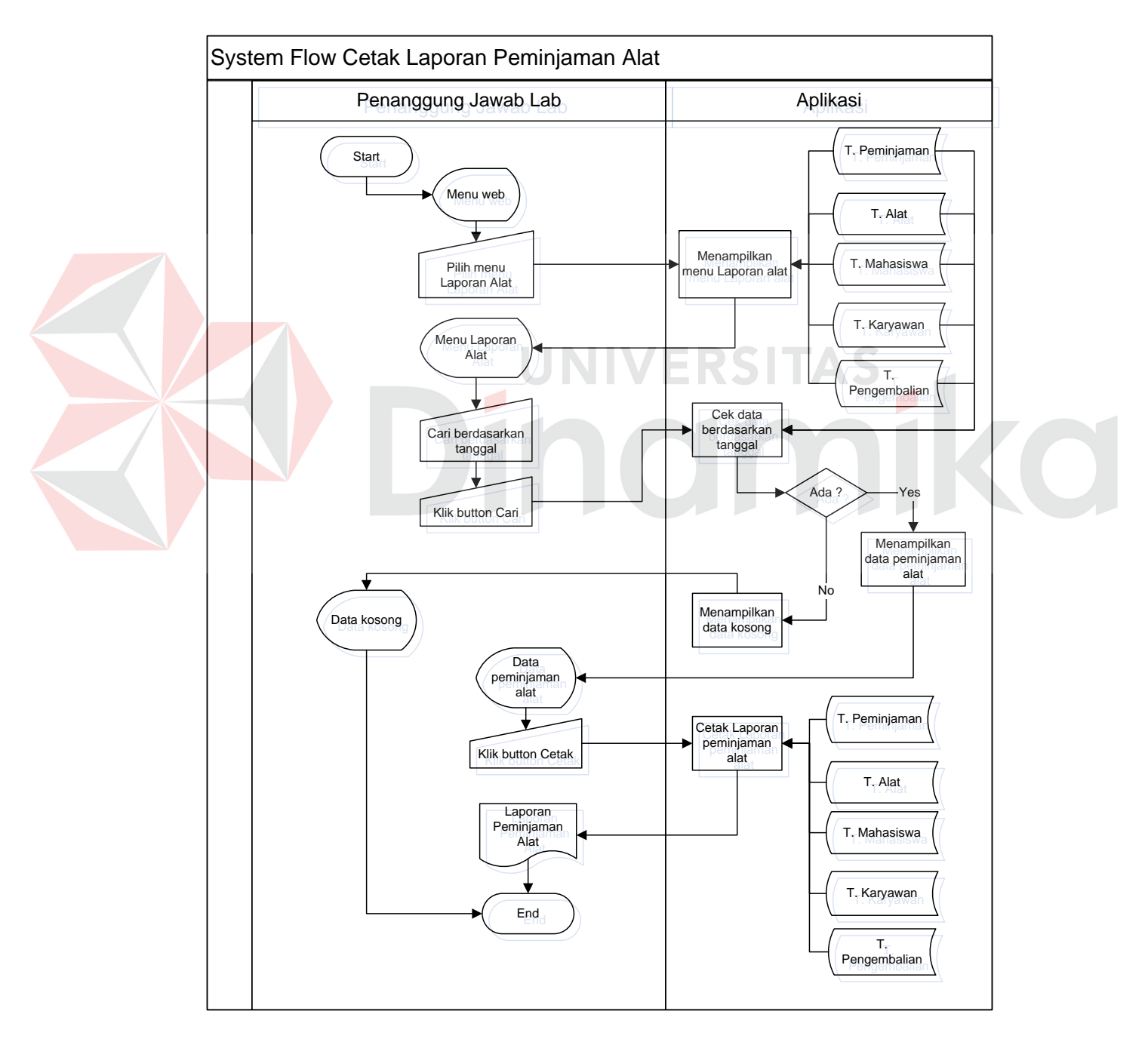

Gambar 5.15 *System Flow* Cetak Laporan Peminjaman Alat

#### **l.** *System Flow* **Cetak Laporan Peminjaman Ruangan**

Gambar 5.16 menjelaskan penanggung jawab lab adalah orang yang memiliki hak akses mencetak laporan peminjaman ruangan. Penanggung jawab lab hanya perlu memilih menu laporan ruangan dan mencari berdasarkan periode yang akan dicetak. Data peminjaman ruangan akan ditampilkan dan dapat dicetak.

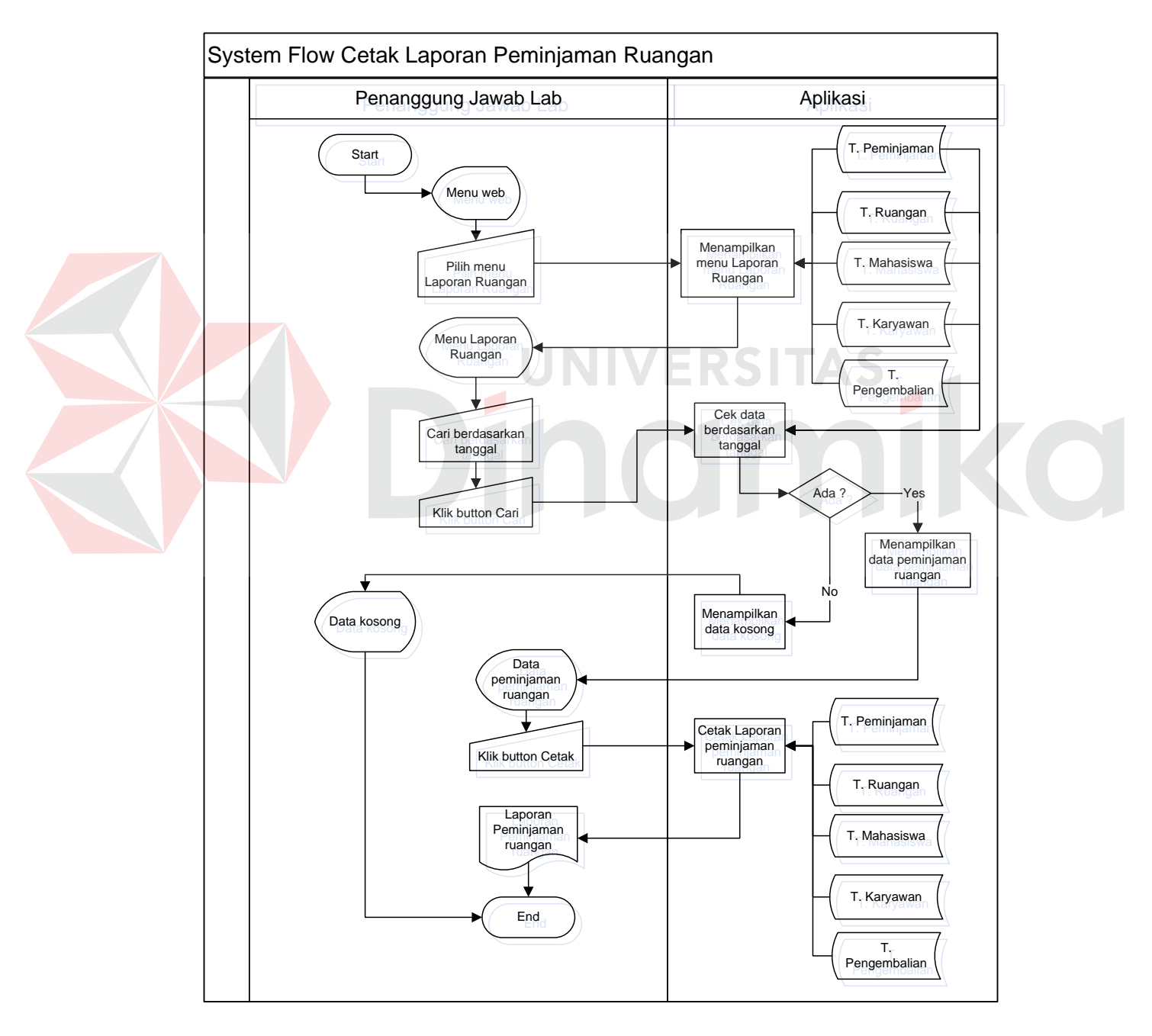

Gambar 5.16 *System Flow* Cetak Laporan Peminjaman Ruangan

#### **m.** *System Flow* **Cetak Laporan Alat yang Sering Dipinjam**

Gambar 5.17 menjelaskan penanggung jawab lab adalah orang yang memiliki hak akses mencetak laporan alat yang sering dipinjam. Penanggung jawab lab hanya perlu memilih menu laporan alat sering dipinjam dan mencari berdasarkan periode yang akan dicetak. Data alat yang sering dipinjam akan ditampilkan dan dapat dicetak.

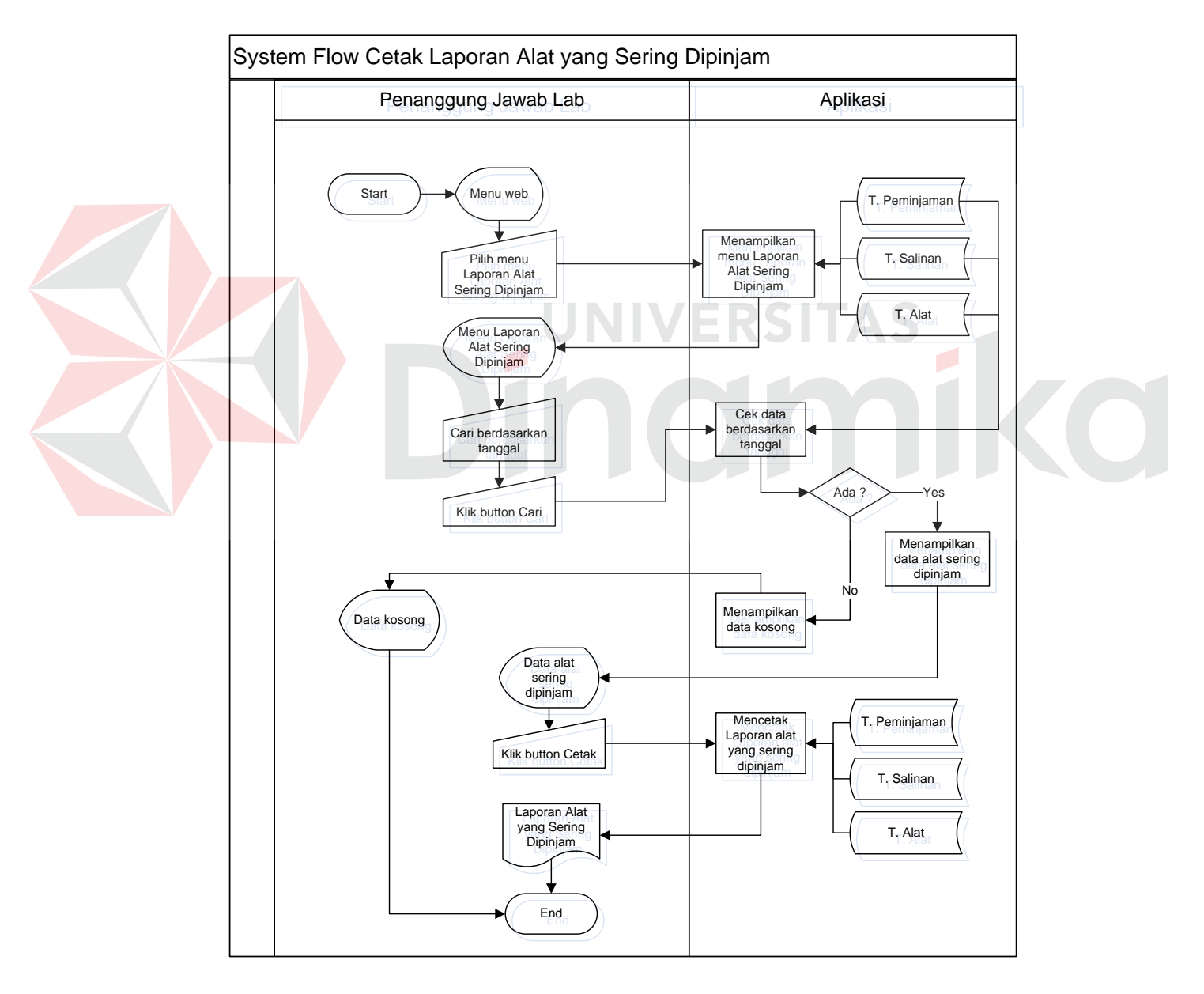

Gambar 5.17 *System Flow* Cetak Laporan Alat yang Sering Dipinjam

#### **n.** *System Flow* **Cetak Laporan Ruangan yang Sering Dipinjam**

Gambar 5.18 menjelaskan penanggung jawab lab adalah orang yang memiliki hak akses mencetak laporan ruangan yang sering dipinjam. Penanggung jawab lab hanya perlu memilih menu laporan ruangan sering dipinjam dan mencari berdasarkan periode yang akan dicetak. Data ruangan yang sering dipinjam akan ditampilkan dan dapat dicetak.

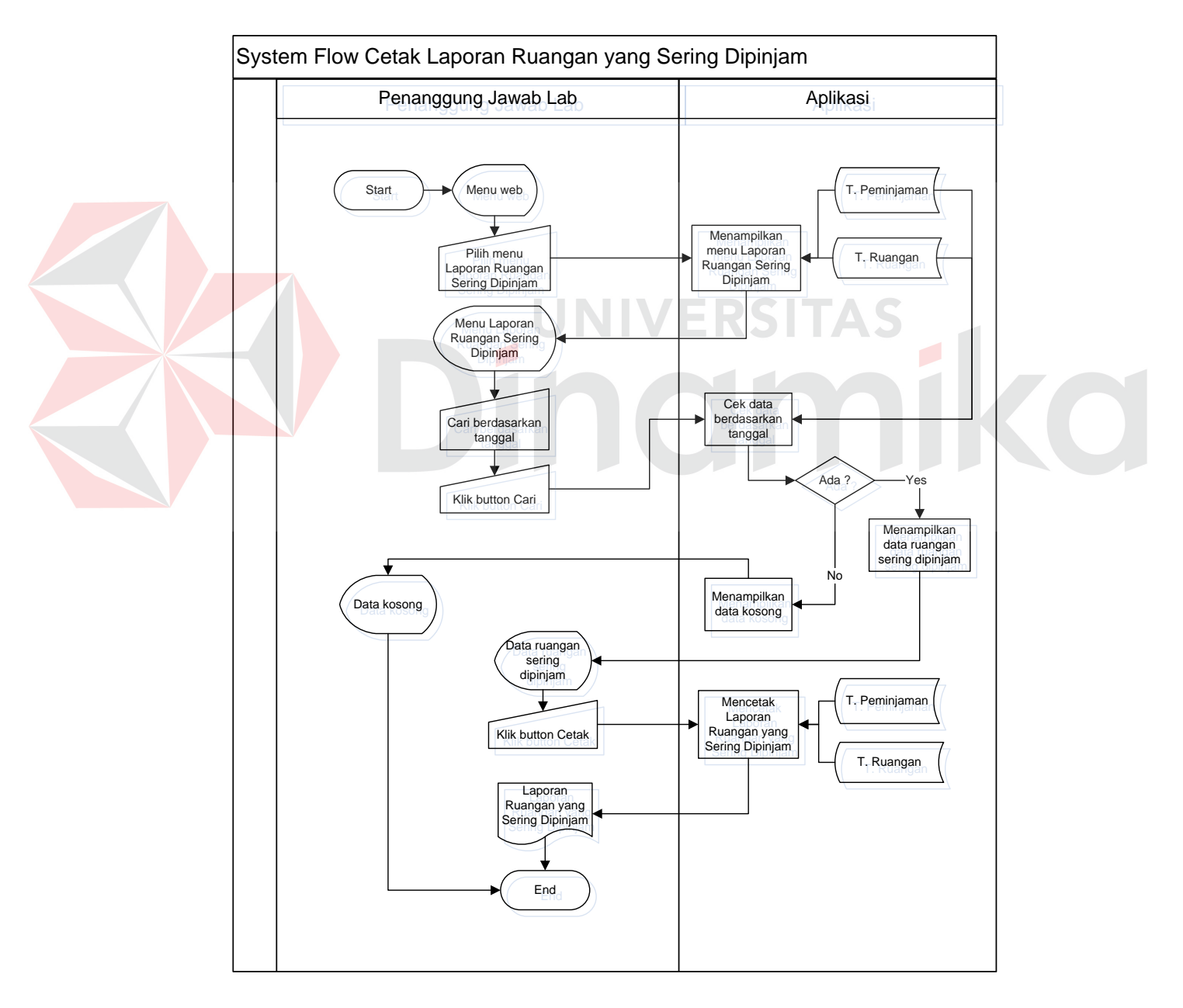

Gambar 5.18 *System Flow* Cetak Laporan Ruangan yang Sering Dipinjam

#### **o.** *System Flow* **Lihat Data Peminjaman untuk Peminjam**

Gambar 5.19 menjelaskan peminjam adalah orang yang memiliki hak akses untuk melihat data peminjaman yang dilakukan. Peminjam terdiri atas entitas mahasiswa dan karyawan yang melakukan peminjaman. Peminjam hanya perlu memilih menu peminjaman, maka aplikasi akan menampilkan data peminjaman alat dan ruangan yang sedang dilakukan.

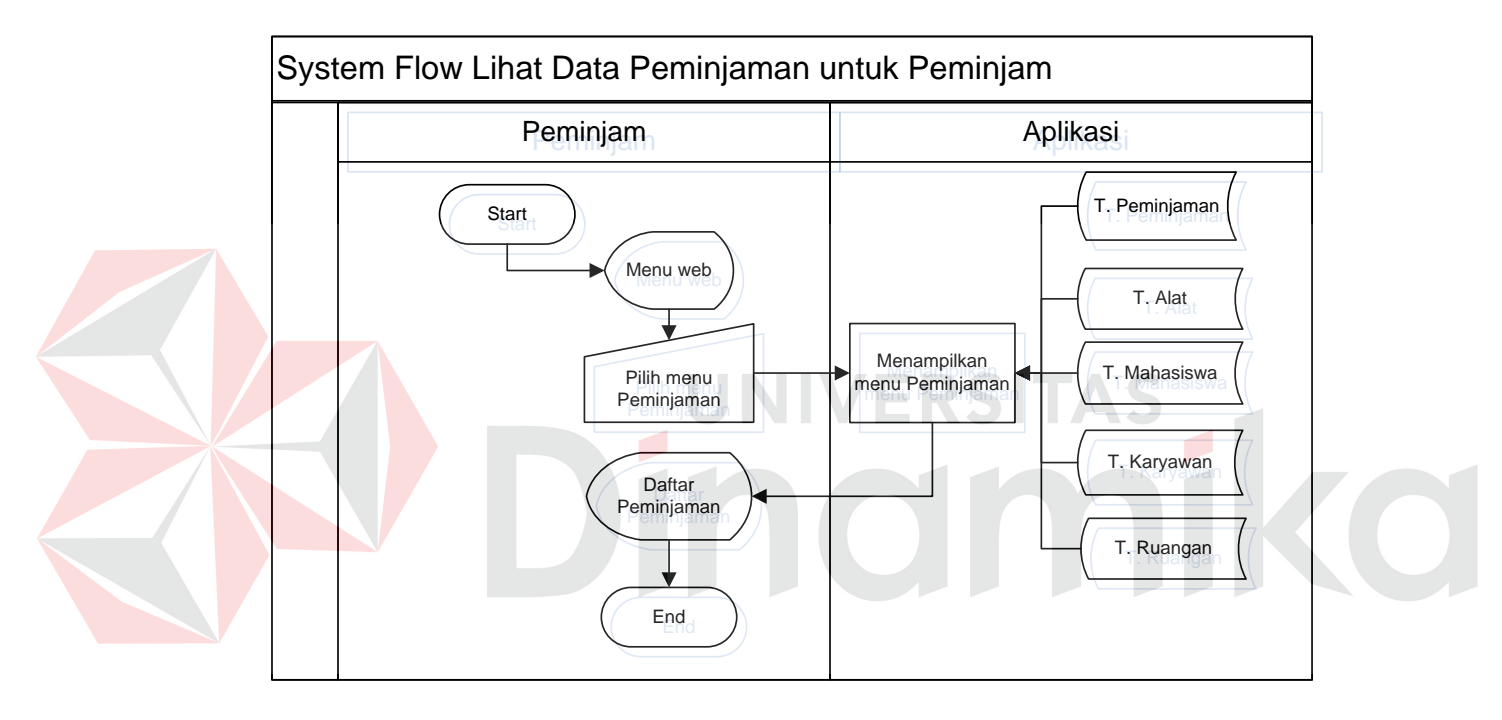

Gambar 5.19 *System Flow* Lihat Data Peminjaman untuk Peminjam

#### **5.2.3** *Context Diagram*

Gambar 5.20 adalah gambaran menyeluruh dari *Data Flow Diagram* (DFD). Dalam *context diagram* ini terdapat 3 entitas diantaranya adalah Penanggung Jawab Lab, Karyawan, dan Mahasiswa.

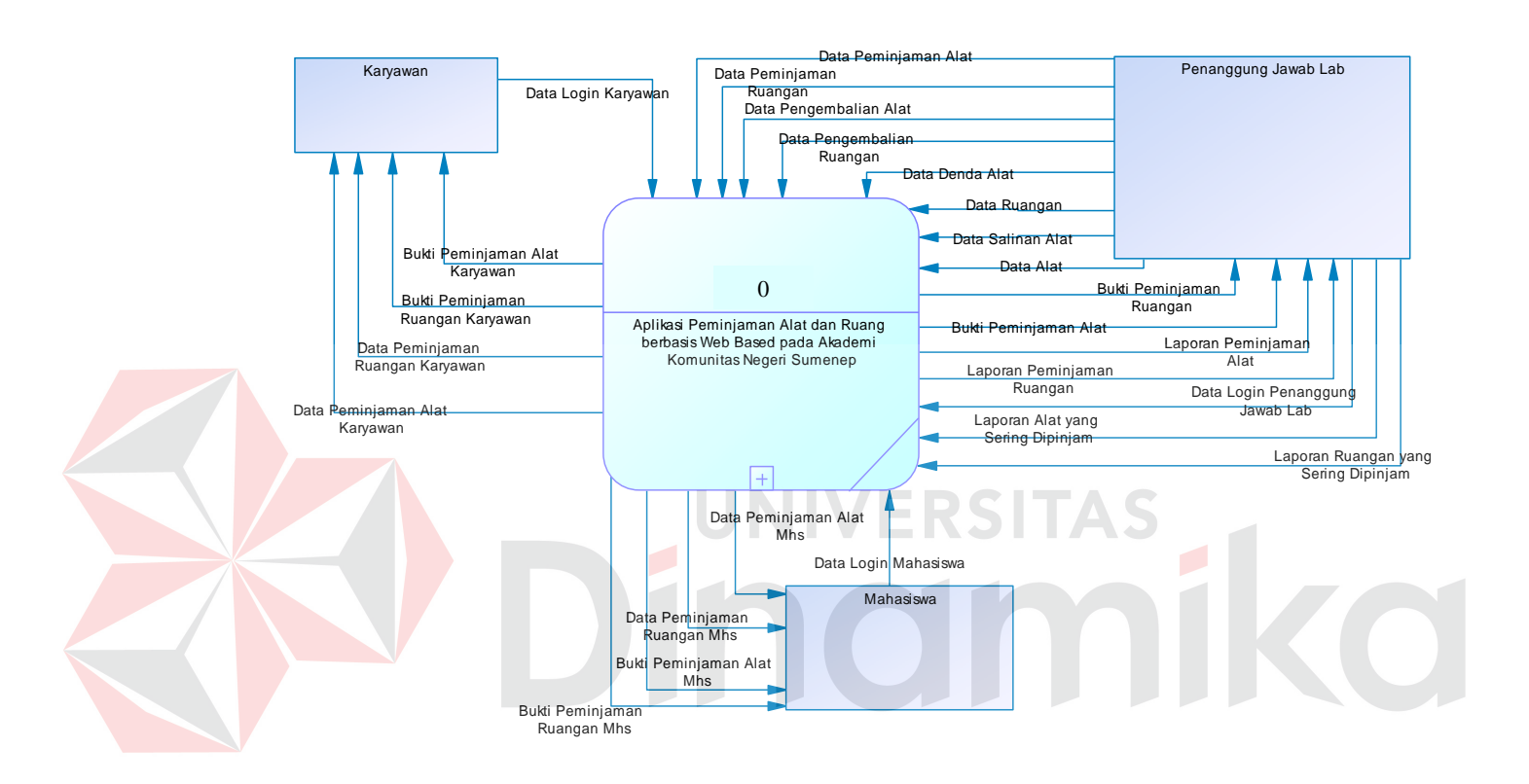

Gambar 5.20 *Context Diagram*

#### **5.2.4 Diagram Jenjang**

Setelah membuat *context diagram* pada tahap selanjutnya yaitu membuat diagram jenjang yang dijelaskan pada gambar 5.21. Diagram jenjang menggambarkan proses-proses yang ada dalam DFD. Dengan adanya diagram jenjang, alur proses dari sistem akan terlihat dengan jelas. Pada diagram jenjang di sini terdiri dari *login* pengguna, *maintenance master*, proses transaksi, lihat data peminjaman, dan proses pelaporan.

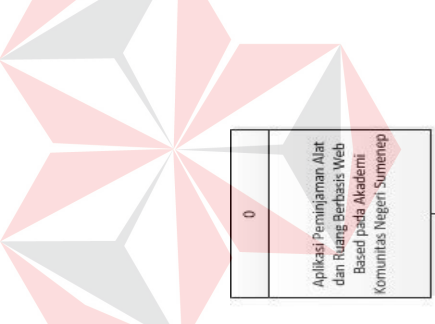

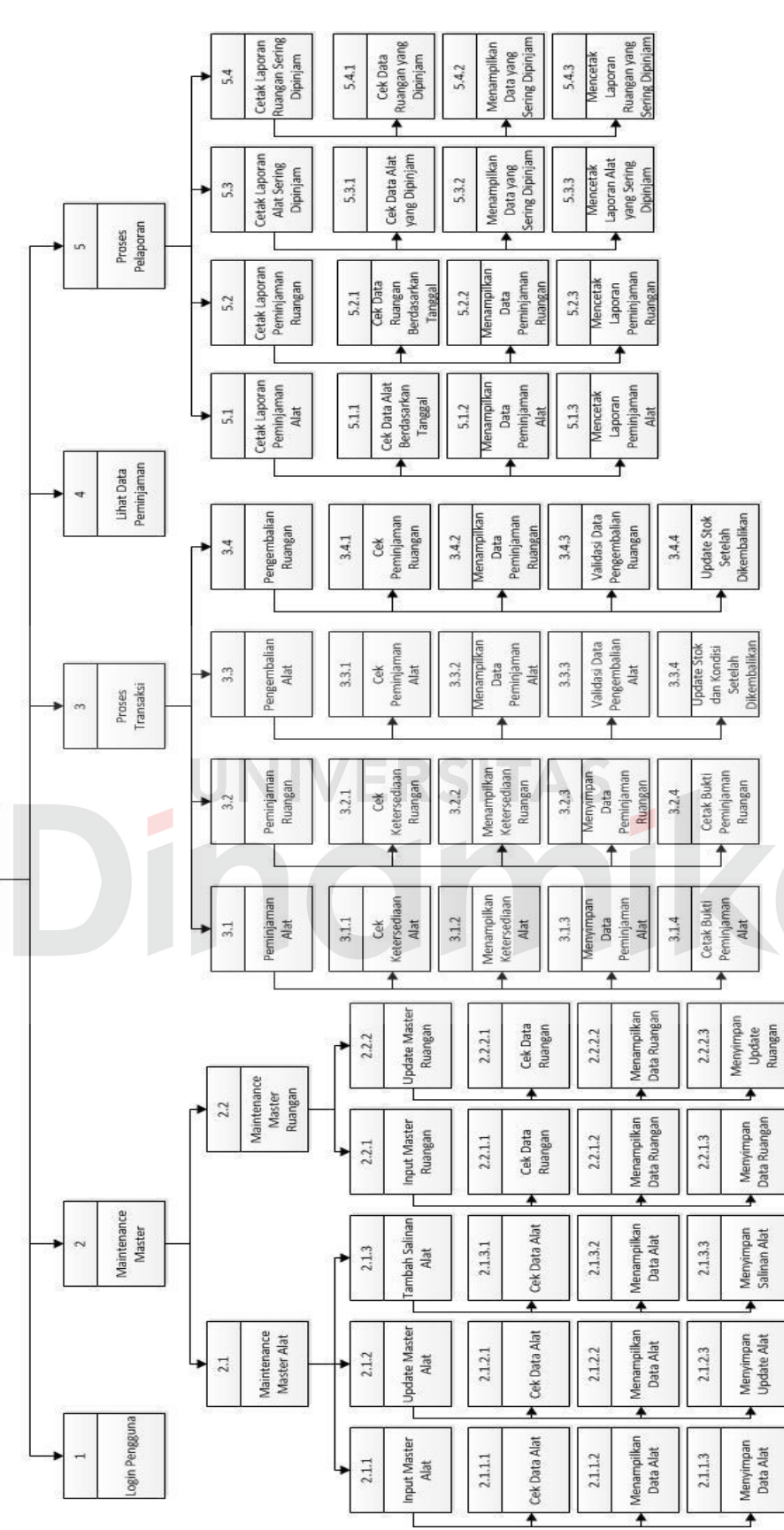

# Gambar 5.21 Diagram Jenjang Gambar 5.21 Diagram Jenjang

#### **5.2.5** *Data Flow Diagram*

*Data Flow Diagram* (DFD) merupakan perangkat yang digunakan pada metodologi pengembangan sistem yang terstruktur. DFD menggambarkan seluruh kegiatan yang terdapat pada sistem secara jelas. Dari proses pada aplikasi peminjaman alat dan ruangan ini, DFD dibagi atas beberapa *level* yang akan dijelaskan sebagai berikut:

#### **a.** *Data Flow Diagram* **(DFD)** *Level* **0**

Diagram *level* 0 merupakan hasil *decompose* atau penjabaran dari *Context Diagram.* Pada DFD *level* 0 terdapat proses-proses yang dijabarkan pada diagram berjenjang di atas, yaitu *login* pengguna, *maintenance master*, proses transaksi, lihat data peminjaman, dan proses pelaporan.

#### 75

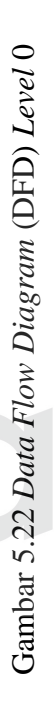

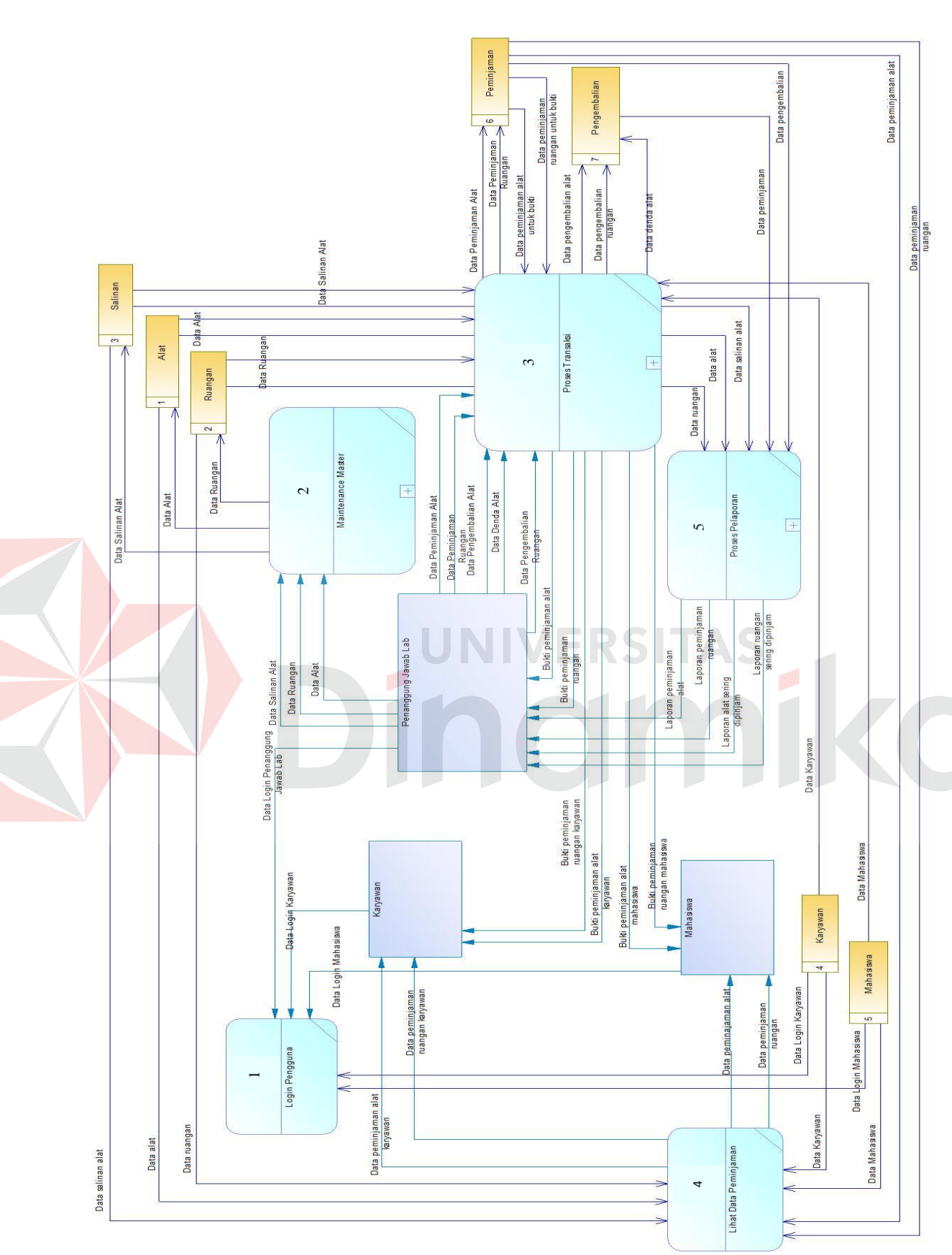

Gambar 5.22 merupakan hasil *decompose* dari *context diagram.* Aplikasi peminajaman alat dan ruangan yang dibahas kali ini akan melalui lima proses utama yang dilakukan yaitu, *login* pengguna, *maintenance master*, proses transaksi, lihat data peminjaman, dan proses pelaporan. Pada setiap proses memiliki sub proses yang akan dijelaskan pada DFD *level* 1.

#### **b.** *Data Flow Diagram* **(DFD)** *Level* **1**

#### 1. DFD *Level* 1 *Maintenance Master*

Gambar 5.23 merupakan *breakdown* dari proses yang pertama yaitu *maintenance master*. Di dalam *maintenance master* terdapat dua sub proses yaitu *maintenance master* alat dan *maintenance master* ruangan. Proses tersebut berhubungan dengan tabel alat, salinan, dan ruangan.

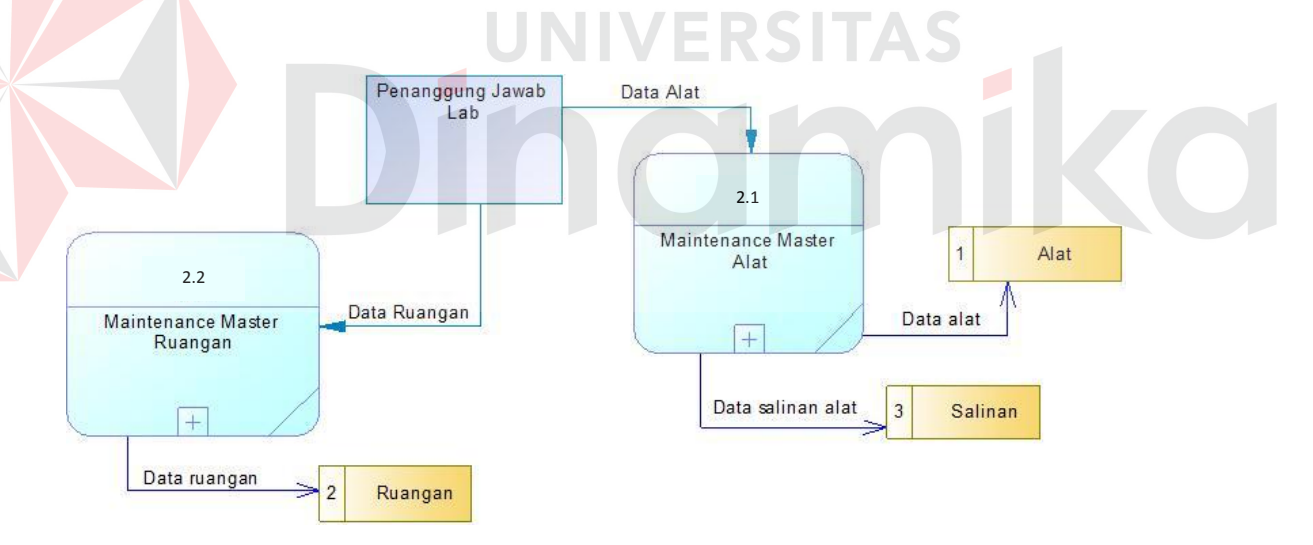

Gambar 5.23 DFD *Level* 1 *Maintenance Master*

#### 2. DFD *Level* 1 Proses Transaksi

Gambar 5.24 merupakan *breakdown* dari proses yang pertama yaitu proses transaksi. Di dalam proses transaksi terdapat empat sub proses yaitu peminjaman alat, peminjaman ruangan, pengembalian alat, dan pengembalian ruangan. Proses tersebut berhubungan dengan tabel alat, salinan, ruangan, karyawan, mahasiswa, peminjaman, dan pengembalian.

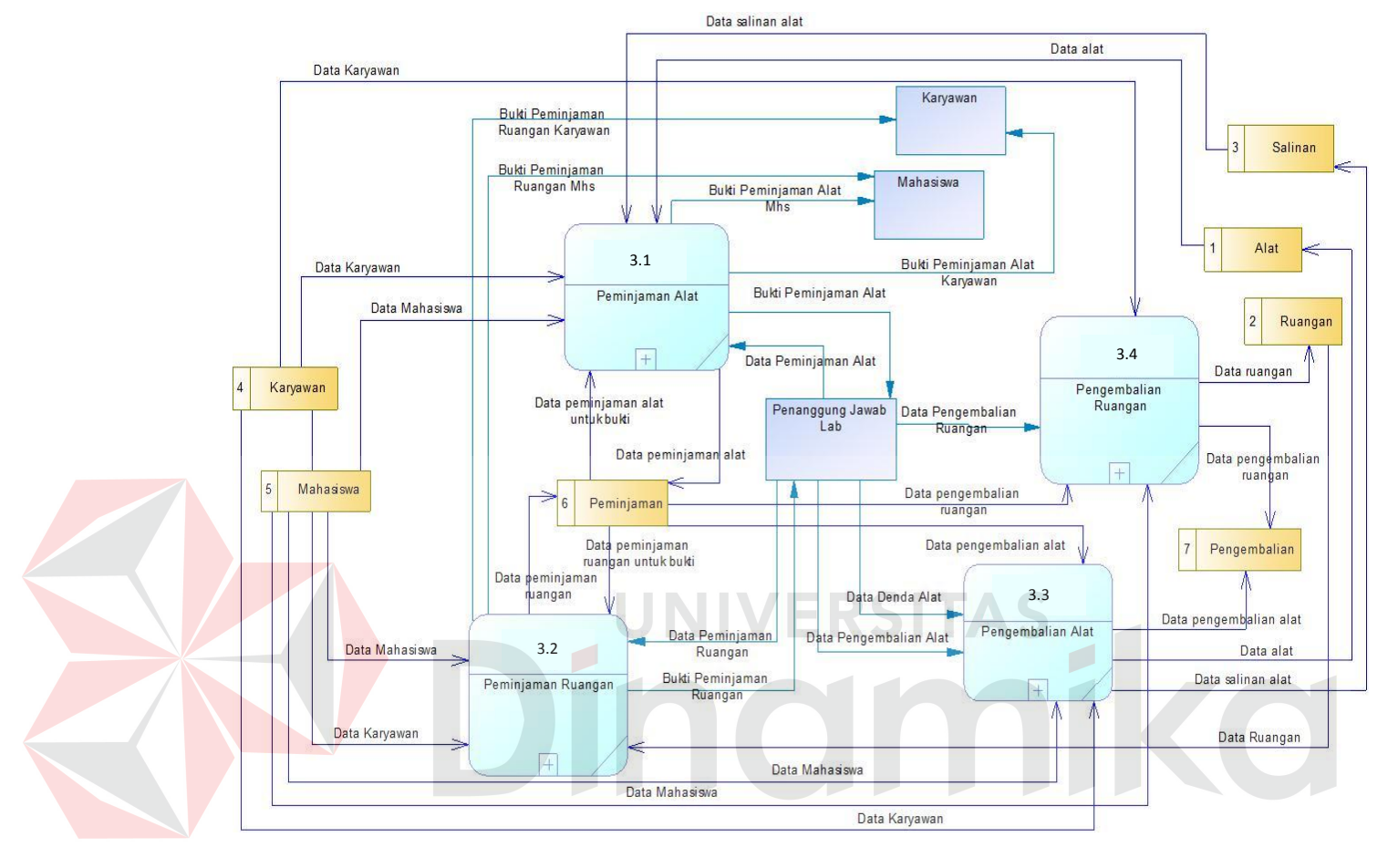

Gambar 5.24 DFD *Level* 1 Proses Transaksi

#### 3. DFD *Level* 1 Proses Pelaporan

Gambar 5.25 merupakan *breakdown* dari proses yang pertama yaitu proses pelaporan. Di dalam proses pelaporan terdapat empat sub proses yaitu cetak laporan peminjaman alat, cetak laporan peminjaman ruangan, cetak laporan alat yang sering dipinjam, dan cetak laporan ruangan yang sering dipinjam. Proses tersebut berhubungan dengan tabel salinan, alat, ruangan, peminjaman, dan pengembalian.

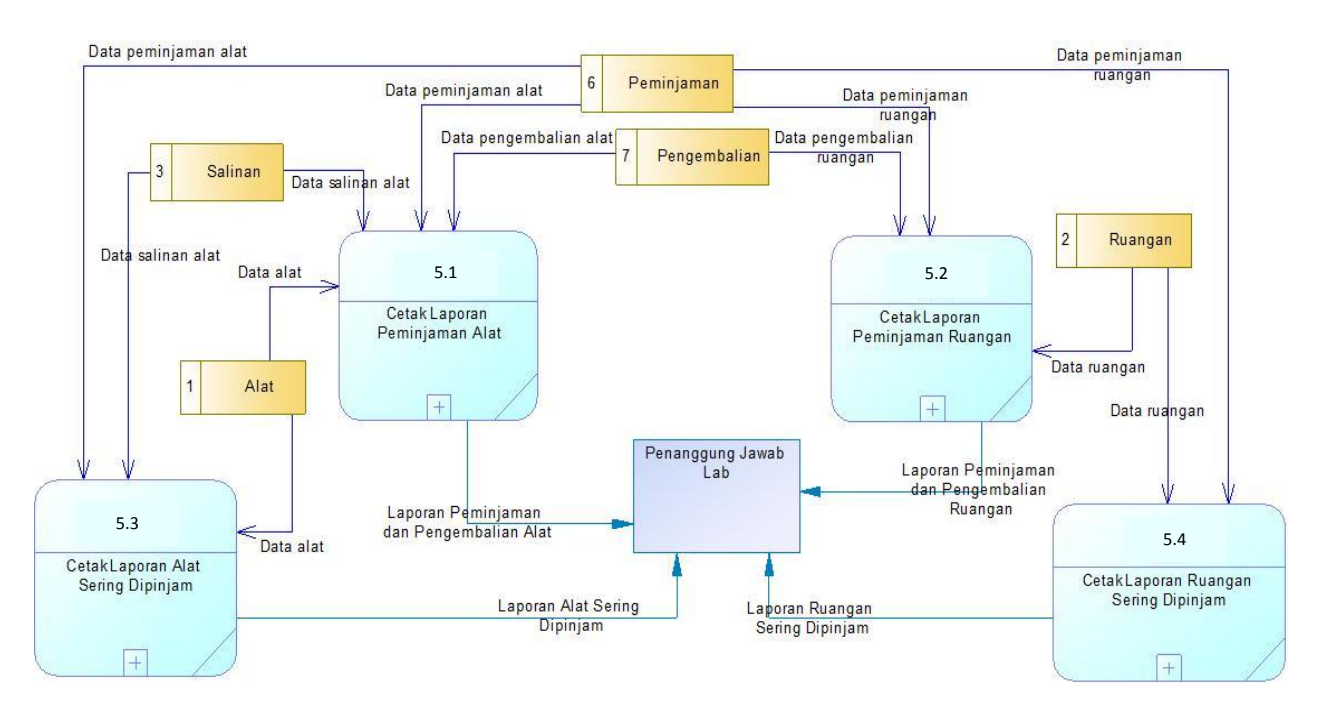

Gambar 5.25 DFD *Level* 1 Proses Pelaporan

- **c.** *Data Flow Diagram* **(DFD)** *Level* **2**
- 1. DFD *Level* 2 *Maintenance Master* Alat

Gambar 5.26 merupakan *breakdown* dari proses *maintenance master* yaitu *maintenance master* alat. Di dalam proses *maintenance* alat terdapat tiga proses yaitu *input master* alat, *update master* alat, dan tambah salinan alat. Proses ini berhubungan dengan tabel alat dan salinan.

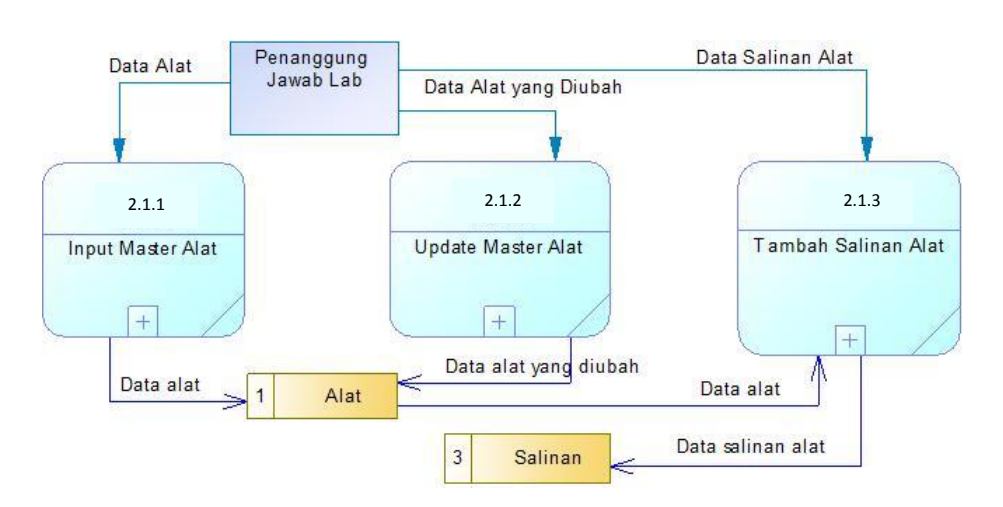

Gambar 5.26 DFD *Level* 2 *Maintenance Master* Alat

#### 2. DFD *Level* 2 *Maintenance Master* Ruangan

Gambar 5.27 merupakan *breakdown* dari proses *maintenance master* yaitu *maintenance master* ruangan. Di dalam proses *maintenance* ruangan terdapat dua proses yaitu *input master* ruangan dan *update master* ruangan. Proses ini berhubungan dengan tabel ruangan.

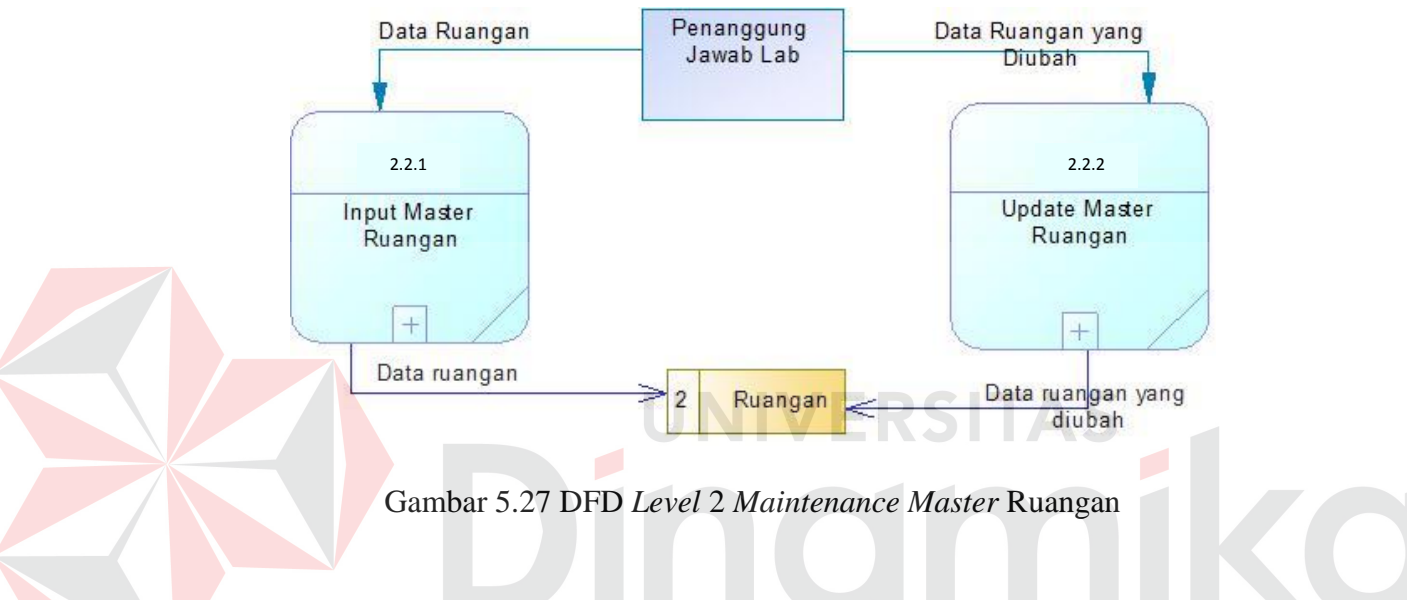

#### 3. DFD *Level* 2 Peminjaman Alat

Gambar 5.28 merupakan *breakdown* dari proses transaksi yaitu peminjaman alat. Di dalam proses peminjaman alat terdapat empat proses yaitu cek ketersediaan alat, menampilkan ketersediaan alat, menyimpan data peminjaman alat, dan cetak bukti peminjaman alat. Proses ini berhubungan dengan tabel alat, salinan, karyawan, mahasiswa, dan peminjaman.

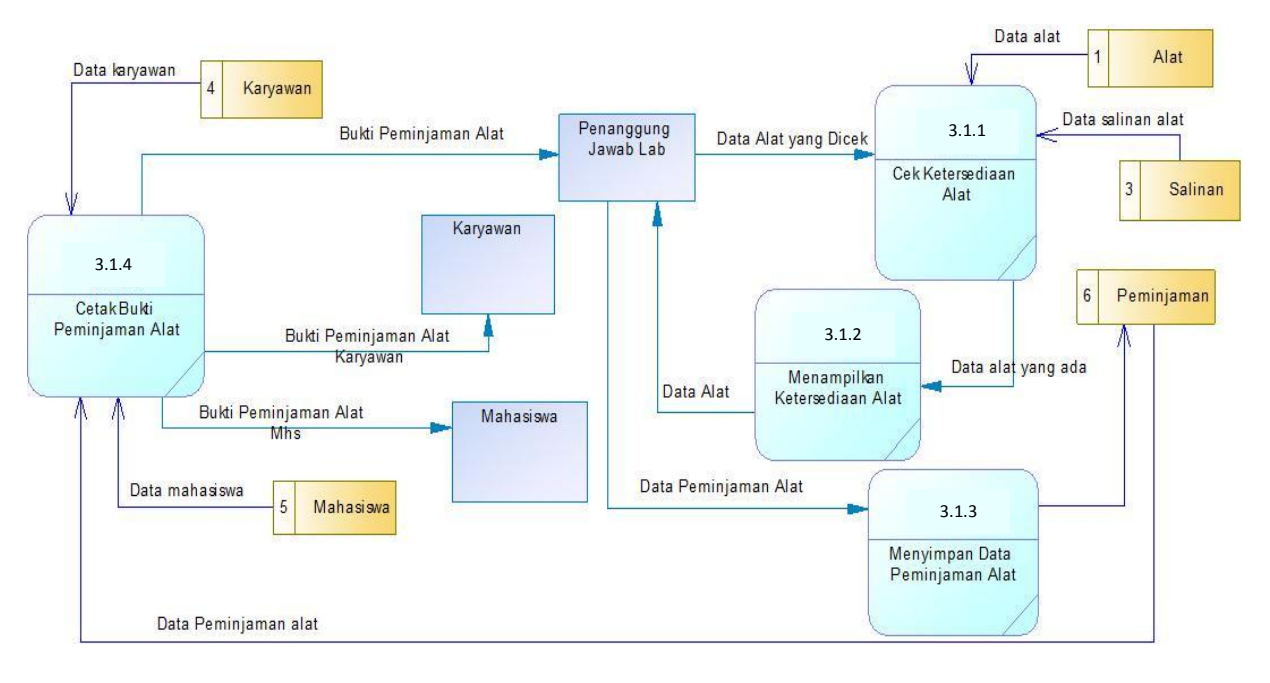

Gambar 5.28 DFD *Level* 2 Peminjaman Alat

4. DFD *Level* 2 Peminjaman Ruangan

Gambar 5.29 merupakan *breakdown* dari proses transaksi yaitu peminjaman ruangan. Di dalam proses peminjaman ruangan terdapat empat proses yaitu cek ketersediaan ruangan, menampilkan ketersediaan ruangan, menyimpan data peminjaman ruangan, dan cetak bukti peminjaman ruangan. Proses ini berhubungan dengan tabel ruangan, karyawan, mahasiswa, dan peminjaman.

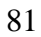

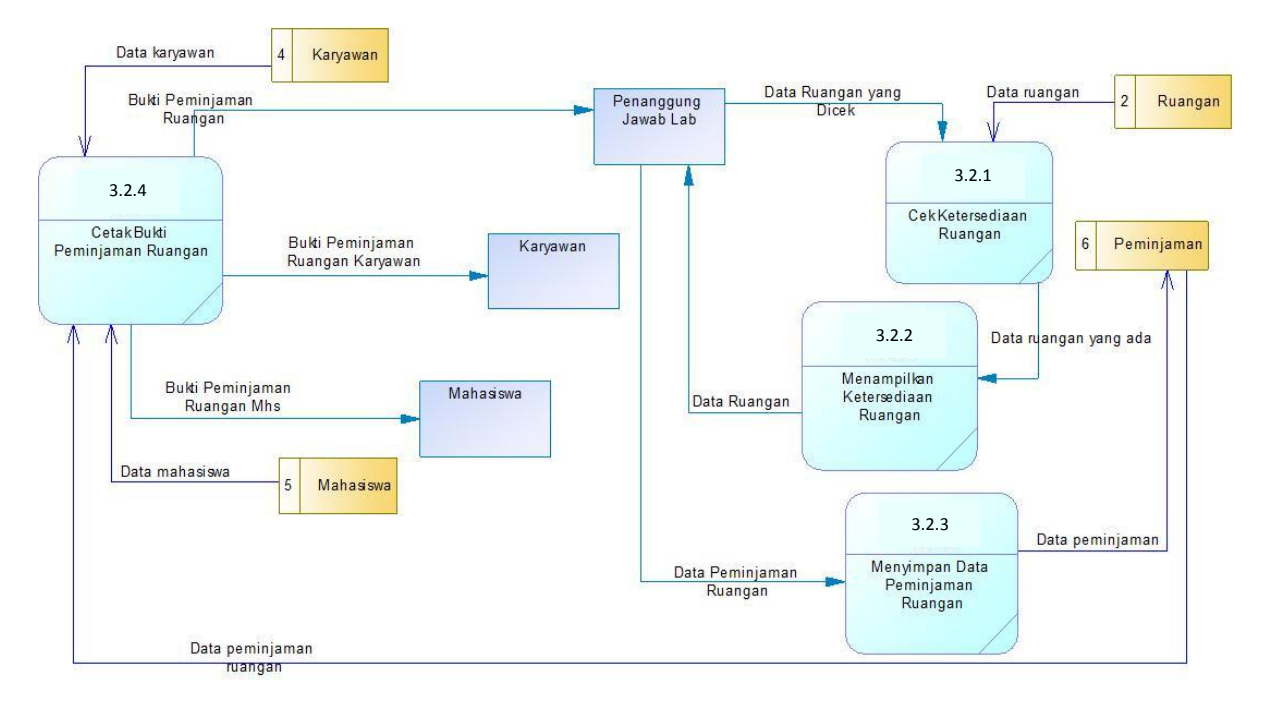

#### Gambar 5.29 DFD *Level* 2 Peminjaman Ruangan

5. DFD *Level* 2 Pengembalian Alat

Gambar 5.30 merupakan *breakdown* dari proses transaksi yaitu pengembalian alat. Di dalam proses pengembalian alat terdapat empat proses yaitu cek peminjaman alat, menampilkan data peminjaman alat, validasi data pengembalian alat, *update* stok dan kondisi setelah dikembalikan. Proses ini berhubungan dengan tabel alat, salinan, mahasiswa, karyawan, peminjaman, dan pengembalian.

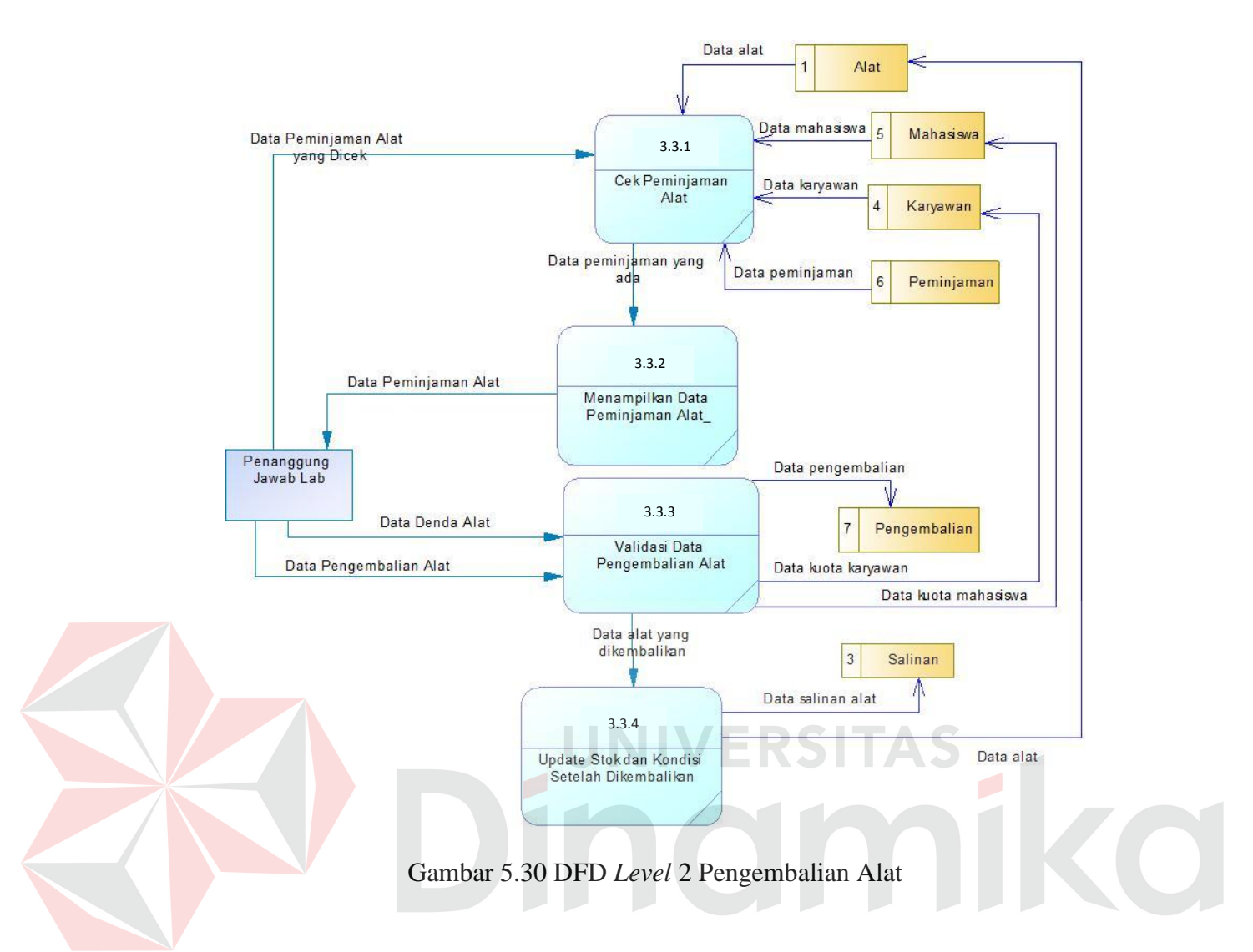

#### 6. DFD *Level* 2 Pengembalian Ruangan

Gambar 5.31 merupakan *breakdown* dari proses transaksi yaitu pengembalian ruangan. Di dalam proses pengembalian ruangan terdapat empat proses yaitu cek peminjaman ruangan, menampilkan data peminjaman ruangan, validasi data pengembalian ruangan, *update* stok setelah dikembalikan. Proses ini berhubungan dengan tabel ruangan, mahasiswa, karyawan, peminjaman, dan pengembalian.

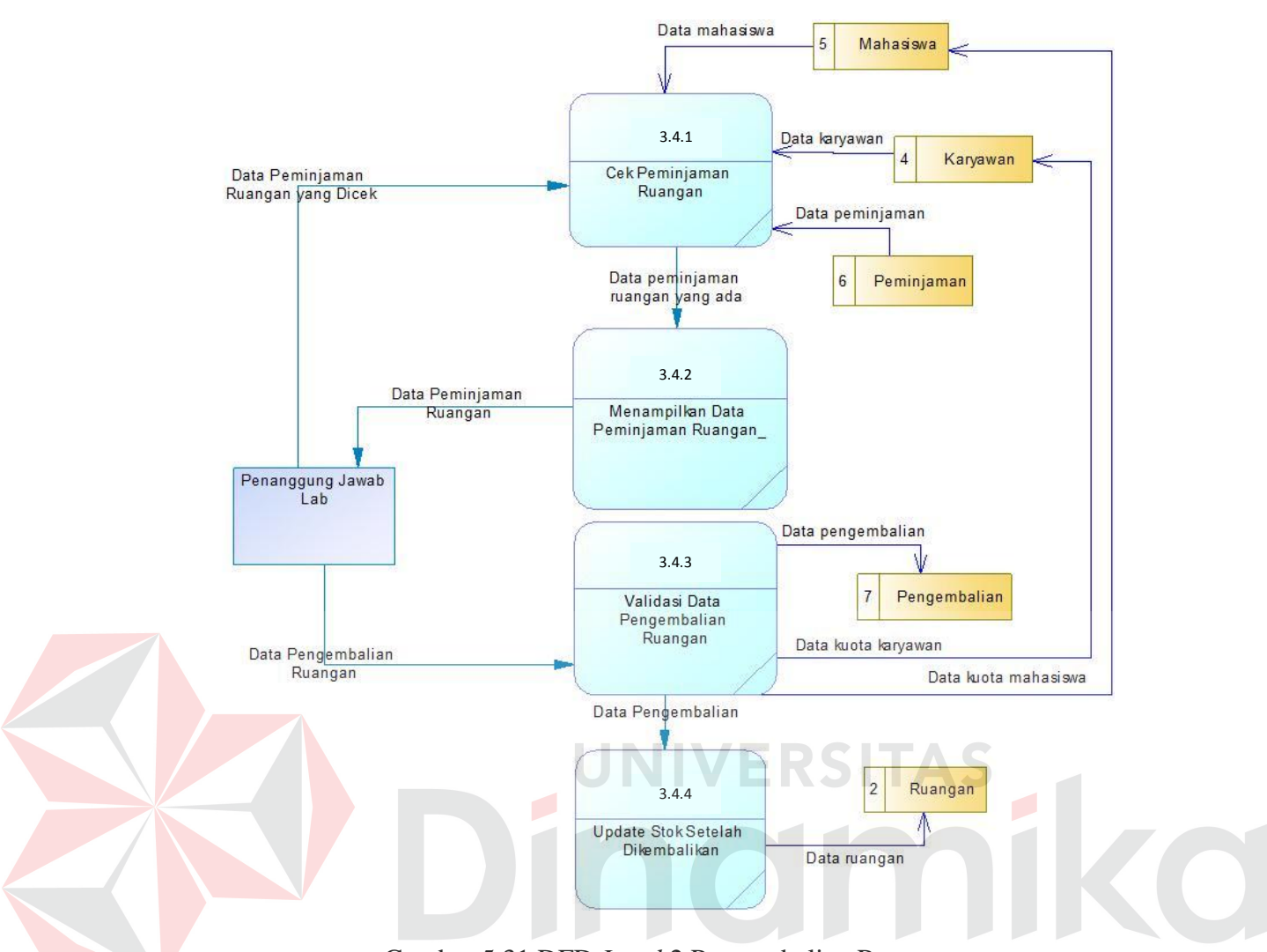

Gambar 5.31 DFD *Level* 2 Pengembalian Ruangan

#### 7. DFD *Level* 2 Cetak Laporan Peminjaman Alat

Gambar 5.32 merupakan *breakdown* dari proses pelaporan yaitu cetak laporan peminjaman alat. Di dalam proses cetak laporan peminjaman alat terdapat tiga proses yaitu cek data alat berdasarkan tanggal, menampilkan data peminjaman alat, mencetak laporan peminjaman alat. Proses ini berhubungan dengan tabel alat, salinan, peminjaman, dan pengembalian.

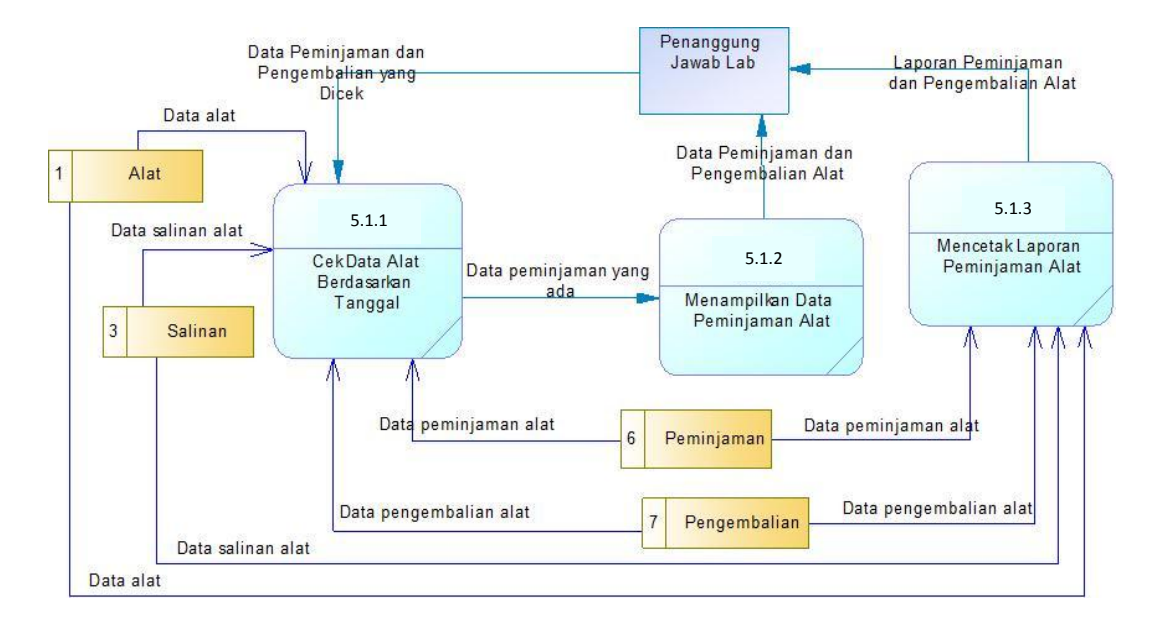

Gambar 5.32 DFD *Level* 2 Cetak Laporan Peminjaman Alat

#### 8. DFD *Level* 2 Cetak Laporan Peminjaman Ruangan

Gambar 5.33 merupakan *breakdown* dari proses pelaporan yaitu cetak laporan peminjaman ruangan. Di dalam proses cetak laporan peminjaman ruangan terdapat tiga proses yaitu cek data ruangan berdasarkan tanggal, menampilkan data peminjaman ruangan, mencetak laporan peminjaman ruangan. Proses ini berhubungan dengan tabel ruangan, peminjaman, dan pengembalian.

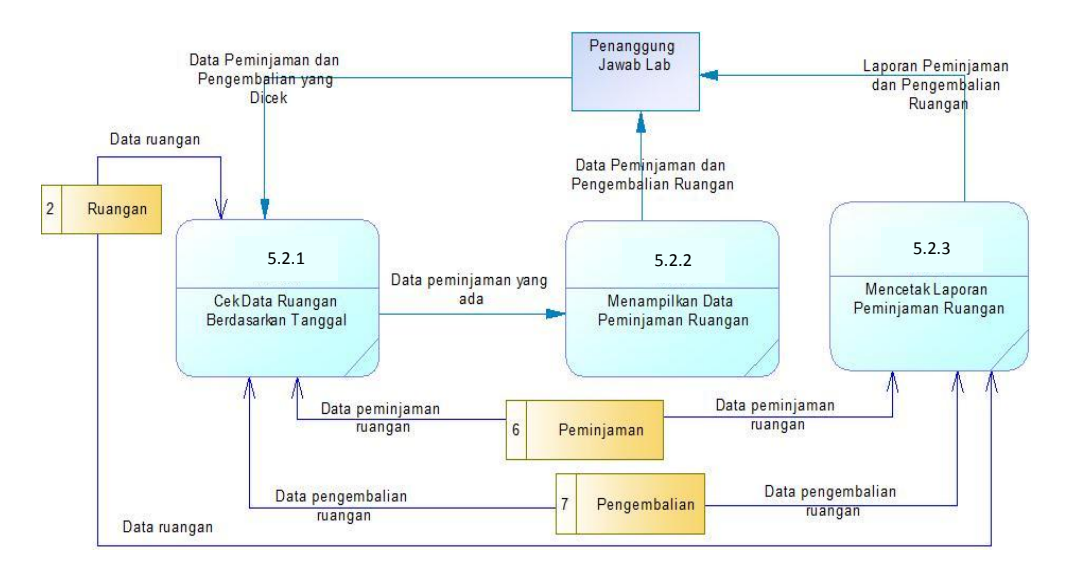

Gambar 5.33 DFD *Level* 2 Cetak Laporan Peminjaman Ruangan

#### 9. DFD *Level* 2 Cetak Laporan Alat yang Sering Dipinjam

Gambar 5.34 merupakan *breakdown* dari proses pelaporan yaitu cetak laporan alat yang sering dipinjam. Di dalam proses cetak laporan alat yang sering dipinjam terdapat tiga proses yaitu cek data alat yang dipinjam, menampilkan data yang sering dipinjam, mencetak laporan alat yang sering dipinjam. Proses ini berhubungan dengan tabel alat, salinan, dan peminjaman.

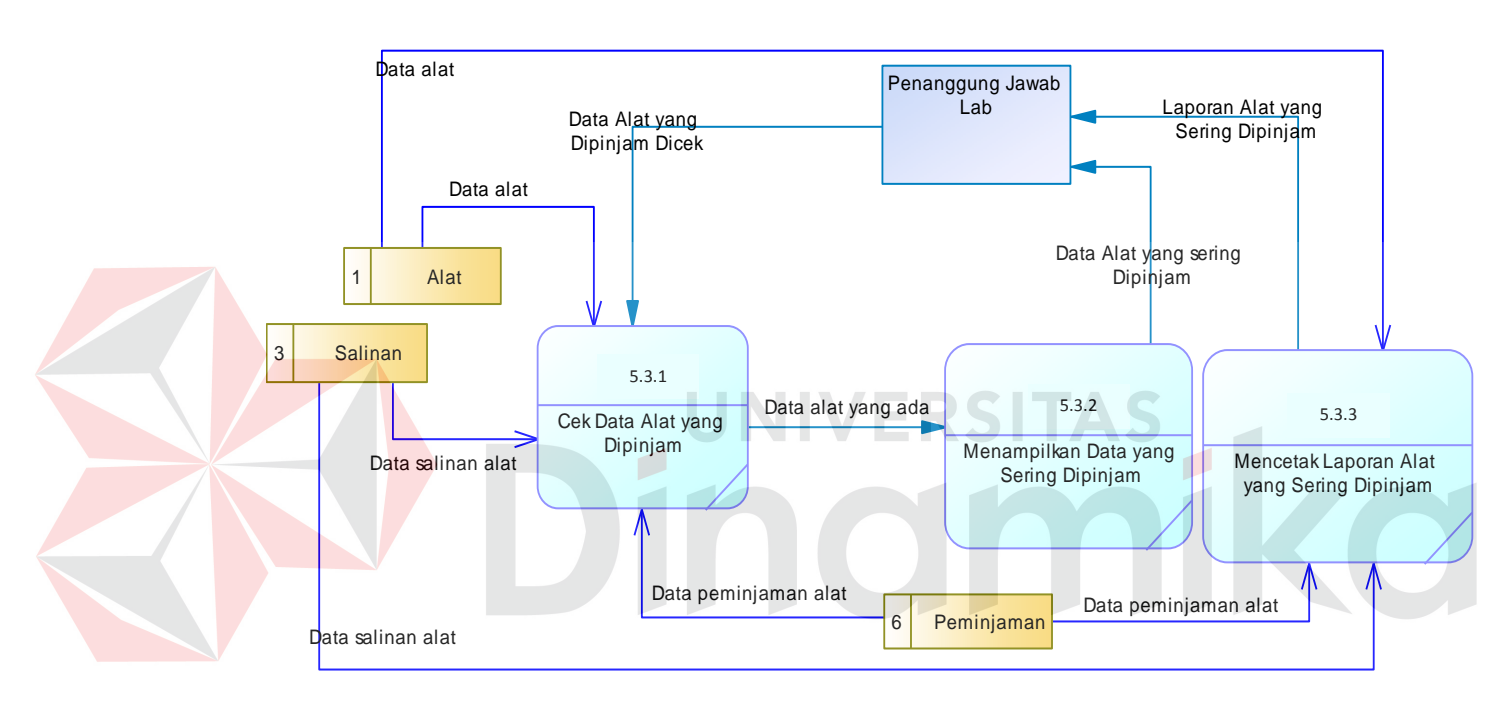

Gambar 5.34 DFD *Level* 2 Cetak Laporan Alat yang Sering Dipinjam

10. DFD *Level* 2 Cetak Laporan Ruangan yang Sering Dipinjam

Gambar 5.35 merupakan *breakdown* dari proses pelaporan yaitu cetak laporan ruangan yang sering dipinjam. Di dalam proses cetak laporan ruangan yang sering dipinjam terdapat tiga proses yaitu cek data ruangan yang dipinjam, menampilkan data yang sering dipinjam, mencetak laporan ruangan yang sering dipinjam. Proses ini berhubungan dengan tabel ruangan dan peminjaman.

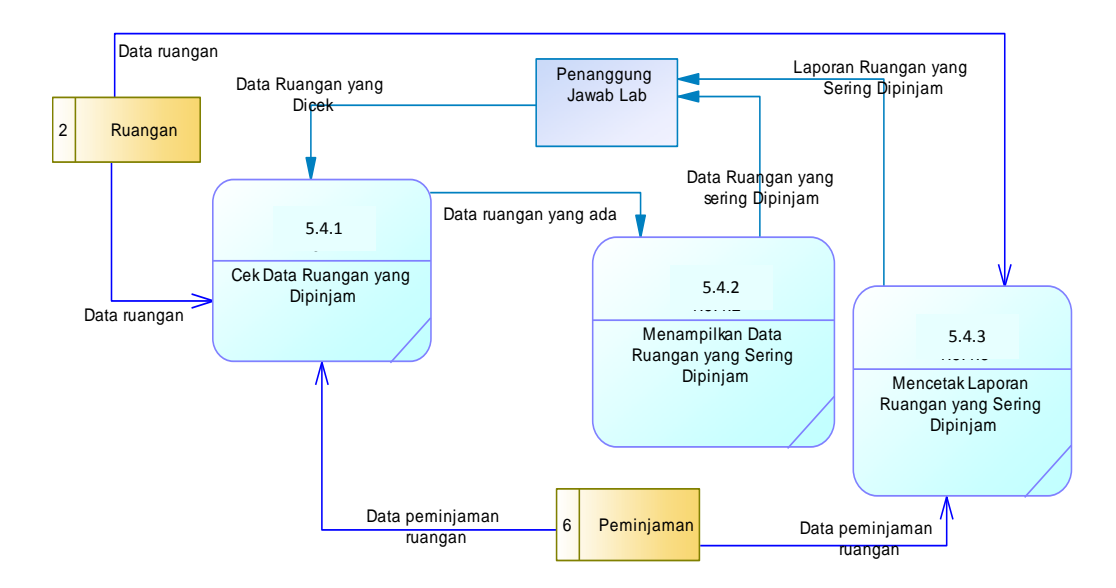

Gambar 5.35 DFD *Level* 2 Cetak Laporan Ruangan yang Sering Dipinjam

#### **d.** *Data Flow Diagram* **(DFD)** *Level* **3**

1. DFD *Level* 3 *Input Master* Alat

Gambar 5.36 merupakan *breakdown* dari proses *maintenance master* alat yaitu *input master* alat. Di dalam proses *input master* alat terdapat tiga proses yaitu cek data alat, menampilkan data alat, dan menyimpan data alat. Proses ini berhubungan dengan tabel alat.

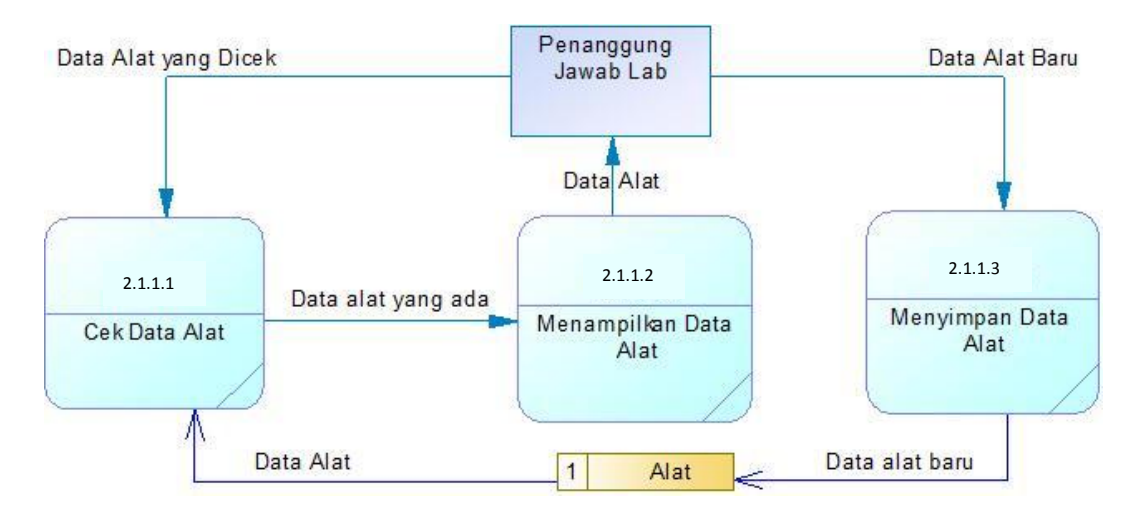

Gambar 5.36 DFD *Level* 3 *Input Master* Alat

#### 2. DFD *Level* 3 *Update Master* Alat

Gambar 5.37 merupakan *breakdown* dari proses *maintenance master* alat yaitu *update master* alat. Di dalam proses *update master* alat terdapat tiga proses yaitu cek data alat, menampilkan data alat, dan *update* data alat. Proses ini berhubungan dengan tabel alat.

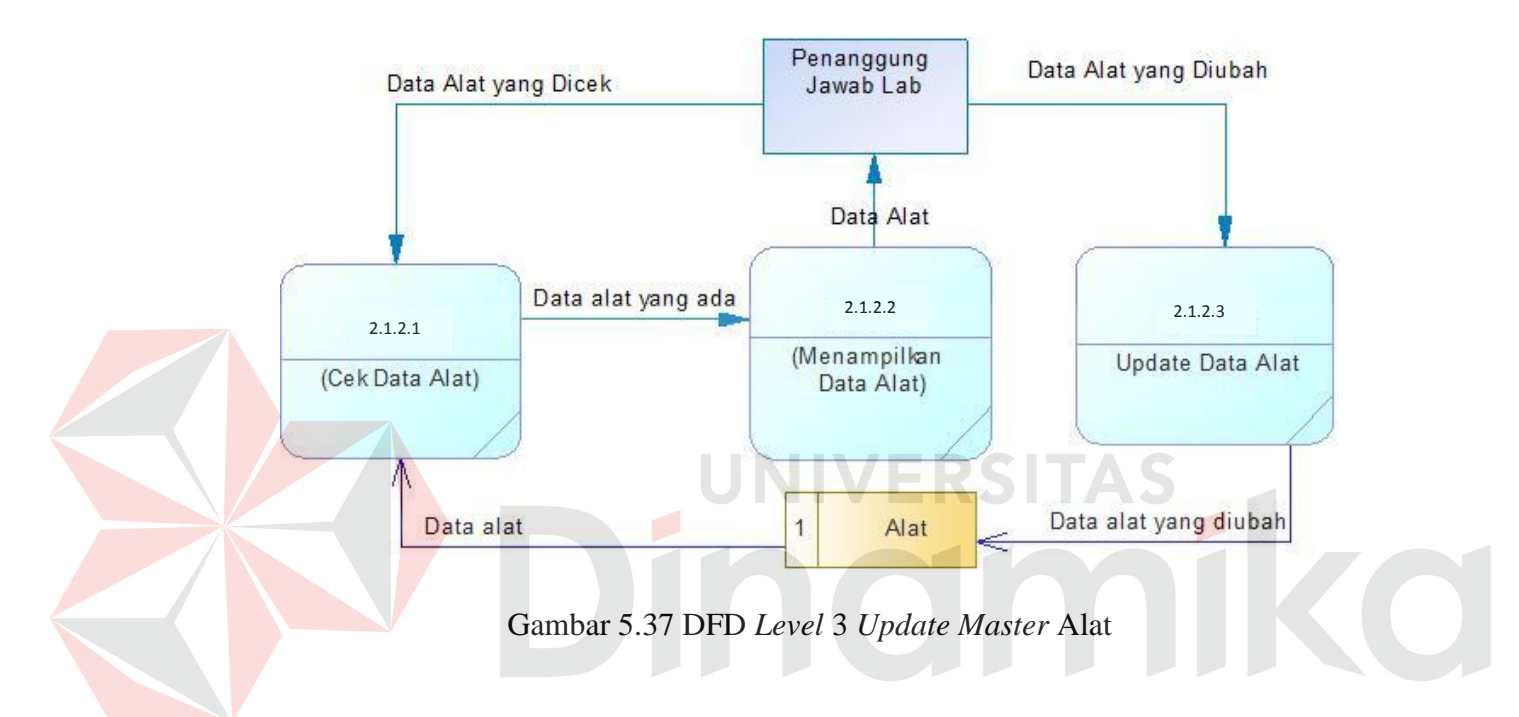

#### 3. DFD *Level* 3 Tambah Salinan Alat

Gambar 5.38 merupakan *breakdown* dari proses *maintenance master* alat yaitu tambah salinan alat. Di dalam proses tambah salinan alat terdapat tiga proses yaitu cek data alat, menampilkan data alat, dan menyimpan salinan alat. Proses ini berhubungan dengan tabel alat dan salinan.

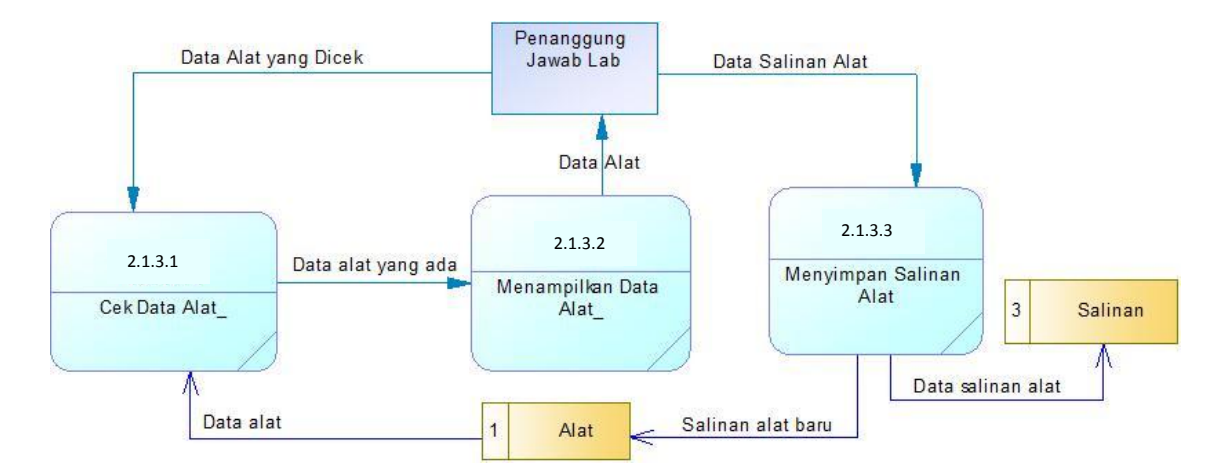

Gambar 5.38 DFD *Level* 3 Tambah Salinan Alat

#### 4. DFD *Level* 3 *Input Master* Ruangan

Gambar 5.39 merupakan *breakdown* dari proses *maintenance master* ruangan yaitu *input master* ruangan. Di dalam proses *input master* ruangan terdapat tiga proses yaitu cek data ruangan, menampilkan data ruangan, dan menyimpan data ruangan. Proses ini berhubungan dengan tabel ruangan.

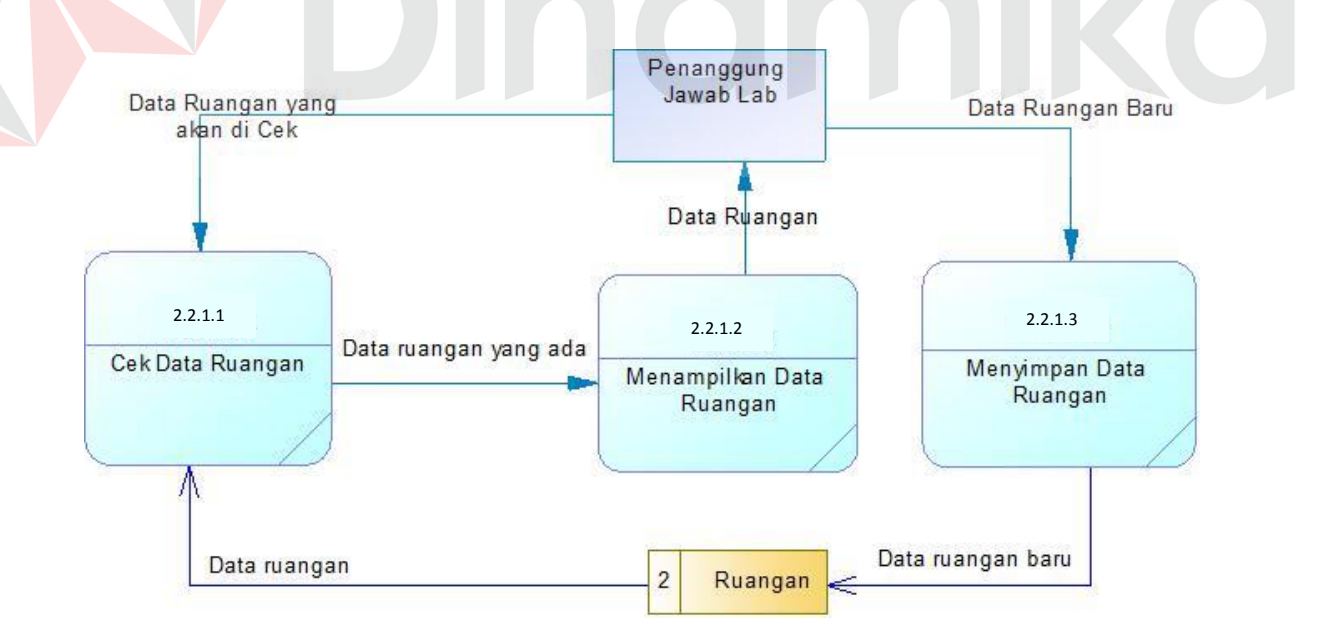

Gambar 5.39 DFD *Level* 3 *Input Master* Ruangan

#### 5. DFD *Level* 3 *Update Master* Ruangan

Gambar 5.40 merupakan *breakdown* dari proses *maintenance master* ruangan yaitu *update master* ruangan. Di dalam proses *update master* ruangan terdapat tiga proses yaitu cek data ruangan, menampilkan data ruangan, dan menyimpan *update* ruangan. Proses ini berhubungan dengan tabel ruangan.

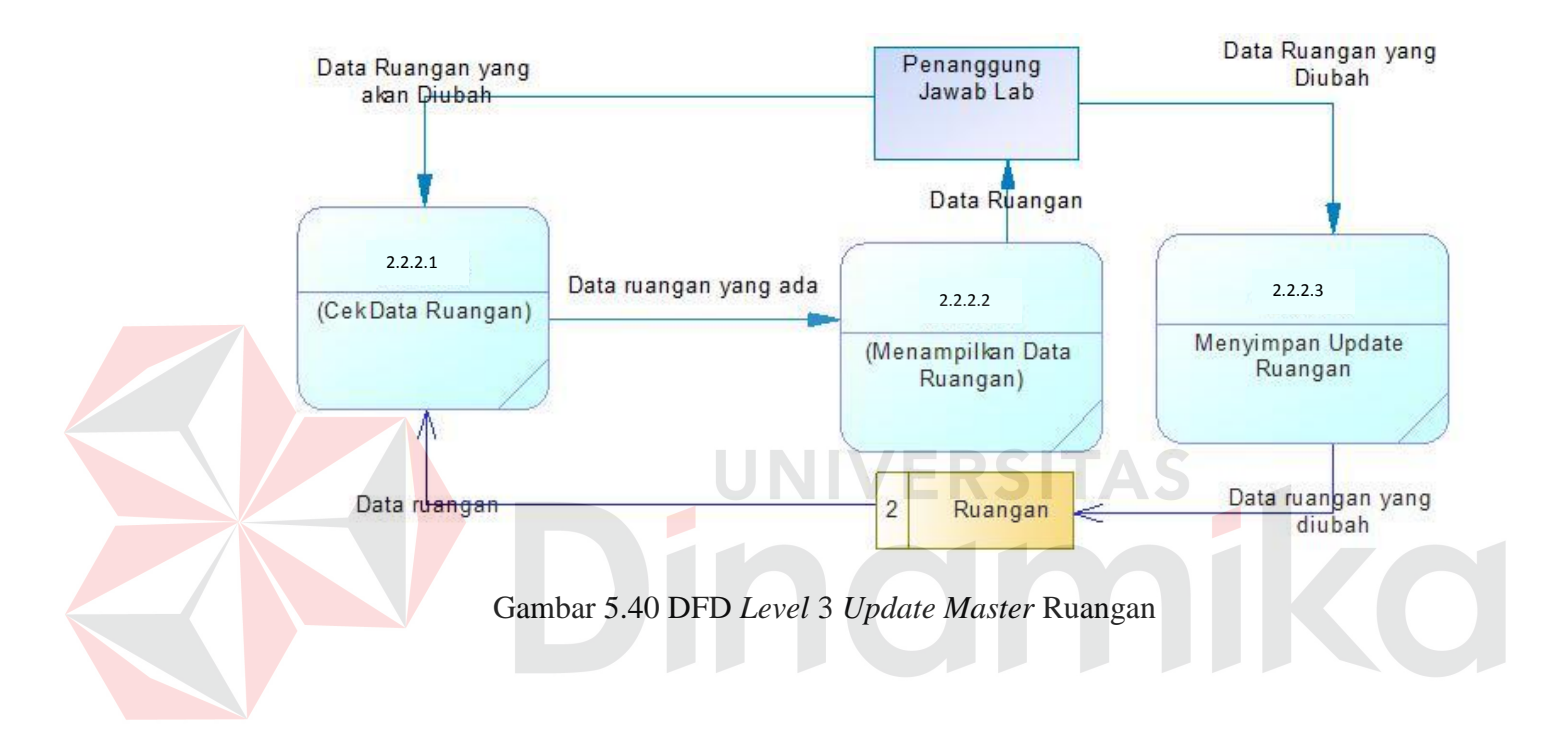

#### **5.2.6** *Entity Relationship Diagram (ERD)*

*Entity Relationship Diagram* (ERD) merupakan proses yang menunjukkan hubungan antar entitas dan relasinya. ERD terbagi menjadi *Conceptual Data Model* (CDM) dan *Physical Data Model* (PDM), lebih jelasnya adalah sebagai berikut:

#### **a.** *Conceptual Data Model* **(CDM)**

*Conceptual Data Model* (CDM) adalah gambaran secara keseluruhan struktur aplikasi. Dengan CDM kita bisa membangun desain awal sistem dan melalui prosedur *generation* yang mudah, kita bisa melakukan *generate* CDM ke *Physical Data Model* (PDM). Bentuk CDM dapat dilihat pada gambar 5.41.

## IIVERSITAS 101 70
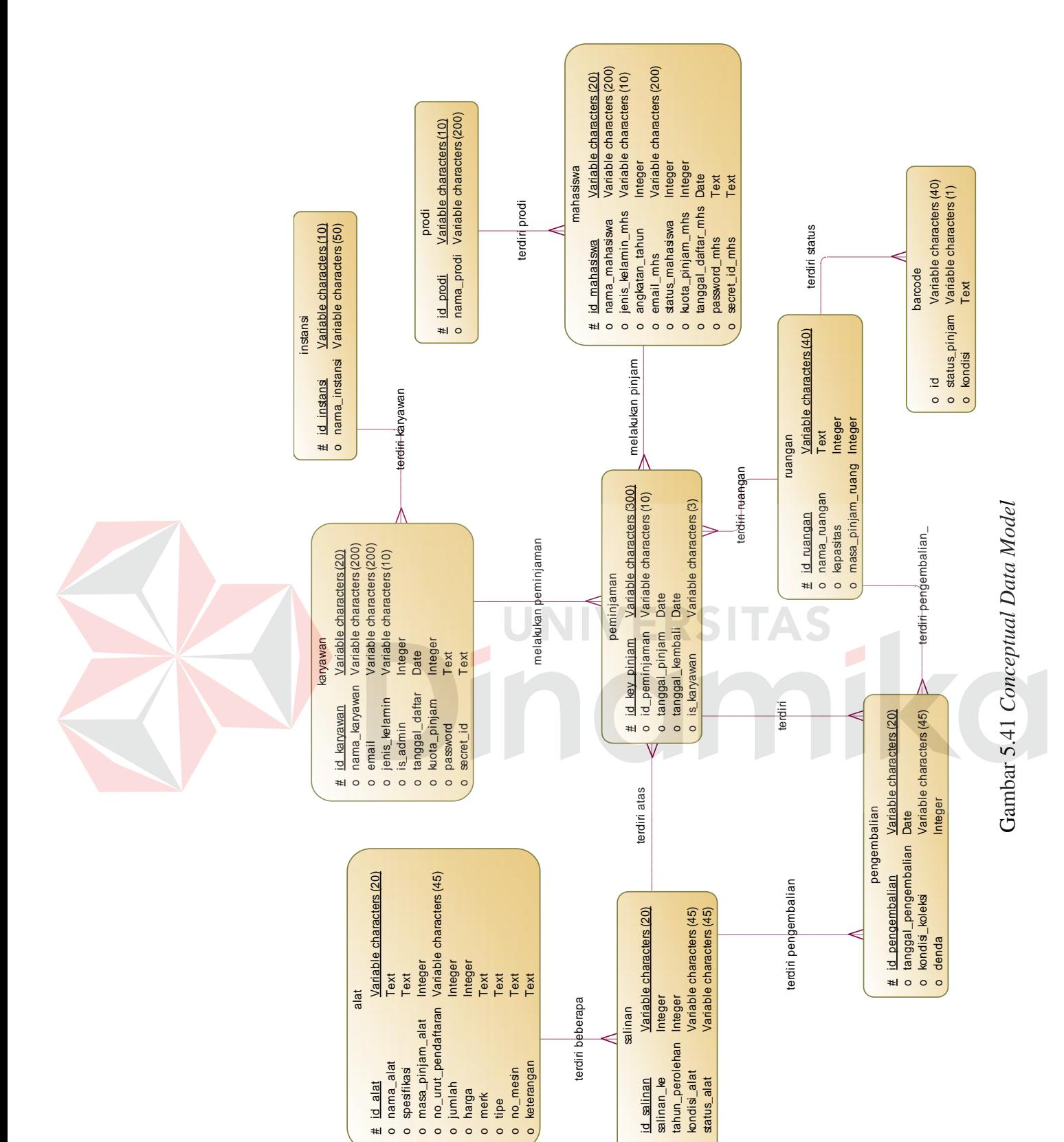

# o o oo

#### **b.** *Physical Data Model* **(PDM)**

*Physical Data Model* (PDM) menggambarkan struktur data sebagaimana akan di implemtasikan oleh *Database Management System* (DBMS). Dalam PDM kita bisa mengoptimalkan *database* dengan memodifikasi tabel, kolom, *index, refrential integrity, view, physical storage, trigger,* dan *stored procedure. Procedure database generation* dalam penerapannya selalu dapat disesuaikan dengan DBMS yang kita pilih, dan bentuk PDM yang telah di *generate* dari CDM dapat dilihat pada gambar 5.42.

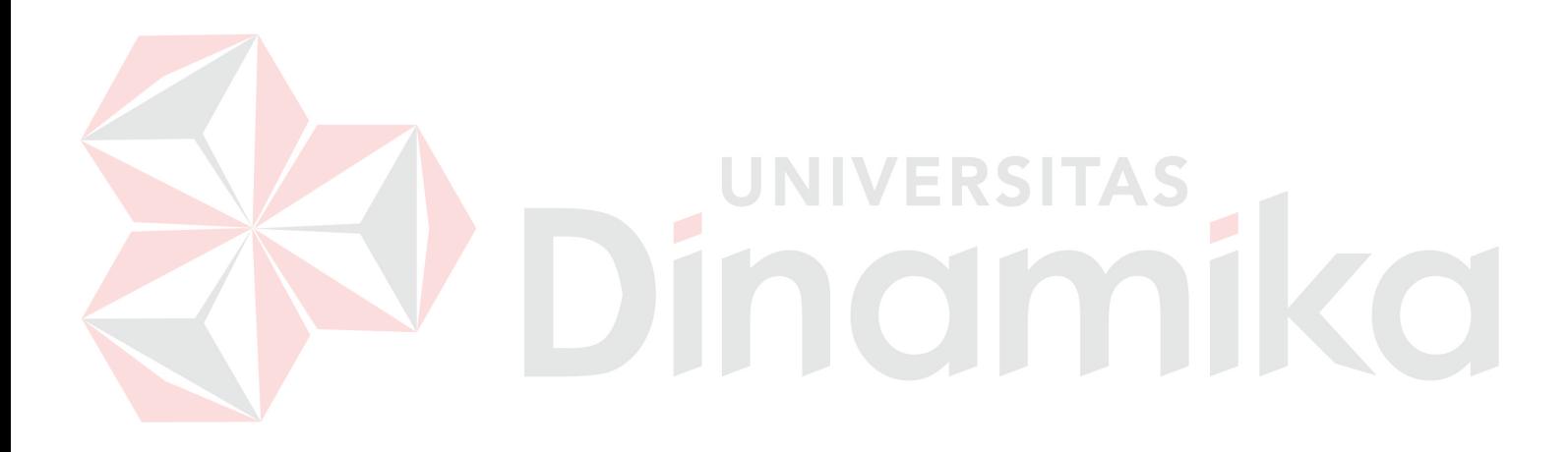

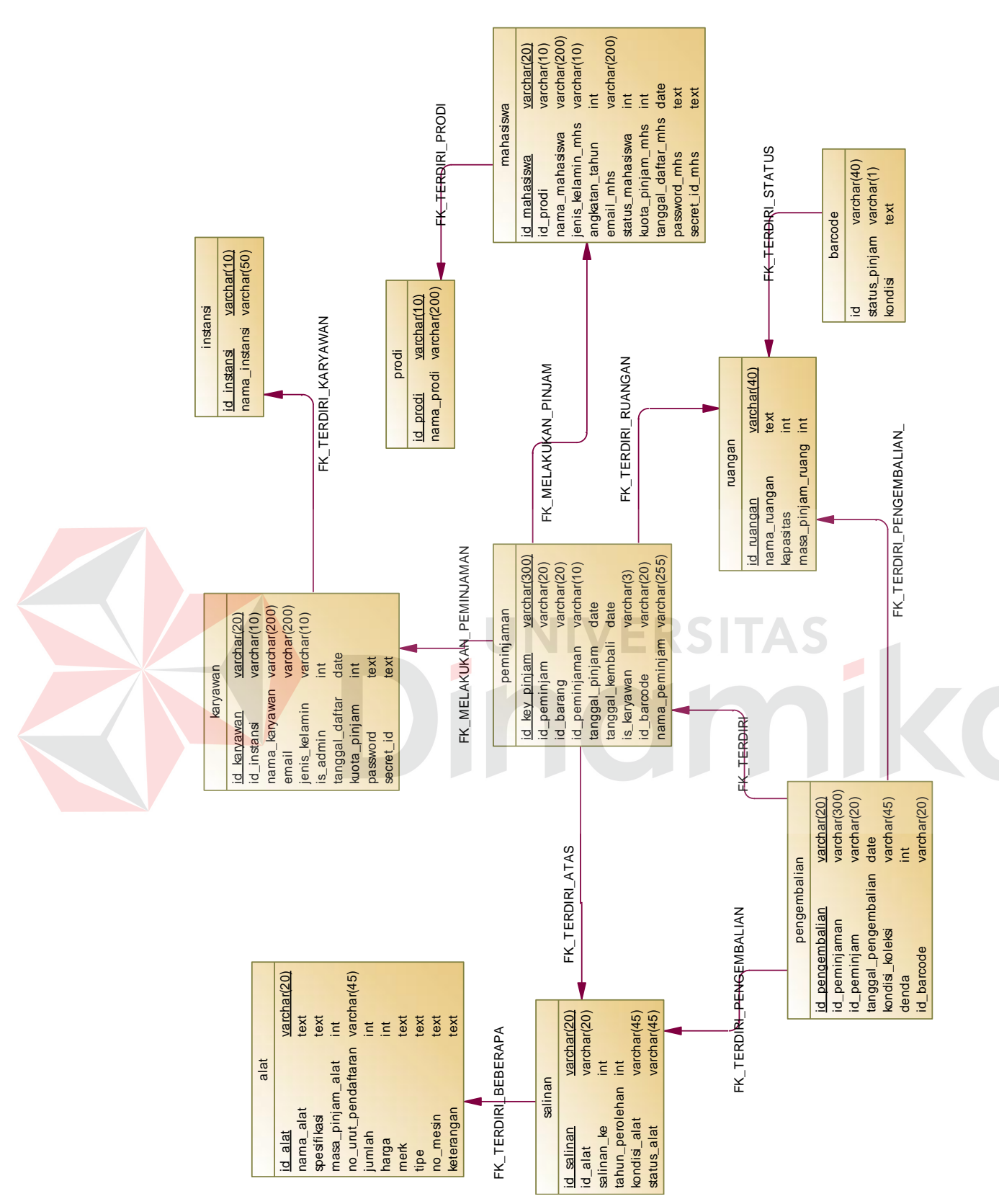

Gambar 5.42 Physical Data Model Gambar 5.42 *Physical Data Model*

94

#### **5.2.7 Struktur Tabel**

Setelah proses PDM dilanjutkan pada penyusunan struktur tabel yang nantinya akan digunakan untuk menyimpan data. Struktur tabel digunakan dalam pembuatan aplikasi peminjaman alat dan ruangan berbasis *web based* pada Akademi Komunitas Negeri Sumenep. Data-data dibawah ini akan menjelaskan satu per satu secara detil dari struktur tabel sistem.

**a. Nama tabel : Alat** 

*Primary key* : id\_alat

*Foreign key* : -

Fungsi : Menyimpan data *master* alat.

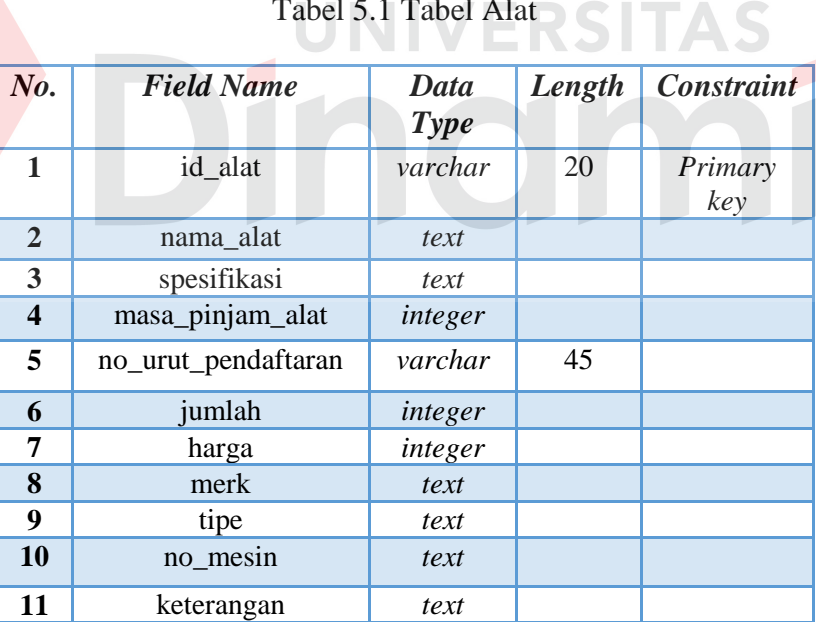

# Tabel 5.1 Tabel Alat

40

## **b. Nama tabel : Salinan**

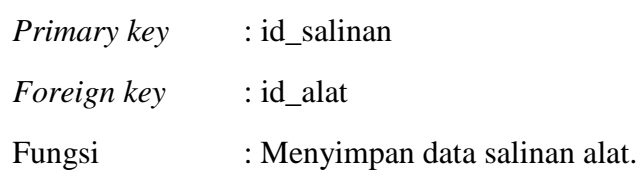

Tabel 5.2 Tabel Salinan

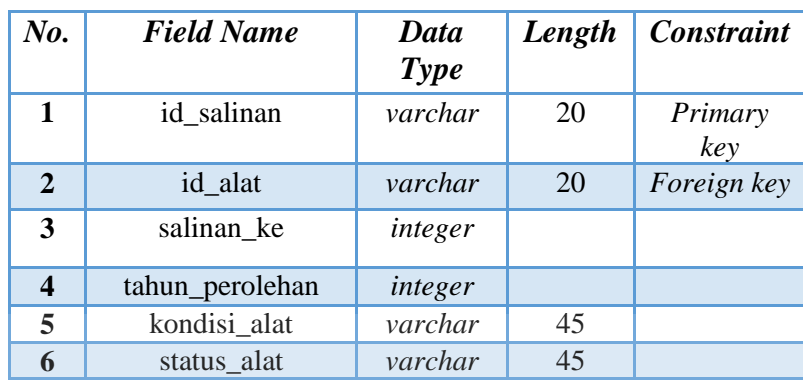

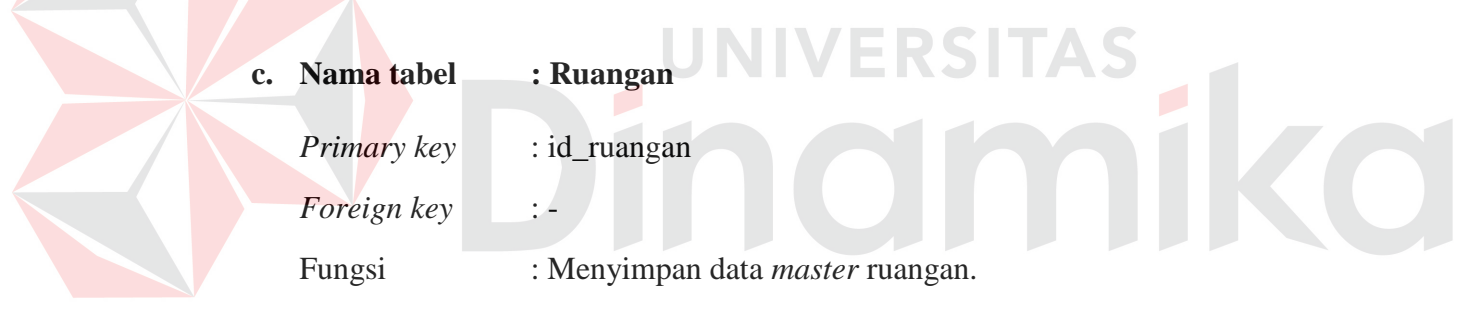

## Tabel 5.3 Tabel Ruangan

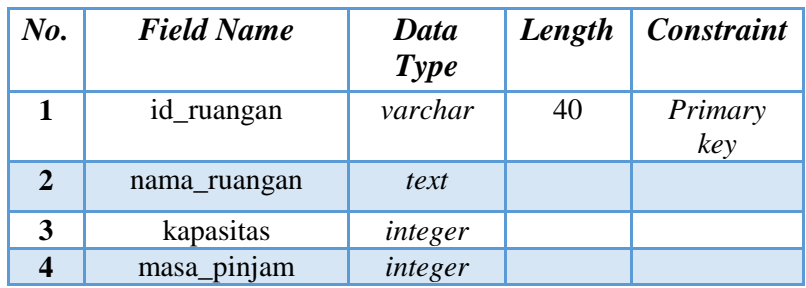

## **d. Nama tabel : Instansi**

*Primary key* : id\_instansi *Foreign key* : -

Fungsi : Menyimpan data *master* instansi.

## Tabel 5.4 Tabel Instansi

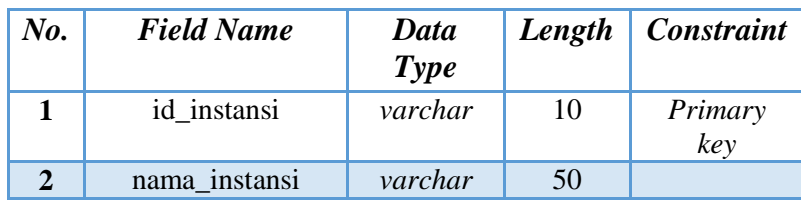

- **e. Nama tabel : Karyawan** 
	- *Primary key* : id\_karyawan

*Foreign key* : -

## Fungsi : Menyimpan data *master* karyawan.

ERSITAS

## Tabel 5.5 Tabel Karyawan

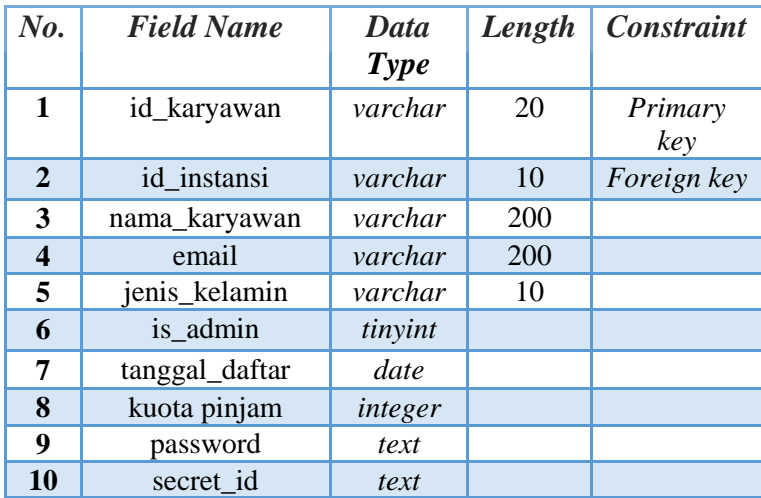

### **f. Nama tabel : Mahasiswa**

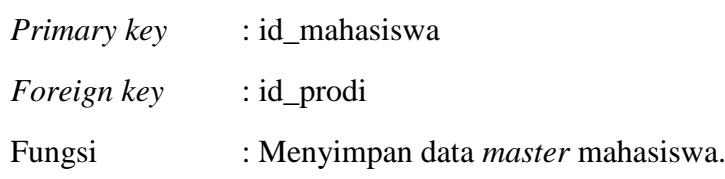

Tabel 5.6 Tabel Mahasiswa

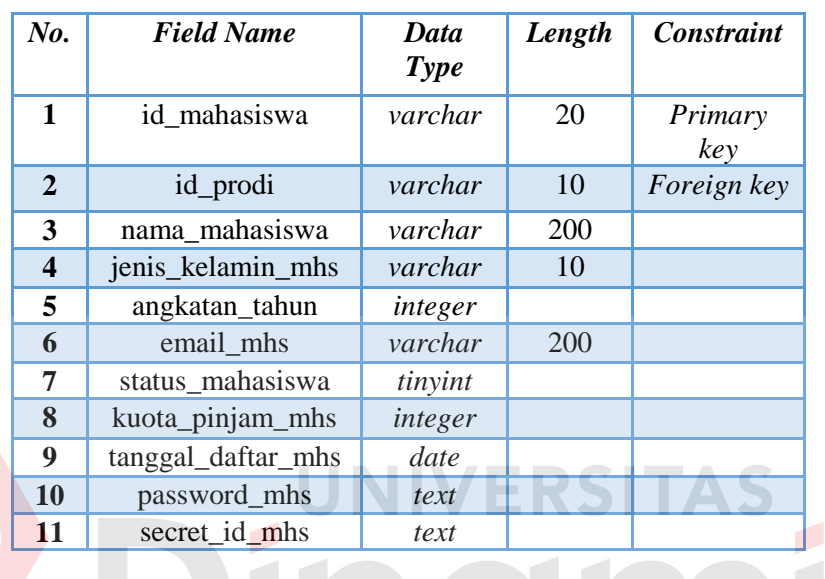

**g. Nama tabel : Prodi**

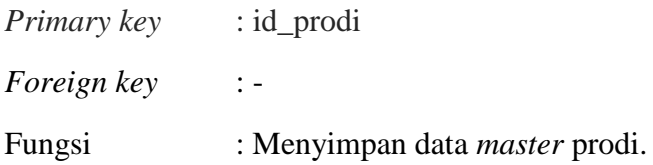

## Tabel 5.7 Tabel Prodi

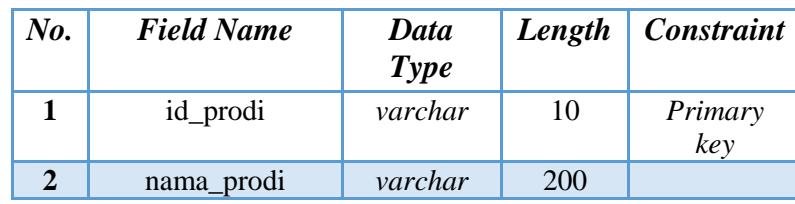

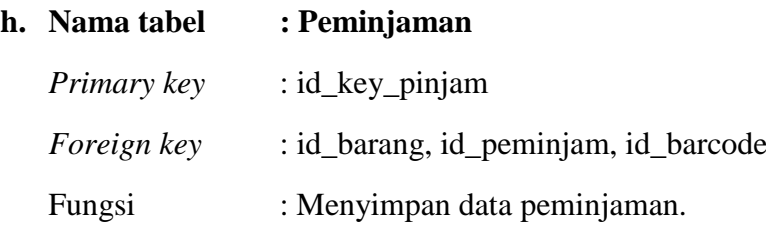

Tabel 5.8 Tabel Peminjaman

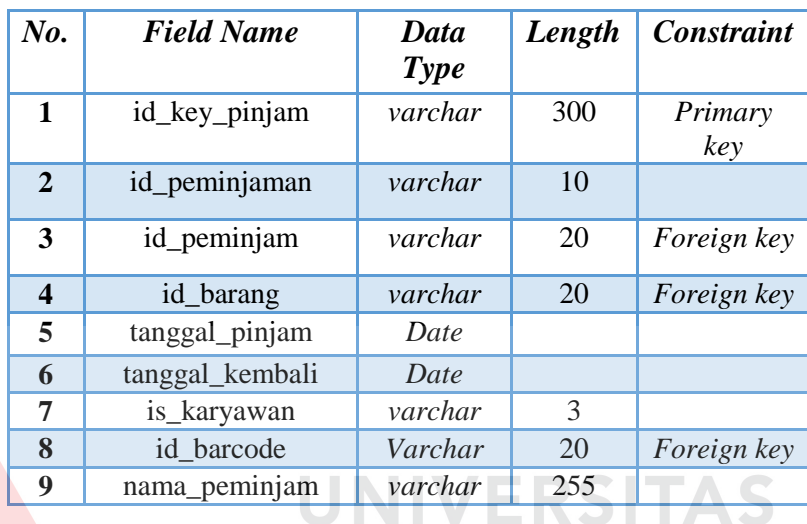

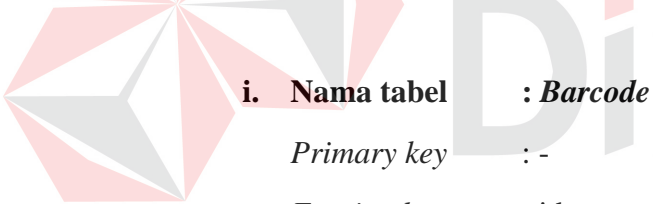

*Foreign key* : id

Fungsi : Menyimpan data status pinjam ruangan.

## Tabel 5.9 Tabel *Barcode*

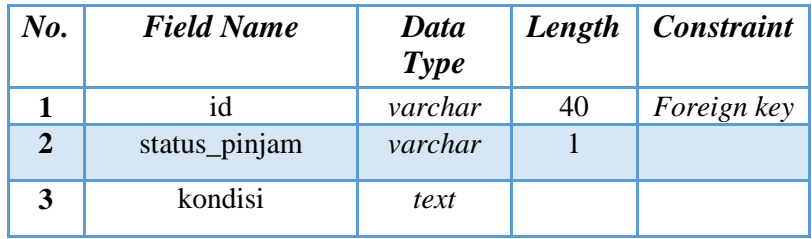

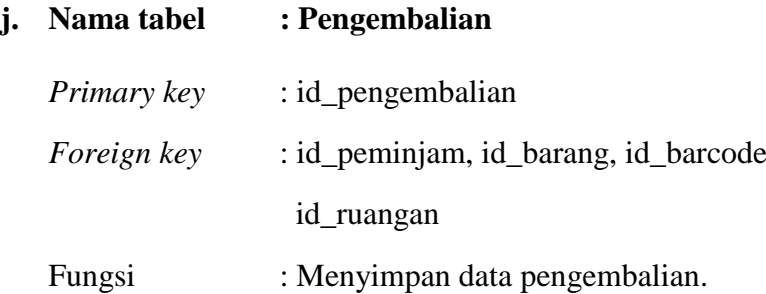

Tabel 5.10 Tabel Pengembalian

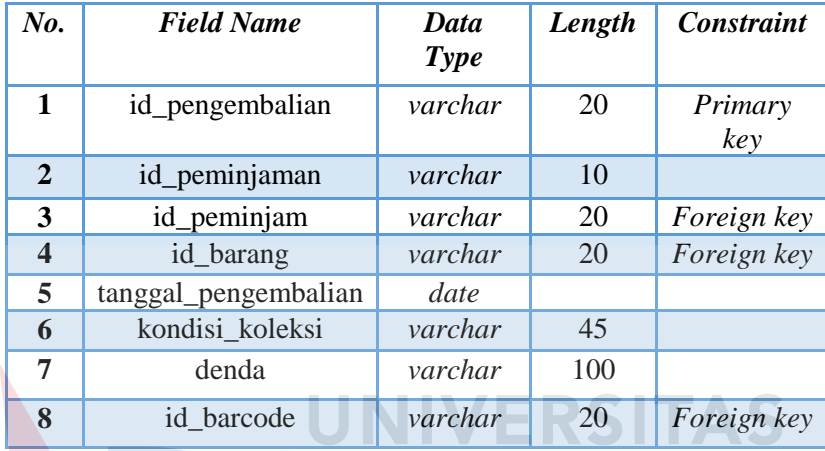

## **5.2.8 Desain** *Input/Output*

Desain *input/output* merupakan rancangan awal sebelum pembuatan program. Dengan adanya desain tersebut dapat memberi gambaran kepada *user* tentang program yang akan dibuat sehingga bisa dipastikan kesesuainnya dengan kebutuhan. Dalam aplikasi peminjaman alat dan ruang berbasis *web based* ini terdapat beberapa desain *input* dan *output*, antara lain:

#### **a. Desain** *Form Login*

Gambar 5.43 yaitu *form login* terdapat kolom *textbox* untuk melakukan *input username* berupa NIM/NIK dan *password* pengguna serta pilihan untuk identifikasi pengguna sebagai peminjam. Tombol *sign in* digunakan untuk memproses masukan dari pengguna.

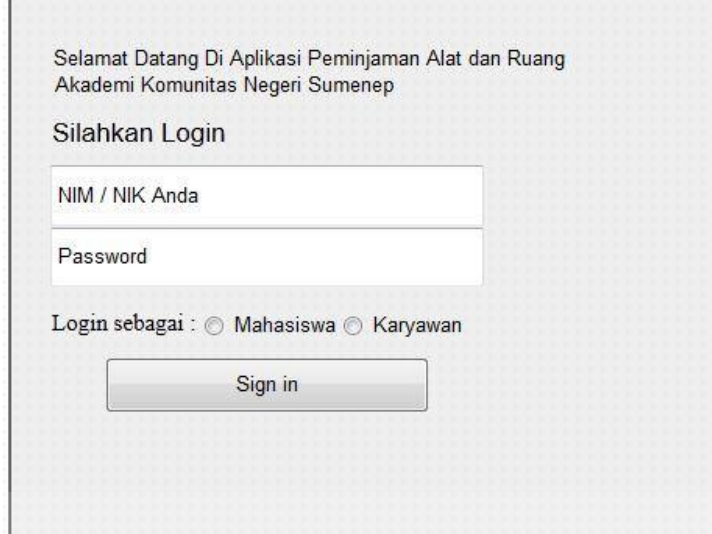

Gambar 5.43 Desain *Form Login*

## **b. Desain** *Form* **Pendataan Alat**

Gambar 5.44 yaitu *form* pendataan alat terdapat kolom *textbox* untuk melakukan *input* pendataan alat berupa id alat, nama alat, spesifikasi, merk, tipe, no. urut pendaftaran, masa pinjam, harga, nomor mesin, dan keterangan. Tombol *submit* digunakan untuk menyimpan data alat.

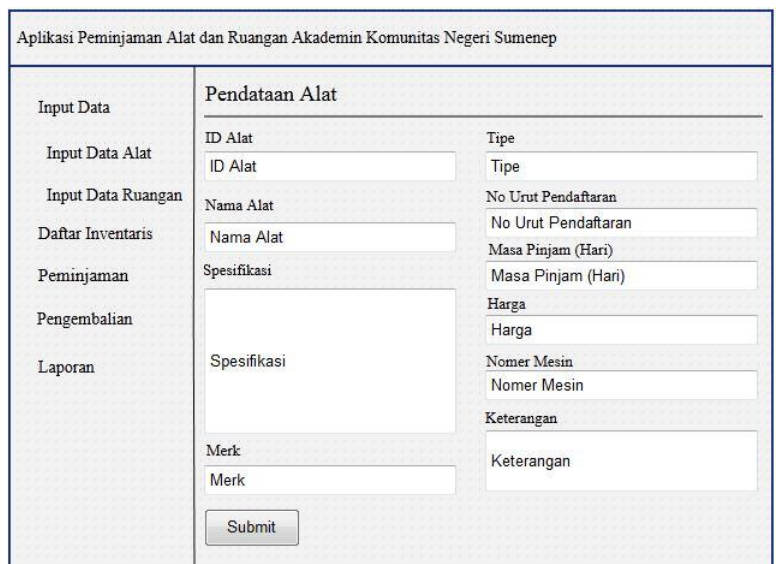

Gambar 5.44 Desain *Form* Pendataan Alat

## **c. Desain** *Form* **Tambah Salinan Alat**

Gambar 5.45 yaitu *form* tambah salinan alat terdapat kolom untuk melakukan *input* salinan alat berupa id salinan, salinan ke-, tahun perolehan, kondisi alat dan status alat. Tombol *submit* digunakan untuk menyimpan data salinan alat.

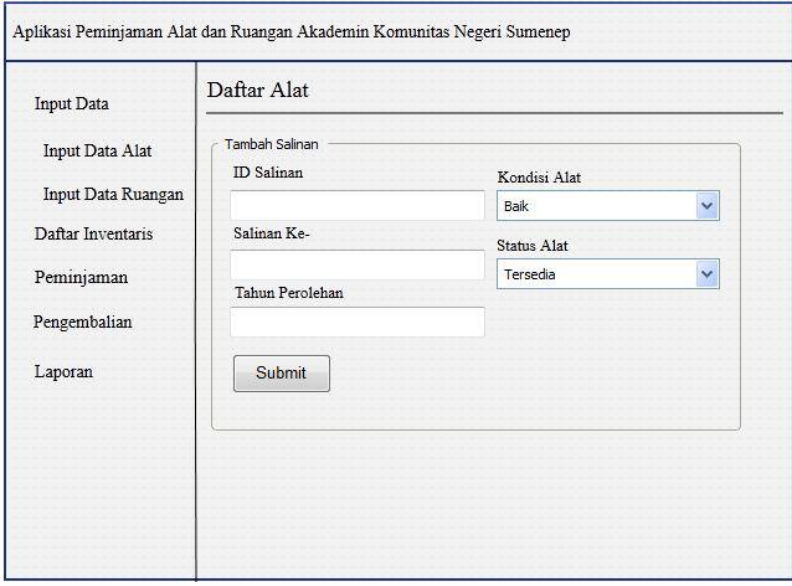

Gambar 5.45 Desain *Form* Tambah Salinan Alat

#### **d. Desain** *Form* **Pendataan Ruangan**

Gambar 5.46 yaitu *form* pendataan ruangan terdapat kolom *textbox* untuk melakukan *input* pendataan ruangan berupa id ruangan, nama ruangan, masa pinjam, dan kapasitas. Tombol *submit* digunakan untuk menyimpan data ruangan.

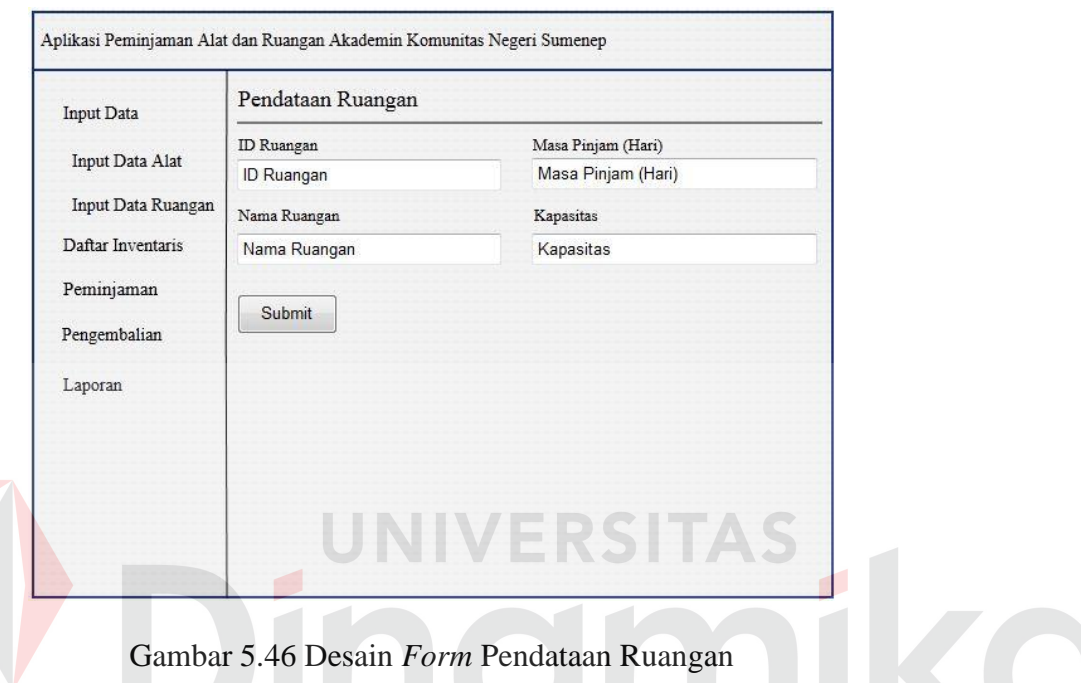

### **e. Desain** *Form* **Peminjaman Alat**

Gambar 5.47 yaitu *form* peminjaman alat terdapat kolom untuk melakukan *input* peminjaman alat berupa id alat, nama alat, id *barcode*, id peminjam, dan peran peminjam. Tombol *submit* digunakan untuk menyimpan data peminjaman.

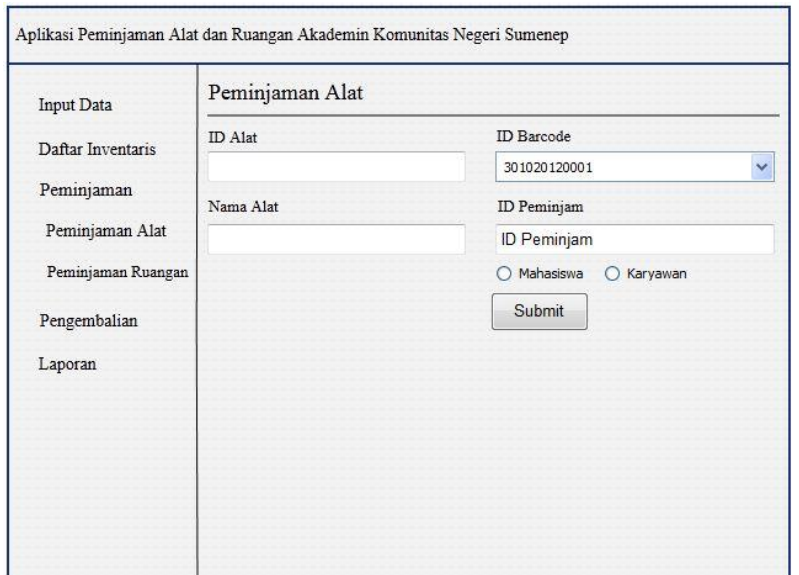

Gambar 5.47 Desain *Form* Peminjaman Alat

#### **f. Desain** *Form* **Peminjaman Ruangan**

Gambar 5.48 yaitu *form* peminjaman ruangan terdapat kolom untuk melakukan *input* peminjaman ruangan berupa id ruangan, nama ruangan, id peminjam, dan peran peminjam. Tombol *submit* digunakan untuk menyimpan data peminjaman.

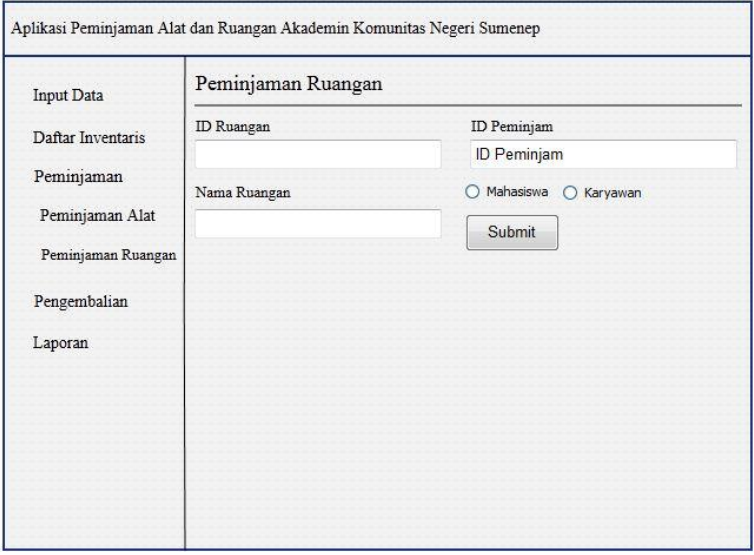

Gambar 5.48 Desain *Form* Peminjaman Ruangan

#### **g. Desain** *Form* **Mencetak Laporan Peminjaman Alat**

Gambar 5.49 yaitu *form* mencetak laporan peminjaman alat terdapat kolom untuk memasukkan tanggal periode yang diinginkan. Tombol cari digunakan untuk mencari dan menampilkan data peminjaman alat. Tombol cetak untuk mencetak data peminjaman alat yang ditampilkan.

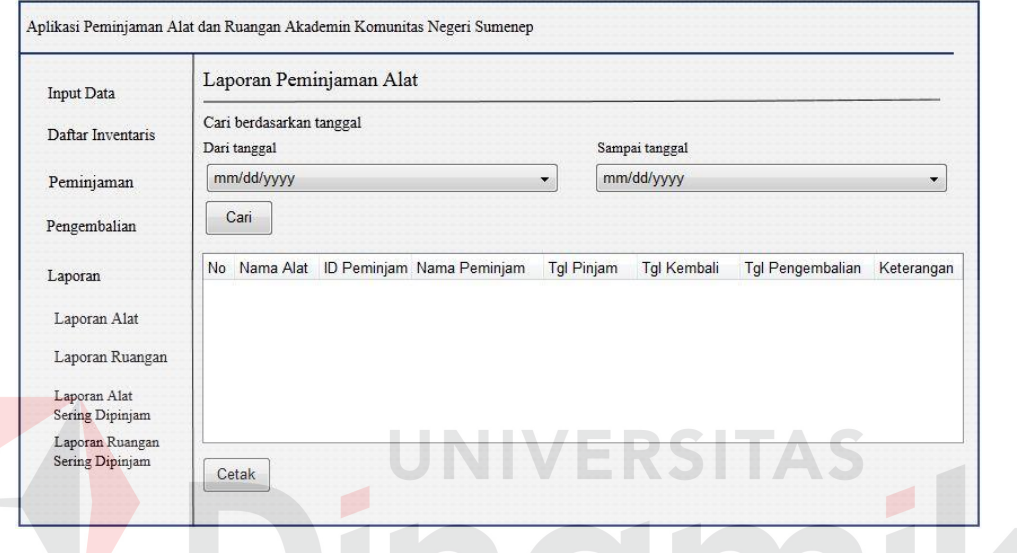

Gambar 5.49 Desain *Form* Mencetak Laporan Peminjaman Alat

#### **h. Desain** *Form* **Mencetak Laporan Peminjaman Ruangan**

Gambar 5.50 yaitu *form* mencetak laporan peminjaman ruangan terdapat kolom untuk memasukkan tanggal periode yang diinginkan. Tombol cari digunakan untuk mencari dan menampilkan data peminjaman ruangan. Tombol cetak untuk mencetak data peminjaman ruangan yang ditampilkan.

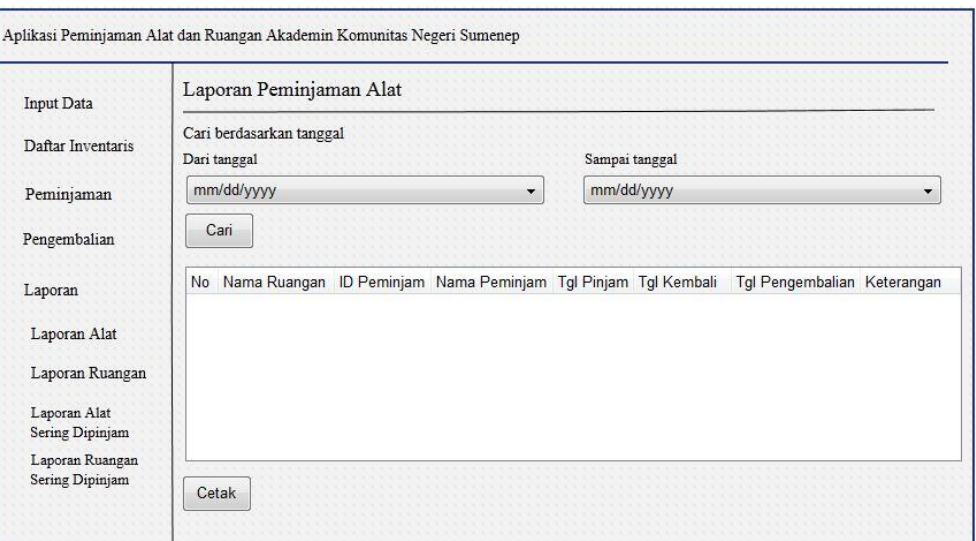

Gambar 5.50 Desain *Form* Mencetak Laporan Peminjaman Ruangan

## **i. Desain** *Form* **Mencetak Laporan Alat yang Sering Dipinjam**

Gambar 5.51 yaitu *form* mencetak laporan alat yang sering dipinjam terdapat kolom untuk memasukkan tanggal periode yang diinginkan. Tombol cari digunakan untuk mencari dan menampilkan data alat yang sering dipinjam. Tombol cetak untuk mencetak data alat yang sering dipinjam.

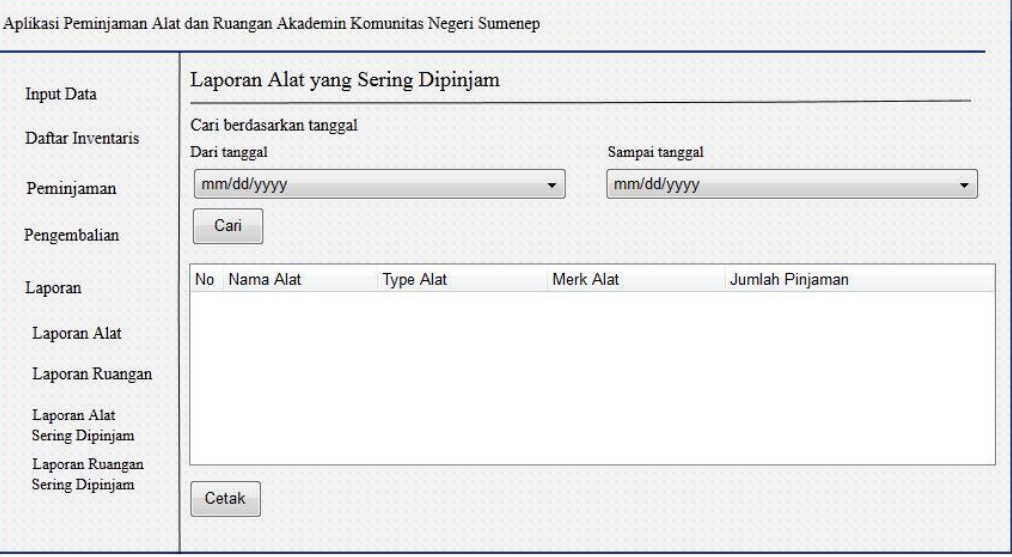

Gambar 5.51 Desain *Form* Mencetak Laporan Alat yang Sering Dipinjam

#### **j. Desain** *Form* **Mencetak Laporan Ruangan yang Sering Dipinjam**

Gambar 5.52 yaitu *form* mencetak laporan ruangan yang sering dipinjam terdapat kolom untuk memasukkan tanggal periode yang diinginkan. Tombol cari digunakan untuk mencari dan menampilkan data ruangan yang sering dipinjam. Tombol cetak untuk mencetak data ruangan yang sering dipinjam.

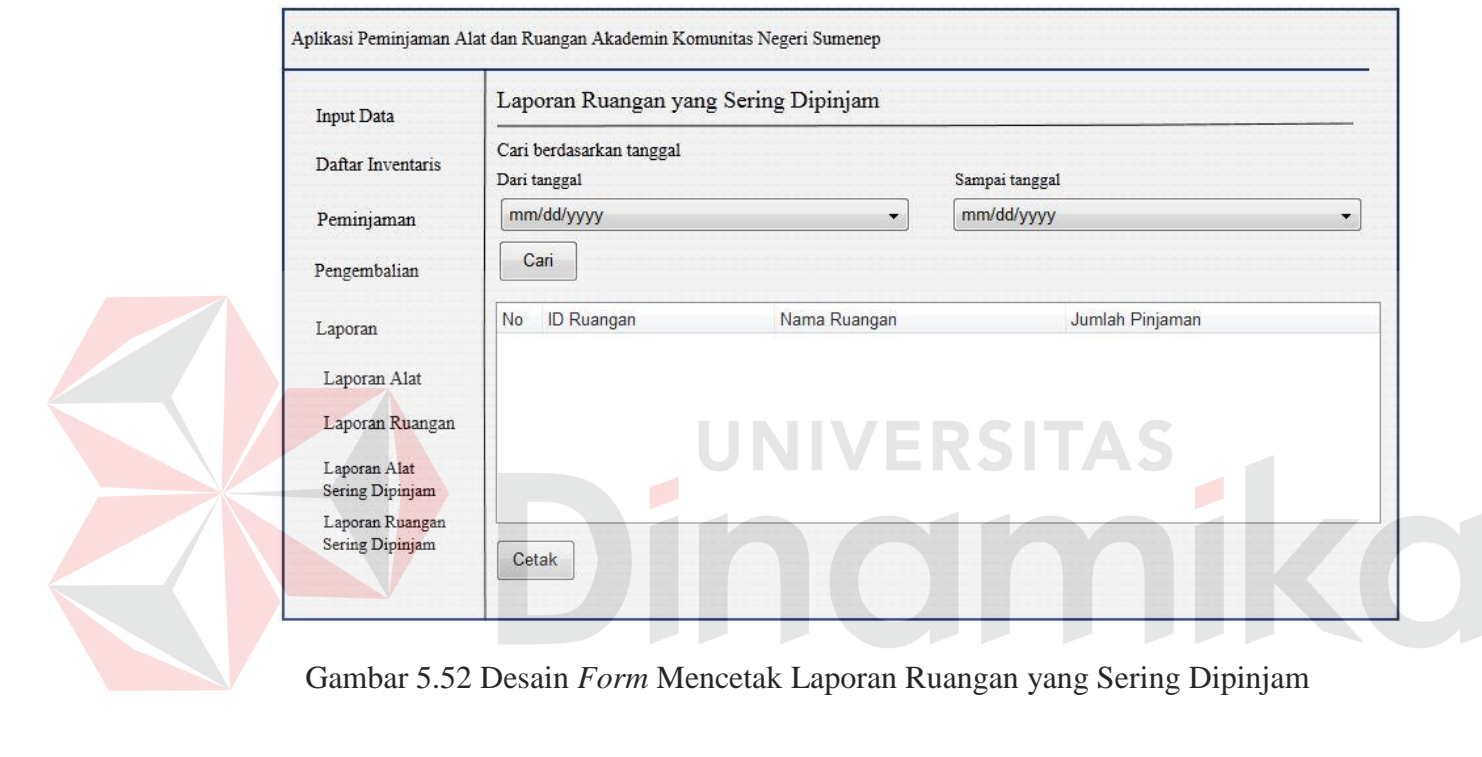

Gambar 5.52 Desain *Form* Mencetak Laporan Ruangan yang Sering Dipinjam

#### **k. Desain** *Form* **Bukti Peminjaman Alat**

Gambar 5.53 yaitu *form* bukti peminjaman alat menampilkan format bukti peminjaman alat untuk peminjam, baik karyawan maupun mahasiswa. Bukti peminjaman alat menampilkan nama peminjam dan NIM/NIK, serta tabel yang terdiri dari kolom *id barcode*, id alat, nama alat, tanggal pinjam, dan tanggal kembali.

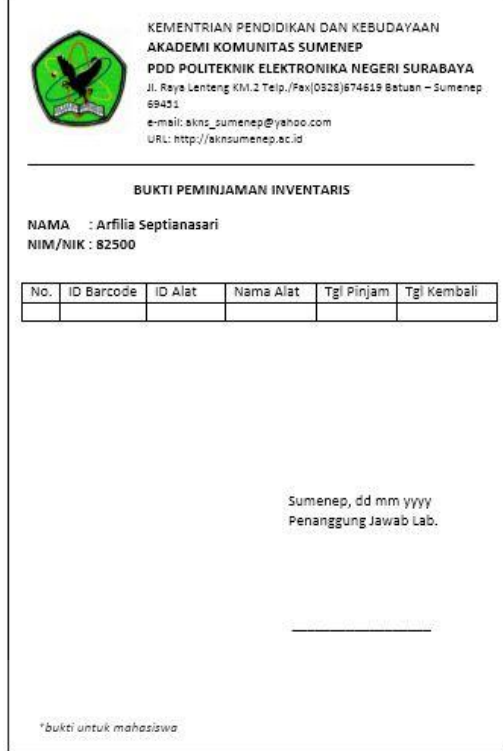

Gambar 5.53 Desain *Form* Bukti Peminjaman Alat

## **l. Desain** *Form* **Bukti Peminjaman Ruangan**

Gambar 5.54 yaitu *form* bukti peminjaman ruangan menampilkan format bukti peminjaman ruangan untuk peminjam, baik karyawan maupun mahasiswa. Bukti peminjaman ruangan menampilkan nama peminjam dan NIM/NIK, serta tabel yang terdiri dari kolom id ruangan, nama ruangan, tanggal pinjam, dan tanggal kembali.

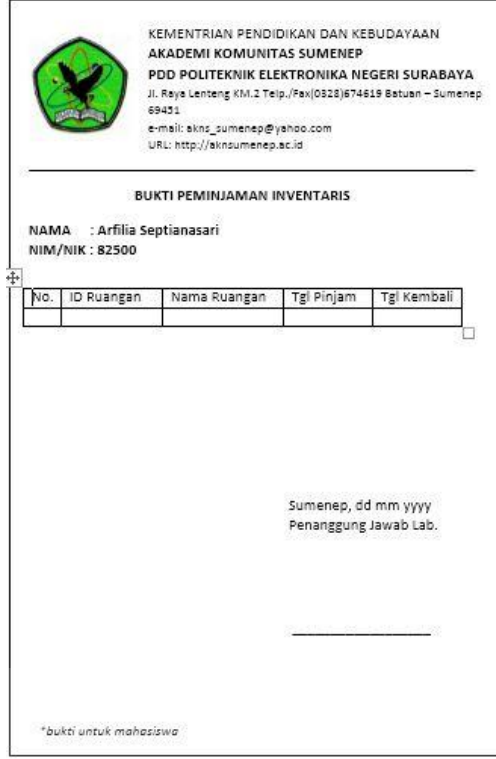

Gambar 5.54 Desain Form Bukti Peminjaman Ruangan

## **m. Desain** *Form* **Laporan Peminjaman Alat**

Gambar 5.55 yaitu desain *form* laporan peminjaman alat menampilkan format laporan peminjaman alat berupa tabel yang berisi kolom *id barcode*, id alat, nama alat, id peminjam, nama peminjam, tanggal pinjam, tanggal kembali, tanggal pengembalian, dan keterangan kondisi yang dicetak menurut periode tertentu. Laporan yang ditampilkan terdiri atas peminjaman yang sudah dikembalikan maupun yang belum dikembalikan.

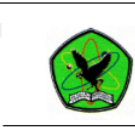

KEMENTRIAN PENDIDIKAN DAN KEBUDAYAAN<br>AKADEMI KOMUNITAS SUMENEP PDD POLITEKNIK ELEKTRONIKA NEGERI SURABAYA<br>JI. Raya Lenteng KM.2 Telp/Fax(0328) 674619 Batuan – Sumenep 69451<br>e-mail: akns\_sumenep@yahoo.com<br>URL: http://aknsum

#### LAPORAN PEMINJAMAN DAN PENGEMBALIAN INVENTARIS ALAT 1/yyy sampai d

| No.                                                                        | ID Barcode  | ID Alst | Nama Alat                | ID Peminjam | Nama Peminjam | Tanggal<br>Pinjam | Tanggal<br>Kembali | Tanggal<br>Pengembalian | Keterangan<br>Kondisi |
|----------------------------------------------------------------------------|-------------|---------|--------------------------|-------------|---------------|-------------------|--------------------|-------------------------|-----------------------|
| $\overline{1}$                                                             | 19278900001 | 001     | Komputer<br>Laboratorium | 82300       | Lia           | 27/08/2013        | 29/08/2013         | 29/08/2013              | Baik                  |
| $\overline{2}$                                                             | 19278900093 | 005     | Camera<br>Canon          | 02993312    | Agus          | 01/09/2013        | 03/09/2013         | $\sim$                  | $\tilde{\phantom{a}}$ |
| 3                                                                          | 19278902900 | 015     | Meja Kantor              | 20282       | Aji           | 19/09/2013        | 21/09/2013         | 25/09/2013              | Rusak                 |
|                                                                            |             |         |                          |             |               |                   |                    |                         |                       |
|                                                                            |             |         |                          |             |               |                   |                    |                         |                       |
|                                                                            |             |         |                          |             |               |                   |                    |                         |                       |
|                                                                            |             |         |                          |             |               |                   |                    |                         |                       |
| Sumenep, 28 April 2015<br>Ketua.<br>Akademi Komunitas Negeri Sumenep       |             |         |                          |             |               |                   |                    |                         |                       |
| DR.HM. SAJALI, SH.MH.MM.Ph.D<br>Pembina Tk I<br>NIP. 19541231 198303 1 131 |             |         |                          |             |               |                   |                    |                         |                       |

Gambar 5.55 Desain *Form* Laporan Peminjaman Alat

#### **n. Desain** *Form* **Laporan Peminjaman Ruangan**

Gambar 5.56 yaitu desain *form* laporan peminjaman ruangan menampilkan format laporan peminjaman ruangan berupa tabel yang berisi kolom id ruangan, nama ruangan, id peminjam, nama peminjam, tanggal pinjam, tanggal kembali, tanggal pengembalian, dan keterangan yang dicetak menurut periode tertentu. Laporan yang ditampilkan terdiri atas peminjaman yang sudah dikembalikan maupun yang belum dikembalikan.

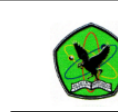

KEMENTRIAN PENDIDIKAN DAN KEBUDAYAAN<br>AKADEMI KOMUNITAS SUMENEP PDD POLITEKNIK ELEKTRONIKA NEGERI SURABAYA<br>JI. Raya Lenteng KM.2 Telp./Fax(0328) 674619 Batuan – Sumenep 69451<br>e-mail: akns\_sumenep@yahoo.com<br>URL: http://aknsu

| LAPORAN PEMINJAMAN DAN PENGEMBALIAN INVENTARIS RUANGAN<br>(periode dd/mm/yyy sampai dengan dd/mm/yy) |            |              |             |               |            |            |                                                                            |            |
|----------------------------------------------------------------------------------------------------|------------|--------------|-------------|---------------|------------|------------|----------------------------------------------------------------------------|------------|
| No.                                                                                                  | ID Ruangan | Nama Ruangan | ID Peminjam | Nama Peminjam | Tanggal    | anggal     | Tanggal                                                                    | Keterangan |
|                                                                                                    |            |              |             |               | Pinjam     | Kembali    | Pengembalian                                                               |            |
| $\overline{1}$                                                                                       | 0293       | Ruang Bahasa | 82300       | Lia           | 27/08/2013 | 28/08/2013 | 28/08/2013                                                                 |            |
| $\overline{2}$                                                                                       | 0283       | Ruang BEM    | 02993312    | Agus          | 01/09/2013 | 02/09/2013 | $\overline{\phantom{a}}$                                                   |            |
|                                                                                                    |            |              |             |               |            |            |                                                                            |            |
|                                                                                                    |            |              |             |               |            |            |                                                                            |            |
|                                                                                                    |            |              |             |               |            |            |                                                                            |            |
|                                                                                                    |            |              |             |               |            |            |                                                                            |            |
|                                                                                                    |            |              |             |               |            |            |                                                                            |            |
|                                                                                                    |            |              |             |               |            |            |                                                                            |            |
|                                                                                                    |            |              |             |               |            | Ketua.     | Sumenep, 28 April 2015<br>Akademi Komunitas Negeri Sumenep                 |            |
|                                                                                                    |            |              |             |               |            |            | DR.HM. SAJALI, SH.MH.MM.Ph.D<br>Pembina Tk I<br>NIP. 19541231 198303 1 131 |            |

Gambar 5.56 Desain *Form* Laporan Peminjaman Ruangan

## **o. Desain** *Form* **Laporan Alat yang Sering Dipinjam**

Gambar 5.57 yaitu desain *form* laporan alat yang sering dipinjam menampilkan format laporan alat yang sering dipinjam oleh mahasiswa maupun karyawan yang berupa tabel berisi kolom nama alat, tipe alat, merk alat, dan jumlah peminjaman yang dicetak menurut periode tertentu.

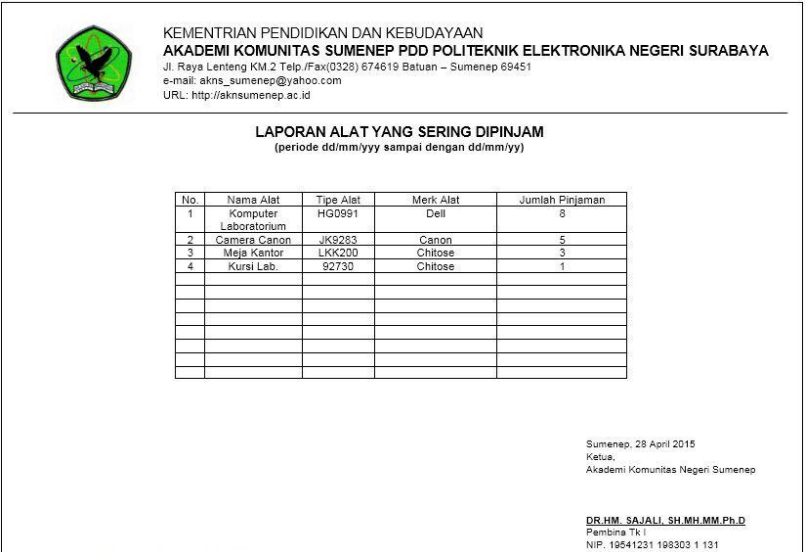

Gambar 5.57 Desain *Form* Laporan Alat yang Sering Dipinjam

#### **p. Desain** *Form* **Laporan Ruangan yang Sering Dinjam**

Gambar 5.58 yaitu desain *form* laporan ruangan yang sering dipinjam menampilkan format laporan ruangan yang sering dipinjam oleh mahasiswa maupun karyawan yang berupa tabel berisi kolom id ruangan, nama ruangan, dan jumlah peminjaman yang dicetak menurut periode tertentu.

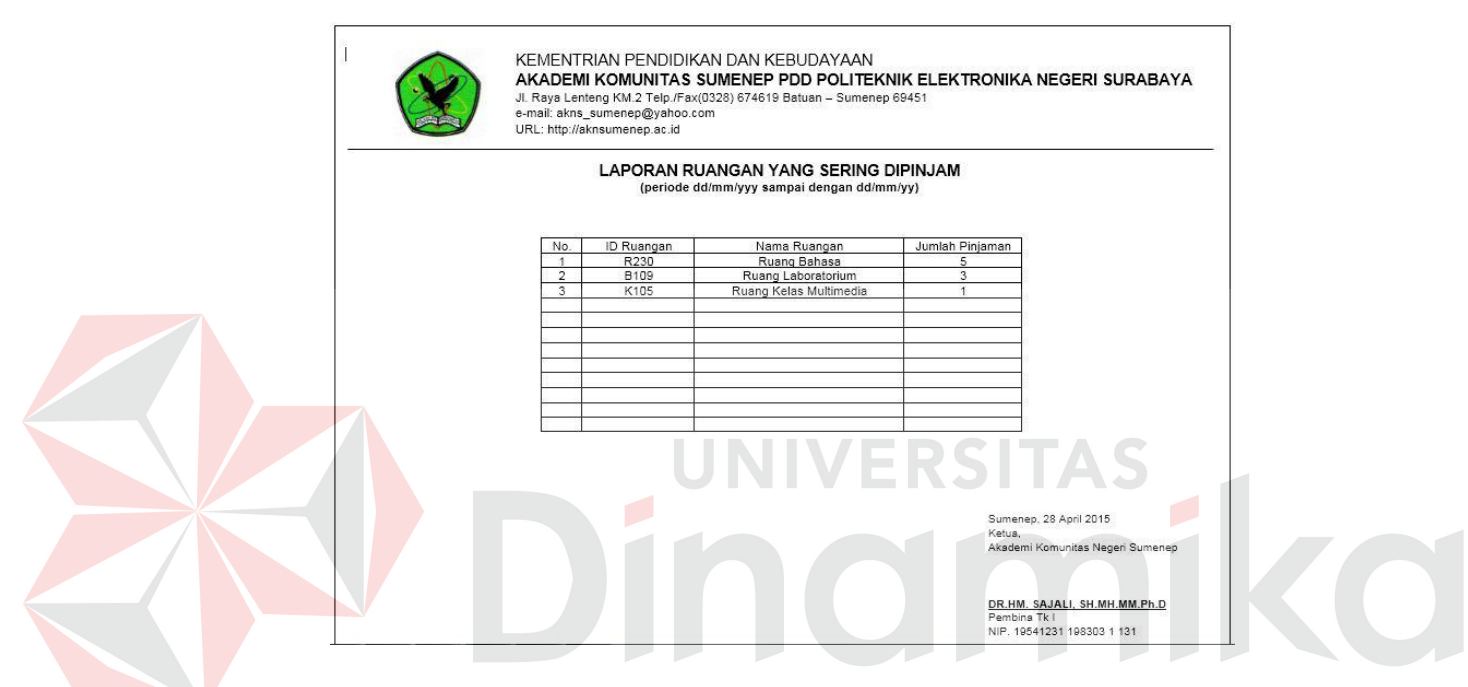

Gambar 5.58 Desain *Form* Laporan Ruangan yang Sering Dipinjam

#### **5.3** *Testing* **Program**

*Testing* program bertujuan untuk menarik kesimpulan terhadap hasil uji coba yang dilakukan terhadap sistem. *Testing* pada aplikasi peminjaman alat dan ruang berbasis *web based* ini menggunakan metode *blackbox testing*. Uji coba dilakukan dalam tahapan *test case* yang telah disiapkan.

Untuk mendapatkan sistem yang sesuai dengan apa yang diharapkan maka dilakukan uji coba meliputi pengujian terhadap fungsi utama dan pengujian terhadap kesesuaian tujuan penggunaan. Adapun fungsi dari aplikasi peminjaman alat dan ruang berbasis *web based* pada Akademi Komunitas Negeri Sumenep yang dilakukan pengujiannya, antara lain:

### **a.** *Test Case* **Fungsi** *Login* **Pengguna**

*Test case* fungsi *login* pengguna pada aplikasi peminjaman alat dan ruang berbasis *web based*, dapat dilihat pada tabel 5.11.

| Keterangan         | <b>Flow</b>       | <b>Hasil</b> yang | Hasil Sebenarnya   |
|--------------------|-------------------|-------------------|--------------------|
| Fungsi             |                   | <b>Diharapkan</b> |                    |
| <b>Nama</b>        | 1. Memasukkan     | Menampilkan       | Fungsi login       |
| Login Pengguna     | Username dan      | menu utama        | pengguna berhasil  |
| <b>Deskripsi</b>   | Password          | aplikasi sesuai   | menampilkan menu   |
| Fungsi ini         | 2. Memilih login  | dengan hak akses  | utama aplikasi     |
| berguna untuk      | sebagai           | pengguna sebagai  | sesuai dengan hak  |
| akses pengguna     | Mahasiswa atau    | Admin             | akses pengguna     |
| ke dalam aplikasi. | Karyawan          | penanggung        | sebagai Admin      |
|                    | 3. Menekan tombol | jawab lab atau    | penanggung jawab   |
|                    | SignIn            | Peminjam.         | lab atau Peminjam. |

Tabel 5.11 *Test Case* Fungsi Login Pengguna

## **b.** *Test Case* **Fungsi Pendataan Alat**

*Test case* fungsi pendataan alat pada aplikasi peminjaman alat dan ruang

berbasis *web based*, dapat dilihat pada tabel 5.12.

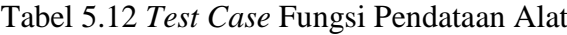

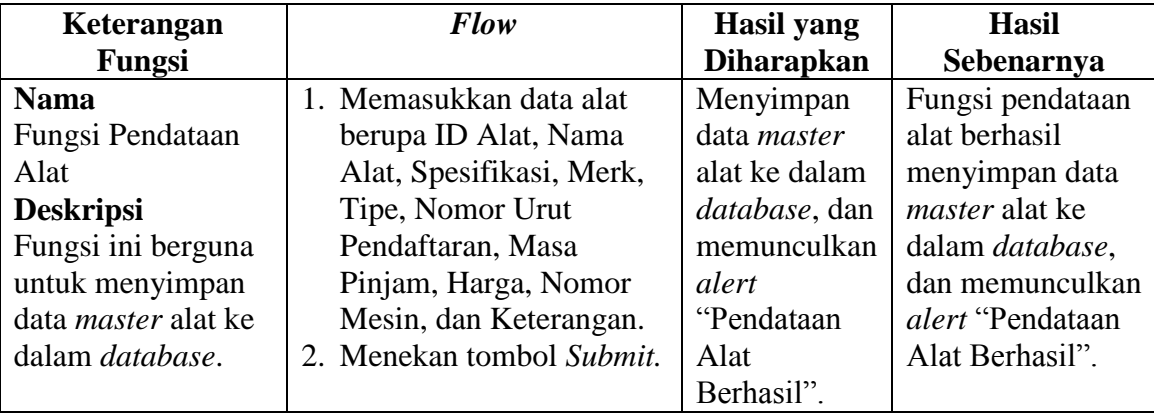

#### **c.** *Test Case* **Fungsi Pendataan Ruangan**

*Test case* fungsi pendataan ruangan pada aplikasi peminjaman alat dan ruang berbasis *web based*, dapat dilihat pada tabel 5.13.

| Keterangan       | <b>Flow</b>        | <b>Hasil</b> yang        | <b>Hasil</b>     |
|------------------|--------------------|--------------------------|------------------|
| Fungsi           |                    | <b>Diharapkan</b>        | Sebenarnya       |
| <b>Nama</b>      | 1. Memasukkan data | Menyimpan data           | Fungsi pendataan |
| Fungsi Pendataan | ruangan berupa ID  | <i>master</i> ruangan ke | ruangan berhasil |
| Ruangan          | Ruangan, Nama      | dalam database,          | menyimpan data   |
| <b>Deskripsi</b> | Ruangan, Masa      | dan memunculkan          | master ruangan   |
| Fungsi ini       | Pinjam, dan        | alert "Pendataan         | ke dalam         |
| berguna untuk    | Kapasitas.         | Ruangan                  | database, dan    |
| menyimpan data   | 2. Menekan tombol  | Berhasil".               | memunculkan      |
| master ruangan   | Submit.            |                          | alert "Pendataan |
| ke dalam         |                    |                          | Ruangan          |
| database.        |                    |                          | Berhasil".       |

Tabel 5.13 *Test Case* Fungsi Pendataan Ruangan

## **d.** *Test Case* **Fungsi Menampilkan Daftar Alat**

*Test case* fungsi menampilkan daftar alat pada aplikasi peminjaman alat

dan ruang berbasis *web based*, dapat dilihat pada tabel 5.14.

| Keterangan       | <b>Flow</b>         | <b>Hasil</b> yang   | <b>Hasil</b>        |
|------------------|---------------------|---------------------|---------------------|
| Fungsi           |                     | <b>Diharapkan</b>   | Sebenarnya          |
| <b>Nama</b>      | Flow Utama:         | Menampilkan         | Fungsi              |
| Fungsi           | Memilih Menu        | daftar alat yang    | menampilkan         |
| Menampilkan      | Daftar Alat.        | tersimpan pada      | daftar alat         |
| Daftar Alat      | Sub <i>Flow</i> :   | <i>database</i> dan | berhasil            |
| <b>Deskripsi</b> | 1. Memasukkan       | menampilkan         | menampilkan         |
| Fungsi ini       | nama alat pada      | daftar alat yang    | daftar alat yang    |
| berguna untuk    | form Cari Alat.     | dicari.             | tersimpan pada      |
| menampilkan      | 2. Menekan tombol   |                     | <i>database</i> dan |
| daftar alat yang | <i>icon search.</i> |                     | menampilkan         |
| telah disimpan   |                     |                     | daftar alat yang    |
| dari proses      |                     |                     | dicari.             |
| pendataan alat.  |                     |                     |                     |

Tabel 5.14 *Test Case* Fungsi Menampilkan Daftar Alat

## **e.** *Test Case* **Fungsi Menampilkan** *Detail* **Alat**

*Test case* fungsi menampilkan *detail* alat pada aplikasi peminjaman alat dan ruang berbasis *web based*, dapat dilihat pada tabel 5.15.

| Keterangan        | <b>Flow</b>               | <b>Hasil</b> yang     | <b>Hasil</b>       |
|-------------------|---------------------------|-----------------------|--------------------|
| Fungsi            |                           | <b>Diharapkan</b>     | Sebenarnya         |
| <b>Nama</b>       | Flow Utama:               | Menampilkan           | Fungsi             |
| Fungsi            | Memilih tombol            | detail alat dan       | menampilkan        |
| Menampilkan       | Detail pada action        | dapat update data     | <i>detail</i> alat |
| Detail Alat       | daftar alat yang          | alat ketika data alat | berhasil           |
| <b>Deskripsi</b>  | akan dilihat              | diubah.               | menampilkan        |
| Fungsi ini        | detilnya.                 |                       | detail alat dan    |
| berguna untuk     | Sub <i>Flow</i> :         |                       | dapat update       |
| menampilkan       | 1. Memilih tombol         |                       | data alat ketika   |
| detail alat dan   | Detail pada               |                       | data alat diubah.  |
| update data alat. | <i>action</i> daftar alat |                       |                    |
|                   | yang akan dilihat         |                       |                    |
|                   | detilnya.                 |                       |                    |
|                   | 2. Mengubah data          |                       |                    |
|                   | alat.                     |                       |                    |
|                   | 3. Menekan tombol         |                       |                    |
|                   | Submit.                   |                       |                    |

Tabel 5.15 *Test Case* Fungsi Menampilkan *Detail* Alat

## **f.** *Test Case* **Fungsi Tambah Salinan Alat**

*Test case* fungsi tambah salinan alat pada aplikasi peminjaman alat dan

ruang berbasis *web based*, dapat dilihat pada tabel 5.16.

| Keterangan       | <b>Flow</b>              | <b>Hasil</b> yang     | <b>Hasil</b>          |
|------------------|--------------------------|-----------------------|-----------------------|
| Fungsi           |                          | <b>Diharapkan</b>     | Sebenarnya            |
| <b>Nama</b>      | 1. Memilih <i>action</i> | Menyimpan data        | Fungsi tambah         |
| Fungsi Tambah    | Tambah Salinan           | salinan alat dalam    | salinan alat          |
| Salinan Alat     | pada daftar alat.        | <i>database</i> tabel | berhasil              |
| <b>Deskripsi</b> | 2. Memasukkan data       | salinan.              | menyimpan data        |
| Fungsi ini       | salinan alat berupa      |                       | salinan alat          |
| berguna untuk    | ID Salinan, Tahun        |                       | dalam <i>database</i> |
| menyimpan        | Perolehan, Kondisi       |                       | tabel salinan.        |
| salinan alat.    | Alat, dan Status         |                       |                       |
|                  | Alat.                    |                       |                       |
|                  | 3. Menekan tombol        |                       |                       |
|                  | Submit.                  |                       |                       |

Tabel 5.16 *Test Case* Fungsi Tambah Salinan Alat

## **g.** *Test Case* **Fungsi Menampilkan Daftar Salinan Alat**

*Test case* fungsi menampilkan daftar salinan alat pada aplikasi peminjaman alat dan ruang berbasis *web based*, dapat dilihat pada tabel 5.17.

# Tabel 5.17 *Test Case* Fungsi Menampilkan Daftar Salinan Alat

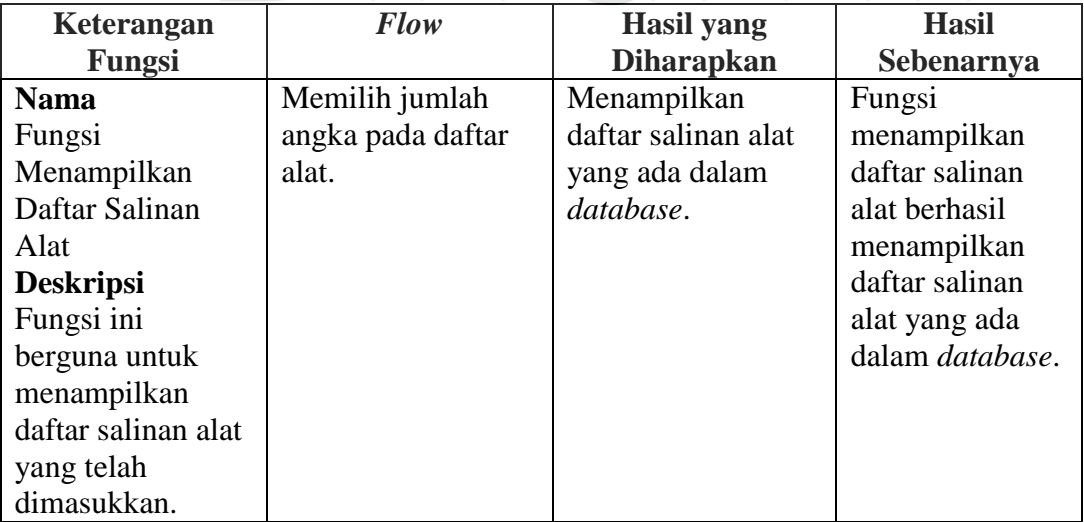

#### **h.** *Test Case* **Fungsi Menampilkan Daftar Ruangan**

*Test case* fungsi menampilkan daftar ruangan pada aplikasi peminjaman alat dan ruang berbasis *web based*, dapat dilihat pada tabel 5.18.

| Keterangan       | <b>Flow</b>       | <b>Hasil</b> yang        | <b>Hasil</b>   |
|------------------|-------------------|--------------------------|----------------|
| Fungsi           |                   | <b>Diharapkan</b>        | Sebenarnya     |
| <b>Nama</b>      | Flow Utama:       | Menampilkan              | Fungsi         |
| Fungsi           | Memilih Menu      | daftar ruangan           | menampilkan    |
| Menampilkan      | Daftar Ruangan.   | yang tersimpan           | daftar ruangan |
| Daftar Ruangan   | Sub Flow:         | pada <i>database</i> dan | berhasil       |
| <b>Deskripsi</b> | 1. Memasukkan     | menampilkan              | menampilkan    |
| Fungsi ini       | nama ruangan      | daftar ruangan           | daftar ruangan |
| berguna untuk    | pada form Cari    | yang dicari.             | yang tersimpan |
| menampilkan      | Ruangan.          |                          | pada database  |
| daftar ruangan   | 2. Menekan tombol |                          | dan            |
| yang telah       | icon search.      |                          | menampilkan    |
| disimpan dari    |                   |                          | daftar ruangan |
| proses pendataan |                   |                          | yang dicari.   |
| ruangan.         |                   |                          |                |

Tabel 5.18 *Test Case* Fungsi Menampilkan Daftar Ruangan

## **i.** *Test Case* **Fungsi Menampilkan** *Detail* **Ruangan**

*Test case* fungsi menampilkan *detail* ruangan pada aplikasi peminjaman

alat dan ruang berbasis *web based*, dapat dilihat pada tabel 5.19.

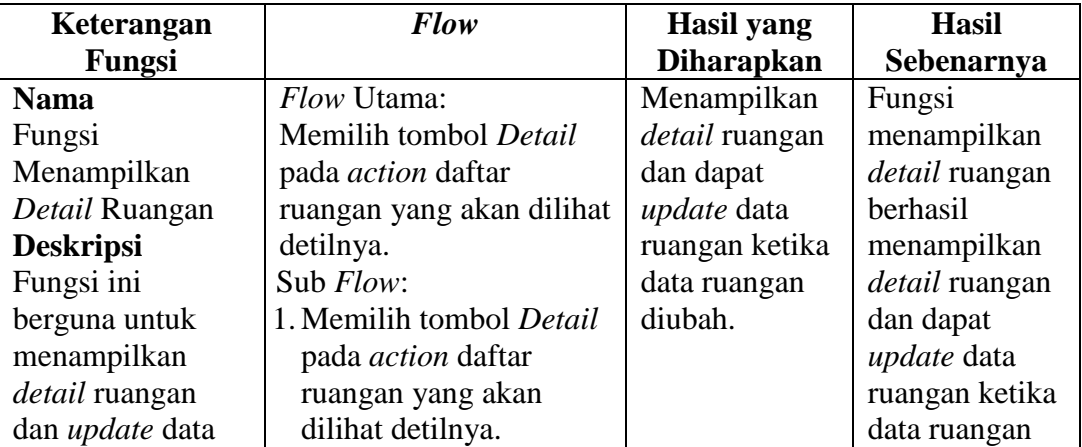

Tabel 5.19 *Test Case* Fungsi Menampilkan *Detail* Ruangan

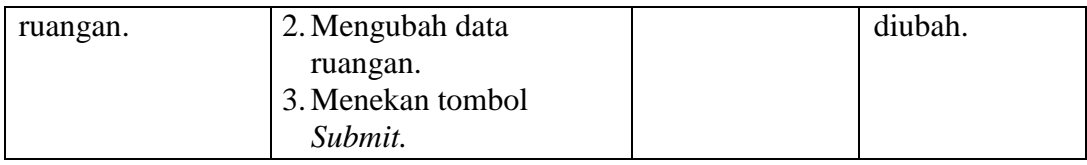

## **j.** *Test Case* **Fungsi Menampilkan Ketersediaan Alat**

*Test case* fungsi menampilkan ketersediaan alat pada aplikasi peminjaman alat dan ruang berbasis *web based*, dapat dilihat pada tabel 5.20.

| Keterangan        | <b>Flow</b>         | <b>Hasil</b> yang  | <b>Hasil</b>       |  |
|-------------------|---------------------|--------------------|--------------------|--|
| Fungsi            |                     | <b>Diharapkan</b>  | Sebenarnya         |  |
| <b>Nama</b>       | Flow Utama:         | Menampilkan        | Fungsi             |  |
| Fungsi            | Memilih menu        | daftar alat dengan | menampilkan        |  |
| Menampilkan       | peminjaman alat.    | keterangan         | ketersediaan alat  |  |
| Ketersediaan Alat | Sub Flow:           | ketersediaan alat  | berhasil           |  |
| <b>Deskripsi</b>  | 1. Memilih menu     | berupa status      | Menampilkan        |  |
| Fungsi ini        | peminjaman alat.    | pinjam "Tersedia"  | daftar alat dengan |  |
| berguna untuk     | 2. Memasukkan       | atau "Kosong".     | keterangan         |  |
| menampilkan       | nama alat pada      |                    | ketersediaan alat  |  |
| ketersediaan alat | form Cari Alat.     |                    | berupa status      |  |
| ketika akan       | 3. Menekan tombol   |                    | pinjam "Tersedia"  |  |
| melakukan         | <i>icon search.</i> |                    | atau "Kosong".     |  |
| peminjaman alat.  |                     |                    |                    |  |

Tabel 5.20 *Test Case* Fungsi Menampilkan Ketersediaan Alat

## **k.** *Test Case* **Fungsi Peminjaman Alat**

E

*Test case* fungsi peminjaman alat pada aplikasi peminjaman alat dan ruang berbasis *web based*, dapat dilihat pada tabel 5.21.

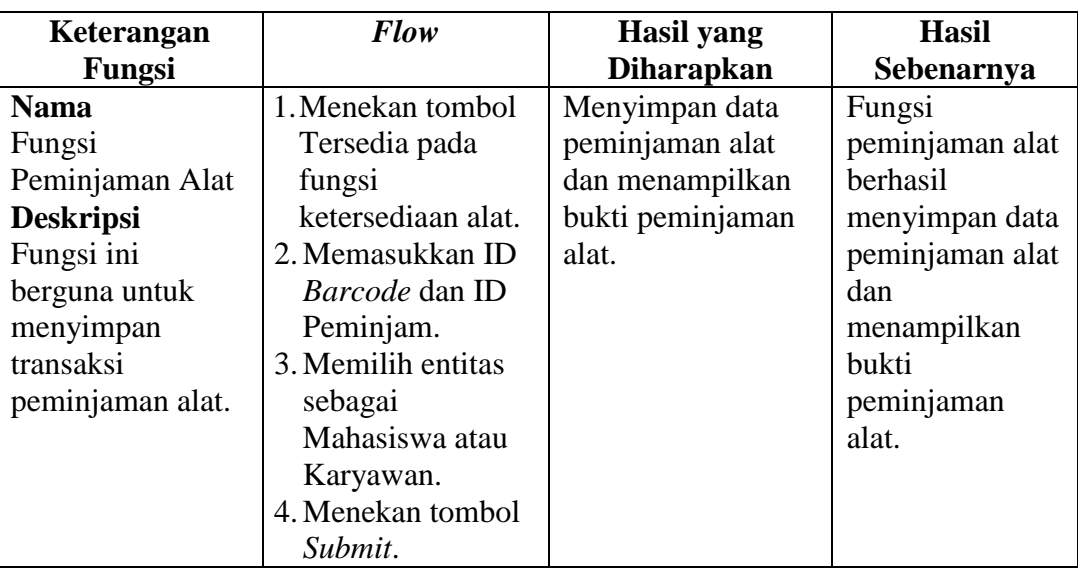

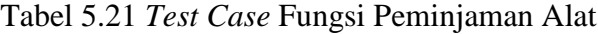

## **l.** *Test Case* **Fungsi Menampilkan Ketersediaan Ruangan**

*Test case* fungsi menampilkan ketersediaan ruangan pada aplikasi peminjaman alat dan ruang berbasis *web based*, dapat dilihat pada tabel 5.22.

Tabel 5.22 *Test Case* Fungsi Menampilkan Ketersediaan Ruangan

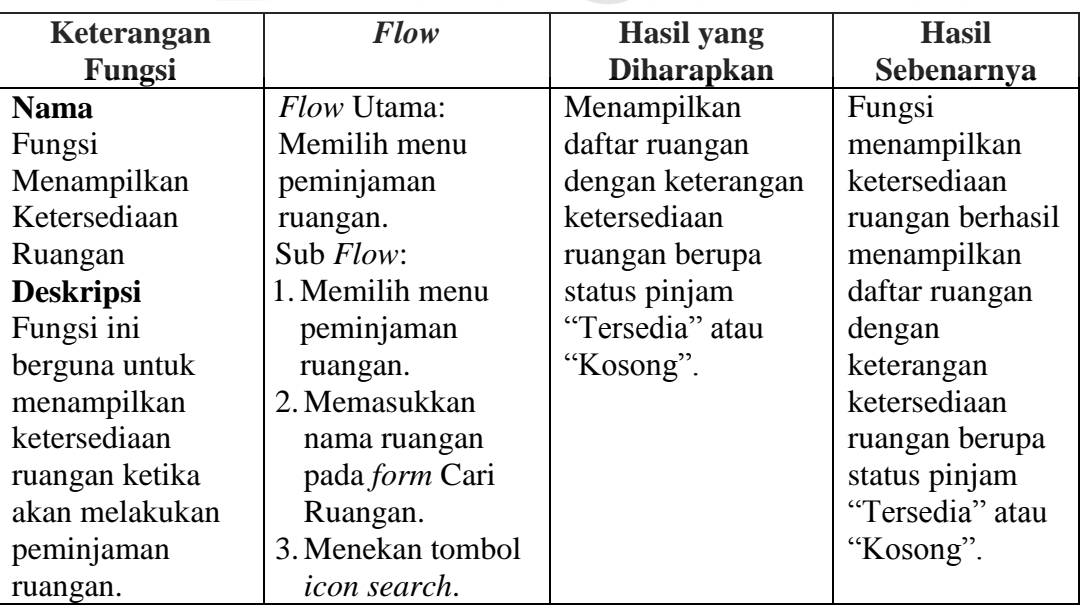

## **m.** *Test Case* **Fungsi Peminjaman Ruangan**

*Test case* fungsi peminjaman ruangan pada aplikasi peminjaman alat dan ruang berbasis *web based*, dapat dilihat pada tabel 5.23.

| Keterangan       | <b>Flow</b>        | <b>Hasil</b> yang | <b>Hasil</b>     |
|------------------|--------------------|-------------------|------------------|
| Fungsi           |                    | <b>Diharapkan</b> | Sebenarnya       |
| <b>Nama</b>      | 1. Menekan tombol  | Menyimpan data    | Fungsi           |
| Fungsi           | Tersedia pada      | peminjaman        | peminjaman       |
| Peminjaman       | fungsi             | ruangan dan       | ruangan berhasil |
| Ruangan          | ketersediaan       | menampilkan bukti | menyimpan data   |
| <b>Deskripsi</b> | ruangan.           | peminjaman        | peminjaman       |
| Fungsi ini       | 2. Memasukkan ID   | ruangan.          | ruangan dan      |
| berguna untuk    | Peminjam.          |                   | menampilkan      |
| menyimpan        | 3. Memilih entitas |                   | bukti            |
| transaksi        | sebagai            |                   | peminjaman       |
| peminjaman       | Mahasiswa atau     |                   | ruangan.         |
| ruangan.         | Karyawan.          |                   |                  |
|                  | 4. Menekan tombol  |                   |                  |
|                  | Submit.            |                   |                  |

Tabel 5.23 *Test Case* Fungsi Peminjaman Ruangan

## **n.** *Test Case* **Fungsi Pengembalian Alat**

*Test case* fungsi pengembalian alat pada aplikasi peminjaman alat dan

ruang berbasis *web based*, dapat dilihat pada tabel 5.24.

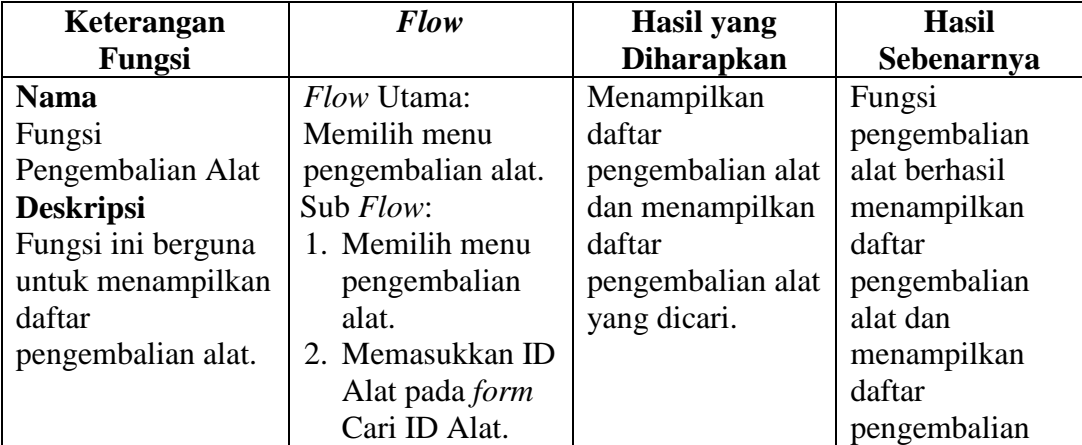

Tabel 5.24 *Test Case* Fungsi Pengembalian Alat

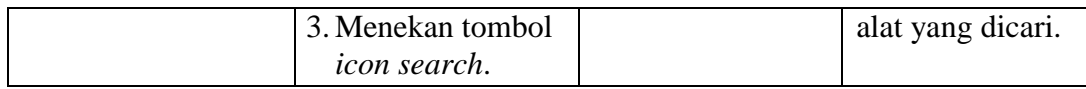

## **o.** *Test Case* **Fungsi** *Detail* **Pengembalian Alat**

*Test case* fungsi *detail* pengembalian alat pada aplikasi peminjaman alat

dan ruang berbasis *web based*, dapat dilihat pada tabel 5.25.

| Keterangan       | <b>Flow</b>        | Hasil yang          | <b>Hasil</b>        |
|------------------|--------------------|---------------------|---------------------|
| Fungsi           |                    | <b>Diharapkan</b>   | Sebenarnya          |
| <b>Nama</b>      | 1. Menekan tombol  | Menampilkan         | Fungsi detail       |
| Fungsi Detail    | Proses pada        | detail              | pengembalian alat   |
| Pengembalian     | fungsi             | pengembalian alat   | berhasil            |
| Alat             | pengembalian       | dan menyimpan       | menampilkan         |
| <b>Deskripsi</b> | alat.              | data pengembalian   | detail              |
| Fungsi ini       | 2. Memilih kondisi | setelah divalidasi. | pengembalian alat   |
| berguna untuk    | alat ketika        |                     | dan menyimpan       |
| validasi         | dikembalikan.      |                     | data                |
| pengembalian     | 3. Mengisi jumlah  |                     | pengembalian        |
| alat.            | denda (apabila     |                     | setelah divalidasi. |
|                  | terlambat/rusak/   |                     |                     |
|                  | hilang).           |                     |                     |
|                  | 4. Menekan tombol  |                     |                     |
|                  | Validasi.          |                     |                     |

Tabel 5.25 *Test Case* Fungsi *Detail* Pengembalian Alat

## **p.** *Test Case* **Fungsi Pengembalian Ruangan**

*Test case* fungsi pengembalian ruangan pada aplikasi peminjaman alat

dan ruang berbasis *web based*, dapat dilihat pada tabel 5.26.

| Keterangan       | <b>Flow</b>         | <b>Hasil</b> yang | <b>Hasil</b>     |
|------------------|---------------------|-------------------|------------------|
| Fungsi           |                     | <b>Diharapkan</b> | Sebenarnya       |
| <b>Nama</b>      | <i>Flow Utama:</i>  | Menampilkan       | Fungsi           |
| Fungsi           | Memilih menu        | daftar            | pengembalian     |
| Pengembalian     | pengembalian        | pengembalian      | ruangan berhasil |
| Ruangan          | ruangan.            | ruangan dan       | menampilkan      |
| <b>Deskripsi</b> | Sub Flow:           | menampilkan       | daftar           |
| Fungsi ini       | 1. Memilih menu     | daftar            | pengembalian     |
| berguna untuk    | pengembalian        | pengembalian      | ruangan dan      |
| menampilkan      | ruangan.            | ruangan yang      | menampilkan      |
| daftar           | 2. Memasukkan ID    | dicari.           | daftar           |
| pengembalian     | Ruangan pada        |                   | pengembalian     |
| ruangan.         | form Cari ID        |                   | ruangan yang     |
|                  | Ruangan.            |                   | dicari.          |
|                  | 3. Menekan tombol   |                   |                  |
|                  | <i>icon search.</i> |                   |                  |

Tabel 5.26 *Test Case* Fungsi Pengembalian Ruangan

## **q.** *Test Case* **Fungsi** *Detail* **Pengembalian Ruangan**

*Test case* fungsi *detail* pengembalian ruangan pada aplikasi peminjaman

S

alat dan ruang berbasis *web based*, dapat dilihat pada tabel 5.27.

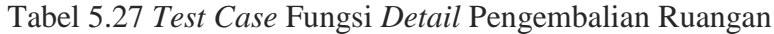

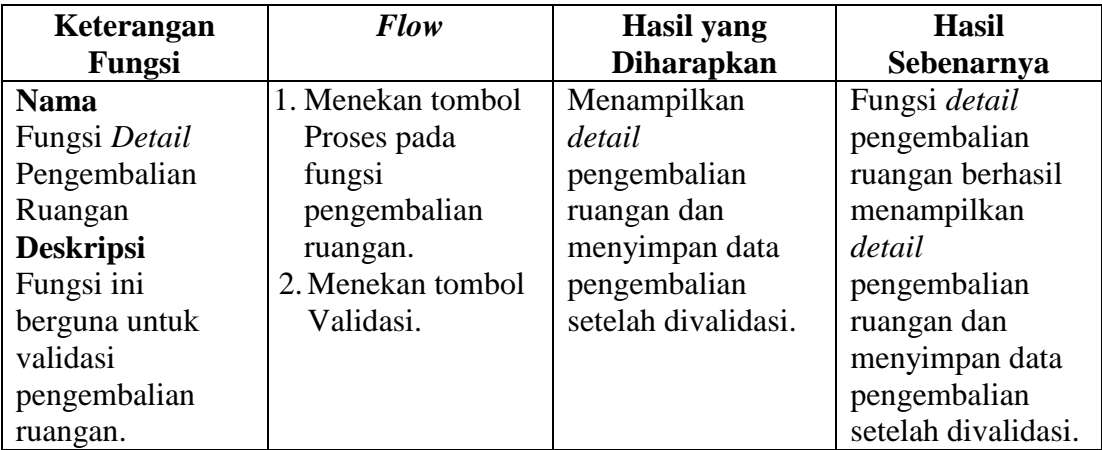

#### **r.** *Test Case* **Fungsi Cetak Laporan Peminjaman Alat**

*Test case* fungsi cetak laporan peminjaman alat pada aplikasi peminjaman alat dan ruang berbasis *web based*, dapat dilihat pada tabel 5.28.

**Keterangan Fungsi** *Flow* **Hasil yang Diharapkan Hasil Sebenarnya Nama** Fungsi Cetak Laporan Peminjaman Alat **Deskripsi** Fungsi ini berguna untuk menampilkan daftar peminjaman alat yang akan dicetak sebagai laporan sesuai dengan periode yang dipilih. 1. Memilih menu laporan peminjaman alat. 2.Cari periode tertentu berdasarkan tanggal. 3. Menekan tombol Cari. 4. Menekan tombol Cetak. Menampilkan daftar peminjaman alat sesuai dengan periode yang dipilih. Fungsi cetak laporan peminjaman alat berhasil menampilkan *detail* pengembalian ruangan dan menyimpan data pengembalian setelah divalidasi.

Tabel 5.28 *Test Case* Fungsi Cetak Laporan Peminjaman Alat

## **s.** *Test Case* **Fungsi Cetak Laporan Peminjaman Ruangan**

*Test case* fungsi cetak laporan peminjaman ruangan pada aplikasi peminjaman alat dan ruang berbasis *web based*, dapat dilihat pada tabel 5.29.

Tabel 5.29 *Test Case* Fungsi Cetak Laporan Peminjaman Ruangan

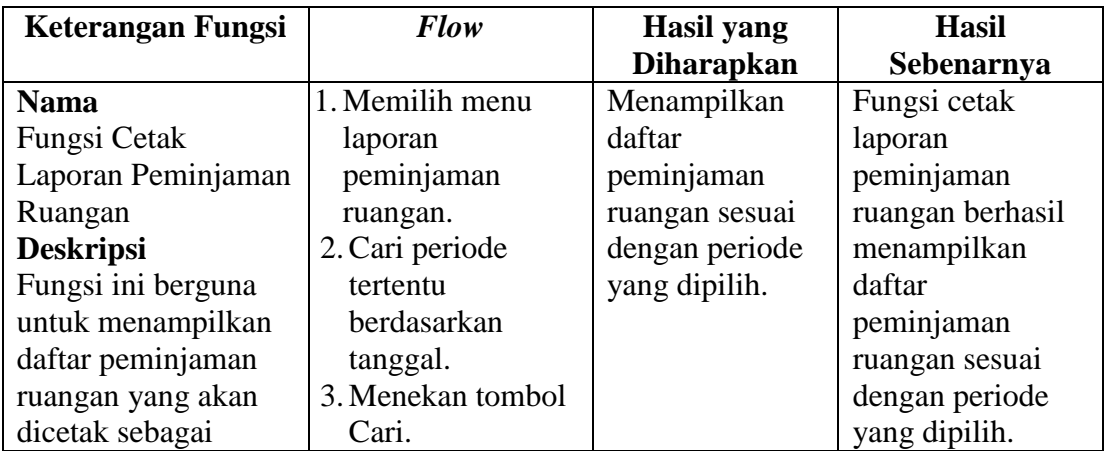

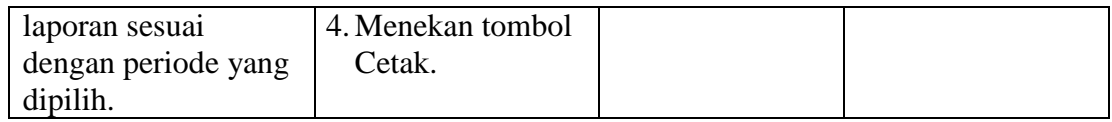

## **t.** *Test Case* **Fungsi Cetak Laporan Alat yang Sering Dipinjam**

*Test case* fungsi cetak laporan alat yang sering dipinjam pada aplikasi

peminjaman alat dan ruang berbasis *web based*, dapat dilihat pada tabel 5.30.

| Keterangan Fungsi     | <b>Flow</b>       | <b>Hasil</b> yang | <b>Hasil</b>      |
|-----------------------|-------------------|-------------------|-------------------|
|                       |                   | <b>Diharapkan</b> | Sebenarnya        |
| <b>Nama</b>           | 1. Memilih menu   | Menampilkan 5     | Fungsi cetak      |
| Fungsi Cetak          | laporan alat yang | besar daftar alat | laporan alat yang |
| Laporan Alat yang     | sering dipinjam.  | yang sering       | sering dipinjam   |
| Sering Dipinjam       | 2. Cari periode   | dipinjam sesuai   | berhasil          |
| <b>Deskripsi</b>      | tertentu          | dengan periode    | menampilkan 5     |
| Fungsi ini berguna    | berdasarkan       | yang dipilih.     | besar daftar alat |
| untuk menampilkan     | tanggal.          |                   | yang sering       |
| daftar alat yang      | 3. Menekan tombol |                   | dipinjam sesuai   |
| sering dipinjam,      | Cari.             |                   | dengan periode    |
| yang akan dicetak     | 4. Menekan tombol |                   | yang dipilih.     |
| sebagai laporan       | Cetak.            |                   |                   |
| sesuai dengan         |                   |                   |                   |
| periode yang dipilih. |                   |                   |                   |

Tabel 5.30 *Test Case* Fungsi Cetak Laporan Alat yang Sering Dipinjam

## **u.** *Test Case* **Fungsi Cetak Laporan Ruangan yang Sering Dipinjam**

*Test case* fungsi cetak laporan ruangan yang sering dipinjam pada aplikasi peminjaman alat dan ruang berbasis *web based*, dapat dilihat pada tabel 5.31.

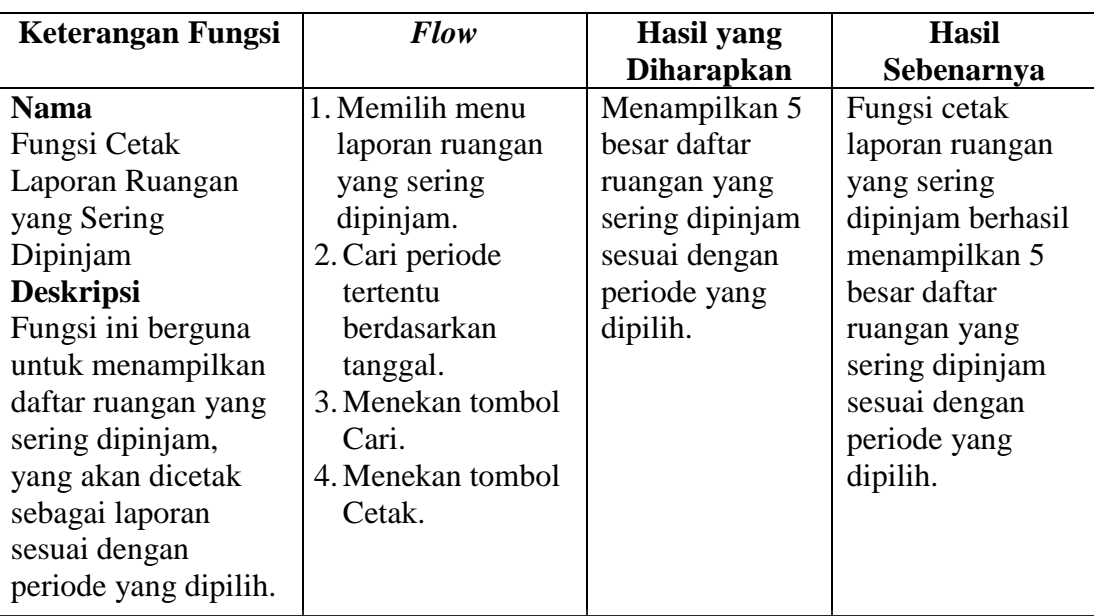

Tabel 5.31 *Test Case* Fungsi Cetak Laporan Ruangan yang Sering Dipinjam

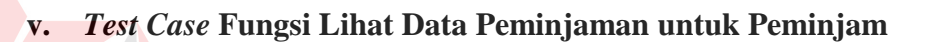

*Test case* fungsi lihat data peminjaman untuk peminjam pada aplikasi

peminjaman alat dan ruang berbasis *web based*, dapat dilihat pada tabel 5.32.

Tabel 5.32 *Test Case* Fungsi Lihat Data Peminjaman untuk Peminjam

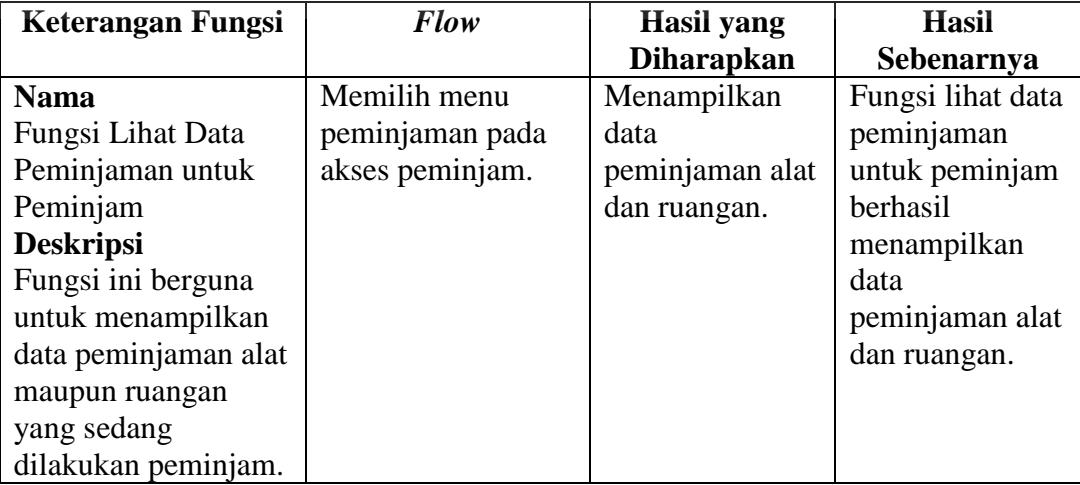

#### **5.4 Implementasi**

Implementasi sistem ini akan menjelaskan *detail* aplikasi peminjaman alat dan ruang berbasis *web based* pada Akademi Komunitas Negeri Sumenep, serta menjelaskan cara mengisi *form* yang ada. Implementasi sistem merupakan tahap penggujian dimana desain sistem dapat berjalan dengan baik. Implementasi harus sesuai dengan hasil analisis sistem.

#### **5.4.1 Kebutuhan Sistem**

*Hardware* dan *software* yang dibutuhkan sebagai penunjang dalam menggunakan aplikasi peminjaman alat dan ruangan berbasis *web based* pada Akademi Komunitas Negeri Sumenep yaitu:

#### **1.** *Hardware*

- a. *Microprocessor Pentium* IV, *Core* i3, *Core* i5, *Core* i7, atau lebih.
- b. VGA dengan resolusi 800 x 600 atau yang lebih tinggi dan mendukung *Microsoft Widows*.

NIVERSITAS

c. RAM 1 GB atau lebih.

#### **2.** *Software*

- a. Sistem Operasi *Micrososft Windows Server*, XP, *Home Premium*, *Windows* 7, atau *Windows* 8.
- b. *Xampp* 1.7 atau lebih
- c. *Browser Google Chrome*

#### **5.4.2 Penjelasan Program**

Di bawah ini merupakan penjelasan mengenai penggunaan masingmasing *form* yang ada di aplikasi peminjaman alat dan ruangan berbasis *web based* pada Akademi Komunitas Negeri Sumenep.

#### **1.** *Form Login* **Pengguna**

Gambar 5.59 digunakan oleh setiap *user* yang akan masuk ke dalam aplikasi dengan mengetik halaman *website:* localhost/kp\_lia. Terdapat dua *textbox* yang harus diisi dengan *username* dan *password* yang diisi oleh pengguna aplikasi. Tombol *Sign In* digunakan untuk memproses masukan dari pengguna.

Penanggung jawab lab memiliki hak akses aplikasi peminjaman alat dan ruang, karyawan dan mahasiswa sebagai peminjam memiliki hak akses melihat data peminjaman yang dilakukan. Apabila pengguna melakukan kesalahan *input username* atau *password*, maka akan muncul *alert username* dan *password* tidak cocok. Sedangkan apabila *username* dan *password* benar, maka akan masuk ke dalam aplikasi.

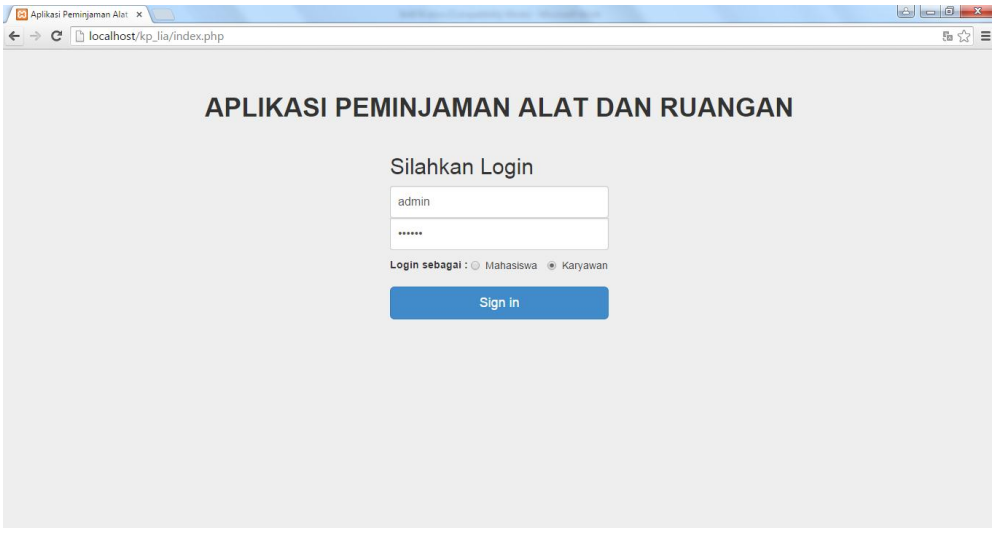

Gambar 5.59 *Form Login* Pengguna
## **2. Menu Utama**

## **a. Sebagai Admin Penanggung Jawab Lab**

Gambar 5.60 terdapat beberapa menu diantaranya, menu input data, daftar barang, peminjaman, pengembalian, dan laporan. Untuk fungsi dari masingmasing menu yang lain akan dijelaskan pada bagian selanjutnya.

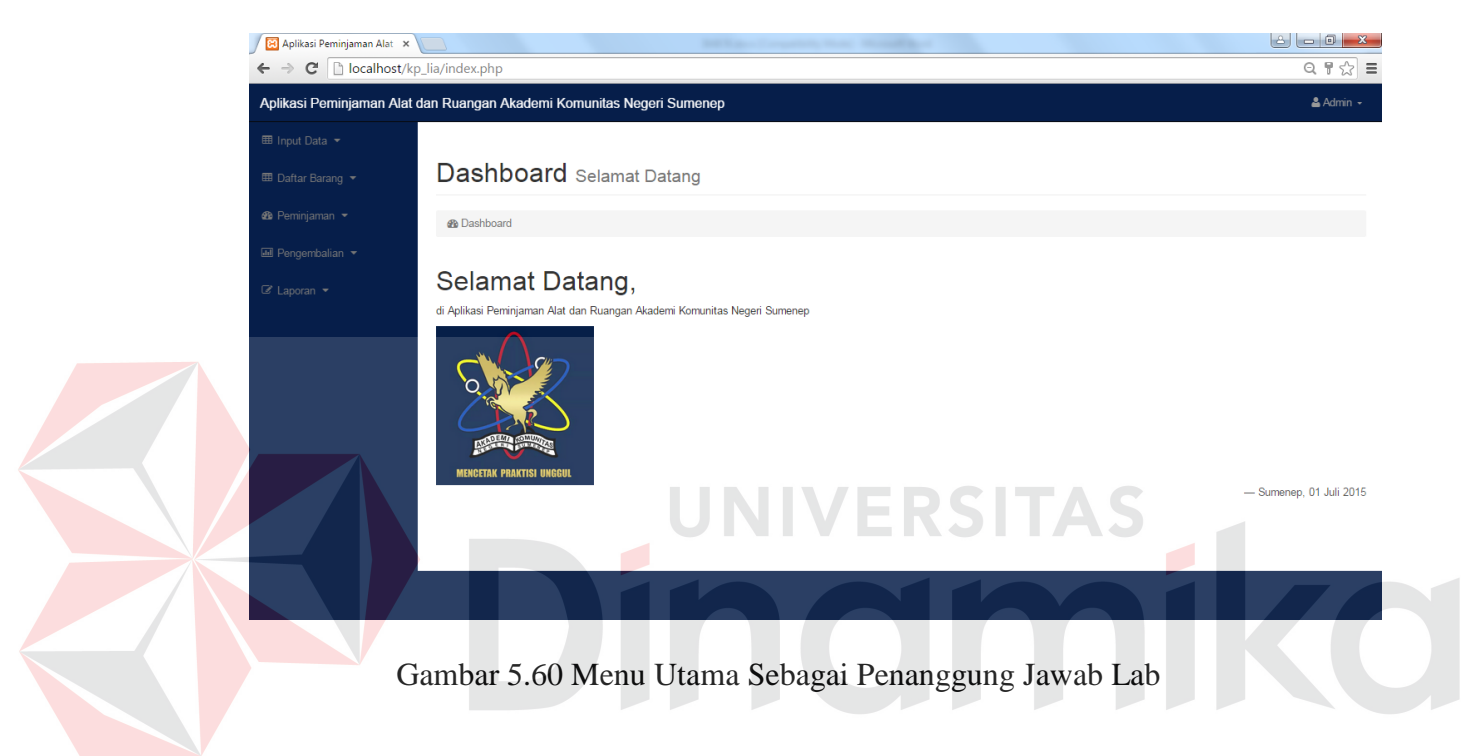

## **b. Sebagai Peminjam**

Gambar 5.61 terdapat beberapa menu peminjaman. Untuk fungsi peminjaman tersebut akan dijelaskan pada bagian selanjutnya.

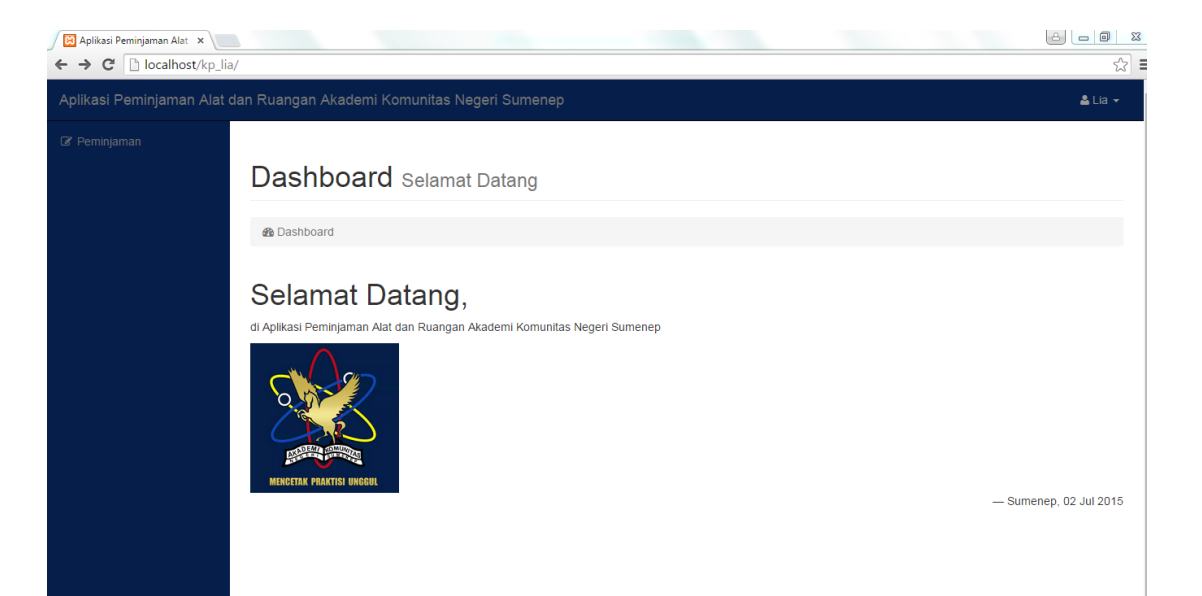

Gambar 5.61 Menu Utama Sebagai Peminjam

## **3.** *Form Master* **Alat**

Gambar 5.62 yaitu menu dimana penanggung jawab lab melakukan pendataan alat baru. Penanggung jawab lab memilih menu *input* data alat yang kemudian aplikasi menampilkan *form* pendataan alat. Pendataan alat terdiri dari pengisian id alat, nama alat, spesifikasi, merk, tipe, nomor urut pendaftaran, masa pinjam, harga, dan keterangan. Tombol *Submit* digunakan untuk menyimpan pendataan alat baru. Jika data berhasil disimpan maka akan muncul *alert* data berhasil disimpan.

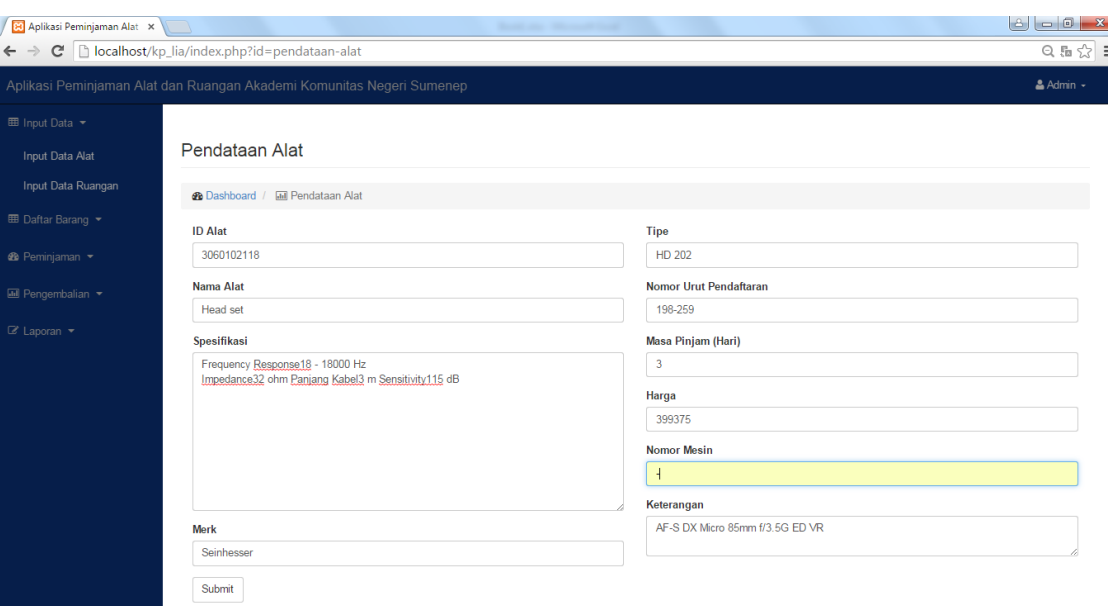

Gambar 5.62 *Form Master* Alat

# **4.** *Form Master* **Ruangan**

Gambar 5.63 yaitu menu dimana penanggung jawab lab melakukan pendataan ruangan baru. Penanggung jawab lab memilih menu *input* data ruangan yang kemudian aplikasi menampilkan *form* pendataan ruangan.

Pendataan ruangan terdiri dari pengisian id ruangan, nama ruangan, masa pinjam, dan kapasitas. Tombol *Submit* digunakan untuk menyimpan pendataan ruangan baru. Jika data berhasil disimpan maka akan muncul *alert* data berhasil disimpan.

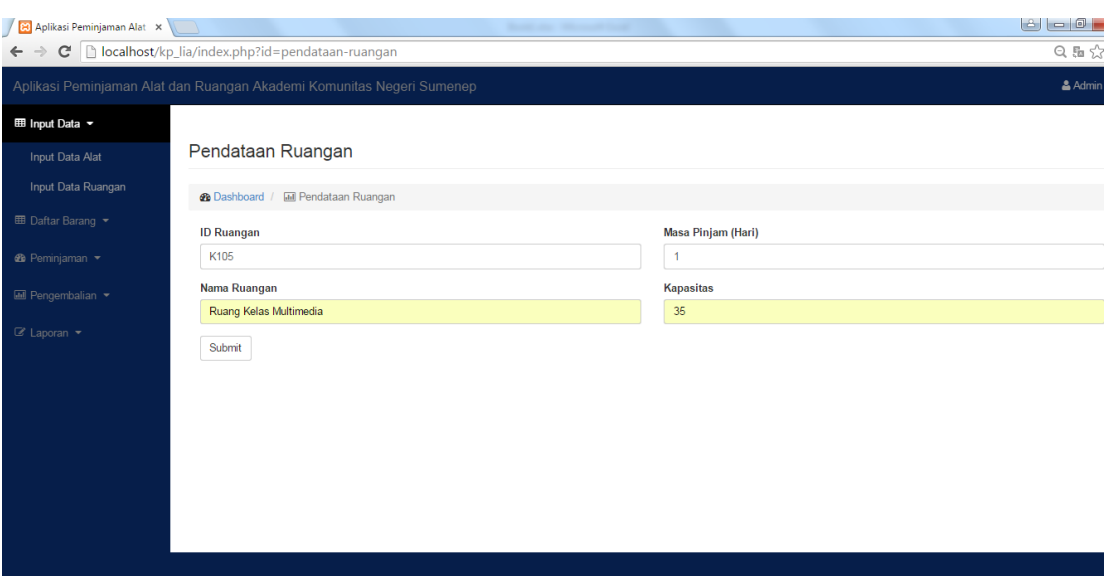

Gambar 5.63 *Form Master* Ruangan

# **5. Menu Daftar Alat**

Gambar 5.64, aplikasi menampilkan daftar alat dari pendataan alat. Data alat yang baru disimpan akan ditampilkan pada menu ini, dan penanggung jawab lab dapat melihat *detail* maupun salinan alat.

| 8 Aplikasi Peminjaman Alat X                                          | $\Box$                                                          |                     | <b>South Arts</b><br><b>STATISTICS</b> |                                 |            |
|-----------------------------------------------------------------------|-----------------------------------------------------------------|---------------------|----------------------------------------|---------------------------------|------------|
| $\leftarrow$ $\rightarrow$                                            | $\mathbf{C}$   $\Box$ localhost/kp_lia/index.php?id=daftar-alat |                     |                                        |                                 | $Q \sim 1$ |
| Aplikasi Peminjaman Alat dan Ruangan Akademi Komunitas Negeri Sumenep |                                                                 |                     |                                        |                                 | & Admin -  |
| <b>EE</b> Input Data ▼                                                |                                                                 |                     |                                        |                                 |            |
| <b>ED</b> Daftar Barang                                               | Daftar Alat                                                     |                     |                                        |                                 |            |
| Daftar Alat                                                           | <b>2</b> Dashboard / <b>all</b> Daftar Alat                     |                     |                                        |                                 |            |
| Daftar Ruangan                                                        | Tampilkan data:                                                 | Go!<br>$\mathbf{v}$ | Cari Alat                              |                                 | Q          |
| <b>®</b> Peminjaman ▼                                                 |                                                                 |                     |                                        |                                 |            |
| <b>E</b> Pengembalian ▼                                               | $\overline{2}$<br>Next<br>$c$ Prev                              |                     |                                        |                                 |            |
| $\mathscr{D}$ Laporan $\blacktriangleright$                           | ID                                                              | <b>Nama Alat</b>    | Jumlah                                 | <b>Action</b>                   |            |
|                                                                       | 202924290                                                       | Komputer            | $\mathbf{0}$                           | Detail<br>Tambah Salinan        |            |
|                                                                       | 3050201008                                                      | Kursi Perkuliahan   | $\bf{0}$                               | Detail<br><b>Tambah Salinan</b> |            |
|                                                                       | 3050201009                                                      | Meja Komputer       | 1                                      | Tambah Salinan<br>Detail        |            |
|                                                                       | 3050201049                                                      | Camera Canon        | $\mathbf{0}$                           | Tambah Salinan<br>Detail        |            |
|                                                                       | 3060102046                                                      | Komputer Admin      | 3                                      | Detail<br>Tambah Salinan        |            |
|                                                                       | 2 <sup>1</sup><br>Next ><br>$\mathbf{1}$<br>c Prev              |                     |                                        |                                 |            |

Gambar 5.64 Menu Daftar Alat

#### **6. Menu** *Detail* **Alat**

Pada gambar 5.65, dengan memilih tombol *Detail* aplikasi akan menampilkan data alat yang telah didata sebelumnya. Data alat tersebut dapat diubah sesuai dengan kebutuhan kecuali id alat yang tidak dapat diubah. Tombol *Submit* digunakan untuk menyimpan data alat yang diubah.

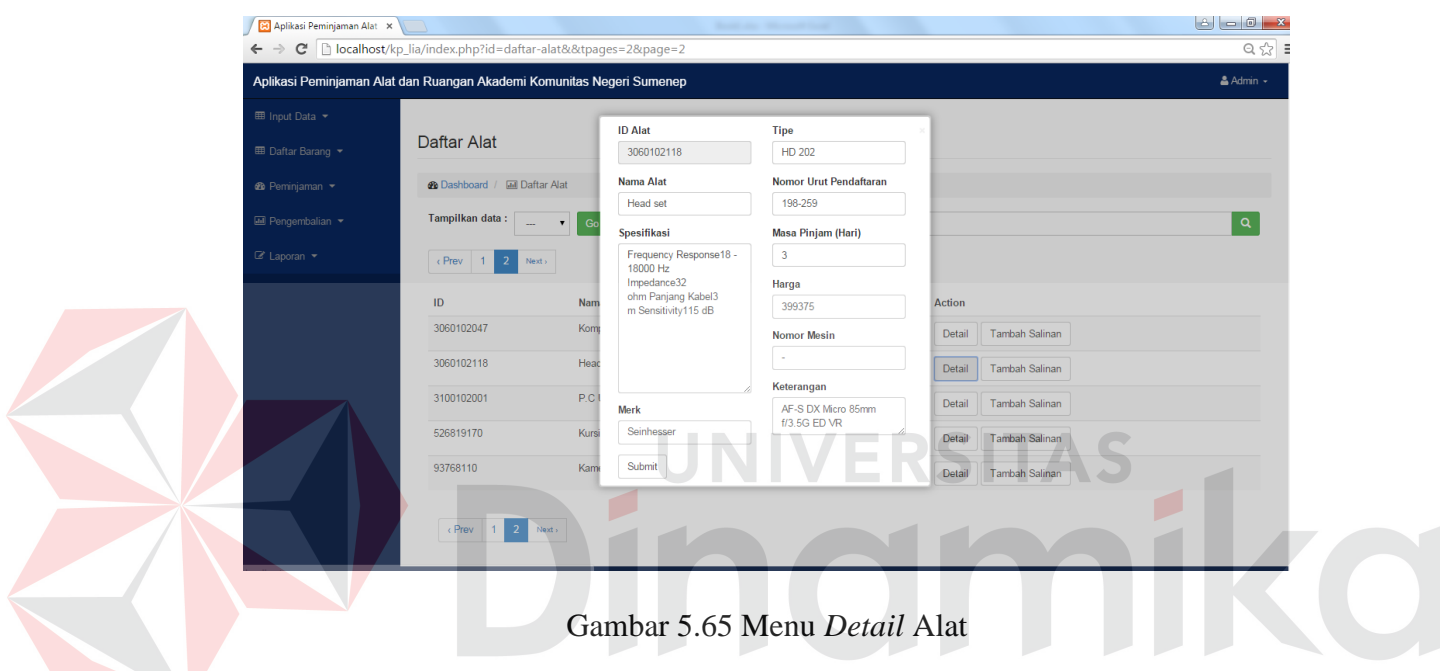

## **7. Menu Tambah Salinan Alat**

Pada gambar 5.66, dengan memilih tombol Tambah Salinan aplikasi akan menampilkan *form* penambahan salinan alat, atau melakukan pendataan alat yang sama namun memiliki id salinan/id *barcode* yang berbeda. Pengisian tambah salinan alat terdiri atas id salinan, salinan ke- yang otomatis menyesuaikan dengan jumlah salinan yang telah didata, tahun perolehan, kondisi alat, dan status alat.

| 80 Aplikasi Peminjaman Alat X                     |                                                                       |                                                  | <b>Book and Manual Seat</b>                       |                          |              |
|---------------------------------------------------|-----------------------------------------------------------------------|--------------------------------------------------|---------------------------------------------------|--------------------------|--------------|
|                                                   | C   bcalhost/kp_lia/index.php?id=daftar-alat&&tpages=2&page=2         |                                                  |                                                   |                          | $Q \nless 3$ |
|                                                   | Aplikasi Peminjaman Alat dan Ruangan Akademi Komunitas Negeri Sumenep |                                                  |                                                   |                          | & Admin +    |
| <b>EB</b> Input Data ▼<br><b>ED</b> Daftar Barang | Daftar Alat                                                           | <b>ID Salinan</b><br>30601021180001              | <b>Kondisi Alat</b><br>Baik<br>$\pmb{\mathrm{v}}$ |                          |              |
| <b>®</b> Peminjaman ▼                             | <b>2</b> Dashboard / <b>III</b> Daftar Alat                           | Salinan Ke-                                      | <b>Status Alat</b>                                |                          |              |
| <b>E Pengembalian</b>                             | Tampilkan data:<br>$\blacktriangledown$                               | $\overline{1}$<br>Go I<br><b>Tahun Perolehan</b> | Tersedia<br>$\pmb{\mathrm{v}}$                    |                          | $\alpha$     |
| $\mathscr{C}$ Laporan $\star$                     | c Prev<br>$\overline{2}$<br>$\vert$ 1<br>Next s                       | 2013                                             |                                                   |                          |              |
|                                                   | $\mathsf{ID}$                                                         | Submit<br>Nama A                                 |                                                   | <b>Action</b>            |              |
|                                                   | 3060102047                                                            | Komputer Laboratorium                            | $\overline{2}$                                    | Tambah Salinan<br>Detail |              |
|                                                   | 3060102118                                                            | <b>Head set</b>                                  | $\mathbf{0}$                                      | Tambah Salinan<br>Detail |              |
|                                                   | 3100102001                                                            | P.C Unit                                         | $\mathbf{0}$                                      | Tambah Salinan<br>Detail |              |
|                                                   | 526819170                                                             | Kursi Kantor                                     | $\overline{0}$                                    | Tambah Salinan<br>Detail |              |
|                                                   | 93768110                                                              | Kamera slr                                       | $\mathbf{0}$                                      | Tambah Salinan<br>Detail |              |
|                                                   | $\sqrt{P}$ rev   1<br>$\overline{2}$<br>Next.                         |                                                  |                                                   |                          |              |

Gambar 5.66 Menu Tambah Salinan Alat

# **8. Menu Daftar Salinan Alat**

Pada gambar 5.67, penanggung jawab lab memilih *detail* jumlah alat yang kemudian aplikasi akan menampilkan daftar salinan alat. Data salinan alat akan ditampilkan pada menu ini, dan penanggung jawab lab dapat melihat *detail* salinan alat berupa id salinan, salinan ke-, kondisi salinan, dan status alat.

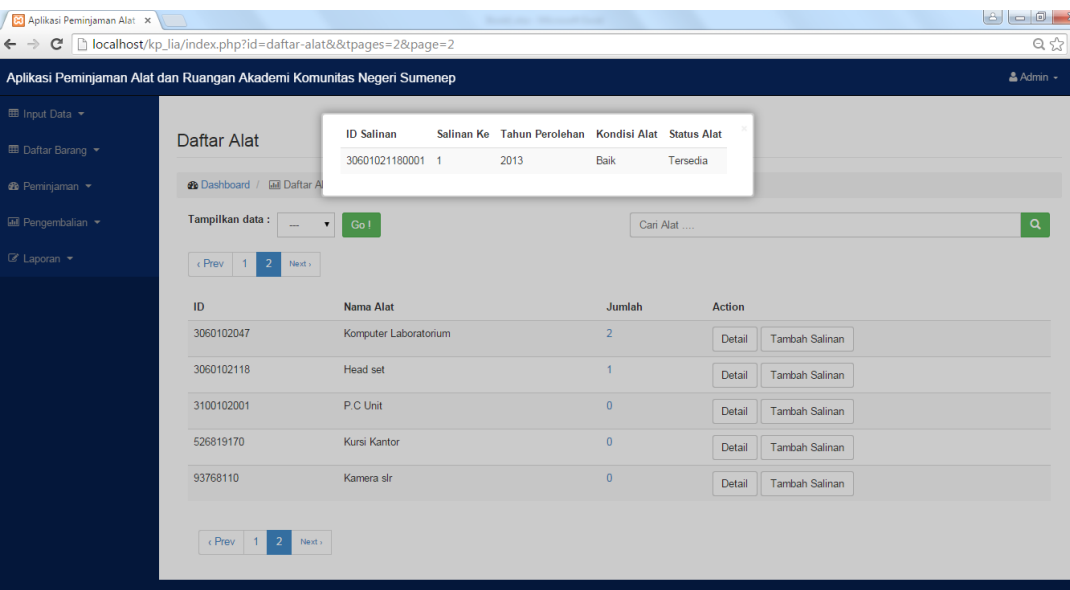

Gambar 5.67 Menu Daftar Salinan Alat

#### **9. Menu Daftar Ruangan**

Pada gambar 5.68 aplikasi menampilkan daftar ruangan dari pendataan ruangan. Data ruangan yang baru disimpan akan ditampilkan pada menu ini, dan penanggung jawab lab dapat melihat *detail* dari ruangan yang telah didata.

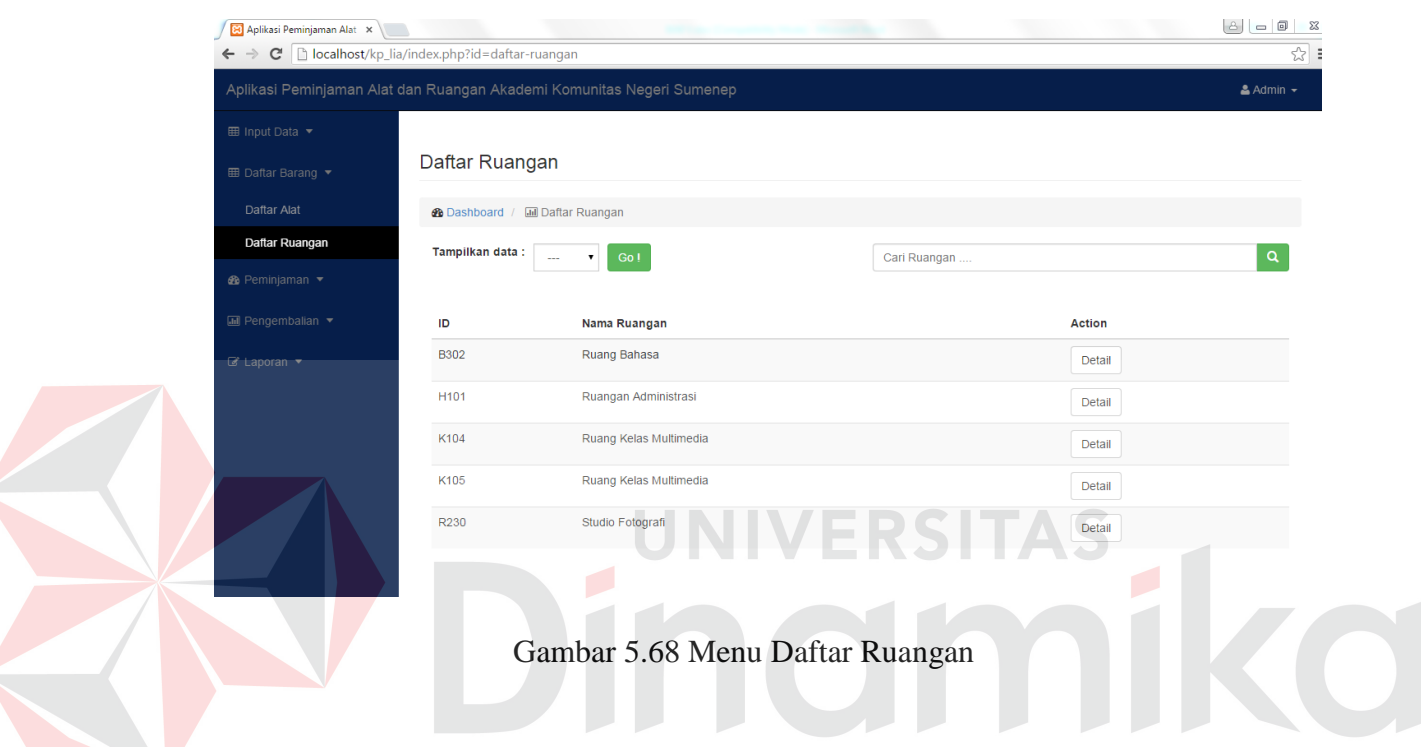

# **10. Menu** *Detail* **Ruangan**

Pada gambar 5.69 dengan memilih tombol *Detail*, aplikasi akan menampilkan data ruangan yang telah didata sebelumnya. Data ruangan tersebut dapat diubah sesuai dengan kebutuhan kecuali id ruangan yang tidak dapat diubah. Tombol *Submit* digunakan untuk menyimpan data ruangan yang diubah.

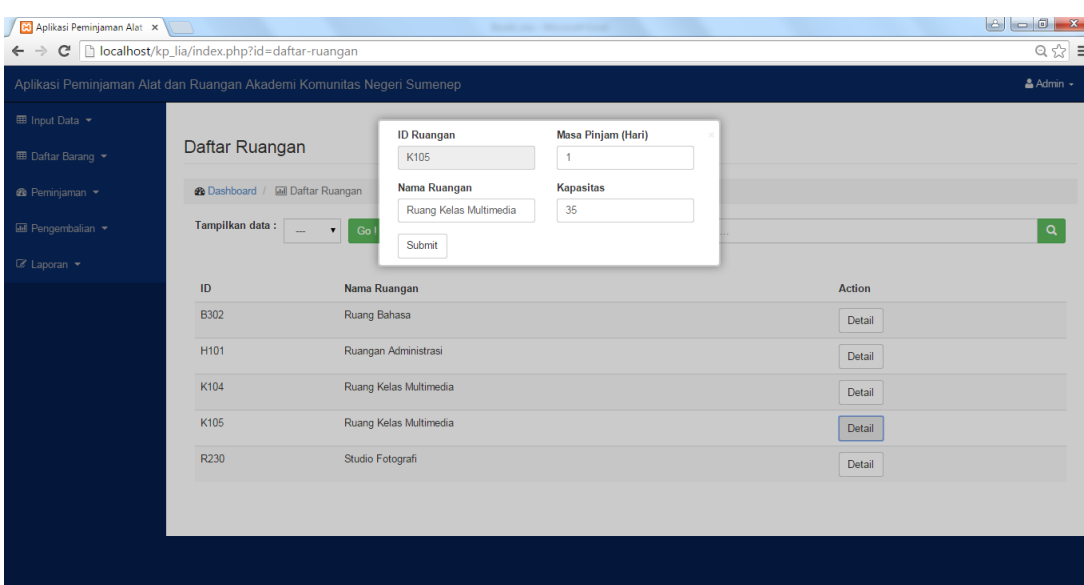

Gambar 5.69 Menu *Detail* Ruangan

# **11. Menu Ketersediaan Alat**

Pada gambar 5.70, penanggung jawab lab memilih menu peminjaman alat maka aplikasi akan menampilkan menu ketersediaan terlebih dahulu untuk mengetahui alat yang akan dipinjam tersedia atau tidak. Jika alat tersedia maka *button* tertulis Tersedia, jika alat tidak tersedia maka *button* tertulis Kosong.

| 8 Aplikasi Peminjaman Alat X                                          | $\mathcal{N}$                                    | <b>STATISTICS</b>     |           |                      |                  |
|-----------------------------------------------------------------------|--------------------------------------------------|-----------------------|-----------|----------------------|------------------|
| $\leftarrow$<br>$\rightarrow$                                         | C   bcalhost/kp_lia/index.php?id=peminjaman_alat |                       |           |                      | $Q \gg 5$        |
| Aplikasi Peminjaman Alat dan Ruangan Akademi Komunitas Negeri Sumenep |                                                  |                       |           |                      | $A$ Admin $\sim$ |
| <b>EE</b> Input Data ▼                                                |                                                  |                       |           |                      |                  |
| <b>EE</b> Daftar Barang ▼                                             | Peminjaman Alat                                  |                       |           |                      |                  |
| <b>6</b> Peminjaman -                                                 | <b>2</b> Dashboard / <b>Ell</b> Peminjaman Alat  |                       |           |                      |                  |
| Peminjaman Alat                                                       |                                                  |                       | Cari Alat |                      | $\alpha$         |
| Peminjaman Ruangan                                                    | <b>ID Alat</b>                                   | <b>Nama Alat</b>      |           | <b>Status Pinjam</b> |                  |
| <b>III</b> Pengembalian                                               | 202924290                                        | Komputer              |           | Kosong               |                  |
| $\mathbb Z$ Laporan $\star$                                           | 3050201008                                       | Kursi Perkuliahan     |           | Kosong               |                  |
|                                                                       | 3050201009                                       | Meja Komputer         |           | Tersedia             |                  |
|                                                                       | 3050201049                                       | Camera Canon          |           | Kosong               |                  |
|                                                                       | 3060102046                                       | Komputer Admin        |           | Tersedia             |                  |
|                                                                       | 3060102047                                       | Komputer Laboratorium |           | Tersedia             |                  |
|                                                                       | 3060102118                                       | Head set              |           | Tersedia             |                  |
|                                                                       | 3100102001                                       | P.C Unit              |           | Kosong               |                  |
|                                                                       | 526819170                                        | Kursi Kantor          |           | Kosong               |                  |
|                                                                       | 93768110                                         | Kamera slr            |           | Kosong               |                  |
|                                                                       |                                                  |                       |           |                      |                  |
|                                                                       |                                                  |                       |           |                      |                  |

Gambar 5.70 Menu Ketersediaan Alat

#### **12.** *Form* **Peminjaman Alat**

Pada menu peminjaman alat, penanggung jawab lab dapat mengetahui ketersediaan alat terlebih dahulu. Penanggung jawab memilih alat yang tersedia, kemudian aplikasi menampilkan *form* seperti pada gambar 5.71 untuk melakukan pendataan peminjaman alat oleh karyawan maupun mahasiswa. Penanggung jawab lab memilih *id barcode* dari alat yang akan dipinjam kemudian mengisi id peminjam selaku pengguna yang akan meminjam alat tersebut.

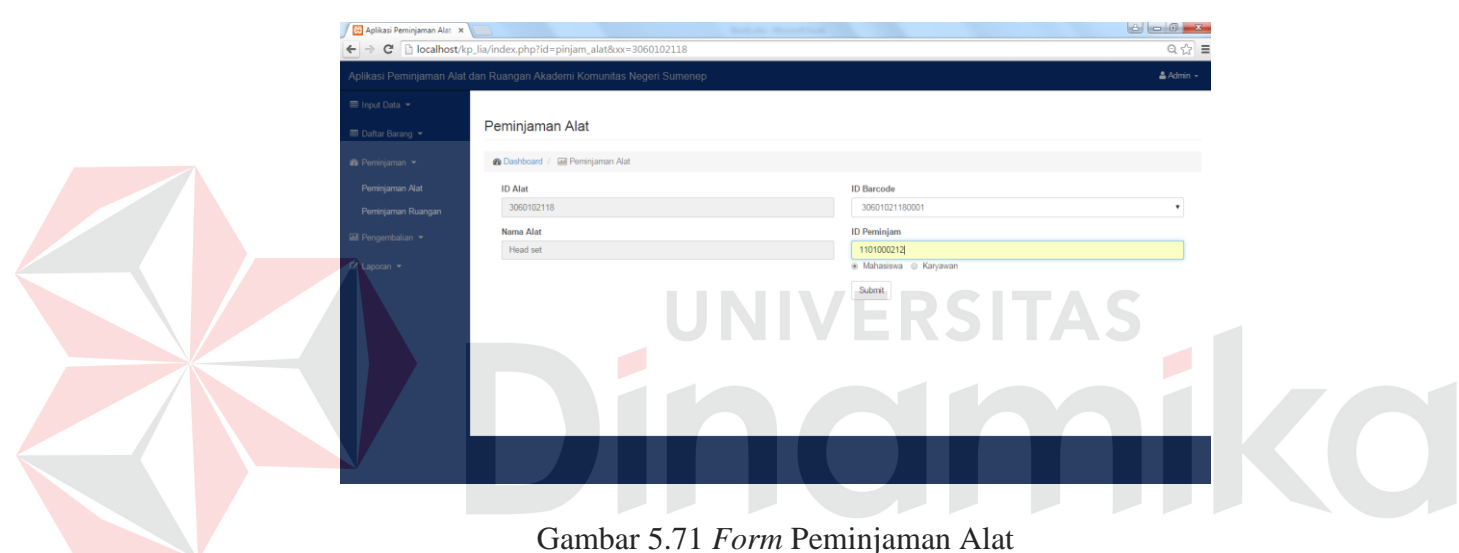

#### **13.** *Form* **Bukti Peminjaman Alat**

Bukti peminjaman alat ini didapatkan dari proses peminjaman alat, penanggung jawab lab mencetak data peminjaman alat tersebut dalam bentuk *file pdf* kemudian akan diserahkan kepada peminjam dan lembar yang lain akan disimpan oleh penanggung jawab lab sebagai arsip. bukti peminjaman peminjaman berisi id *barcode*, nama alat, tanggal pinjam, dan tanggal kembali, untuk lebih jelasnya bisa dilihat pada gambar 5.72 di bawah ini.

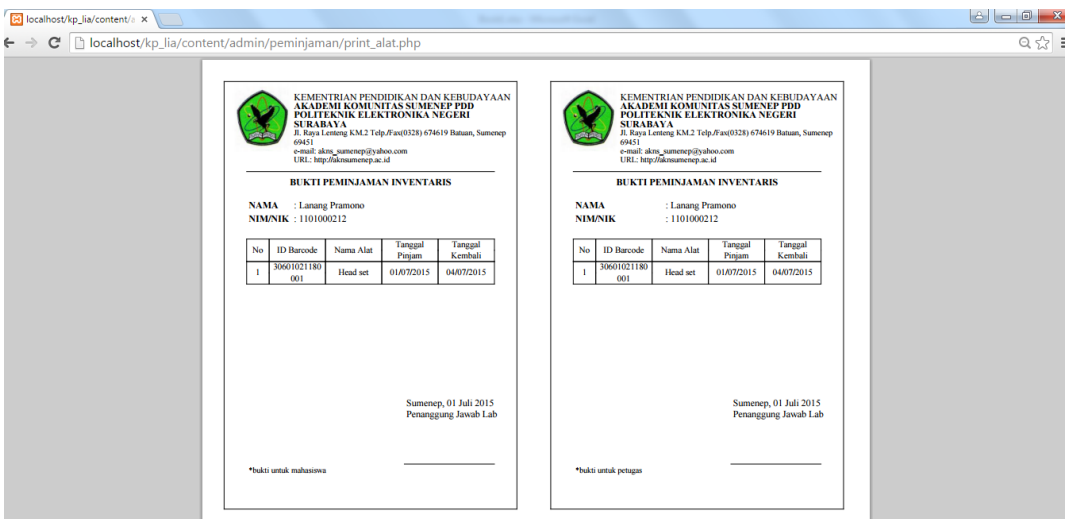

Gambar 5.72 *Form* Bukti Peminjaman Alat

## **14. Menu Ketersediaan Ruangan**

Gambar 5.73 penanggung jawab lab memilih menu peminjaman ruangan maka aplikasi akan menampilkan menu ketersediaan terlebih dahulu untuk mengetahui ruangan yang akan dipinjam tersedia atau tidak. Jika ruangan tersedia maka *button* tertulis Tersedia, jika ruangan tidak tersedia maka *button* tertulis Kosong.

| 80 Aplikasi Peminjaman Alat X                                         |                                                     | <b>Book and Shower County</b> |              |                                           |
|-----------------------------------------------------------------------|-----------------------------------------------------|-------------------------------|--------------|-------------------------------------------|
| $\rightarrow$                                                         | C   bcalhost/kp_lia/index.php?id=peminjaman_ruangan |                               |              | $Q_{\alpha} = \frac{1}{2} \sum_{i=1}^{n}$ |
| Aplikasi Peminjaman Alat dan Ruangan Akademi Komunitas Negeri Sumenep |                                                     |                               |              | & Admin +                                 |
| <b>EE</b> Input Data ▼                                                |                                                     |                               |              |                                           |
| <b>田 Daftar Barang</b>                                                | Peminjaman Ruangan                                  |                               |              |                                           |
| <b>6</b> Peminjaman v                                                 | <b>2</b> Dashboard / [a] Peminjaman Ruangan         |                               |              |                                           |
| Peminjaman Alat                                                       |                                                     |                               | Cari Ruangan | $\mathsf q$                               |
| Peminjaman Ruangan                                                    | <b>ID Ruangan</b>                                   | Nama Ruangan                  |              | <b>Status Pinjam</b>                      |
| <b>Ell</b> Pengembalian ▼                                             | <b>B302</b>                                         | Ruang Bahasa                  |              | Tersedia                                  |
| iz Laporan ▼                                                          | H <sub>101</sub>                                    | Ruangan Administrasi          |              | Tersedia                                  |
|                                                                       | K104                                                | Ruang Kelas Multimedia        |              | Tersedia                                  |
|                                                                       | K105                                                | Ruang Kelas Multimedia        |              | Tersedia                                  |
|                                                                       | R230                                                | Studio Fotografi              |              | Tersedia                                  |
|                                                                       |                                                     |                               |              |                                           |
|                                                                       |                                                     |                               |              |                                           |
|                                                                       |                                                     |                               |              |                                           |
|                                                                       |                                                     |                               |              |                                           |
|                                                                       |                                                     |                               |              |                                           |
|                                                                       |                                                     |                               |              |                                           |
|                                                                       |                                                     |                               |              |                                           |

Gambar 5.73 Menu Ketersediaan Ruangan

#### **15.** *Form* **Peminjaman Ruangan**

Pada menu peminjaman ruangan, penanggung jawab lab dapat mengetahui ketersediaan ruangan terlebih dahulu. Penanggung jawab memilih ruangan yang tersedia, kemudian aplikasi menampilkan *form* seperti pada gambar 5.74 untuk melakukan pendataan peminjaman ruangan oleh karyawan maupun mahasiswa. Penanggung jawab lab mengisi id peminjam selaku pengguna yang akan meminjam ruangan tersebut.

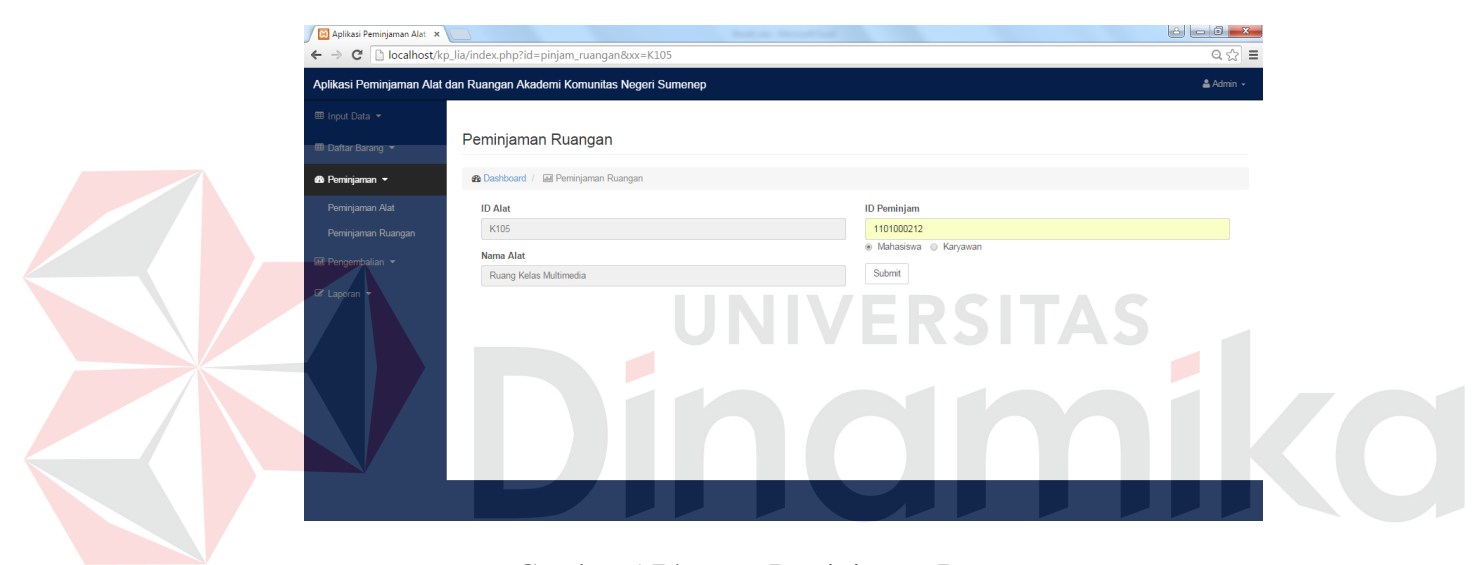

Gambar 5.74 *Form* Peminjaman Ruangan

#### **16.** *Form* **Bukti Peminjaman Ruangan**

Bukti peminjaman ruangan ini didapatkan dari proses peminjaman ruangan, penanggung jawab lab mencetak data peminjaman ruangan tersebut dalam bentuk *file pdf* kemudian akan diserahkan kepada peminjam dan lembar yang lain akan disimpan oleh penanggung jawab lab sebagai arsip. bukti peminjaman peminjaman berisi id ruangan, nama ruangan, tanggal pinjam, dan tanggal kembali, untuk lebih jelasnya bisa dilihat pada gambar 5.72 di bawah ini.

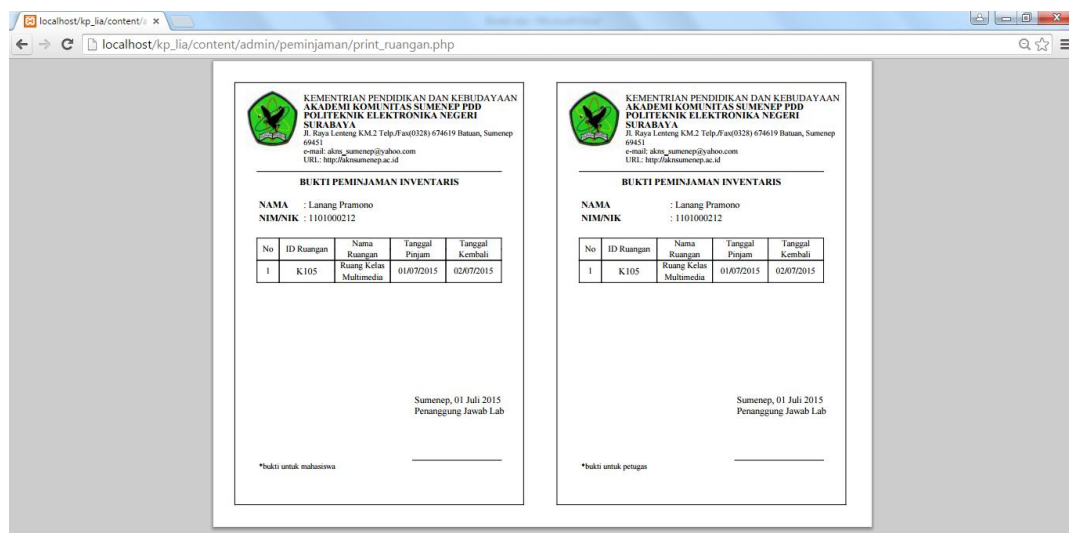

Gambar 5.75 *Form* Bukti Peminjaman Ruangan

# **17. Menu Pengembalian Alat**

Pada gambar 5.76, aplikasi menampilkan daftar peminjaman alat yang akan diproses dan disimpan dalam tabel pengembalian. Penanggung jawab lab memilih *button* Proses untuk melihat *detail* pengembalian alat.

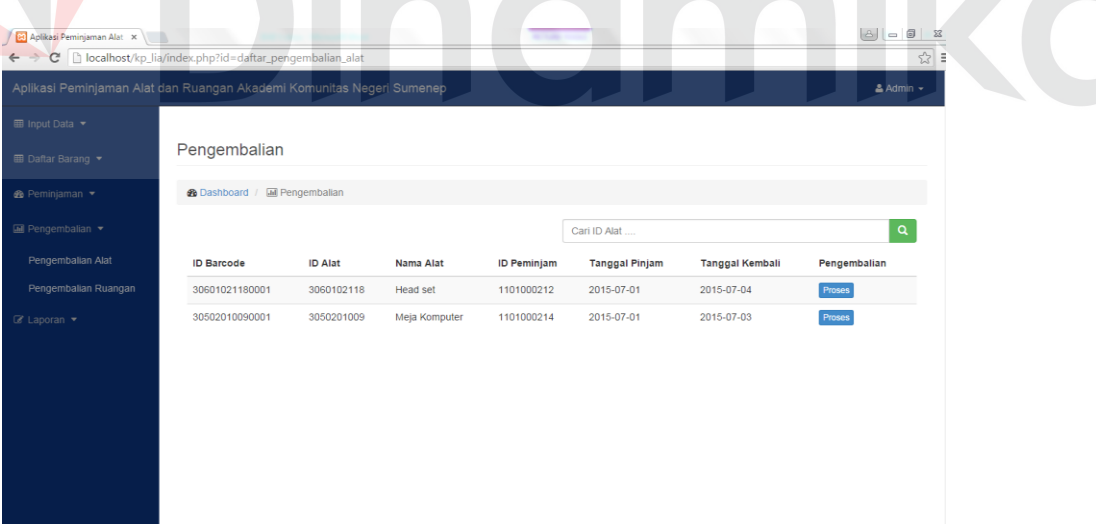

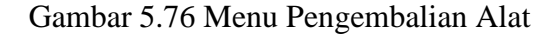

## **18. Menu** *Detail* **Pengembalian Alat**

Gambar 5.77 adalah hasil dari klik *button* proses pada daftar alat yang akan dikembalikan. Jika pengembalian alat mengalami keterlambatan maka peminjam akan dikenakan denda. Jika kondisi alat rusak atau hilang maka peminjam akan dikenakan denda kerusakan atau kehilangan. Denda diakumulasi oleh penanggung jawab lab dan dimasukkan pada kolom denda. Data pengembalian divalidasi dan disimpan.

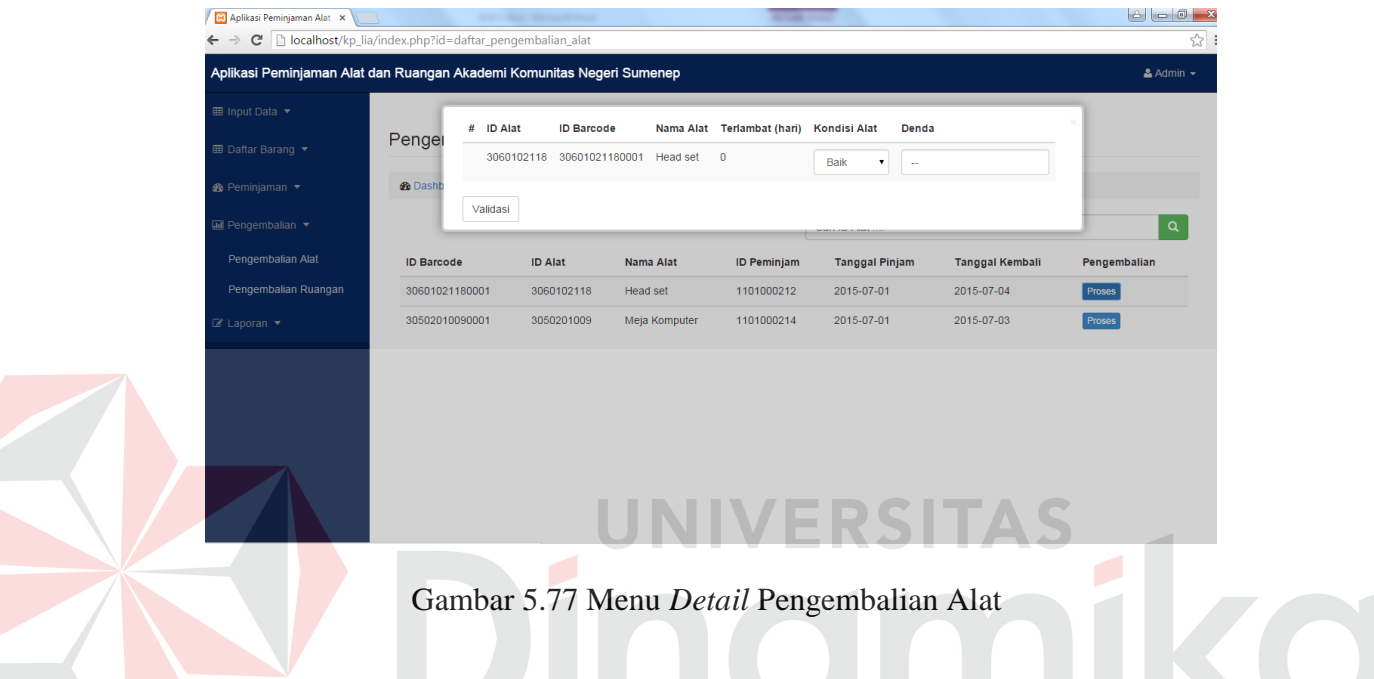

# **19. Menu Pengembalian Ruangan**

Pada gambar 5.78, aplikasi menampilkan daftar peminjaman ruangan yang akan diproses dan disimpan dalam tabel pengembalian. Penanggung jawab lab memilih *button* Proses untuk melihat *detail* pengembalian ruangan.

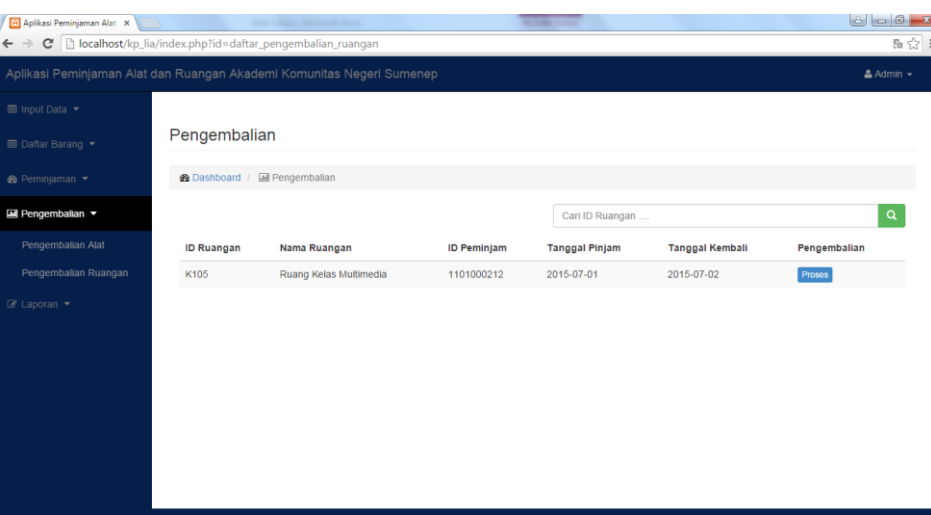

Gambar 5.78 Menu Pengembalian Ruangan

## **20. Menu** *Detail* **Pengembalian Ruangan**

Gambar 5.79 adalah hasil dari klik *button* proses pada daftar ruangan

yang akan dikembalikan. Data pengembalian divalidasi dan disimpan.

| $\overline{\mathbb{R}}$ Input Data $\overline{\mathbb{R}}$ | Pengembalian                          | Aplikasi Peminjaman Alat dan Ruangan Akademi Komunitas Negeri Sumenep<br>ID Ruangan Nama Ruangan |                                  | Terlambat (hari)                    |                               | $A \text{dmin}$ |  |
|------------------------------------------------------------|---------------------------------------|--------------------------------------------------------------------------------------------------|----------------------------------|-------------------------------------|-------------------------------|-----------------|--|
| <b>III</b> Daftar Barang ▼<br><b>®</b> Peminjaman ▼        | <b>2</b> Dashboard / <b>III</b> Penge | K105<br>Validasi                                                                                 | Ruang Kelas Multimedia 1         |                                     |                               |                 |  |
| Pengembalian *                                             |                                       |                                                                                                  |                                  | Cari ID Ruangan                     |                               | a,              |  |
| Pengembalian Alat<br>Pengembalian Ruangan                  | ID Ruangan<br>K105                    | Nama Ruangan<br>Ruang Kelas Multimedia                                                           | <b>ID Peminjam</b><br>1101000212 | <b>Tanggal Pinjam</b><br>2015-07-01 | Tanggal Kembali<br>2015-07-02 | Pengembalian    |  |
| $\mathbb Z$ Laporan $\blacktriangledown$                   |                                       |                                                                                                  |                                  |                                     |                               | Proses          |  |
|                                                            |                                       |                                                                                                  |                                  |                                     |                               |                 |  |

Gambar 5.79 Menu *Detail* Pengembalian Ruangan

## **21. Menu Cetak Laporan Peminjaman Alat**

Gambar 5.80 adalah menu yang menampilkan cetak laporan peminjaman alat. Data peminjaman alat akan ditampilkan sesuai dengan *input* periode yang

diinginkan oleh penanggung jawab lab. Tombol Cari untuk mengecek data periode yang telah dimasukkan. Data akan ditampilkan dan siap untuk dicetak.

| 83 Aplikasi Peminjaman Alat X                                         |                |                                                         |                |                           | Rooms and China and China |                     |                |            |                                                                  | $\begin{array}{c c c c c} \hline \multicolumn{1}{c }{\mathbf{I}} & \multicolumn{1}{c }{\mathbf{I}} & \multicolumn{1}{c }{\mathbf{X}} \end{array}$<br>$\mathbf{B}$ |
|-----------------------------------------------------------------------|----------------|---------------------------------------------------------|----------------|---------------------------|---------------------------|---------------------|----------------|------------|------------------------------------------------------------------|----------------------------------------------------------------------------------------------------|
| C                                                                     |                | n localhost/kp lia/index.php?id=laporan-peminiaman alat |                |                           |                           |                     |                |            |                                                                  | 只品公                                                                                                    |
| Aplikasi Peminjaman Alat dan Ruangan Akademi Komunitas Negeri Sumenep |                |                                                         |                |                           |                           |                     |                |            |                                                                  | $A$ Admin $\sim$                                                                                                    |
| <b>EE</b> Input Data ▼                                                |                |                                                         |                |                           |                           |                     |                |            |                                                                  |                                                                                                    |
| <b>EE</b> Daftar Barang ▼                                             |                | Laporan Peminjaman Alat                                 |                |                           |                           |                     |                |            |                                                                  |                                                                                                    |
| <b>@</b> Peminjaman -                                                 |                | <b>2</b> Dashboard / <b>III</b> Laporan Peminjaman Alat |                |                           |                           |                     |                |            |                                                                  |                                                                                                    |
| <b>Ell</b> Pengembalian ▼                                             |                | Cari Berdasarkan Tanggal<br>Dari Tanggal                |                |                           |                           |                     | Sampai Tanggal |            |                                                                  |                                                                                                    |
| $\mathbb Z$ Laporan $\sim$                                            |                | mm/dd/yyyy                                              |                |                           |                           |                     | mm/dd/yyyy     |            |                                                                  |                                                                                                    |
| Laporan Peminjaman Alat                                               | Cari           |                                                         |                |                           |                           |                     |                |            |                                                                  |                                                                                                    |
| Laporan Peminjaman<br>Ruangan                                         | <b>No</b>      | <b>ID</b> Barcode                                       | <b>ID Alat</b> | Nama Alat                 | ID Peminjam Nama Peminjam |                     |                |            | Tanggal Pinjam Tanggal Kembali Tanggal Pengembalian Kondisi Alat |                                                                                                    |
| Laporan Alat Sering                                                   |                | 30601021180001                                          | 3060102118     | <b>Head set</b>           | 1101000212                | Lanang Pramono      | 2015-07-01     | 2015-07-04 |                                                                  | Baik                                                                                                    |
| Dipinjam                                                              | $\overline{2}$ | 30502010090001                                          | 3050201009     | Meja Komputer             | 1101000214                | Irma Narita Wahyuni | 2015-07-01     | 2015-07-03 |                                                                  | Baik                                                                                                    |
| Laporan Ruangan Sering<br>Dipinjam                                    | 3              | 30601020470001                                          | 3060102047     | Komputer Laboratorium     | 1101000211                | <b>Budi Gunawan</b> | 2015-06-12     | 2015-06-14 | 2015-07-01                                                       | <b>Baik</b>                                                                                                    |
|                                                                       |                | 30502010090001                                          | 3050201009     | Meja Komputer             | 1101000211                | <b>Budi Gunawan</b> | 2015-06-10     | 2015-06-12 | 2015-06-12                                                       | <b>Baik</b>                                                                                                    |
|                                                                       | 5              | 30601020470002                                          | 3060102047     | Komputer Laboratorium     | 12099                     | Prima Perdana       | 2015-06-10     | 2015-06-12 | 2015-07-01                                                       | Baik                                                                                                    |
|                                                                       |                | 30601020470001                                          | 3060102047     | Komputer Laboratorium     | 12099                     | Prima Perdana       | 2015-06-10     | 2015-06-12 | 2015-06-10                                                       | Baik                                                                                                    |
|                                                                       |                | 30601020460001                                          |                | 3060102046 Komputer Admin | 12099                     | Prima Perdana       | 2015-06-10     | 2015-06-12 | 2015-06-10                                                       | Baik                                                                                                    |
|                                                                       | 8              | 30502010090001 3050201009 Meja Komputer                 |                |                           | 12099                     | Prima Perdana       | 2015-06-10     | 2015-06-12 | 2015-06-10                                                       | Baik                                                                                                    |

Gambar 5.80 Menu Cetak Laporan Peminjaman Alat

# **22. Laporan Peminjaman Alat**

Gambar 5.81 adalah hasil dari cetak laporan peminjaman alat. Laporan peminjaman alat ditampilkan sesuai dengan *input* periode yang diinginkan oleh penanggung jawab lab. Laporan berupa tabel yang berisi kolom *id barcode*, id alat, nama alat, id peminjam, nama peminjam, tanggal pinjam, tanggal kembali, tanggal pengembalian, dan keterangan kondisi.

| C |                  | [b] localhost/kp_lia/content/admin/laporan/laporan_peminjaman_alat_print.php?start_date=2015-05-04&end_date=2015-06-10                                                                                                    |                |                          |                    |                     |                       |                           |                         |                       |  |  |
|---|------------------|----------------------------------------------------------------------------------------------------|----------------|--------------------------|--------------------|---------------------|-----------------------|---------------------------|-------------------------|-----------------------|--|--|
|   |                  | KEMENTRIAN PENDIDIKAN DAN KEBUDAYAAN<br>AKADEMI KOMUNITAS SUMENEP PDD POLITEKNIK ELEKTRONIKA NEGERI SURABAYA<br>Jl. Rava Lenteng KM.2 Telp./Fax(0328) 674619 Batuan, Sumenep 69451<br>e-mail: akns sumenep@yahoo.com<br>URL: http://aknsumenep.ac.id<br><b>LAPORAN PEMINJAMAN DAN PENGEMBALIAN INVENTARIS ALAT</b><br>(periode 04/05/2015 sampai dengan 10/06/2015) |                |                          |                    |                     |                       |                           |                         |                       |  |  |
|   |                  |                                                                                                    |                |                          |                    |                     |                       |                           |                         |                       |  |  |
|   | <b>No</b>        | <b>ID</b> Barcode                                                                                                    | <b>ID</b> Alat | Nama Alat                | <b>ID</b> Peminiam | Nama Peminjam       | <b>Tanggal Pinjam</b> | <b>Tanggal</b><br>Kembali | Tanggal<br>Pengembalian | Keterangan<br>Kondisi |  |  |
|   | 1                | 30502010090001                                                                                                    | 3050201009     | Meja Komputer            | 1101000211         | <b>Budi Gunawan</b> | 10/06/2015            | 12/06/2015                | 12/06/2015              | <b>Baik</b>           |  |  |
|   | $\overline{2}$   | 30601020470002                                                                                                    | 3060102047     | Komputer<br>Laboratorium | 12099              | Prima Perdana       | 10/06/2015            | 12/06/2015                | 01/07/2015              | <b>Baik</b>           |  |  |
|   | 3                | 30601020470001                                                                                                    | 3060102047     | Komputer<br>Laboratorium | 12099              | Prima Perdana       | 10/06/2015            | 12/06/2015                | 10/06/2015              | <b>Baik</b>           |  |  |
|   | $\boldsymbol{A}$ | 30601020460001                                                                                                    | 3060102046     | <b>Komputer Admin</b>    | 12099              | Prima Perdana       | 10/06/2015            | 12/06/2015                | 10/06/2015              | <b>Baik</b>           |  |  |
|   | 5                | 30502010090001                                                                                                    | 3050201009     | Meja Komputer            | 12099              | Prima Perdana       | 10/06/2015            | 12/06/2015                | 10/06/2015              | Baik                  |  |  |
|   | 6                | 30601020470001                                                                                                    | 3060102047     | Komputer                 | 1101000211         | <b>Budi Gunawan</b> | 08/06/2015            | 10/06/2015                | 10/06/2015              | <b>Baik</b>           |  |  |

Gambar 5.81 Laporan Peminjaman Alat

#### **23. Menu Cetak Laporan Peminjaman Ruangan**

Gambar 5.82 adalah menu yang menampilkan cetak laporan peminjaman ruangan. Data peminjaman ruangan akan ditampilkan sesuai dengan *input* periode yang diinginkan oleh penanggung jawab lab. Tombol Cari untuk mengecek data periode yang telah dimasukkan. Data akan ditampilkan dan siap untuk dicetak.

| Aplikasi Peminjaman Alat x (a) localhost/kp_lia/content/a x<br>$\mathcal{C}$<br>$\leftarrow$ $\rightarrow$<br>Aplikasi Peminjaman Alat dan Ruangan Akademi Komunitas Negeri Sumenep |                                                                                                    |                   | b localhost/kp_lia/index.php?id=laporan-peminjaman_ruangan |                    |                |                       |                        |                             | Q 品 ☆ 三<br>$A$ Admin $\sim$ |
|----------------------------------------------------------------------------------------------------|----------------------------------------------------------------------------------------------------|-------------------|------------------------------------------------------------|--------------------|----------------|-----------------------|------------------------|-----------------------------|-----------------------------|
| <b>EB</b> Input Data ▼<br><b>EED</b> Daftar Barang ▼                                                                                                    |                                                                                                    |                   | Laporan Peminjaman Ruangan                                 |                    |                |                       |                        |                             |                             |
| <b>@</b> Peminjaman -<br>$M$ Pengembalian $\star$<br>■ Laporan ▼                                                                                                    | <b>2</b> Dashboard / [a] Laporan Peminjaman Ruangan<br>Cari Berdasarkan Tanggal<br><b>Dari Tanggal</b><br>Sampai Tanggal<br>mm/dd/yyyy<br>mm/dd/yyyy |                   |                                                            |                    |                |                       |                        |                             |                             |
| Laporan Peminjaman Alat<br>Laporan Peminjaman<br>Ruangan                                                                                                    | Cari<br><b>No</b>                                                                                                    | <b>ID Ruangan</b> | Nama Ruangan                                               | <b>ID</b> Peminjam | Nama Peminjam  | <b>Tanggal Pinjam</b> | <b>Tanggal Kembali</b> | <b>Tanggal Pengembalian</b> | Keterangan                  |
| Laporan Alat Sering                                                                                                    | 1                                                                                                    | K105              | Ruang Kelas Multimedia                                     | 1101000212         | Lanang Pramono | 2015-07-01            | 2015-07-02             |                             |                             |
| Dipinjam                                                                                                    | $\overline{2}$                                                                                                    | <b>B302</b>       | Ruang Bahasa                                               | lia                | Lia            | 2015-06-05            | 2015-06-07             | 2015-06-08                  |                             |
| Laporan Ruangan Sering<br>Dipinjam                                                                                                    | 3                                                                                                    | <b>B302</b>       | Ruang Bahasa                                               |                    | Bayu           | 2015-05-24            | 2015-05-26             | 2015-06-05                  |                             |
|                                                                                                    |                                                                                                    | R230              | Studio Fotografi                                           | ioko               | Karyawan Joko  | 2015-05-24            | 2015-05-27             | 2015-06-08                  |                             |
|                                                                                                    | 5                                                                                                    | <b>B302</b>       | Ruang Bahasa                                               | joko               | Karvawan Joko  | 2015-05-09            | 2015-05-11             | 2015-05-24                  |                             |
|                                                                                                    | 6                                                                                                    | <b>B302</b>       | Ruang Bahasa                                               | joko               | Karyawan Joko  | 2015-05-09            | 2015-05-11             | 2015-05-09                  |                             |

Gambar 5.82 Menu Cetak Laporan Peminjaman Ruangan

#### **24. Laporan Peminjaman Ruangan**

Gambar 5.83 adalah hasil dari cetak laporan peminjaman ruangan. Laporan peminjaman ruangan ditampilkan sesuai dengan *input* periode yang diinginkan oleh penanggung jawab lab. Laporan berupa tabel yang berisi kolom id ruangan, nama ruangan, id peminjam, nama peminjam, tanggal pinjam, tanggal kembali, tanggal pengembalian, dan keterangan.

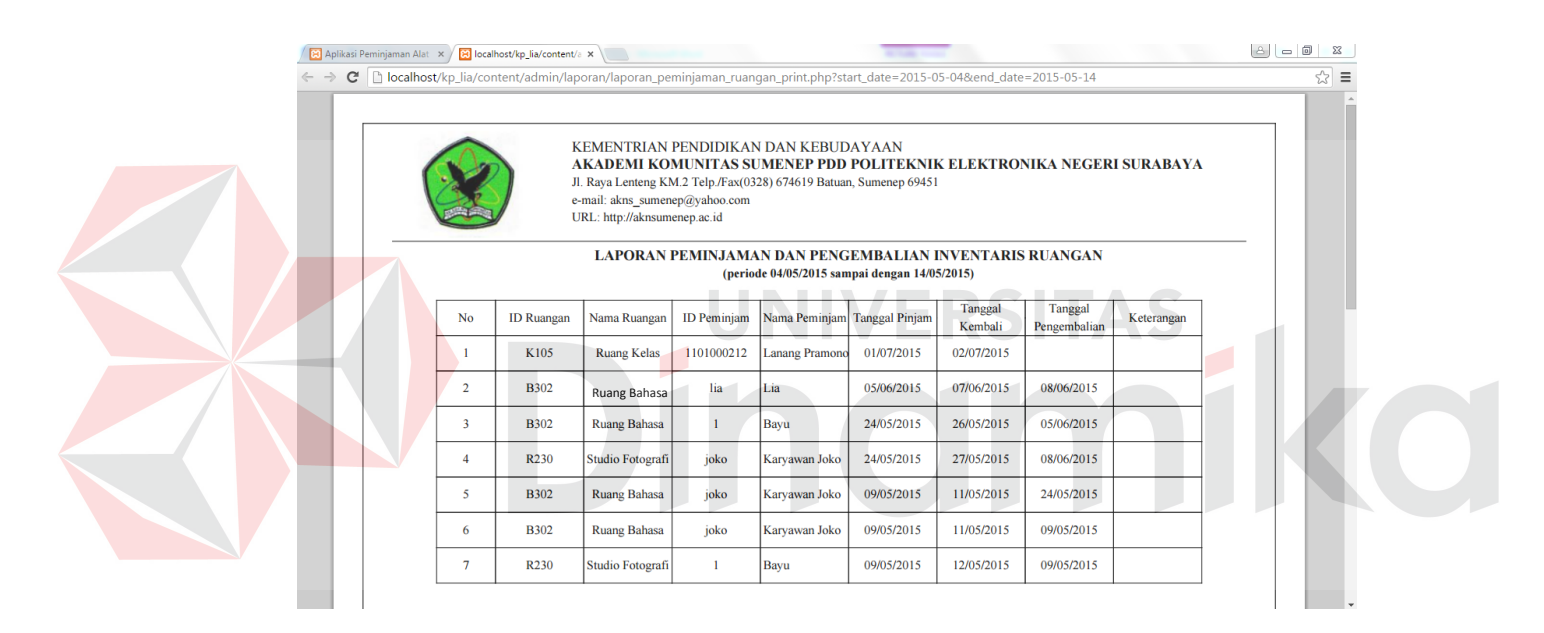

Gambar 5.83 Laporan Ruangan yang Sering Dipinjam

## **25. Menu Cetak Laporan Alat yang Sering Dipinjam**

Gambar 5.84 adalah menu yang menampilkan cetak laporan alat yang sering dipinjam. Data alat yang telah dipinjam akan diakumulasi dan ditampilkan sesuai dengan *input* periode yang diinginkan oleh penanggung jawab lab. Tombol Cari untuk mengecek data periode yang telah dimasukkan. Data akan ditampilkan dan siap untuk dicetak.

| <b>23</b> Aplikasi Peminjaman Alat x | <b>Carl Printer Corporate</b>                                                   |                  |                  |                   |            |
|--------------------------------------|---------------------------------------------------------------------------------|------------------|------------------|-------------------|------------|
| $\leftarrow$ $\rightarrow$           | $\mathbf{C}$   $\Box$ localhost/kp_lia/index.php?id=laporan-peminjaman_alat_top |                  |                  |                   | 日 ☆ 品 ○    |
|                                      | Aplikasi Peminjaman Alat dan Ruangan Akademi Komunitas Negeri Sumenep           |                  |                  |                   | $A$ dmin - |
| <b>EE</b> Input Data ▼               |                                                                                 |                  |                  |                   |            |
| <b>EE</b> Daftar Barang ▼            | Laporan Peminjaman Alat yang Sering Dipinjam                                    |                  |                  |                   |            |
| <b>@</b> Peminiaman -                | <b>@</b> Dashboard / <b>III</b> Laporan Peminjaman Alat yang Sering Dipinjam    |                  |                  |                   |            |
| <b>E</b> Pengembalian ▼              | Cari Berdasarkan Tanggal<br>Dari Tanggal                                        |                  | Sampai Tanggal   |                   |            |
| $\mathbb Z$ Laporan $\sim$           | mm/dd/yyyy                                                                      |                  | mm/dd/yyyy       |                   |            |
| Laporan Peminjaman Alat              | Cari                                                                            |                  |                  |                   |            |
| Laporan Peminjaman<br>Ruangan        | Nama Alat                                                                       | <b>Tipe Alat</b> | <b>Merk Alat</b> | Jumlah Peminjaman |            |
| Laporan Alat Sering                  | Komputer Admin                                                                  | S1O900           | Dell             | 6                 |            |
| Dipinjam                             | Komputer Laboratorium                                                           | D20771p          | Samsung          | 5                 |            |
| Laporan Ruangan Sering<br>Dipinjam   | Meja Komputer                                                                   | Chitose          | Chitose          | 3                 |            |
|                                      | Head set                                                                        | <b>HD 202</b>    | Seinhesser       | $\overline{1}$    |            |
|                                      | Cetak                                                                           |                  |                  |                   |            |
|                                      |                                                                                 |                  |                  |                   |            |
|                                      |                                                                                 |                  |                  |                   |            |
|                                      |                                                                                 |                  |                  |                   |            |

Gambar 5.84 Menu Cetak Laporan Alat yang Sering Dipinjam

# **26. Laporan Alat yang Sering Dipinjam**

Gambar 5.85 adalah hasil dari cetak laporan alat yang sering dipinjam. Laporan alat yang sering dipinjam ini ditampilkan sesuai dengan *input* periode yang diinginkan oleh penanggung jawab lab. Laporan berupa tabel yang berisi kolom nama alat, tipe, merk, dan jumlah peminjaman.

|                | KEMENTRIAN PENDIDIKAN DAN KEBUDAYAAN<br>AKADEMI KOMUNITAS SUMENEP PDD POLITEKNIK ELEKTRONIKA NEGERI SURABAYA<br>Jl. Raya Lenteng KM.2 Telp./Fax(0328) 674619 Batuan, Sumenep 69451<br>e-mail: akns_sumenep@yahoo.com<br>URL: http://aknsumenep.ac.id |                |                        |                                                                                           |  |  |  |  |
|----------------|----------------------------------------------------------------------------------------------------|----------------|------------------------|-------------------------------------------------------------------------------------------|--|--|--|--|
|                | <b>LAPORAN ALAT YANG SERING DIPINJAM</b><br>(periode 04/05/2015 sampai dengan 01/07/2015)                                                                                                    |                |                        |                                                                                           |  |  |  |  |
| <b>No</b>      | Nama Alat                                                                                                    | Tipe           | Merk                   | <b>Jumlah</b><br>Peminjaman                                                               |  |  |  |  |
| л.             | <b>Komputer Admin</b>                                                                                                    | S1O900         | Dell                   | 6                                                                                         |  |  |  |  |
| $\overline{2}$ | Komputer Laboratorium                                                                                                    | D20771p        | <b>Samsung</b>         | 5                                                                                         |  |  |  |  |
| $\overline{3}$ | Meja Komputer                                                                                                    | <b>Chitose</b> | Chitose                | 3                                                                                         |  |  |  |  |
| 4              | <b>Head</b> set                                                                                                    | <b>HD 202</b>  | Seinhesser             |                                                                                           |  |  |  |  |
|                |                                                                                                    |                | Ketua.<br>Pembina Tk I | Sumenep, 01 Juli 2015<br>Akademi Komunitas Negeri Sumenep<br>DR.HM. SAJALI, SH.MH.MM.Ph.D |  |  |  |  |

Gambar 5.85 Laporan Alat yang Sering Dipinjam

#### **27. Menu Cetak Laporan Ruangan yang Sering Dipinjam**

Gambar 5.86 adalah menu yang menampilkan cetak laporan ruangan yang sering dipinjam. Data ruangan yang telah dipinjam akan diakumulasi dan ditampilkan sesuai dengan *input* periode yang diinginkan oleh penanggung jawab lab. Tombol Cari untuk mengecek data periode yang telah dimasukkan. Data akan ditampilkan dan siap untuk dicetak.

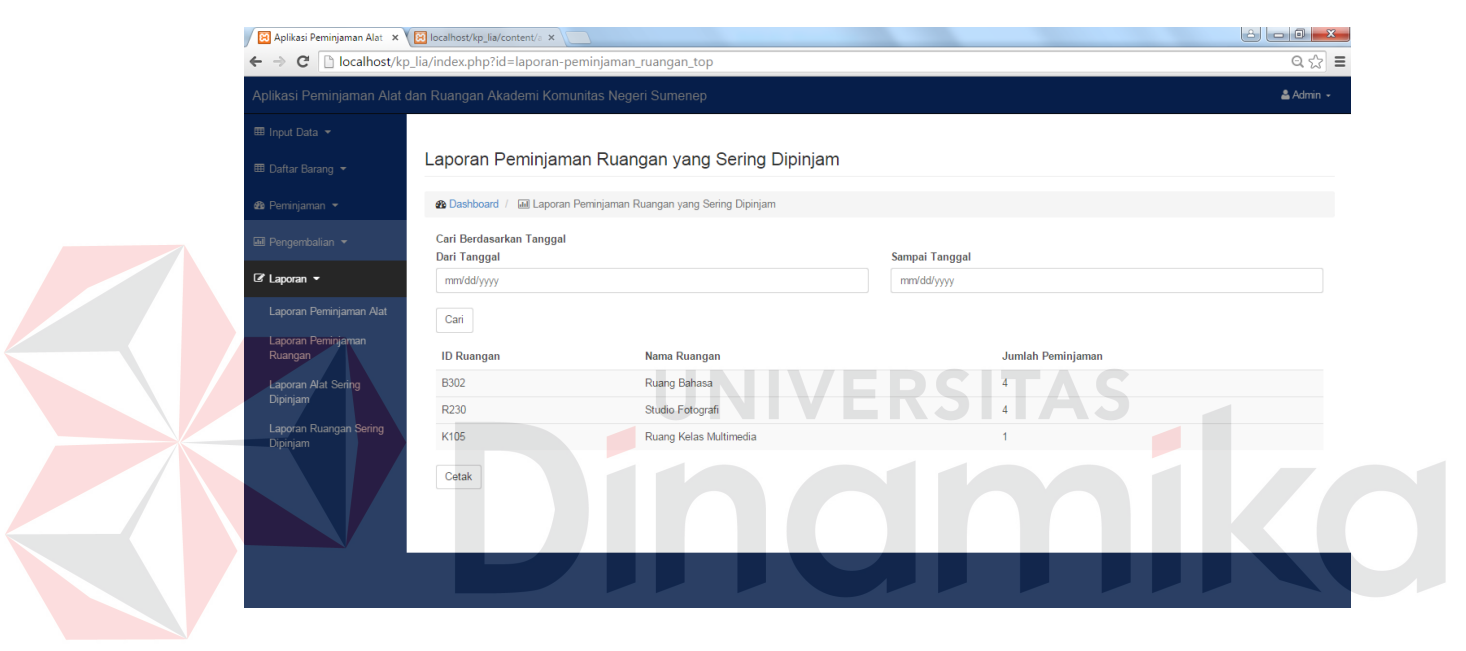

Gambar 5.86 Menu Cetak Laporan Ruangan yang Sering Dipinjam

## **28. Laporan Ruangan yang Sering Dipinjam**

Gambar 5.87 adalah hasil dari cetak laporan ruangan yang sering dipinjam. Laporan ruangan yang sering dipinjam ini ditampilkan sesuai dengan *input* periode yang diinginkan oleh penanggung jawab lab. Laporan berupa tabel yang berisi kolom id ruangan, nama ruangan, dan jumlah peminjaman.

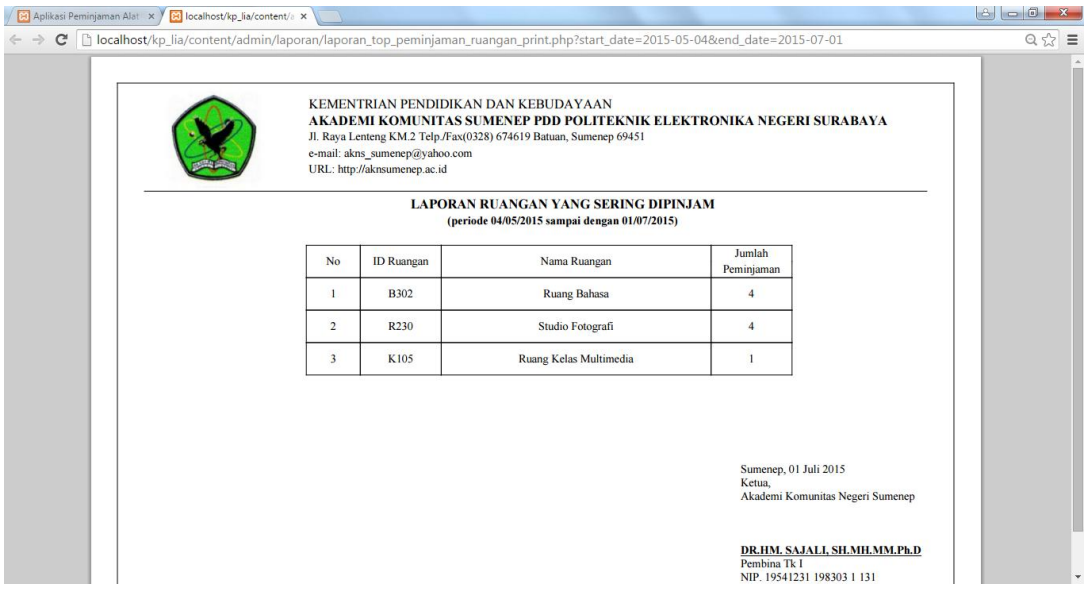

Gambar 5.87 Laporan Ruangan yang Sering Dipinjam

# **29. Menu Lihat Data Peminjaman untuk Peminjam**

Gambar 5.88 adalah menu menampilkan data peminjaman untuk pengguna mahasiswa dan karyawan sebagai peminjam. Data peminjaman terdiri dari peminjaman alat dan ruangan yang sedang dilakukan.

| 8 Aplikasi Peminjaman Alat X                                          |                          | <b>No Private Stationer</b>                       |                       |                        |              |                                |                       |                        |
|-----------------------------------------------------------------------|--------------------------|---------------------------------------------------|-----------------------|------------------------|--------------|--------------------------------|-----------------------|------------------------|
| $\mathbf{C}$<br>$\rightarrow$<br>←                                    |                          | localhost/kp_lia/index.php?id=peminjaman_user     |                       |                        |              |                                |                       | $Q_E \gg \equiv$       |
| Aplikasi Peminjaman Alat dan Ruangan Akademi Komunitas Negeri Sumenep |                          |                                                   |                       |                        |              |                                |                       | & Lanang Pramono -     |
| Peminjaman                                                            |                          |                                                   |                       |                        |              |                                |                       |                        |
|                                                                       |                          |                                                   |                       |                        |              |                                |                       |                        |
|                                                                       |                          | Daftar Peminjaman                                 |                       |                        |              |                                |                       |                        |
|                                                                       |                          | <b>2</b> Dashboard / <b>III</b> Daftar Peminjaman |                       |                        |              |                                |                       |                        |
|                                                                       |                          |                                                   |                       |                        |              |                                |                       |                        |
|                                                                       | <b>ALAT</b><br><b>No</b> | Nama Alat                                         | <b>Tanggal Pinjam</b> | <b>Tanggal Kembali</b> | <b>No</b>    | <b>RUANGAN</b><br>Nama Ruangan | <b>Tanggal Pinjam</b> | <b>Tanggal Kembali</b> |
|                                                                       |                          |                                                   |                       |                        |              |                                |                       |                        |
|                                                                       | 1                        | Head set                                          | 2015-07-01            | 2015-07-04             | $\mathbf{1}$ | Ruang Kelas Multimedia         | 2015-07-01            | 2015-07-02             |
|                                                                       |                          |                                                   |                       |                        |              |                                |                       |                        |
|                                                                       |                          |                                                   |                       |                        |              |                                |                       |                        |
|                                                                       |                          |                                                   |                       |                        |              |                                |                       |                        |
|                                                                       |                          |                                                   |                       |                        |              |                                |                       |                        |
|                                                                       |                          |                                                   |                       |                        |              |                                |                       |                        |
|                                                                       |                          |                                                   |                       |                        |              |                                |                       |                        |
|                                                                       |                          |                                                   |                       |                        |              |                                |                       |                        |
|                                                                       |                          |                                                   |                       |                        |              |                                |                       |                        |
|                                                                       |                          |                                                   |                       |                        |              |                                |                       |                        |
|                                                                       |                          |                                                   |                       |                        |              |                                |                       |                        |
|                                                                       |                          |                                                   |                       |                        |              |                                |                       |                        |
|                                                                       |                          |                                                   |                       |                        |              |                                |                       |                        |
|                                                                       |                          |                                                   |                       |                        |              |                                |                       |                        |
|                                                                       |                          |                                                   |                       |                        |              |                                |                       |                        |
|                                                                       |                          |                                                   |                       |                        |              |                                |                       |                        |
|                                                                       |                          |                                                   |                       |                        |              |                                |                       |                        |
|                                                                       |                          |                                                   |                       |                        |              |                                |                       |                        |

Gambar 5.88 Menu Lihat Data Peminjaman untuk Peminjam

#### **BAB VI**

#### **PENUTUP**

#### **6.1 Kesimpulan**

Berdasarkan proses perancangan dan implementasi aplikasi peminjaman alat dan ruang berbasis *web based* pada Akademi Komunitas Negeri Sumenep, maka dapat ditarik beberapa kesimpulan sebagai berikut:

- a. Aplikasi peminjaman alat dan ruang berbasis *web based* pada Akademi Komunitas Negeri Sumenep dapat menyimpan dan mengelola data inventaris alat dan ruang, serta mencatat transaksi peminjaman alat dan ruang.
- b. Aplikasi peminjaman alat dan ruang berbasis *web based* pada Akademi Komunitas Negeri Sumenep ini menghasilkan laporan peminjaman alat dan ruang yang dapat membantu pihak pengelola melakukan analisis, karena aplikasi dapat menghasilkan *output* meliputi laporan peminjaman alat, laporan peminjaman ruangan, laporan alat yang sering dipinjam, dan laporan ruangan yang sering dipinjam.

## **6.2 Saran**

Adapun saran yang disampaikan untuk penyempurnaan aplikasi peminjaman alat dan ruang berbasis *web based* pada Akademi Komunitas Negeri Sumenep ini untuk ke depannya digunakan pada perusahaan, maka disarankan beberapa hal sebagai berikut:

a. Melakukan pengembangan terhadap sistem *barcode* untuk identifikasi alat karena telah tersedia tabel salinan untuk menyimpan data *barcode* masingmasing *item* alat.

- b. Melakukan pengembangan fitur pengingat (*reminder*) untuk mengurangi jumlah keterlambatan pengembalian inventaris alat dan ruangan.
- c. Untuk pengembangan sistem secara optimal, aplikasi inventaris agar dapat terhubung secara langsung dengan sistem akademik di Akademi Komunitas Negeri Sumenep.

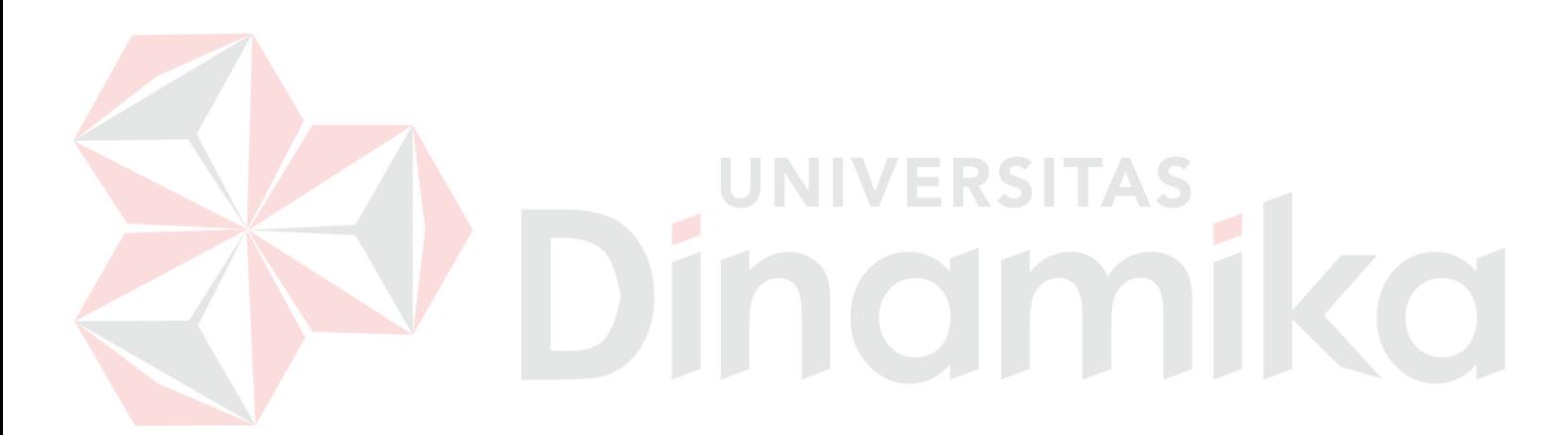

#### **DAFTAR PUSTAKA**

- Ali, Muhammad. 2000, *Kamus Lengkap Bahasa Indonesia Modern*. Jakarta: Pustaka Amani.
- Anhar. 2010. *Panduan Menguasai PHP & MySQL Secara Otodidak*. Jakarta Selatan: Media Kita.
- Anisyah. 2000. *Analisa dan Desain Sistem Informasi*. Yogyakarta: Andi.
- Community, eWolf. 2012. *Panduan Internet Paling Gampang*. Yogyakarta: Cakrawala.

Dhanta, Rizky. 2009. *Pengantar Ilmu Komputer*. Surabaya: Indah.

Hartono, Jogiyanto.2005. *Analisis dan Desain Sistem Informasi*: *Pendekatan Terstruktur Teori Dan Praktek Aplikasi Bisnis*. Yogyakarta: Andi.

Herlambang, Soendoro dan Tanuwijaya, Haryanto. 2005. *Sistem Informasi Konsep Teknologi dan Manajemen*. Yogyakarta: Graha Ilmu.

Hermanto, Agus. 2009. *Pengelolaan Barang Milik Negara*. Jakarta: Departemen Keuangan Republik Indonesia Badan Pendidikan dan Pelatihan Keuangan Umum.

Hidayat, Rahmat. 2010. *Cara Praktis Membangun Website Gratis*. Jakarta: Elex Media Komputindo.

Kendall, dan Kendall. 2003. *Analisis dan Perancangan Sistem Jilid 1*. Jakarta: Prenhallindo.

- Kerlinger, Fred N. 2000. *Asas-asas Penelitian Humanioral.* Yogyakarta: FE UGM.
- Marlinda, Linda. 2004. *Sistem Basis Data*. Yogyakarta: Andi Offset.
- Nawawi, dan Martini Hadari. 1991. *Instrumen Penelitian Bidang Sosial*. Gajah Mada University Press.

Patton, P. 1998. *Emotional Intelegence di Tempat Kerja*. Jakarta: Ed. Julia Tahitoe.

Poerwandari, E. Kristi. 1998. *Metode Penelitian Sosial*. Jakarta: Universitas Terbuka.

Prabowo. 1996. *Memahami Penelitian Kualitatif*. Yogyakarta: Andi Offset.

Siregar, Doli D. 2004. *Manajemen Aset. Jakarta*: Gramedia Pustaka Utama.

Sudarmo, Padji M. 2006. *Kamus Istilah Komputer, Teknologi Informasi dan Komunikasi*. Bandung: CV. Yrama Widya.

Sugiama, A Gima. 2013. *Manajemen Aset Pariwisata*. Bandung: Guardaya Intimarta.

Sutarman. 2012. *Pengantar Teknologi Informasi*. Jakarta: Bumi Aksara.

Whitten, Jeffery L, Lonnie D. Bentley dan Kevin C. Dittman. 2004. *Metode Desain Dan Analisis Sistem*. Yogyakarta: Andi.

Yin, Robert K. 2003. *Studi Kasus: Disain dan Metode.* M. Djauzi Mudjakir (Penerjemah). Jakarta: PT. Raja Grafindo Persada.

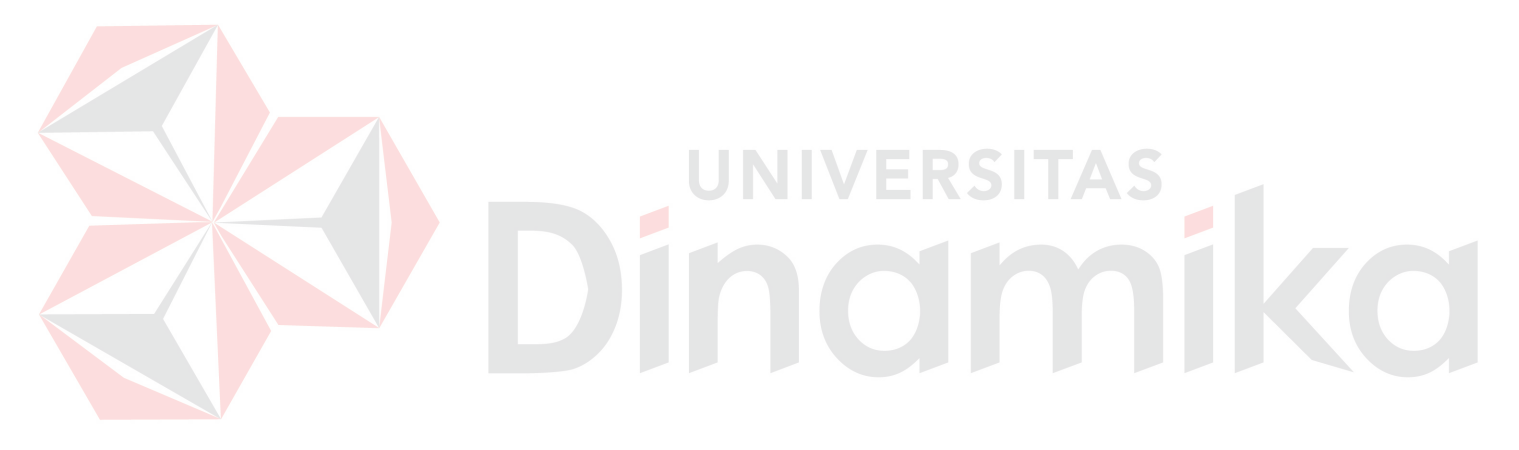